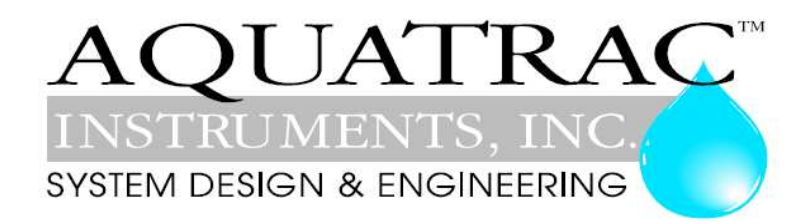

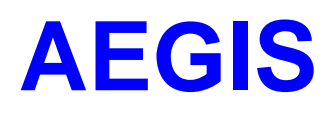

# **Controlador para Tratamento de Água**

**Manual** 

**Instalação e Operação** 

## **CONTEÚDO**

**Segurança Navegação** 

#### **A. AJUDA**

 Seu kit de sensor e controlador, seu cabeamento e configuração. Instalação típica para o seu modelo de controlador.

#### **B. START-UP**

Modificando seu controlador para este local

#### **1 Operação dia-a-dia**

- 1.1 Barra lateral<br>1.2 Alarmes de o
- 1.2 Alarmes de checagem e compensação<br>1.3 Verificação e aiustes dos pontos de reg
- 1.3 Verificação e ajustes dos pontos de regulagem<br>1.4 Preparação: Testar bombas e Solenóides
- 1.4 Preparação: Testar bombas e Solenóides

#### **2 Controles dos Químicos Dosados: Inibidor, Ácido, Alvejante, Amina...**

- 2.1 Alimentação Química 101<br>2.2 Alimentação por medidor
- Alimentação por medidor de vazão
- 2.3 Alimentação baseada em purga<br>2.4 Alimentação por sensor de contr
- 2.4 Alimentação por sensor de controle ON/OFF
- 2.5 Alimentação proporcional
- 2.6 Alimentação de base
- 2.7 Limitando alimentação e alarmes
- 2.8 Sem alimentação sem vazão
- 2.9 Parando a alimentação
- 2.10 Diagnósticos de alimentação

#### **3 Biocidas: Alimentação por tempo e data**

- 3.1 Eventos de ajustes e verificação
- 3.2 Bloqueio de Pré purga
- 3.3 Evento cíclico
- 3.4 Evento cíclico
- 3.5 Episódios de diagnósticos

#### **4 Sensores: Condutividade, pH, ORP, Corrosão, 4-20 mA...**

- 4.1 Sensores 101
- 4.2 Calibração do Sensor
- 4.3 Alarmes do Sensor
- 4.4 Configuração do Sensor
- 4.5 Compensação do Sensor
- 4.6 Diagnóstico do Sensor

#### **5 Volume de Medição: Medidor de vazão, Estoque, Checagem de alimentação**

- 5.1 Medidores 101
- 5.2 Configurando um Novo Medidor
- 5.3 Verificação de Alimentação e estoque
- 5.4 Controle de ciclos
- 5.5 Copiando os medidores
- 5.6 Diagnósticos dos Medidores

#### **6 Purga na Torre de Resfriamento**

- 6.1 Faça a Purga 101
- 6.2 Alarmes de Purga<br>6.3 Ciclos variáveis
- Ciclos variáveis
- 6.4 Diagnósticos

#### **7 Purga da Caldeira**

- 7.1 Purga da Caldeira 101
- 7.2 Ajuste do tempo de purga da caldeira
- 7.3 Deixar amostra
- 7.4 Diagnósticos do relógio sensor e purga

#### **8 Chaves de fluxo e ajustes de contato**

- 8.1 Ajustes de contato 101
- 8.2 Ajustes de Medição de volume e contato
- 8.3 Ajuste de alarme de contato
- 8.4 Sincronização das saídas
- 8.5 Ajuste de contato invertido
- 8.6 Ajustes de Controles de Contato

#### **9 Bombas de Freqüência Controlada**

- 9.1 Selecionando a bomba dosadora
- 9.2 Copiando o volume da bomba
- 9.3 Ajuste ml/pulsos
- 9.4 Ajustando taxa de pulsos por minuto

#### **10 Saídas 4-20 mA**

- 10.1 Ajustes da Saída 4-20 mA
- 10.2 Configuração da Saída 4-20 mA

#### **11 Ajustes do Sistema**

- 11.1 Senhas
- 11.2 Hora e Data
- 11.3 Digitar- Alarme de Registro<br>11.4 Habilitando entradas e saíd
- Habilitando entradas e saídas
- 11.5 Unidades métricas e Americanas
- 11.6 Configurações
- 11.7 Comunicações
- 11.8 Diagnósticos do Sistema

#### **12 Suporte ao Produto**

- 12.1 Aplicação e Suporte Técnico
- 12.2 Especificações

#### **C. `LB´ Opção de Navegador LAN**

#### **R. `RM´ Opção de Modem Remoto**

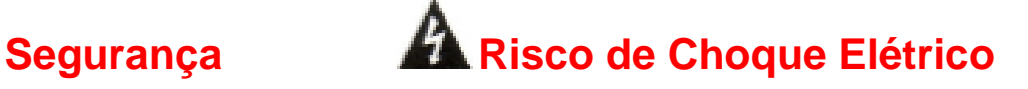

Abrir a tampa do controlador com o controlador energizado expõe o usuário à linha de voltagem AC abaixo das duas placas de circuito do controlador.

Aterre a alimentação elétrica do controlador à rosca de aterramento identificada por  $\overline{\text{E}}$ localizada na base, à direita da placa de alumínio.

Externo, soquete 120VAC ou caixa de plug opcional são fornecidos com controladores instalados na América do Norte. Ambos são aterrados ao parafuso de aterramento sinalizado

localizado na base, no centro da placa de alumínio.

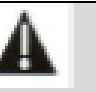

### **ALERTAS AO USUÁRIO: CUIDADO**

Controladores para Tratamento de Água operam válvulas de vapor e de água e podem bombear produtos químicos perigosos, corrosivos e tóxicos. Ao abrir a porta do controlador o usuário é exposto ao risco de choque elétrico na linha de força.

Compreenda completamente as implicações dos ajustes de controle, intertravamentos e alarmes que você selecionou. Ferimentos nos operadores e danos ao equipamento podem resultar de aplicações erradas.

Retire da tomada ou desligue a energia AC do controlador se você tiver alguma preocupação em relação à segurança ou à operação incorreta do controlador e alerte o pessoal de supervisão.

### **SEU CONTROLADOR**

Os controladores AEGIS são fornecidos em muitas configurações diferentes, números de peças e configurações de sensores. As aplicações se estendem para tratamento de água.

A seção **AJUDA** descreve a instalação da tubulação de entrada mostrando o ajuste do sensor fornecido com o controlador. Esta seção também inclui informações para as terminações dos sensores fornecidos com os números de peças específico do seu controlador.

A seção **START-UP** é específica para a sua aplicação e detalha modificações dos ajustes do controlador padrão para o seu local.

### **Navegação 1 de 3**

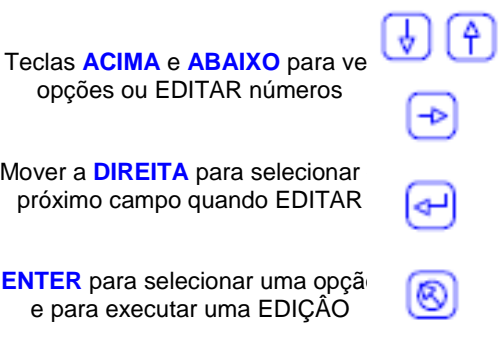

#### **TECLADO**

Se você se perdeu em um sub-menu, pressione **EXIT** e você irá parar o que você estava fazendo e se mover de volta ao menu principal

Um símbolo **ENTER** no display sinaliza que existem submenus disponíveis,

> **EXIT** para escapar da opção, informação no display ou EDIÇÂO

#### **MENU PRINCIPAL**

Os sensores e controles no menu principal variam com o número da peça do seu controlador e sensores e bombas que você pode habilitar ou desabilitar.

O menu principal agrupa sensores com as bombas ou solenóides que eles controlam, então, você deve encontrar a mudança de ordem do menu quando você mudar uma bomba de inibidor de controle de purga seguida de alimentação para **medidor de vazão em ppm**.

#### **Onde estão Conectados Sensores, Solenóides, Válvulas e Bombas**

Você pode modificar os nomes dos sensores, bombas e solenóides, mas controle as etiquetas de cada entrada com uma letra A a Z e cada saída com um número de 1 a 9 representando onde cada uma está conectada.

Entradas A, B e G e de O a V tem terminais de cabeamento fixado na parte superior da placa de controle. A é sempre um sensor de condutividade, B um sensor de temperatura e G uma entrada de 4-20 mA. Entradas O a V podem ser individualmente selecionadas para cada uma ser um hidrômetro, entrada de volume ou um ajuste de contato, entrada de monitor de fluxo.

Terminais para saídas de 1 a 5 estão localizadas na placa inferior. Elas são relês de força ON/OFF que acionam 120 ou 230VAC para bombas, válvulas ou solenóides.

Terminais para saídas 6 a 9 também estão localizadas na parte inferior da placa de circuito. Elas são chaves utilizadas para controle de freqüência das bombas.

Entradas C-D e E-F são utilizadas para conectar placas de sensores adicionais para entradas e saídas opcionais de condutividade, pH, ORP, taxa de corrosão, 4-20 mA ao controlador.

Entradas de sensor H a N e entrada de ajustes de medidores/contato W a Z não existem fisicamente no controlador e são utilizadas para calcular ppm e estoque, entradas de registro manual, hidrômetros totalizantes e muitas outras funções avançadas do controlador.

# **Navegação 2 de 3**

#### **NAVEGADOR**

Controladores com a opção 'LB' Lan-Browser incluem um servidor web de comando e controle incorporado com visão em tempo real da operação do seu controlador. Você pode navegar com Mozilla´s Firefox ou Internet Explorer 7 sobre um 10BaseT conexão Ethernet ou o modem interno, se instalado.

Se a opção `LB` estiver incluída no seu controlador, o apêndice para o navegador `C´ foi incluído neste manual.

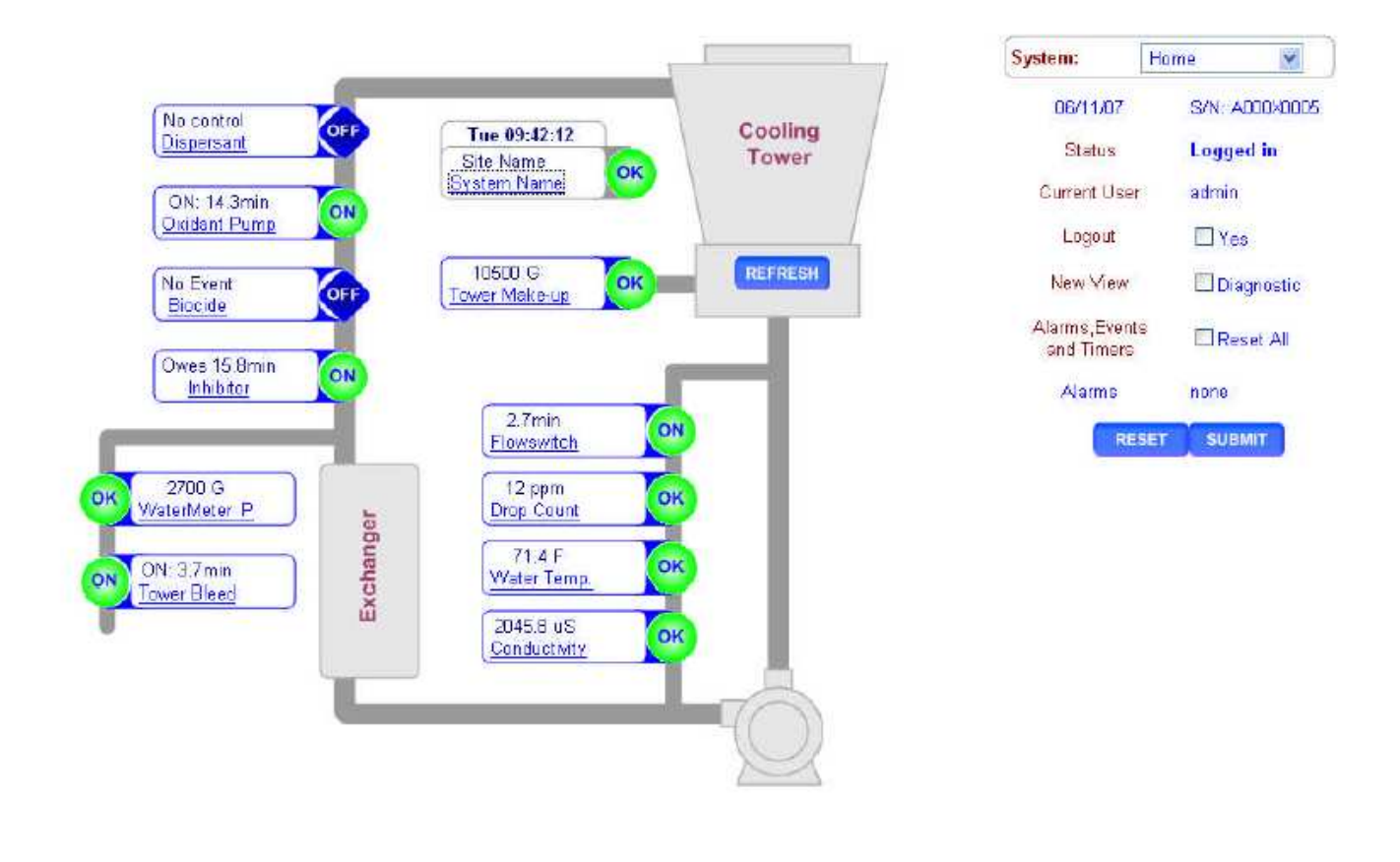

**Nota:** São utilizadas para explicar usos típicos para funções de alimentação e controle As notas estão na parte inferior da página detalhando a função. Novos usuários e usuários novatos ao tratamento de água irão achar essas explicações úteis.

### **Navegação3 de 3**

#### **BOMBAS DE FREQUÊNCIA CONTROLADA**

Os controladores Aegis combinam os 5 controles ON/OFF com 4 controles de freqüência.

Dependendo do seu campo de aplicação, as bombas de freqüência controlada devem fornecer uma dosagem mais acurada, ajustes simples de entender e rastrear o volume dosado, sem aumentar o custo da bomba.

Bombas de freqüência controlada e o modo de uso inovativo da Aegis devem ser novidades para você. A Aegis deixa você misturar e combinar os relés ON/OFF e controle de freqüência para ajustar ao seu local:

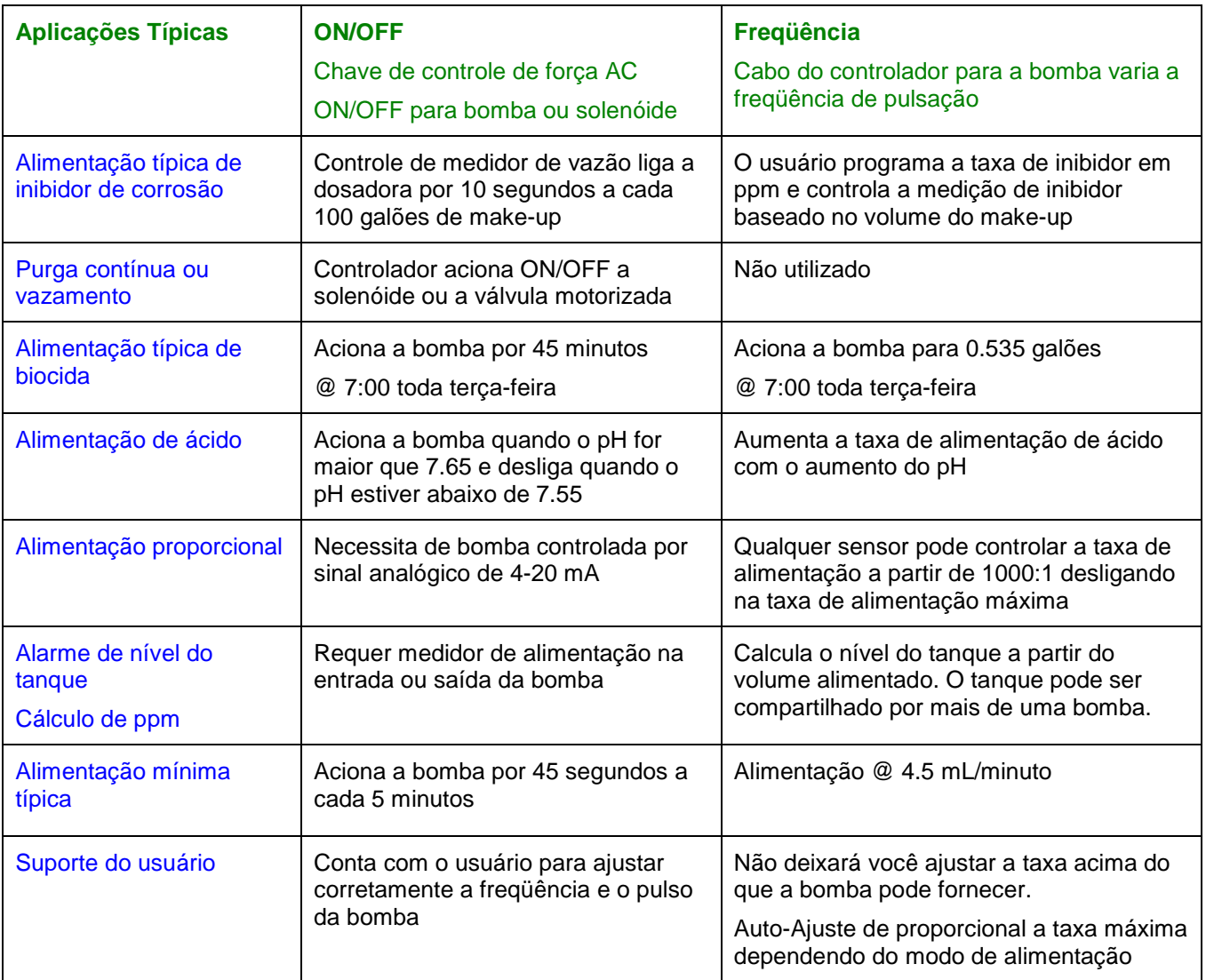

Você pode selecionar uma entre 6 das mais populares bombas dosadoras ProMinent para cada freqüência de controle que se ajusta automaticamente a taxa máxima de pulsos e ao volume/pulsos OU você pode definir mL/pulsos e a freqüência máxima para qualquer a bomba de freqüência controlada de qualquer fabricante.

### **1.0 Operação Dia a Dia 1.1 Menu principal**

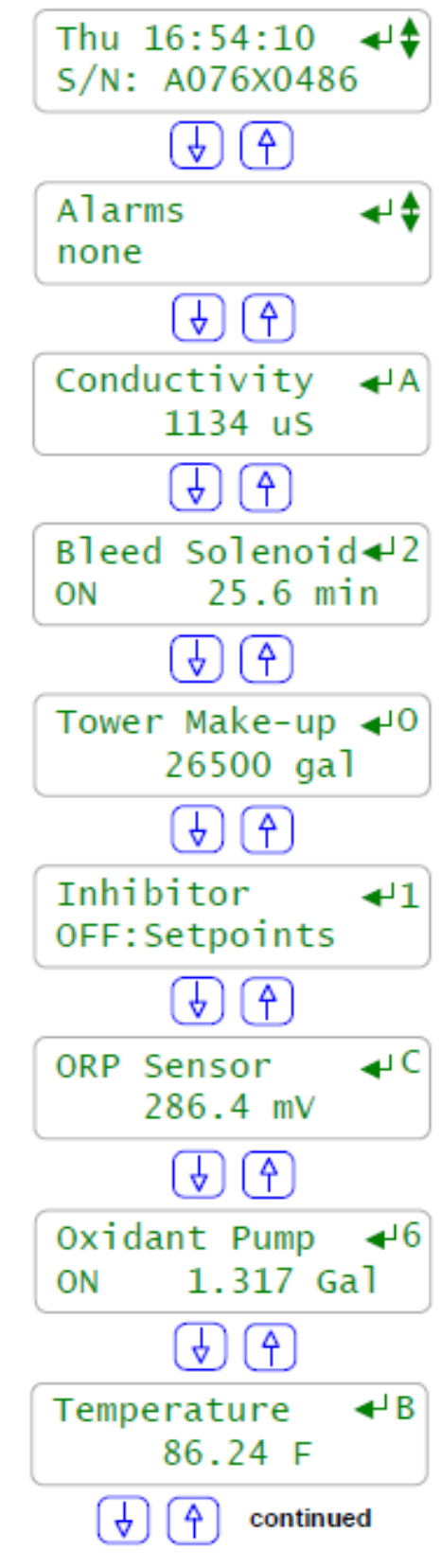

Este é o acionamento do dia da semana e hora no display. O número de série traz as características especiais e o conjunto de sensores instalados em seu controlador. Pressione **ENTER** para ver-ajustar as configurações do sistema

Os alarmes ativados são mostrados por letras, **A...Z**, da entrada Ou por números **1...9**, da saída Pressione **ENTER** para re-configurar os alarmes, para visualizar os detalhes do alarme ou para correr a chave de registro,

Apresenta o valor para o sensor de condutividade conectado a Saída `**A**`. Atualiza a cada segundo. Pressione **ENTER** para calibrar, visualizar e ajustar alarmes, compensação

Condutividade ´**A**´ controla a solenóide de purga conectada a Saída ´**2**´ assim eles são mostrados juntos. A purga está acionada `ON` por 25.6 minutos neste ciclo. Pressione **ENTER** para visualizar ou ajustar alarmes, configuração

> O volume a partir da meia-noite do hidrômetro conectado na entrada `**O**´

Pressione **ENTER** para visualizar ou ajustar modelo, volume anual, ...

Hidrômetro ´**O**´ controla a bomba conectada na saída ´**1**´ Que está desligada OFF, esperando pela dosagem para medir o produto complementar

Um sensor ORP está conectado a entrada do controlador ´**C**`. O controlador Aegis deve incluir 1...4 ORP ou sensores de pH Pressione **ENTER** para calibrar, ver diagnósticos, configurar...

A freqüência do sensor ORP controla da bomba conectada a Saída ´**6**` que bombeou 1.317 galões neste ciclo de alimentação Pressione **ENTER** para ajustar os valores, alterar o modelo da bomba

> Um sensor de temperatura está conectado na entrada `**B**` do controlador

Ele não é utilizado para controle assim ele é mostrado após os controles. Pressione **ENTER** para calibrar, visualizar diagnósticos, configurar...

#### **1.1 Menu principal Cont.**

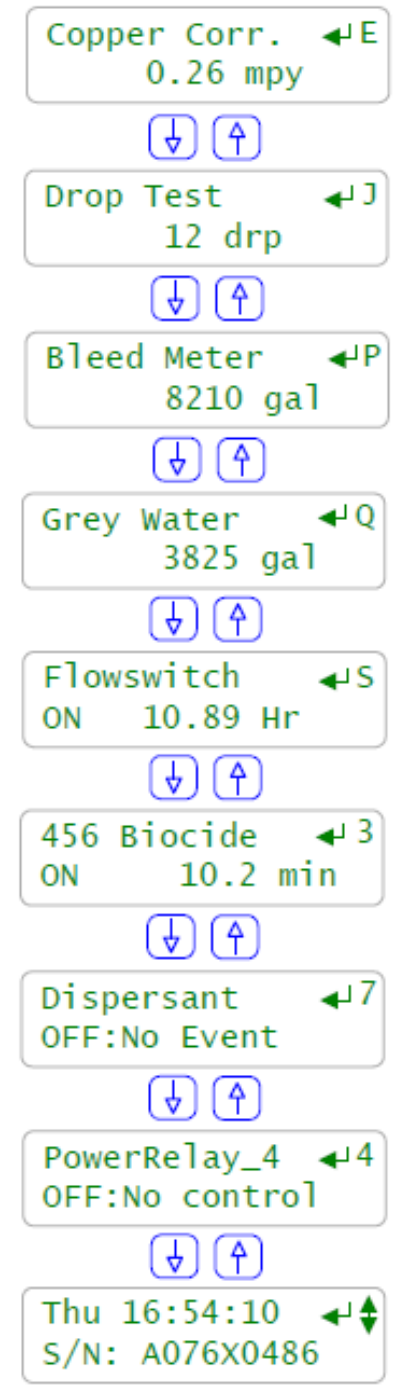

Alguns controladores podem incluir monitoramento da taxa de corrosão. Um sensor de corrosão de cobre está conectado a entrada `**E**` do controlador e mede

uma taxa de 0.26 mils por ano. Pressione **ENTER** para alterar metais, ver diagnósticos

Usuários devem usar o controlador como chave nos resultados de testes químicos. Esses resultados devem ser utilizados para alarmes, ajustes nas taxas de alimentação... O resultado de uma queda no teste é inserido, logado e

mostrado na entrada de controle ´**J**´

 Este controlador mede o volume de purga da torre na entrada de medição ´P`. O volume da meia-noite deve estar sendo utilizado para controle do ciclo e/ou para créditos de evaporação

Uma segunda fonte de make-up deve ser medida através do acionamento de

uma entrada não utilizada; `Q´ neste exemplo. Isto deve então ser somado ao make-up potável e a alimentação de inibidor

Entrada `S` é a chave de fluxo padrão. Ela está acionada (ON) hoje por 10.89 horas desde as 16:54, esta bomba de re-circulação da torre foi Acionada @ 6:00AM

> Você pode editar o nome de qualquer entrada ou saída. Este biocida pode ser alimentado de 1,7 a 28 dias de ciclo

Você pode programar químicos para alimentar antes ou depois de Outros químicos para prevenir reações na linha de alimentação Ou fornecimento de produtos em seqüência

Você pode desabilitar sensores, bombas ou relês não utilizados para Não encher o display e voltar a ligá-los assim que o local Precisar de mudanças. Conecte uma nova placa de sensor e O controlador se reconfigura automaticamente

> Tecle **EXIT** a qualquer momento no **Menu Principal** e Você irá retornar a este display de acionamento

#### **1.1 Menu principal Cont.**

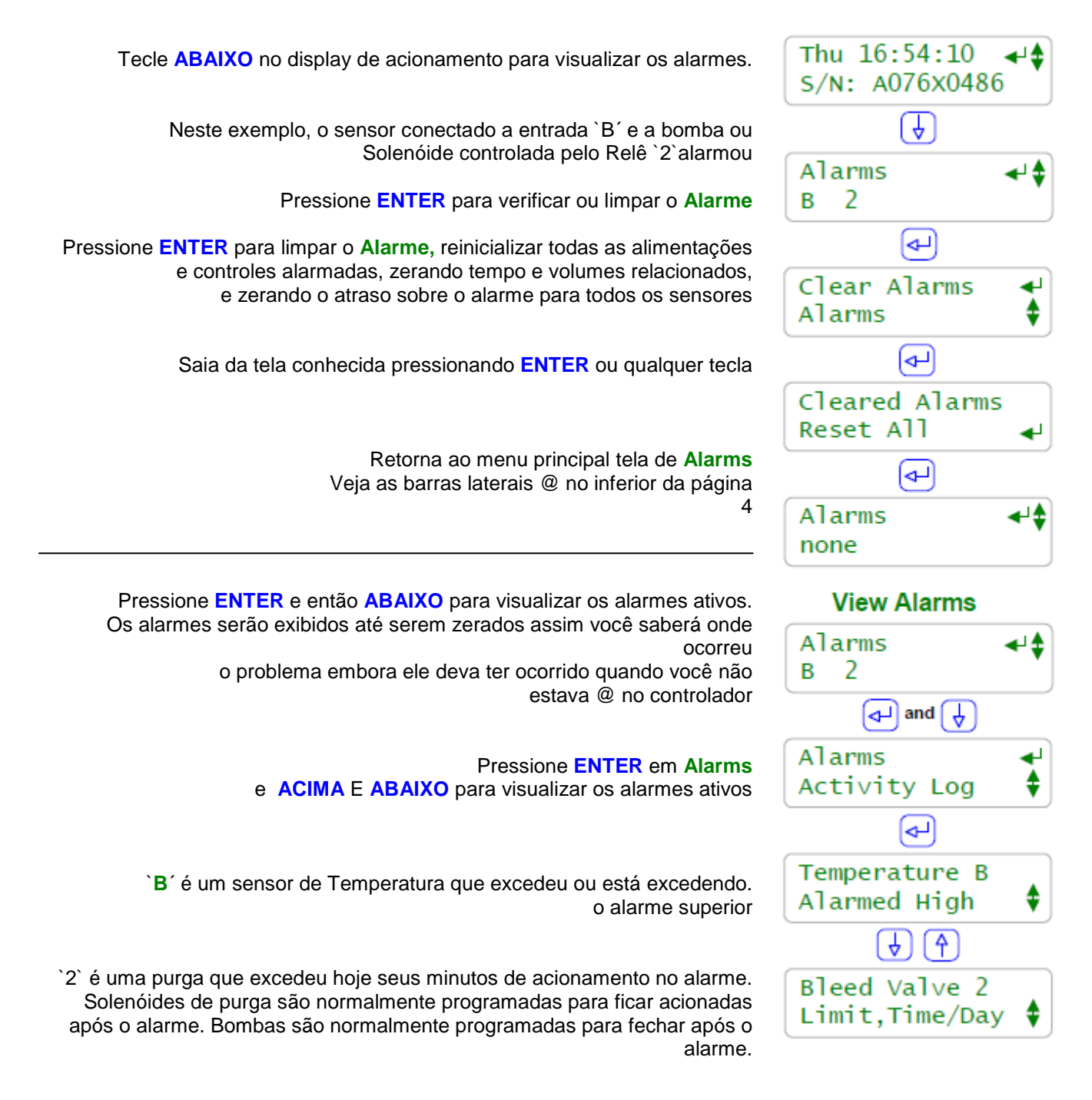

Notas: Alarmes de limite de alimentação e medidor de vazão irão imediatamente re desencadear a menos que você ajuste os limites do alarme. O sensor de alarme irá re desencadear após o usuário programar ´Delay`a menos que a falha seja corrigida.

#### **1.3 Verificação e ajustes dos pontos de regulagem**

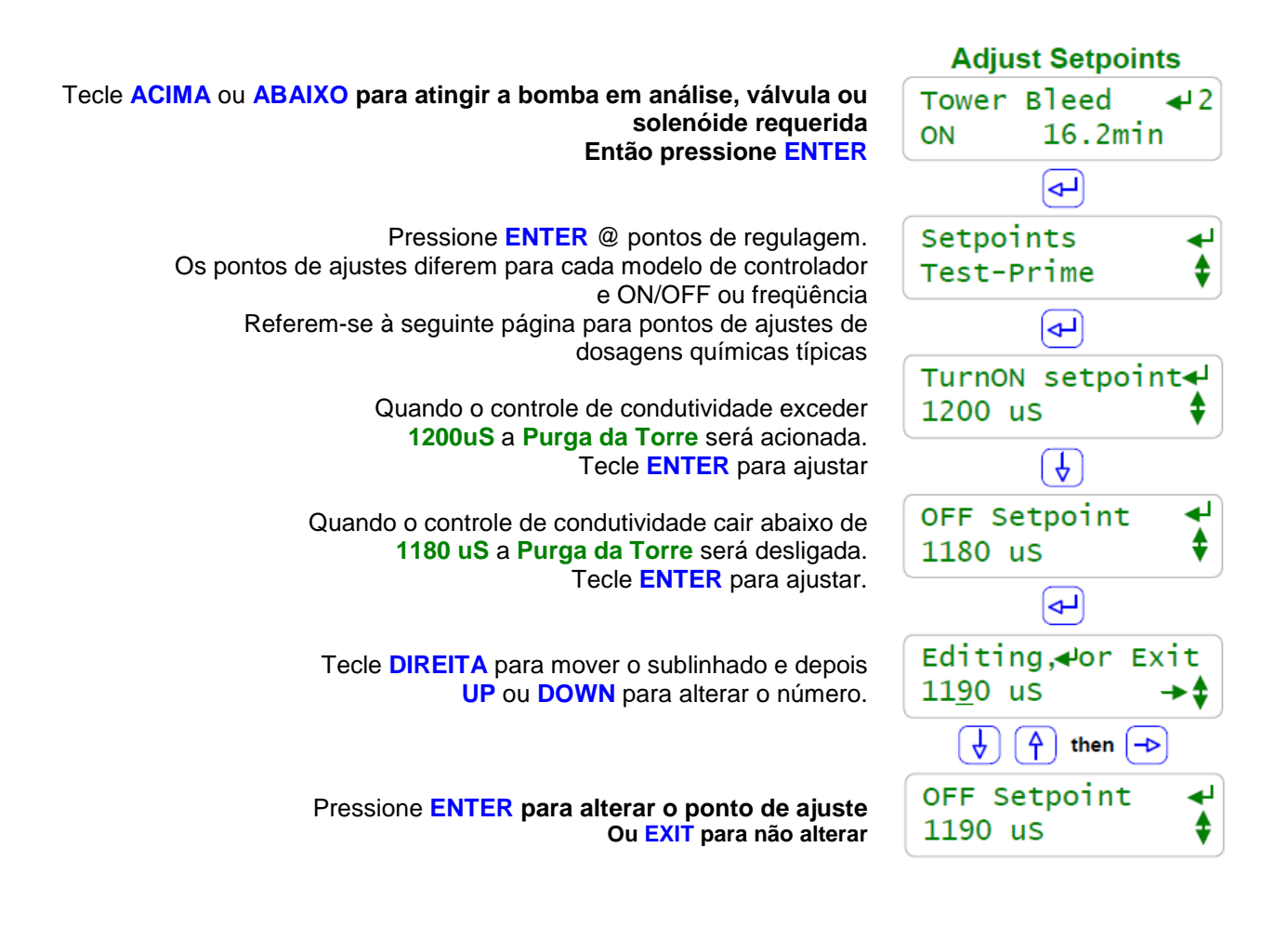

#### Nota:

Controles de relês por relês pelos sensores acionam Bombas ou Solenóides On e OFF.

(Relês são saídas 1 a 5)

Bombas de freqüência controlada dosam químicos a taxas variadas

(Bombas de freqüência controlada são saídas 6 a 9)

As solenóides de purga da torre usam pontos de ajustes 5uS a 20uS separadas assim pequenas purgas são seguidas por pequenas dosagens. O controle resulta em variação mínima de ppm do inibidor e operação tão fechada quanto possível para ciclos em análise de concentração.

Bombas ON-OFF de ácido utilizam pontos de ajustes 0.05 pH separadas assim o atraso entre alimentação de ácido e medição do seu ph não causa um variação completa do pH.

#### **1.3 Verificação e ajustes dos pontos de regulagem Medidor de vazão**

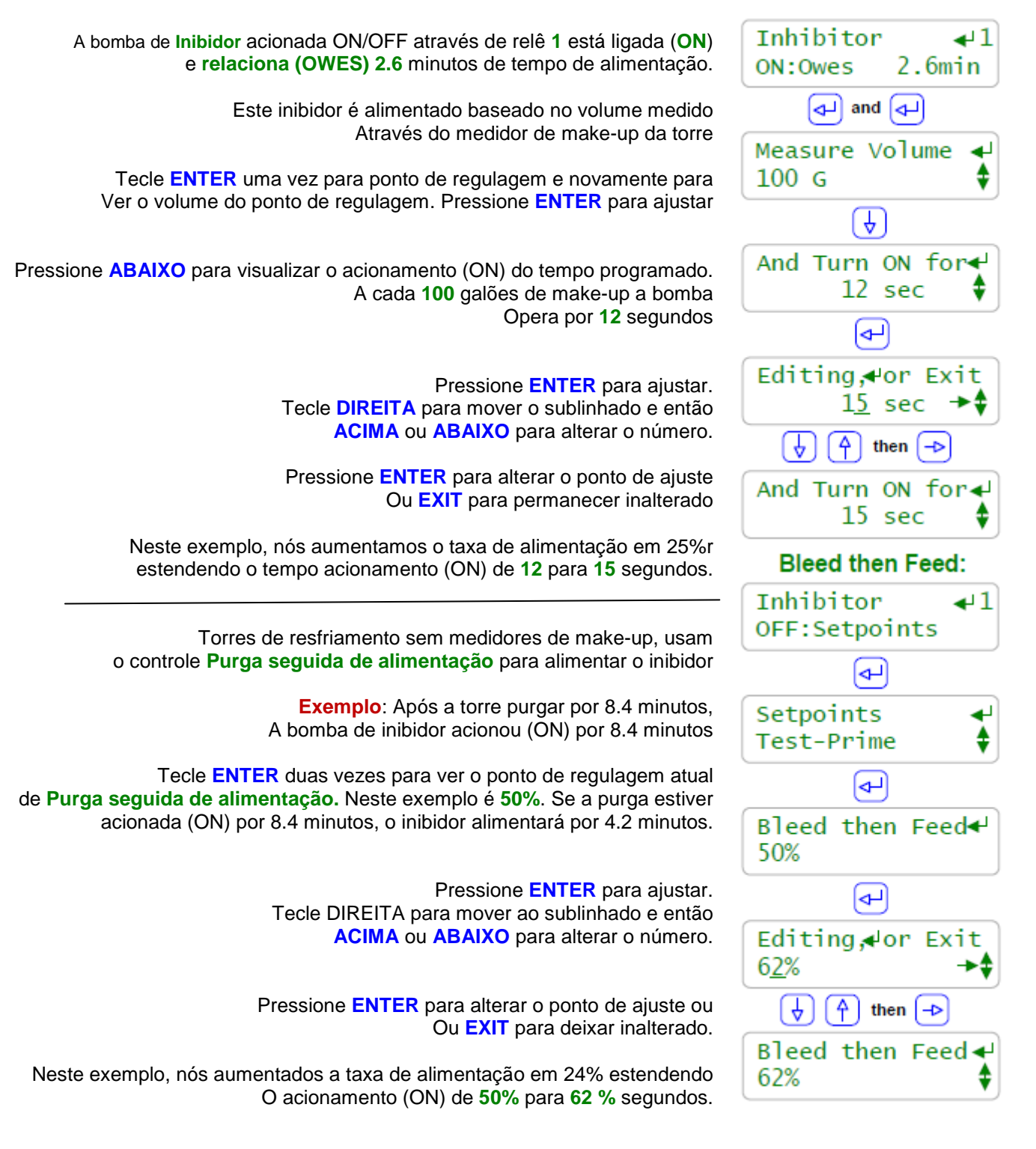

#### **1.3 Verificação e ajustes dos pontos de regulagem**

#### Product Pump 7 پ Tecle **ACIMA** ou **ABAIXO** para selecionar Bomba, Válvula ou Solenóide  $0.051<sub>G</sub>$  $ON:OWES$ Então pressione **ENTER**  ا ہے۔ A **bomba de produto** de freqüência controlada pela saída 7 está acionada (ON) e Setpoints لە relaciona **(Owes) 0.051** galões de alimentação Test-Prime Este químico é dosado baseado no volume نه medido pelo medidor da torre de make-up Measure Volume ↵ Tecle **ENTER** uma vez para ponto de regulagem e novamente para ver o  $75<sub>6</sub>$ Volume do ponto de ajuste. Pressione **ENTER** para ajustar  $\frac{1}{2}$ Pressione **ABAIXO** para ver o ponto de ajuste em ppm. A cada 75 galões de make-up Then Feed ↵ 25 ppm de produto serão dosados 25 ppm Pressione **ENTER** para ajustar**.**  ⊸ **Tecle DIREITA para mover o sublinhado e então ACIMA** ou **ABAIXO** para alterar o número Editing.<sup>4</sup>or Exit  $35$  ppm Pressione **ENTER** para alterar o ponto de ajuste ou  $\mathbf{f}$  $\lceil 4 \rceil$  then  $\rightarrow$ **EXIT** para deixar inalterado ↵ Then Feed Neste exemplo, nós aumentamos a taxa de alimentação em 40% 35 ppm Estendendo a taxa de alimentação de **25** para **35 ppm**

#### **Ajustes dos pontos de regulagem Alimentação em ppm**

#### Nota:

Controladores com a opção de sistema "métrico" mostram o volume em Litros, não em Galões

Inibidores normalmente possuem uma concentração ppm recomendada para taxas de dureza ou corrosão determinadas. No exemplo desta página, nós estamos dosando a 25ppm que é 0.0079 galões ou 7mL para cada 75 galões de make-up.

O **Volume Medido** não deve ser Galões/contato da medição do make-up.

O controlador faz o cálculo.

O controlador conhece a taxa de mL/stroke para a bomba nº 7 e ela sabe quanto tempo a bomba pulsou, então o controlador conhece o volume dosado.

#### **1.3 Verificação e ajustes dos pontos de regulagem**

#### **Ajustes dos pontos de regulagem Alimentação por sensor**

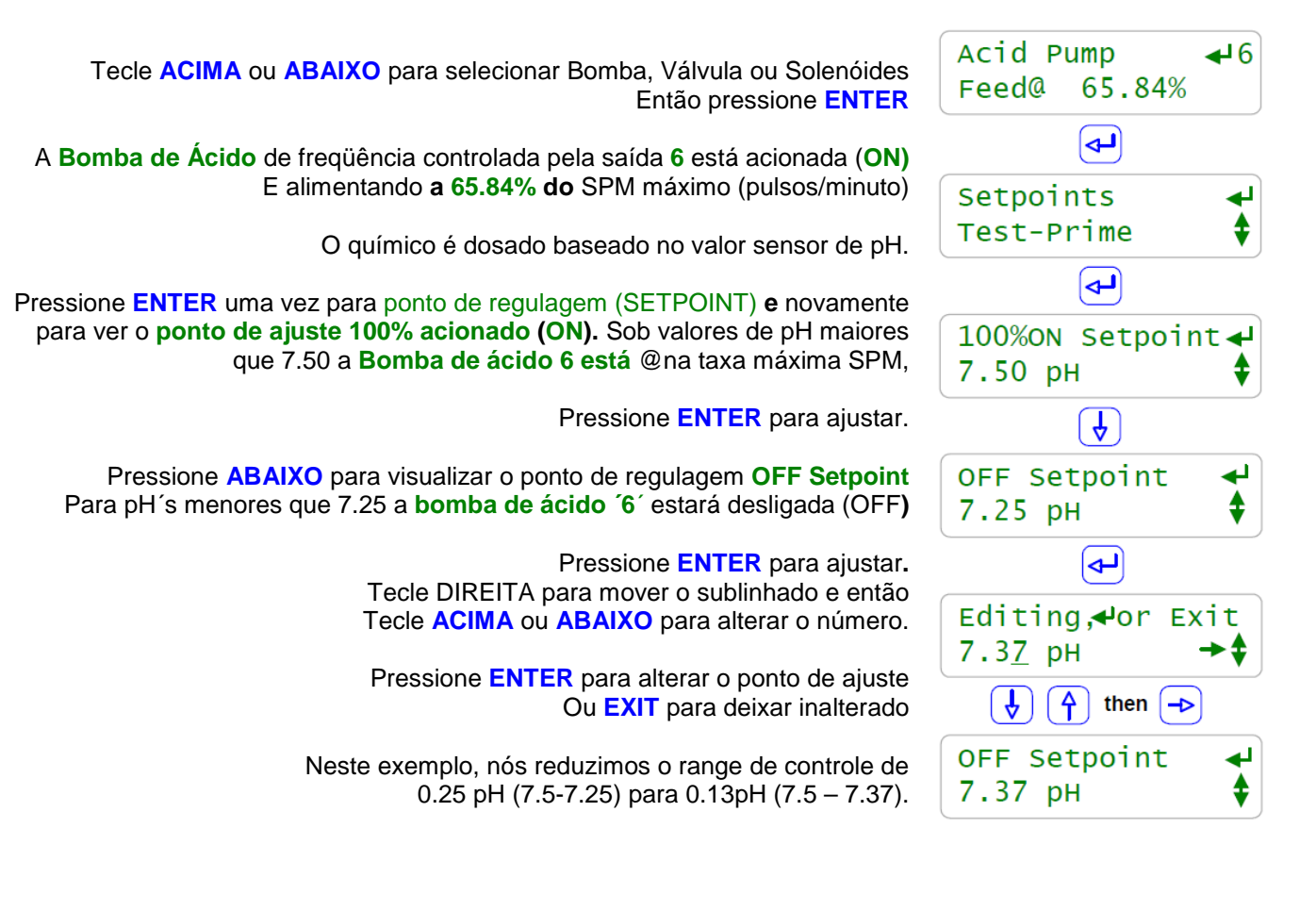

#### Nota:

O controlador conhece o modelo da bomba conectado na saída `6´ e sua taxa máxima de SPM. Bombas de SPM variável e taxas de ml/pulso devem ser controladas ao mesmo tempo.

A **medição do volume** não deve ser Galões/contato do medidor do make-up. O controlador faz o cálculo, assim utilize pontos de ajuste que façam sentido para você.

Neste exemplo, O ´P6` verde indicando no LED na placa inferior do controlador pisca para a taxa de pulso da bomba. Assim que a taxa de alimentação se aproximar a zero, o tempo entre cada piscar aumenta.

Qualquer sensor: Temperatura, demanda de corrente, taxa de corrosão, ORP... deve ser utilizada para controle de freqüência de qualquer bomba conectada nas saídas `6` a `9´ fornecendo um controle proporcional sem utilizar as bombas de controle 4-20 mA.

#### **1.4 Preparação: Testar bombas e Solenóides**

#### **Teste-preparação**

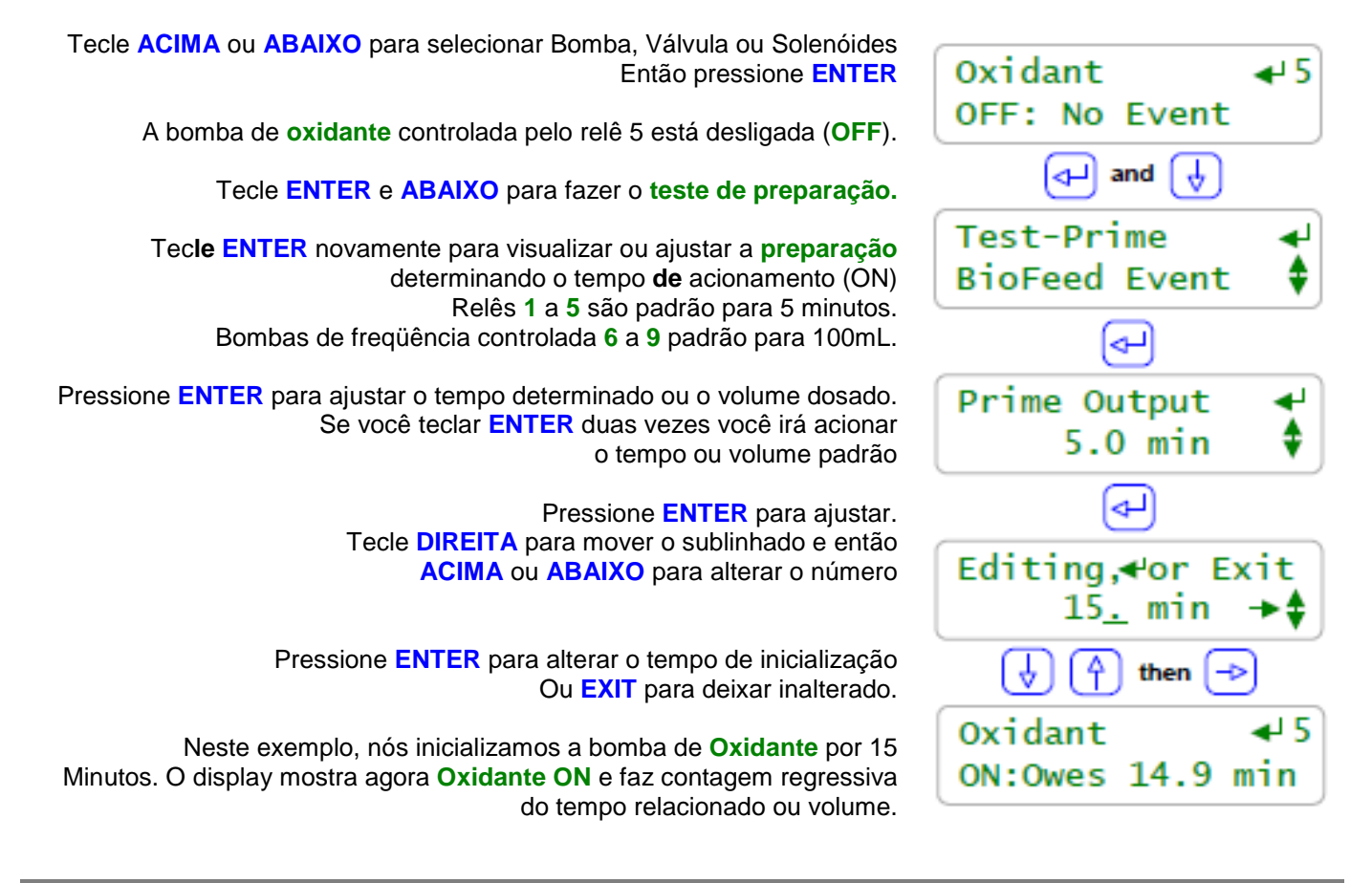

#### Nota:

Preparação também deve ser utilizada para alimentação de agente desemulsificante (slug) na partida do sistema além de testar bombas, válvulas e solenóides.

Finalizando o teste de preparação:

Zerar alarmes, seção 1.2 finaliza todos os tempos e volumes regressivos para todas as bombas e solenóides.

Bombas individuais devem ser ressetadas zerando o alarme. Consultar **2.7 Limitando Alimentação e Alarmes Falha ao Preparar:** 

Uma bomba ou solenóide que estiver com o alarme travado, bloqueado ou DESLIGADO não será preparada.

O tempo ou volume regressivo será alimentado quando o motivo da falta de dosagem removido.

A visualização do menu principal para a bomba ou solenóide em questão mostrará o motivo para a falha de preparo e o sub-menu de **Diagnóstico** fornecerá detalhes.

Se o LED verde na parte inferior da placa de circuito do controlador estiver LIGADO, a bomba ou válvula conectada as saídas **1** a **9** também deverá estar LIGADA.

#### **2. Controles de Alimentação Química: Inibidor, Ácido, Branqueador, Amina...**

#### **2.1 Alimentação Química 101**

**Métodos de alimentação:** Tratamento de água usa 5 métodos para alimentação de químicos. Os métodos Make-up, Purga e sensor respondem ao aumento da carga pelo aumento do volume alimentado para manter o ppm objetivado.

Cada método é adequado para custos, confiabilidade, precisão de dosagem e tamanho e tipo de sistema de tratamento de água.

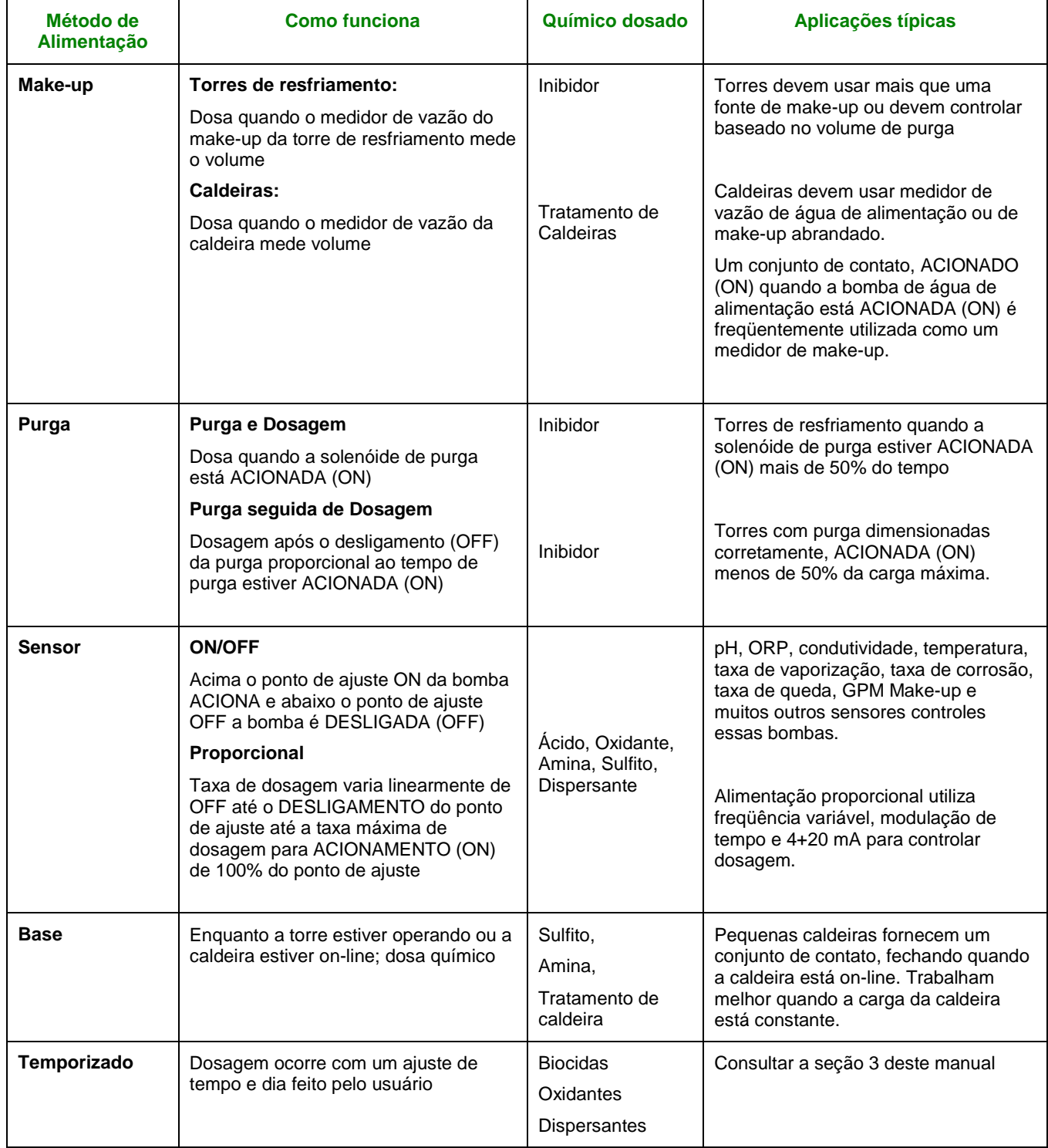

#### **2.1 Alimentação de Químico 101**

Se a concentração de químico em seu sistema de aquecimento ou resfriamento atingiu o ppm objetivado então tudo o que você tem que fazer é adicionar químico para tratar o make-up. Normalmente você está estimulando uma taxa de dosagem, ajustando em semanas subsequentes como indicado pelo teste de nível de ppm.

#### **Verificando a taxa da bomba**

As bombas são classificadas para dosagens em Galões/horas, litros /horas para a dosagem nominal do cabeçote ou contra pressão. Quanto menor a contra pressão, maior a taxa de dosagem. A seguinte tabela é para bombas dosadoras ProMinent dosando sob 40 PSI na linha de alimentação, típico para torres de resfriamento.

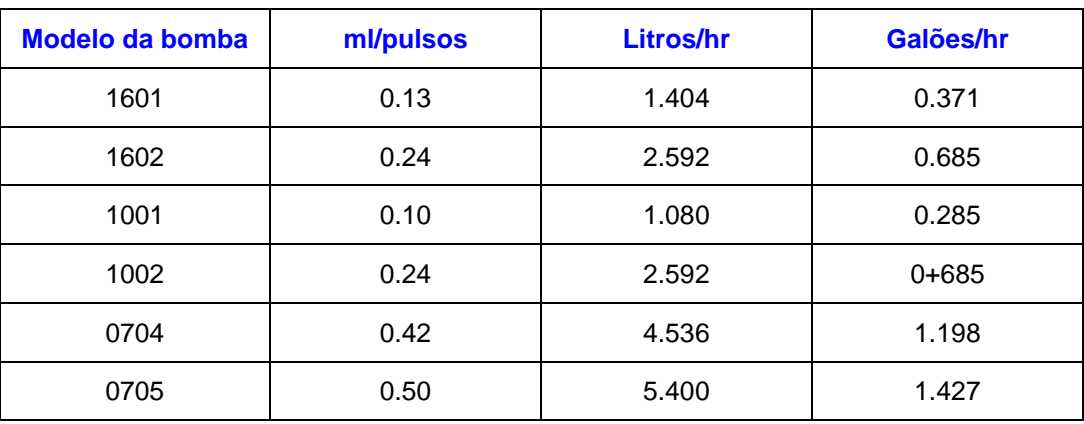

O modelo da sua bomba dosadora pode ser diferente. Estas dosadoras são tipicamente para torres de resfriamento ou caldeiras pequenas e médias.

**Exemplo:** se você espera de uma torre de resfriamento um make-up de 50.000 galões passadas 12 horas e você precisa alimentar 50 ppm de produto, você deve alimentar 2.5 galões ou 9.46 L. Já que a água usada não é linear passado 12 horas e tendo picos de cerca de 2-3 ppm, você deveria provavelmente selecionar uma bomba 0704 ao invés de uma 1601.

#### **Pontos de ajuste de dosagem: Bombas dosadoras de freqüência controlada**

**Dosagem por medição de vazão:** 

Ajuste o ponto de ajuste **medição de volume** para 100G ou L e o ponto de ajuste de **then feed** para 50 ppm **Purga seguida de dosagem:** 

Se você espera que a purga esteja ATIVADA 25% do tempo, ela deve estar ligada por 3 horas de um período de 12 horas.

Exemplo: nessas 3 horas nós precisamos dosar 9.46 L ou 52.5 mL/min

(9460mL/180 minutos). Ajuste o ponto de ajuste **mL/min** para 53. Para 180SPM(pulsos por minuto) a bomba dosadora modelo 0704 pode dosar @ um Max. de 75.6 mL/min assim o controlador permitirá o ajuste.

#### **Pontos de ajuste de dosagem: bombas ON/OFF**

#### **Dosagem por medição de vazão:**

Para 50ppm nós vamos precisar dosar 19mL para cada 100 Galões de make-up.

Se a dosadora 0704 for ajustada para 100% de pulso e freqüência, ela precisará estar ACIONADA por 15

segundos. (uma bomba dosadora 0704 dosa @ 75.6 mL/min. 19 mL/75.6mL x 60 seg = 15 seg.)

Ajuste o ponto de ajuste **medição de volume** para 100 e o ponto de ajuste Acionamento **(Turn ON)** para 15 seg. **Purga seguida de dosagem:** 

Se você espera que a purga esteja ATIVADA 25% do tempo, ela deve estar ativa por 3 horas em um período de 12 horas.

Exemplo: Nestas 3 horas nós precisamos dosar 9.46L ou 52.5mL/min.

(9460mL/180 minutos). Ajuste o ponto de ajuste **mL/min** para 53. Para 180 SPM (pulsos por minuto) a bomba dosadora 0704 pode dosar @ um Max. de 75.6 mL/min assim 52.5mL/min=69%. Ajuste o ponto de ajuste **%** para 69.

#### **2.2 Medição de vazão de alimentação**

#### **Medição de controle**

Para visualizar ou modificar o controle de medição de alimentação **ACIMA** ou **ABAIXO** para selecionar a bomba, e pressione **ENTER.** 

Neste Exemplo, a bomba de **Inibidor** é acionada pelo Relê 1 e tem possui sensor ou medidor de vazão de controle.

#### Tecle **ENTER** e **ABAIXO** para **Configurar**.

Tecle **ENTER, ENTER** para modificar o sensor-medidor de controle.

Tecle **ACIMA** ou **ABAIXO** para alterar o sensor-medidor. Apenas medidores, ajustes de contato e Sensores habilitados serão mostrados à medida que você rolar. . Medidores de vazão são normalmente entradas ´**O**´ a **´R´** 

> Pressione **ENTER** para alterar o controle Ou **EXIT** para deixar inalterado

Tecle DIREITA para adicionar (**+**), subtrair (**-**) ou seqüência (**:**) para outros medidores de vazão

Neste exemplo nós ajustamos a bomba de **Inibidor** para controlar A água conectada à entrada do controlador `**O**`

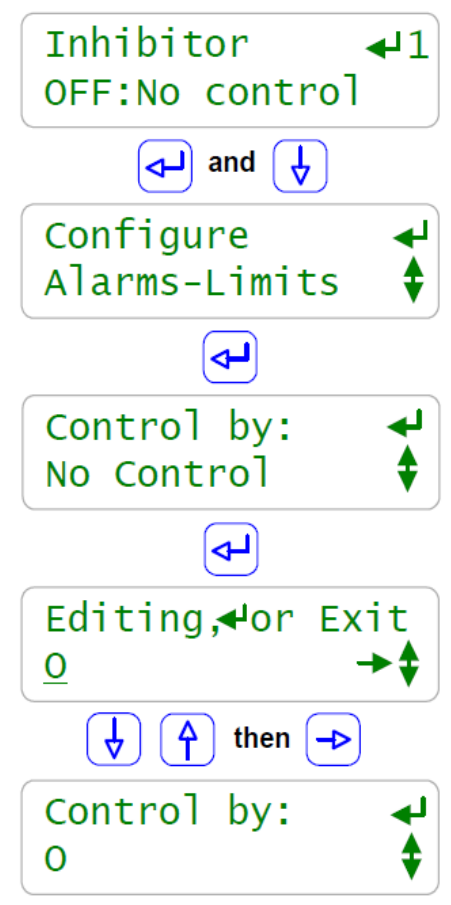

#### Nota:

Medidor de vazão e Medidor de alimentação de água baseado no controle de alimentação proporcional de carga, para manter um ppm objetivado de químico alimentado. Inibidores, tratamento de caldeiras e aminas são normalmente alimentadas para ativar um ppm objetivado e então freqüentemente dosagens controladas.

Medição baseada em alimentação está entre os métodos de dosagem mais confiáveis, acurados e simples. O custo de instalação de um medidor de vazão é compensado pela confiabilidade da alimentação produzida.

Medidores Adicionais:

Até 4 medidores podem ser adicionados para controlar uma bomba. Utilize quando torres possuem mais de um make-up.

Medidores Seqüenciais:

Consulte **5.3 Verificação de alimentação** e **5.4 Controle dos ciclos** 

Oxidantes químicos como branqueadores quase nunca são dosados através de medidores de vazão pois a demanda não é proporcional ao volume de make-up.

Correção de pH e dosagem de ácido baseado no volume de make-up, somente funcionam se a química da água de make-up for constante. Mesmo assim um monitoramento pelo sensor de pH é necessário.

#### **2.3 Purgam baseada na Alimentação**

#### **Purga seguida de Alimentação**

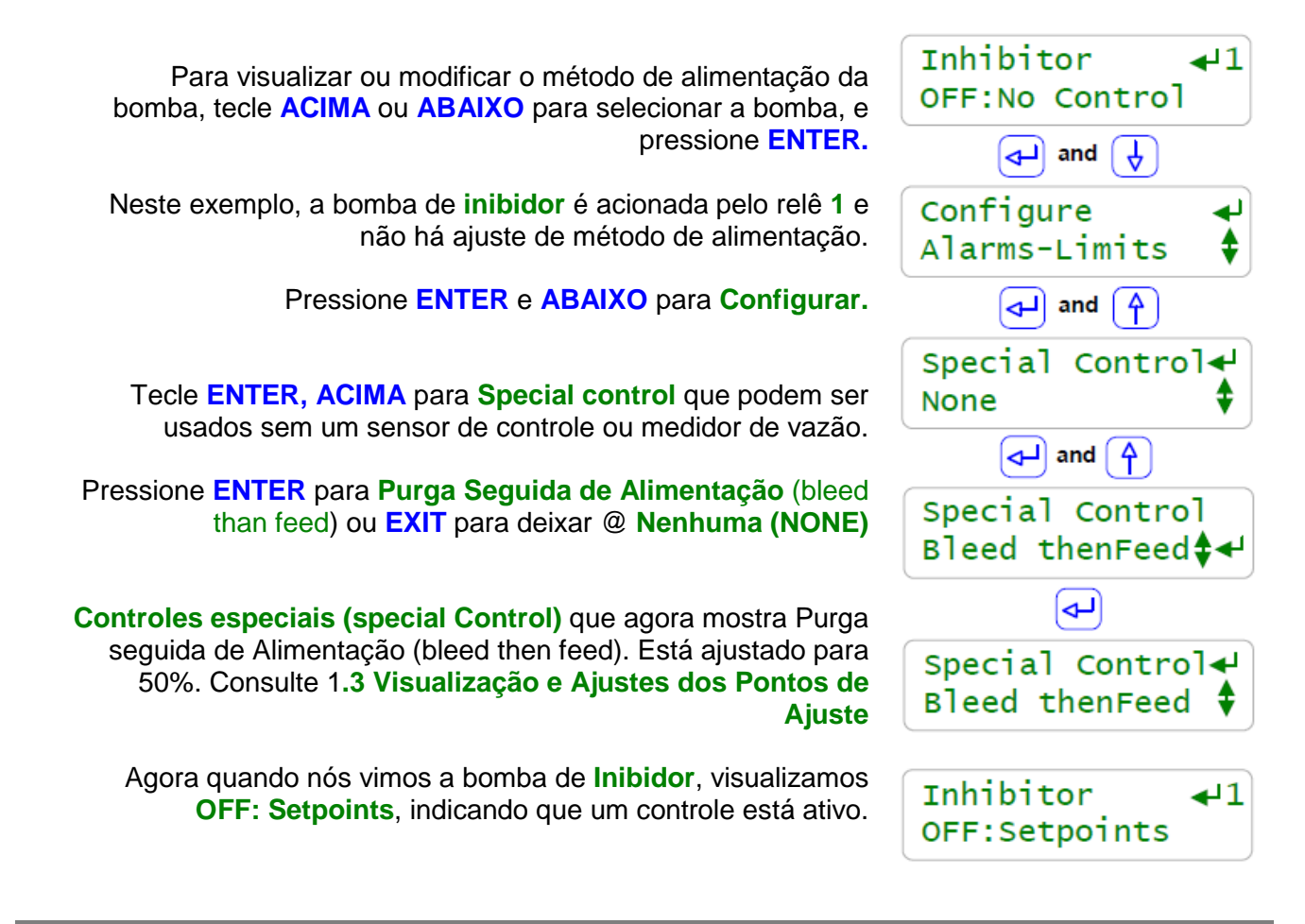

#### **Nota:**

Purga seguida de alimentação (Bleed then Feed) é utlizada para dosar inibidor na torre de resfriamento quando a medição de make-up não está disponível e a purga está ativada (ON) por menos de 50% do tempo em que a torre está on-line.

Se a torre purgar por **X** Minutos, o inibidor será dosado através de um ajuste do usuário de % de **X** minutos APÒS a finalização da purga. Este é o melhor meio de dosar inibidor para pequenas torres de resfriamento assim purga seguida de alimentação (bleed than feed) já que menos inibidor é perdido abaixo do dreno.

A média de economia de inibidor é de mais de 20% quando medidos em um mix de pequenas torres na Califórnia simplesmente através da troca de purga e alimentação (bleed & feed) por purga seguida de alimentação (bleed than feed).

#### Confiabilidade

Purga seguida de alimentação (bleed than feed). e Purga e alimentação (bleed & feed) são tão confiáveis quanto solenóide de purga da torre e sensor de condutividade. Consulte **2.5 Dosagem limite e Alarmes** para orientações gerais sobre prevenção de dosagem excessiva e recuperação da falha de purga.

#### **2.4 Alimentação por sensor de controle ON/OFF Sensor de controle**

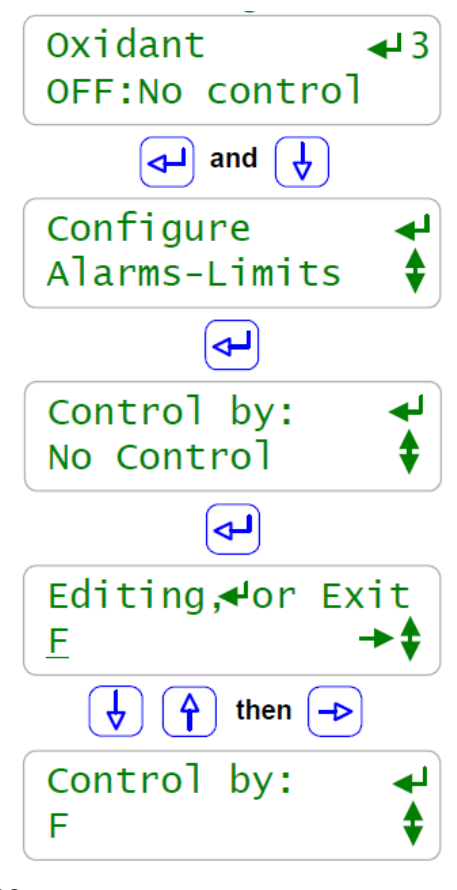

Para visualizar ou modificar o sensor que controla uma bomba tecle **ACIMA** ou **ABAIXO** para selecionar a bomba e pressione **ENTER.** 

> Neste exemplo, a bomba de **Oxidante** é acionada pelo relê **3** e não possui conjunto de sensor de controle.

Pressione **ENTER** e **ABAIXO** para **Configurar.** 

Tecle **ENTER** para **Controle por (Control By)**: e em seguida pressione **ENTER.** 

Tecle **ACIMA** ou **ABAIXO** para percorrer os sensores conectados ao controlador

Tecle **DIREITA** para Adicionar (**+**), Subtrair (**-**), dividir (**/**) ou multiplicar (**\***) mais sensores para o relê de controle **3** 

> Neste exemplo pressione **ENTER** para selecionar o sensor ´**F**´ ou **EXIT** para deixar @ **Sem controle**

**Controle por (Control By)**: Agora mostra `F` no sensor ORP. Consulte **1.3 Visualização e Ajustes dos pontos de Ajustes** para configurar a alimentação de oxidante no

ponto de ajuste ORP

#### **Nota:**

**Bombas acionadas por relê de controle 1 a 5 possuem acionamento ON e OFF baseado no valor do sensor de controle ou sensor.** 

#### **Tipo de controle: veja próxima página**

**Cada sensor utiliza um tipo de controle baseado no efeito do sistema de tratamento de água sobre o sensor. Por exemplo, a condutividade e o pH da torre de resfriamento aumentam com a operação da torre e ambos os sensores usam um ponto de ajuste de crescente. O ORP de uma torre falha com a operação da torre e ORP usa um ponto de ajuste de falha.** 

**Sensor Matemático** 

**Muitos campos são controlados por um único sensor. Se o controle combina mais de um sensor com diferentes unidades de ajustes de controle deve refletir o resultado. Exemplo: se a soma da temperatura e taxa de make-up em GPM controla uma bomba, os ajustes ON/OFF são em graus + taxa.** 

**Intertravamento e Bloqueio:** 

**Intertravamento previne um químico de ser alimentado quando a torre ou caldeira está desligada. Consulte a seção 2.8.** 

**O Bloqueio previne um químico de ser alimentado enquanto outro estiver sensor alimentado. Consulte a seção 2.9.** 

**Confiabilidade** 

**Ajustes podem ser configurados incorretamente. Sensores falham eventualmente. Solenóides e bombas falham.** 

**Consulte a seção 2.7 limitando a alimentação e alarmes para controlar uma resposta de falha.** 

#### **2.4 Sensor de controle ON/OFF de alimentação**

#### **Tipo de controle**

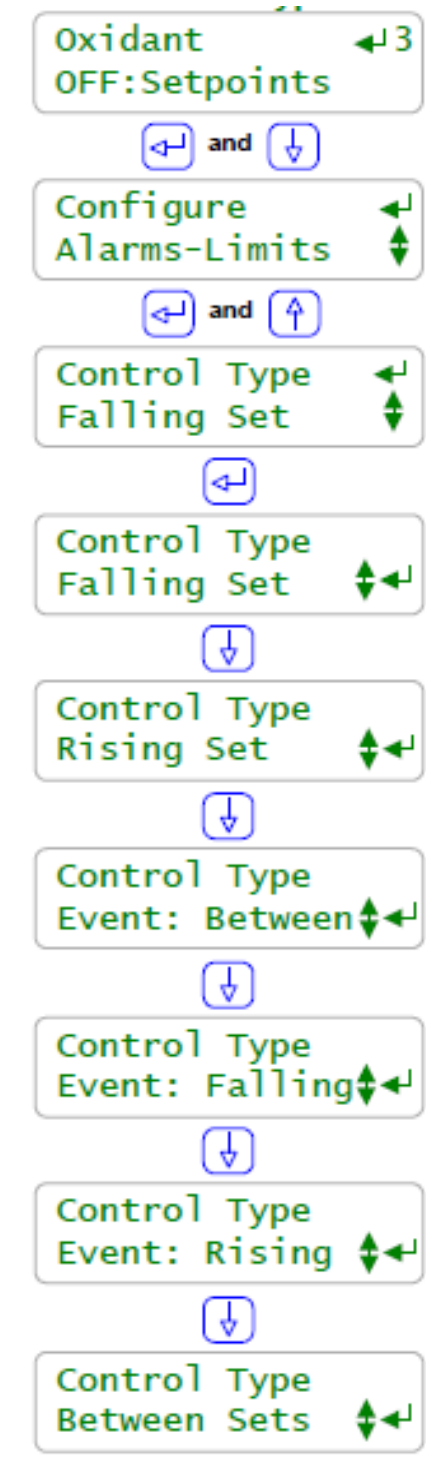

Para visualizar ou modificar o tipo de controle tecle **ACIMA** ou **ABAIXO** para selecionar a bomba ou solenóide, e pressione **ENTER** 

Neste exemplo, a bomba de **Oxidante** é acionada pelo Relê **3** e não possui um conjunto de sensores de controle

Tecle **ENTER** e **ABAIXO** para **configurar.**

Tecle **ENTER**, **ACIMA** para Modo de controle Então **ACIMA** ou **ABAIXO** para opções ou **EXIT** para deixar sem alterações

**Quedas:** ACIONA quando estiver abaixo do ponto de ajuste **Turn ON** e DESLIGA quando acima do ponto de ajuste **Turn OFF** (alimentação de oxidantes e cáusticos)

**Elevação:** ACIONA quando estiver acima do ponto de ajuste **Turn ON** e DESLIGA quando estiver abaixo do **Turn OFF** (Ácido, alimentação de Anti-cloro e controle de purga e vazamento).

**Evento intermediário (Between):** Aciona durante uma programação de evento intermediário (between) dos ajustes **TurnOn** e **TurnOFF**, ao invés de DESLIGAR (seqüência programada e controle de níveis)

**Evento queda (Falling):** Aciona somente durante um Evento Programado (programação de Oxidante, alimentação de cloro em alto ppm, lento até as aplicações ORP)

**Evento Elevação (Rising):** Aciona somente durante um Evento programado (programação de controle de purga, redução da condutividade uma vez ao dia na lavadora de gases de efluentes).

**Evento Intermediário (between):** ACIONA entre os ajustes intermediários **Turn ON** e **Turn OFF**, ao invés de DESLIGAR (nível do tanque, teste químico para contar quedas e controle de temperatura).

#### **Nota:**

Tipo de controle não aplicável ou visualizado para hidrômetros baseados em alimentação. **Tipo de controle** para bombas de freqüência controlada **6** a **9** são **Eventos Sempre e Durante.**

#### **2.4 Alimentação controlada por sensor ON/OFF**

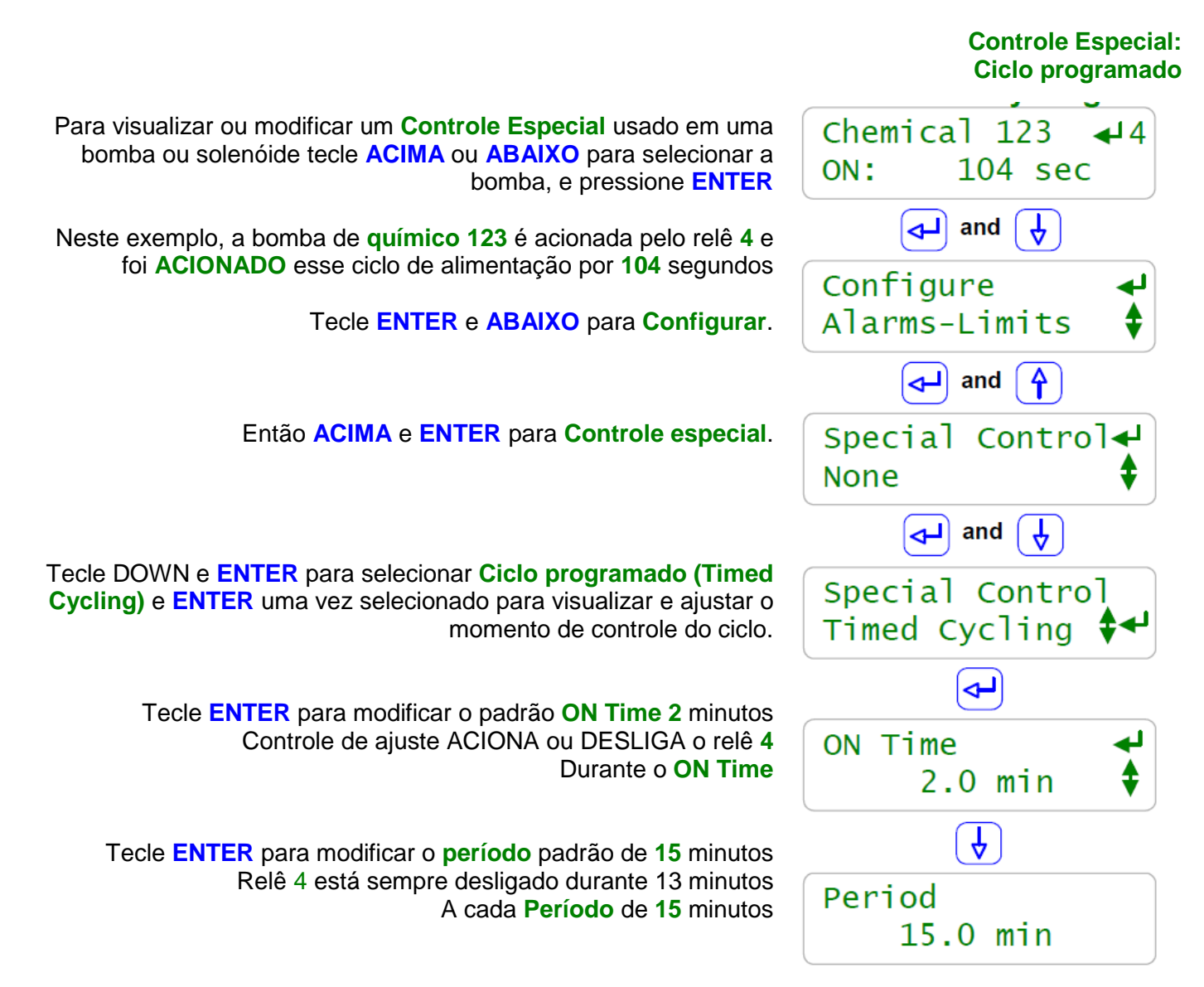

#### **Nota:**

Freqüentemente existe um longo período de atraso entre adicionar um químico e medir seu efeito em um sensor que ultrapassa o ponto de ajuste ou leva a um controle fraco. **Exemplo:** Dosando ácido cítrico dentro de uma grande piscina ou adicionando branqueador em um sistema de resfriamento com um grande volume de rejeitos.

O **controle especial de ciclo programado** alimenta por um usuário definido ON Time então espera por tempo definido pelo usuário antes de alimentar novamente, permitindo que o sistema responda ao químico alimentado. Durante o **ON Time** bombas ON-OFF e bombas de freqüência controlada alimentam no ponto de ajuste de controle.

O **diagnóstico do "químico 123"** mostra a contagem do tempo no **ON Time** e no **Período** Desligado.

Selecionando um **Controle Especial** automaticamente ajusta os tempos e valores do sensor para os padrões típicos. Ajuste os valores padrões para o seu local de aplicação.

#### **2.4 Alimentação por controle de Sensor ON/OFF**

#### **Controles Especiais: Tempo de retenção**

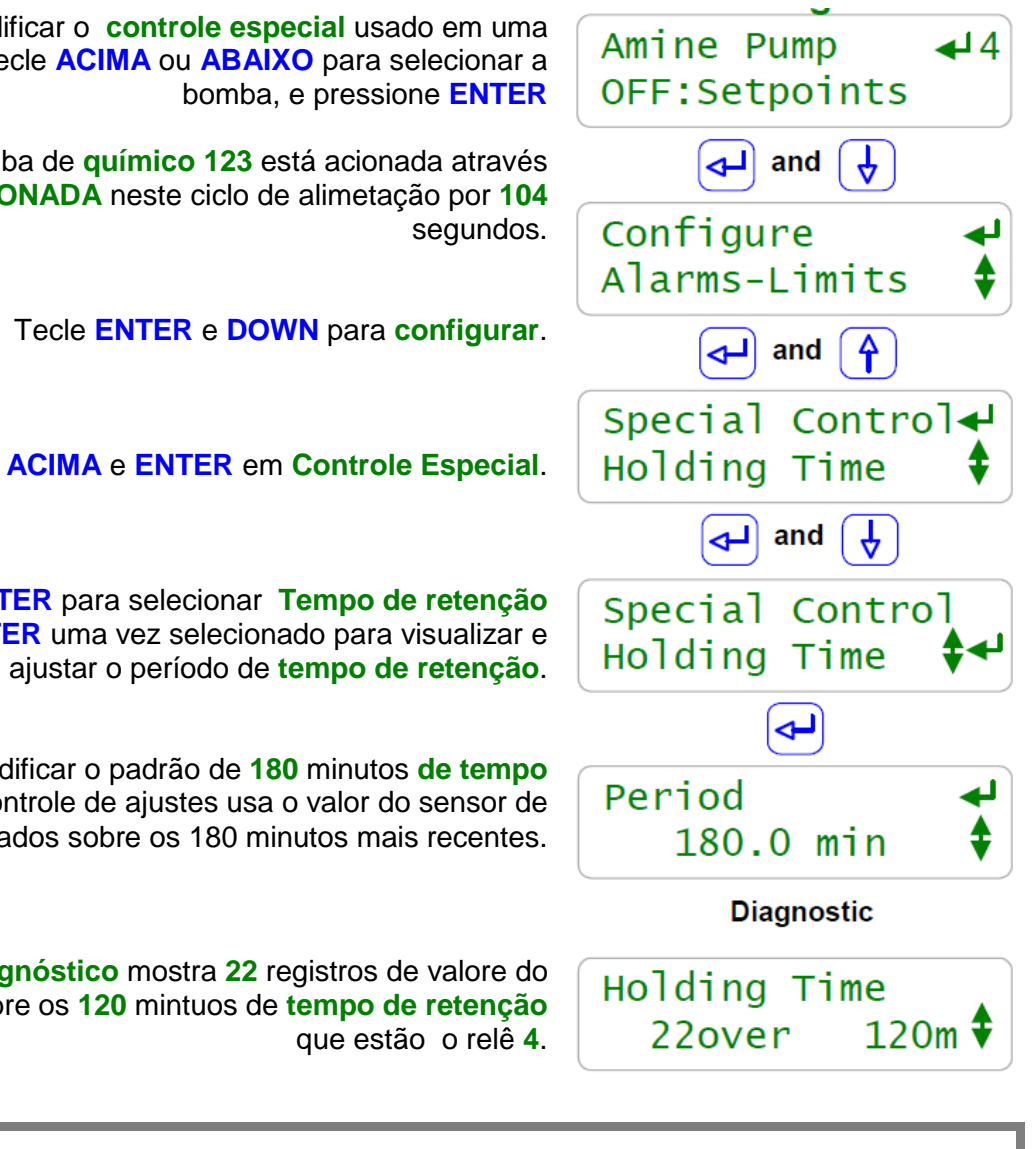

Para visualizar ou modificar o **controle especial** usado em uma bomba ou solenóide, tecle **ACIMA** ou **ABAIXO** para selecionar a

Neste exemplo, a bomba de **químico 123** está acionada através do relê **4** e esteve **ACIONADA** neste ciclo de alimetação por **104**

Então **ACIMA** e **ENTER** em **Controle Especial**.

Tecle **ABAIXO** e **ENTER** para selecionar **Tempo de retenção (holding time)** e **ENTER** uma vez selecionado para visualizar e

Tecle **ENTER** para modificar o padrão de **180** minutos **de tempo de retenção.** O controle de ajustes usa o valor do sensor de controle calculados sobre os 180 minutos mais recentes.

O visualização do **diagnóstico** mostra **22** registros de valore do sensor calculados sobre os **120** mintuos de **tempo de retenção**

#### **Nota:**

Se existe um tempo de atraso muito grande entre a adição do químico e a medição do seu efeito para um sensor/ou a média do sensor de controle está correta mas controlando valores discretos o sensor está impreciso, o valor de um sensor de controle pode estar acima da média definido pelo usuário no **tempo de retenção.**

**Exemplo:** Alimentação de amina baseado no pH do condensado.

O **Controle Especial de tempo de retenção** usa os valores registrados da média do sensor sobre o tempo de retenção para controlar uma bomba ON/OFF ou solenóide ou uma bomba de freqüência controlada.

**Exemplo:** Se o período de registro do sensor for 5 minutos e o **tempo de retenção** for 120 minutos, então os 24 valores mais recentes do sensor serão utilizados para controle.

**Tempo de retenção** se aplica somente ao primeiro sensor em uma média de controle acima de no máximo 1440 minutos.

#### **2.5 Alimentação Proporcional**

#### **Controle Especial: Tempo Modular**

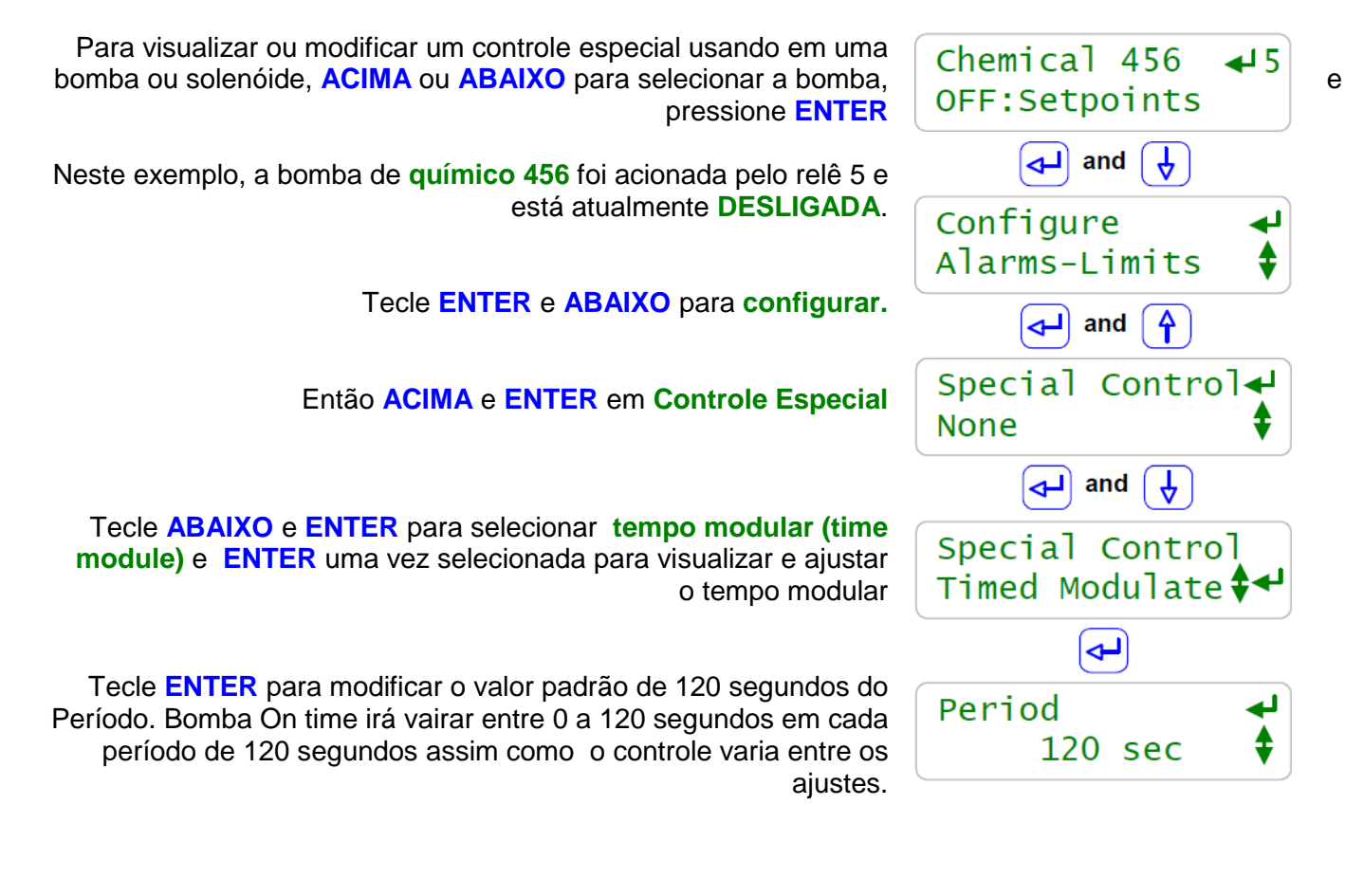

**Nota:** Bombas de freqüência controlada conectadas às saídas **´6` e `9`** do controlador são proporcionalmente controladas quando o sensor varia a freqüência da bomba. Freqüentemente existe a necessidade de controlar proporcionalmente uma bomba ON/OFF conectada a um dos relês de controle de acionamento ´**1` a `5´. Exemplos**: a bomba pode ser superestimada para a aplicação ou desligando o pulso da bomba ou freqüência pode causar perda de carga ou bloquear a linha de alimentação. O **Controle Especial de Tempo Modular:**  Desliga abaixo do ponto de ajuste de (Turn OFF) desligar e é sempre ACIONADO acima do ponto de ajuste de Turn ON (Acionar). Ponto de ajuste intermediário aumenta linearmente o tempo de acionamento a partir do zero @ o ponto de ajuste Turn OFF (desligar) para sempre ACIONADO para o ponto e ajuste Turn ON (ACIONADO). **Exemplo: Período=120** segundos, pH Turn ON (Aciona) =7, pH TurnOFF (Desliga) =8, pH atual=7.4. Tempo de acionamento (ON) =48 segundos a cada 120 segundos, Tempo Desligamento (OFF) =72 segundos a cada 120 segundos. **Controle Especial de tempo Modular** opera para tanto para ajustes de elevação quanto para ajustes de queda.

#### **2.6 Alimentação de base**

#### **Tempo percentual**

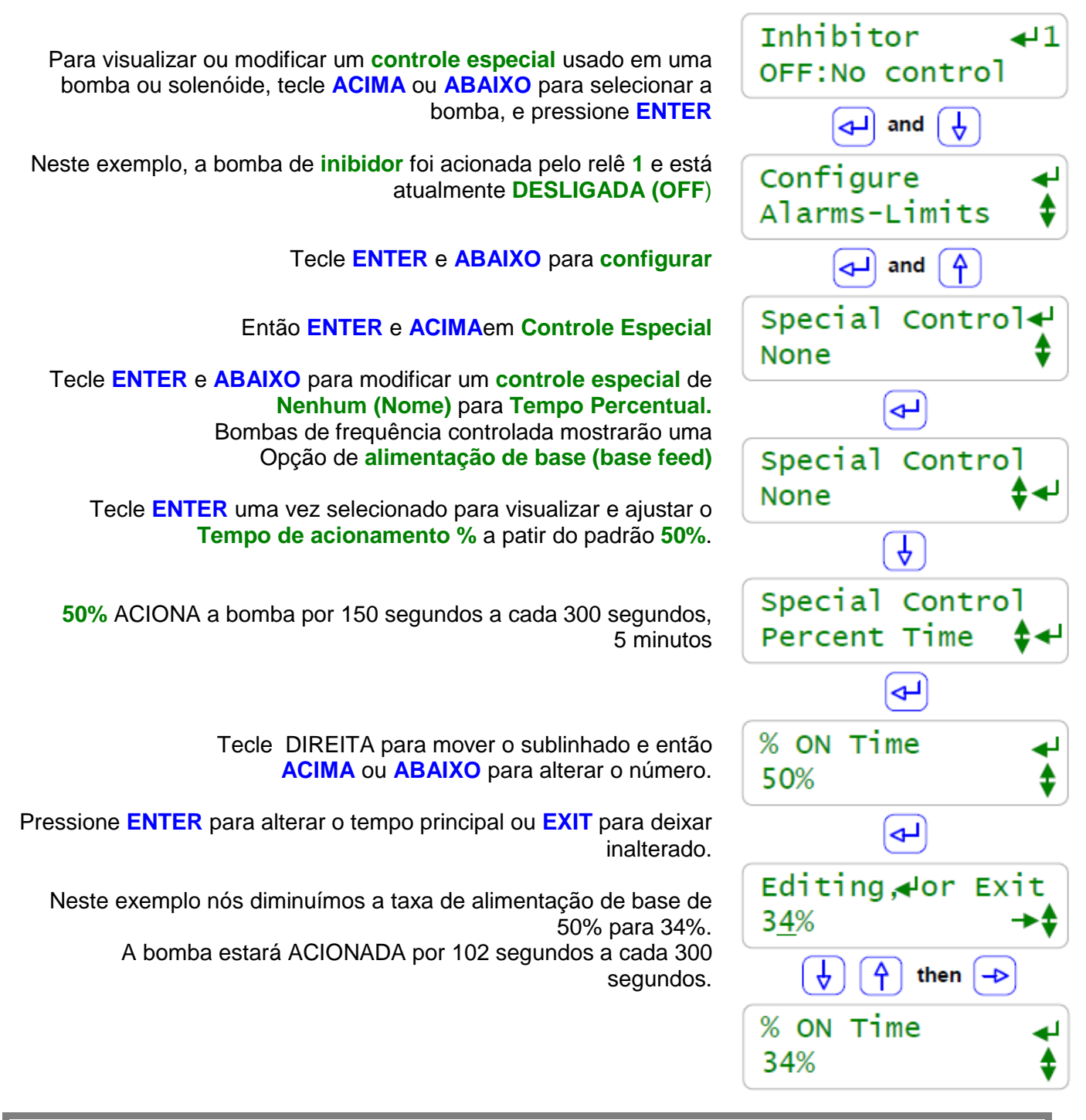

#### **Nota:**

Alimentação de base é utilizada para alimentação contínua de um químico. Em alguns casos, como uma medida temporária enquanto o sensor é substituído ou o hidrômetro reparado ou para pré tratar um sistema em inicialização.

Químicos de caldeira são freqüentemente alimentados enquanto o conjunto de contatos das caldeiras on-line está fechado.

A concentração é modificada alterando a taxa de vazão da bomba de freqüência controlada (**6** a **9**) ou o Tempo de Acionamento do relê (**1** a **5).** 

#### **2.7 Limitando alimentação e Alarmes Alarmes Limite**

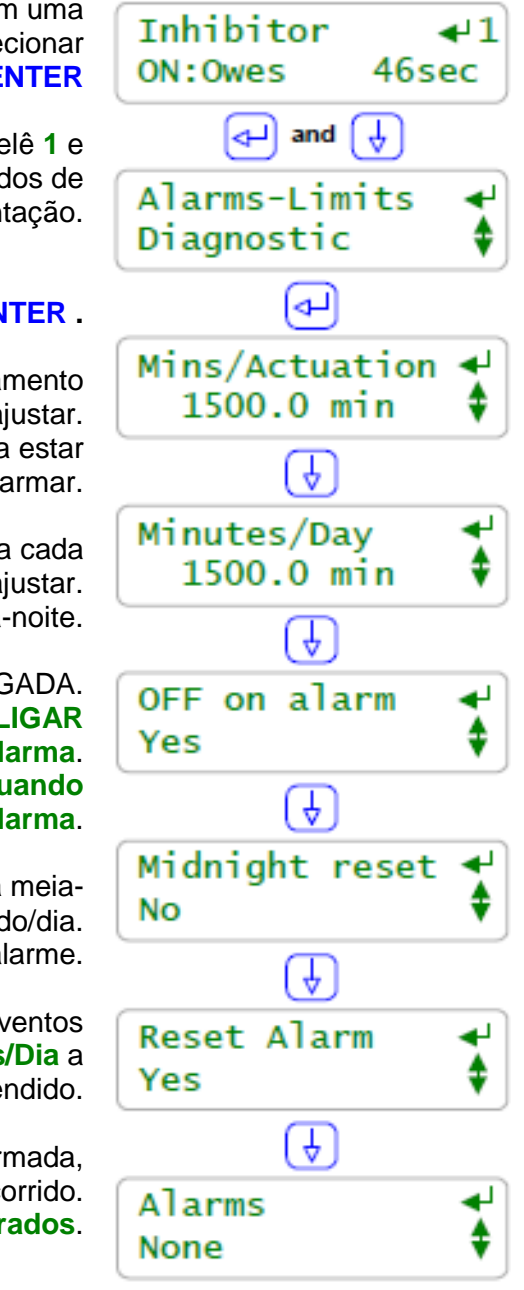

Para visualizar ou modificar um **Alarme Limite** usado em uma bomba ou solenóide, tecle **ACIMA** ou **ABAIXO** para selecionar a bomba, e pressione **ENTER** 

Nesse exemplo, a bomba de **inibidor** é acionada pelo relê **1** e está neste momento **ACIONADA** e relacionou 46 segundos de alimentação.

Tecle **ENTER** e **ABAIXO** para **Alarme LImite** e Tecle **ENTER .** 

O limite de **minutos por atuação** é o tempo de acionamento decorrido para cada ciclo ON-OFF. Tecle **ENTER** para ajustar. Este alarme não zera à meia-noite. Após esta bomba estar ACIONADA por 25 horas, ela irá alarmar.

O limite **Minutos por dia** é o tempo de ACIONAMENTO totala cada um dia. Tecle **ENTER** para ajustar. O tempo total zera à meia-noite.

Se esta bomba alarma, ela será DESLIGADA. Solenóides de purga normalmente são ajustadas para NÃO **DESLIGAR quando alarma**. Bombas de Ácido SEMPRE são ajustadas para **DESLIGAR quando alarma**.

Ajuste para **Sim (Yes)** para zerar automaticamente o alarme à meianoite. Ùtil para limitar a quantidade máxima de inibidor alimentado/dia. Sempre NÃO para bombas de Ácido, localize e corrija a causa do alarme.

Finalize todos os tempos ou volumes relacionados. Finalize os eventos de alimentação de biocida. Não reiniciará após um alarme **Minutos/Dia** a menos que o limite seja estendido.

> Se esta bomba ou solenóide já foi previamente alarmada, Mostre tipo de alarme e tempo e data do ocorrido. Utilizado para marcar alarmes que foram **Zerados**.

#### **Nota:**

Alarmes e limites de alimentação previnem excesso de alimentação e/ou alerta o usuário de falhas operacionais.

#### **Exemplos:**

Um ciclo de purga que excedeu 60 minutos indica um problema mecânico-elétrico, ajuste **Minutos/atuação** para a purga @ 60 minutos.

Uma alimentação de ácido que exceda 15 minutos indica que estamos sem ácido, que a bomba está desconectada ou ajustada incorretamente, o sensor de pH não está respondendo...

#### **2.7 Limitando alimentação e Alarmes Alarmes Limite**

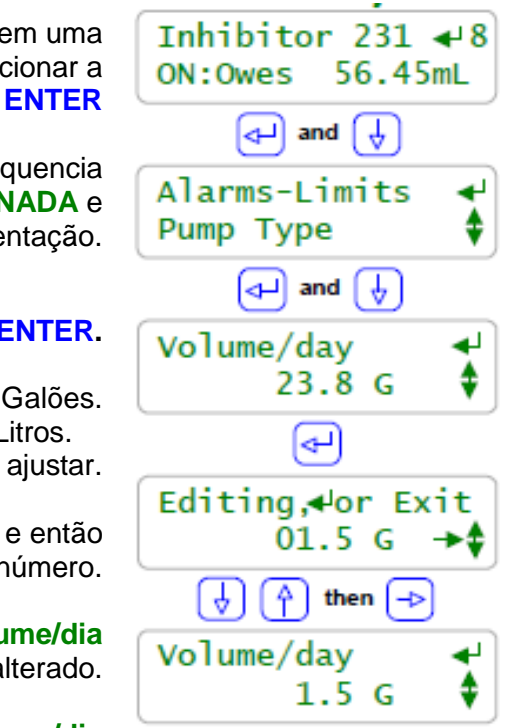

Para visualizar ou modificar um **Alarme Limite** usado em uma bomba ou solenóide, tecle **ACIMA** ou **ABAIXO** para selecionar a bomba, e pressione **ENTER** 

Neste exemplo, a bomba de **inibidor 231** tem frequencia controlada pela saída **8** e está neste momento **ACIONADA** e **relacionou 56,4 mL** de alimentação.

Tecle **ENTER** e **ABAIXO** para **Alarme LImite** e Tecle **ENTER.** 

O limite de **Volume/dia** está ajustado neste momento @ 23.8 Galões. Ajuste o controlador para unidades métricas, visualizará em Litros. Tecle **ENTER** para ajustar.

> Tecle **DIREITA** para mover o sublinhado e então **ACIMA** ou **ABAIXO** para alterar o número.

Pressione **ENTER** para alterar o limite **Volume/dia**  Ou **EXIT** para deixar inalterado.

Neste exemplo nós diminuímos o limite **Volume/dia**  De **23.8** para **1.5** Galões. **Verificador:** Uma bomba 18mL/min, deveria estar ACIONADA por mais de 2.5 horas para ativar um alarme.

#### **Nota:**

Limites de alimentação são programadas para bombas e solenóides controlados pelos relês **1** a **5** e volumes por saídas de controle de frequência **6** a **9.** 

Ajuste os limites para que a operação nos piores caso de dias mais quentes ou alta carga de caldeira não ativem o limite, evitando alarmes falsos. Em aplicações mais críticas, opere com o limite próximo ao volume de operação atual ou programe e use o alarme limite para sinalizar um sistema operacional típico.

Normalmente você só está preocupado com o limite de **Atuação** ou **Dia. Exemplos:** 

Inibidores normalmente usam o limete **Dia** tanto para custos como para ppm, ajuste o limite de a**tuação** assim ele nunca acionará.

Alimentação de Oxidante normalmente utiliza o limite de **atuação** para previnir excesso de alimentação e para detectar perda de alimentação, ajuste o limite **DIA** assim ele não será ativado. Alimentação de ácido pode usar tanto o limite de **atuação** quanto o de **Dia** desde que diferentes tipos de falha acionem cada alarme limite.

#### **2.7 Limitando alimentação e Alarmes Desligar o Alarme quando alarmar**

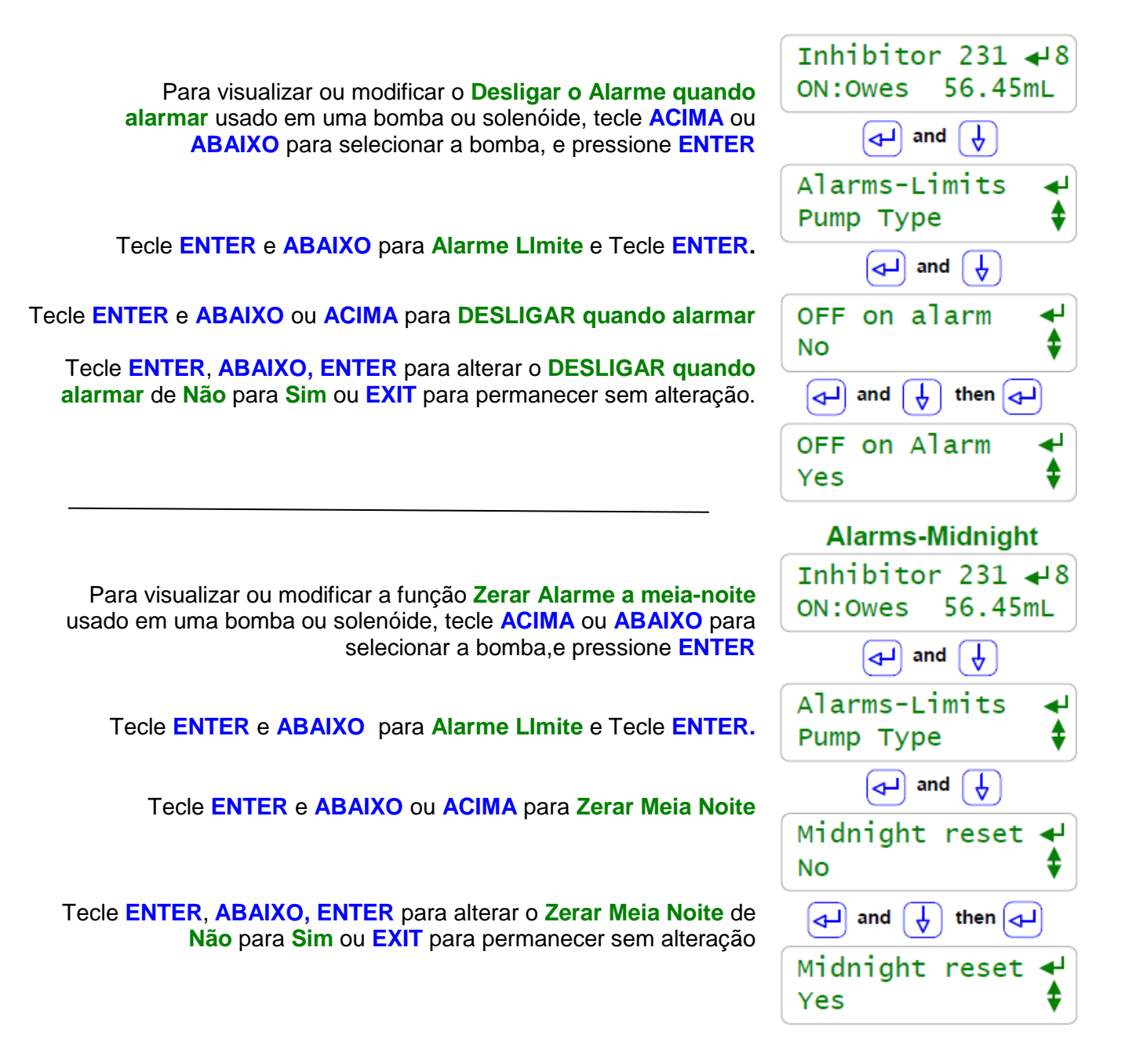

#### **Nota:**

Alimentação química não normalmente todas ajustadas para **DESLIGAR quando alarmar** desde que uma alimentação excessiva indica um problema operacional que requer correção e continuar a alimentar pode causar danos ou incorrer no custo do produto. Purgas e vazamentos são ajustados para **DESLIGAR quando Alarmar.** 

Alimentação de inibidor são freqüentemente ajustadas para zerar a meia-noite para manter as metas diárias de uso de produto. Alimentação de Ácido e Oxidante nunca são ajustadas para **zerar a meia noite.** 

#### **2.8 Sem alimentação sem vazão**

#### **Configurar: Intertravamentos**

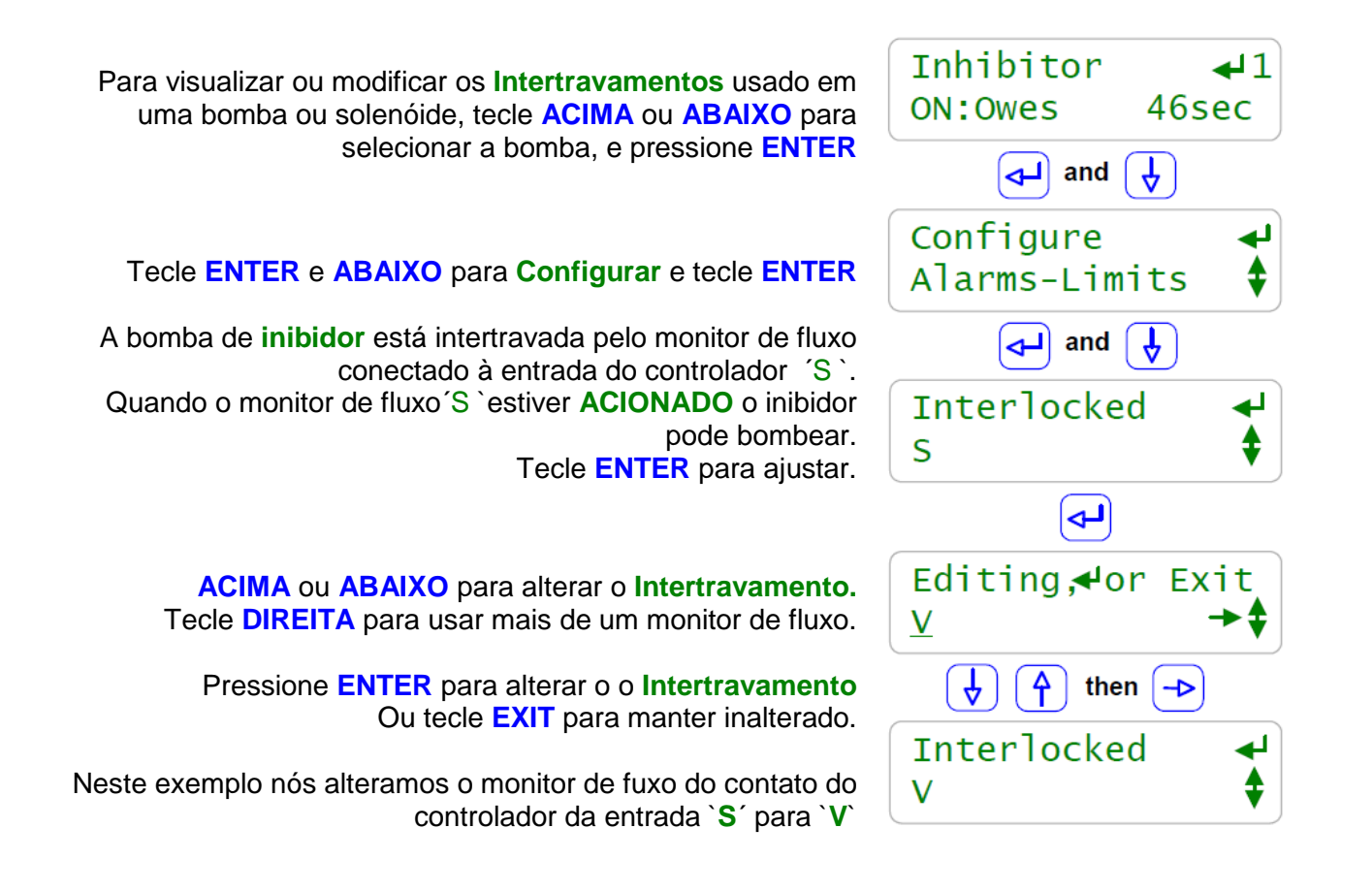

#### **Nota:**

**Intertravamentos são ajustes de contato que devem ser fechados para uma bomba alimentar, uma solenóide abrir ou uma válvula de caldeira / purga operar.** 

**Torres de resfriamento usam um monitor de fluxo no sensor da tubulação para detectar que se a torre de resfriamento está operando e se está OK para dosar químicos e purgar a torre. Caldeiras usam ajustes de contato seco a partir do controle de disparo da caldeira ou automação local para informar ao controlador que a caldeira ou caldeiras estão on-line e está Ok para purga.** 

Um ou mais ajustes de contatos fechado são necessários para intertravar uma bomba. **Exemplos:** 

Se quaisquer das três caldeiras estão on-line, alimentam sulfito. Cada caldeira tem seu próprio ajuste de contato on-line conectado para entradas do controlador '**T**", "**U'** e **'V'.** A bomba de sulfito **intertravada = T/U/V** 

Se existe vazão na linha de alimentação (entrada '**S**') e o monitor do nível do tanque (Entrada '**T**') mostra que o químico está disponível, alimenta químico. A bomba de químico **Intertravada = S=T** 

**Observe que intertravamentos** podem ser **ORed** usando o símbolo ' l' ou **ANDed** usando o símbolo '**+'.**  O controlador previne um misto de **ORs** e **ANDs** em qual quer **intertravamento:** 

#### **2.9 Bloqueando uma alimentação**

#### **Thhibitor**  $\blacktriangleleft 1$ Para visualizar ou modificar o **Bloqueio** usado em uma ON: Owes 46sec and اللہ  $\uparrow$ Configure Alarms-Limits الہ and ╄ Blocked by none and الـه Editing,<del>√</del>or Exit 3 then **Blocked** by 3

**Configurar: Bloqueio** 

bomba ou solenóide, tecle **ACIMA** ou **ABAIXO** para selecionar a bomba, e pressione **ENTER** 

#### Tecle **ENTER** e **ABAIXO** para **Configurar** e tecle **ENTER**

A bomba de **inibidor** não está bloqueada por qualquer uma das outras bombas, válvulas ou solenóides. Tecle **ENTER** para ajustar.

**ACIMA** ou **ABAIXO** para alterar o **bloqueio por (blocked by).** Tecle **DIREITA** para adicionar mais de um **bloqueio**.

Pressione **ENTER** para alterar **bloqueio por (blocked by)** Ou **EXIT** deixar inalterado.

Neste exemplo nós prevenimos o inibidor de alimentar se a bomba conectada ao relê '**3**' estiver ACIONADA.

#### **Notas:**

**Bloqueio** previne um ou mais químicos da alimentação ao mesmo tempo. Se você relacionou tempo ou volume na bomba bloqueada o controlador lembrará e alimentarão quando o limpar o bloqueio.

Uma bomba pode ser **Bloqueada** por uma ou mais outras bombas, solenóides ou válvulas.

#### **Exemplo:**

- **1.** Alguns produtos tornam-se gelatinosos ou reagem na linha de alimentação quando alimentados ao mesmo tempo. Bloqueio a bomba de químicoA conectada ao relê '**4**' com o químicoB conectado à freqüência '**7**'.
	- QuímicoA **bloqueado por = '7'.**
- **2.** Alguns inibidores são degradados por altos níveis de oxidante. A bomba de inibidor está conectada ao relê '**1**' e a bomba de oxidante conectada ao relê '**3**''3'. Inibidor **bloqueado por ='3'**
- 3. Três bombas químicas conectadas às freqüências '**6', '7' e '8'** compartilham uma linha de alimentação em comum. Apenas uma pode ser alimentada neste tempo. Freqüência**6 bloqueada por = 'nenhum'.**  Frequência7 **bloqueado por='6+8'** e freqüência**8 bloqueada por ='6+7'. '6'** pode sempre alimentar, '**7'** alimenta se '**6**' e '**8'** estiverem DESLIGADAS. '**8'** alimenta se '**6**' e '**7**' estiverem DESLIGADAS.

**Cuidado**; tenha cuidado ao **bloquear** com saídas de freqüência '**6**' a '**9** ' que são controladas por um sensor para assegurar que elas DESLIGUEM ocasionalmente para permitir que a bomba bloqueada alimente.

#### **2.10 Diagnósticos de alimentação**

#### **Diagnóstico**

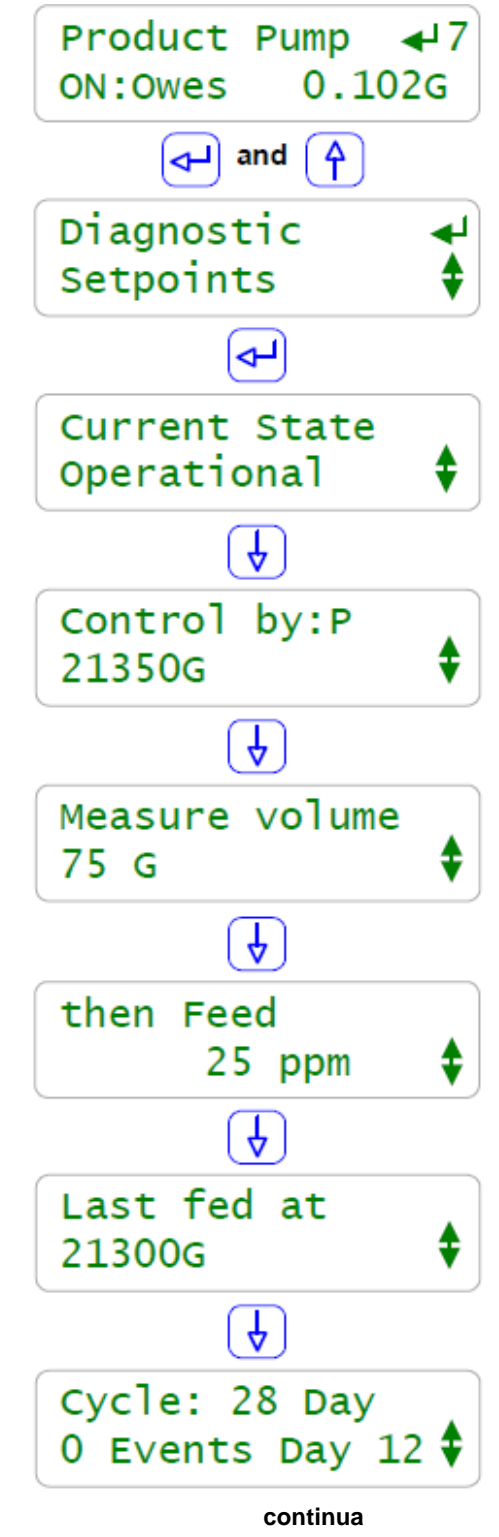

Para visualizar ou modificar o **Diagnóstico** usado em uma bomba ou solenóide, tecle **ACIMA** ou **ABAIXO** para selecionar a bomba O menu principal do display fornece o estado atual. Pressione **ENTER** 

Tecle **ENTER** e **ACIMA** para **Diagnóstico** e tecle **ENTER**  e **ACIMA** ou **ABAIXO.** 

> Mostrará **Alarme** se a alimentação parar nos Limites **Atuação** ou **Dia**

Mostra o sensor de controle, medidor ou a juste de contato. Este exemplo mostra uma bomba controlada por um medidor '**P**' e o volume medido hoje por '**P**'.

Mostra o primeiro ajuste Modelo e valor.

Este exemplo é medição controlada assim o primeiro ajuste é a medição de volume pelo hidrômetro '**P'** 

Mostra o segundo ajuste modelo e valor. Este exemplo é um medidor ritmado de bomba de frequencia controlada assim o segundo ponto de ajustee alimentado em ppm por **75** galões

Alimentação por medidor ritmado mostra o volume da última alimentação.

Este exemplo mostra a alimentação @ **21300** galões. Desde '**P**' agora mediu **21350** galões,a próxima alimentação ocorrerá @ 21375 galões.

Eventos de alimetação podem ocorrer em paralelo com outros controles. Neste exemplo não existem eventos de alimentação ajustados e está no **Dia 12**, Terça-feira da semana 2 de **28** dias, 4 semanas, do ciclo de alimentação

#### **2.11 Diagnóstico de Alimentação Continuação do diagnóstico**

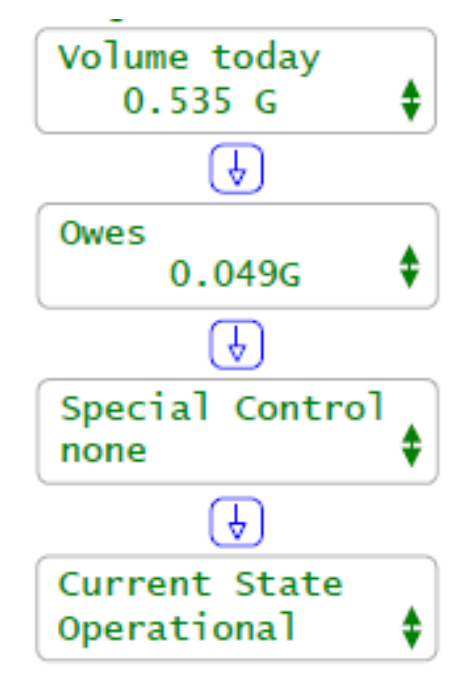

Controle de freqüências '**6**' a '9' mostram o **volume** alimentado hoje desde a meia-noite. Relês de controle '**1**' a '**5**' mostram no tempo de acionamento até a meia-noite

Controle de freqüências '**6**' a '9' mostram o volume **relacionado.**  Relê de controle '**1**' a '**5**' mostram o tempo decorrido.

Mostra ativo **controle especial; purga e alimentação, Purga seguida de alimentação, tempo base de alimentação percentual, tempo modulado, ciclo programado, tempo de retenção...** 

Alimentação por medidor ritmado não utiliza **controles especiais.** 

E estamos novamente ao topo da lista de **Diagnósticos.** 

#### **Notas:**

Controladores **AEGIS** possuem diagnóstico intenso.

Cada sensor, hidrômetro, ajuste de contato, saída de freqüência de relê e o controlador por si só possui uma seqüência de visualização de D**iagnóstico.** 

**Diagnóstico** conta para você muito sobre a operação do sistema de tratamento e é de grande valor caso você tenha um problema de configuração ou falha de alimentação.

Mesmo se vê c possui **senhas** habilitadas, qualquer usuário pode visualizar os **Diagnósticos.**  Um usuário desinformado lendo para você a seqüência de telas do Diagnóstico pode economizar a você uma visita ao local.

Acesso de navegação disponível local ou remotamente através de VPN ou conexão de modem mostrando todos os diagnósticos de controle.

### **3.0 BIOCIDAS: Alimentação por Tempo e Data**

**3.1 Eventos de Ajustes e Visualização** 

#### **Eventos de Alimentação de Biocida**

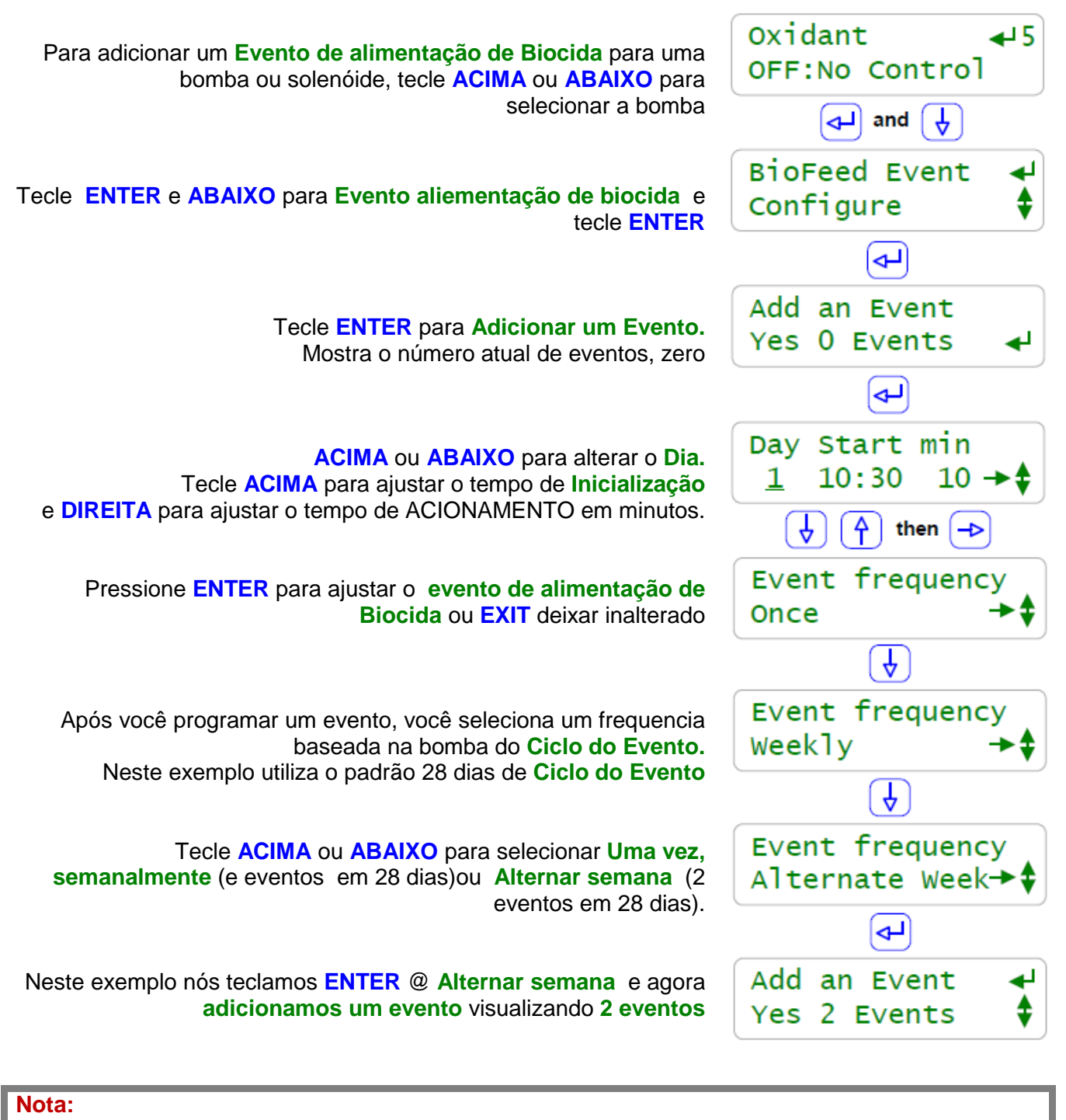

**Evento Dia** pode ser programado de **1** a **28 para bombas programadas em Ciclo de Evento** d e28 dias e a partir de **1** a **7** para ajustes de controle em 7 dias de Ciclo de Evento ou sempre 1 em 1 dia **Ciclo de evento.** 

**Eventos** se repetem a cada **1,7 ou 28 dias.** 

Relês '1' a ' 5' tem o tempo de alimentação em minutos. Saídas de freqüência controlada **'6' 'a '9'**  alimentam volume em mL.

#### **3.2 Evento de ajuste e visualização**

#### **Editar Biovolume**

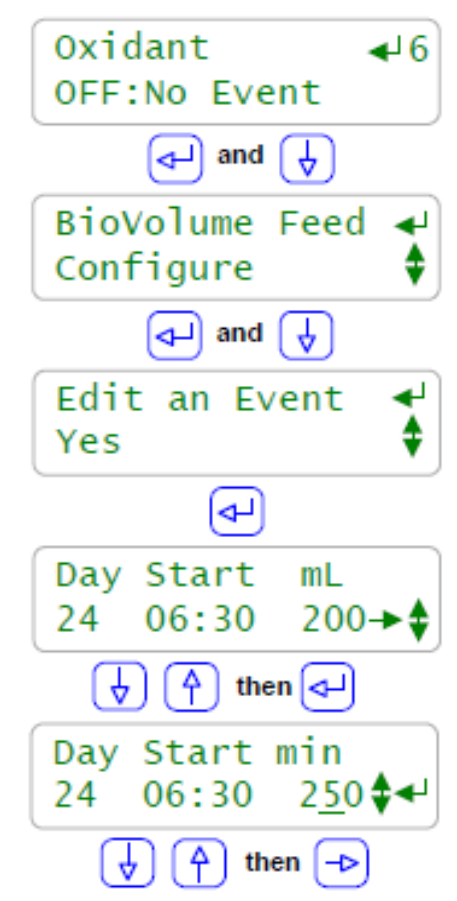

Para editar um **Evento de Alimentação de Biocida** existente (Relês '**1**' a' **5**' ) ou uma **Alimentação de Biovolume** (controle de frequências '**6**' a '**9'**) para uma bomba ou solenóide, tecle **ACIMA** ou **ABAIXO** para selecionar a bomba.

Tecle **ENTER** e **ABAIXO** para **Alimentação de biovolume** e tecle **ENTER**

Tecle **ABAIXO** para **editar um evento** e tecle **ENTER.** 

Tecle **ACIMA** ou **ABAIXO** para visualizar os eventos ativos e então **ENTER** @para o evento que você quer editar

Tecle **ACIMA** ou **ABAIXO** para alterar o **Dia.** Tecle **DIREITA** para ajustar o tempo de **Inicialização** e **DIREITA** para ajustar o volume alimentado em **mL**.

> Pressione **ENTER** para programar o **Evento** editado ou **EXIT** deixar inalterado

Neste exemplo nós aumentamos o volume alimentado no **Dia 24**  (quarta-feira do dia 4) @ **6:30** AM de 200 para **250** mL

#### **Notas:**

**Eventos** com zero minuto programados para ACIONAR ou volume zero são deletados.

Cada Relê '1**'** a '**5**' e controle de freqüência ' **6**' a '9**'** podem ter até 28 eventos. Cada Relê e controle de freqüência pode ter seu próprio **Ciclo de Evento** de 1,7 a 28 dias.

Selecionando **Alimentação de BioVolume e Delete Eventos,** remove TODOS os eventos. Selecionando **Evento BioFeed e Delete Eventos,** remove TODOS os eventos.

**BioVolume:** Se você teclar **ABAIXO** em alimentar em mL, o volume alimentado vai para **500mL**  após zero de forma a atigir facilmente um valor superior ao padrão de **120mL**. Volume máximo por evento é 25000mL, 25L.

**BioFeed:** Se você teclar **ABAIXO** em **ACIONAR min,** o volume alimentado vai de 120 minutos após o zero de forma a atigir facilmente um tempo de alimentação maior ao padrão de **15** minutos. Alimentação máxima por evento é de 1440 minutos, 24 horas.

**PotFeeders:** oxidar biocidas para pequenas torres frequentementeu sam tabletes ou discos de branqueadores em alimentadores (potfeeder). Uma solenóide conectada ao Relê '**1**' ao '**5**' ´está ACIONADO direcionando o fluxo através do alimentador. Verifique se ambas as válvulas de isolamento estão abertas após preencher o alimentador.

#### **3.3 Bloqueio de pré-purga**

#### **Bloqueio de pré-purga**

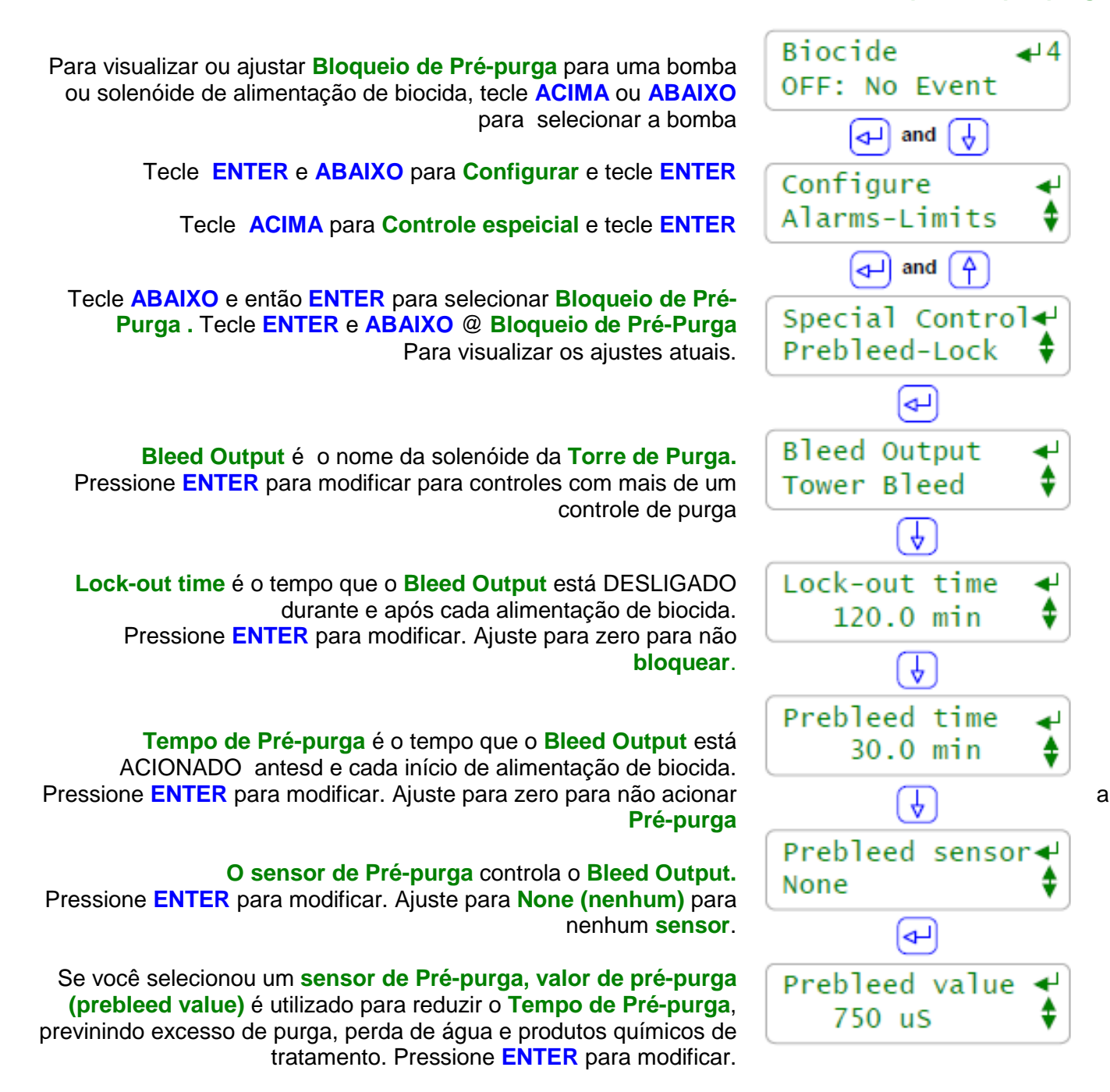

#### Notas:

**Pré-purga** reduz a condutividade da torre antes da alimentação de biocida assim o make-up não dilui o biocida. Biocidas são preferencialmente alimentados quando a carga térmica da torre está baixa e o make-up é, portanto, limitado.

**Bloqueio** previne a purga da torre durante o tempo necessário para um biocida agir. Pode não ser necessário se o **bloqueio** torres de carga leve. Não **bloqueie** torres de cargast ermicamente pesadas por longos períodos.

#### **3.2 Bloqueio de Pré-purga**

#### **Tempo de Bloqueio (Lock-out time)**

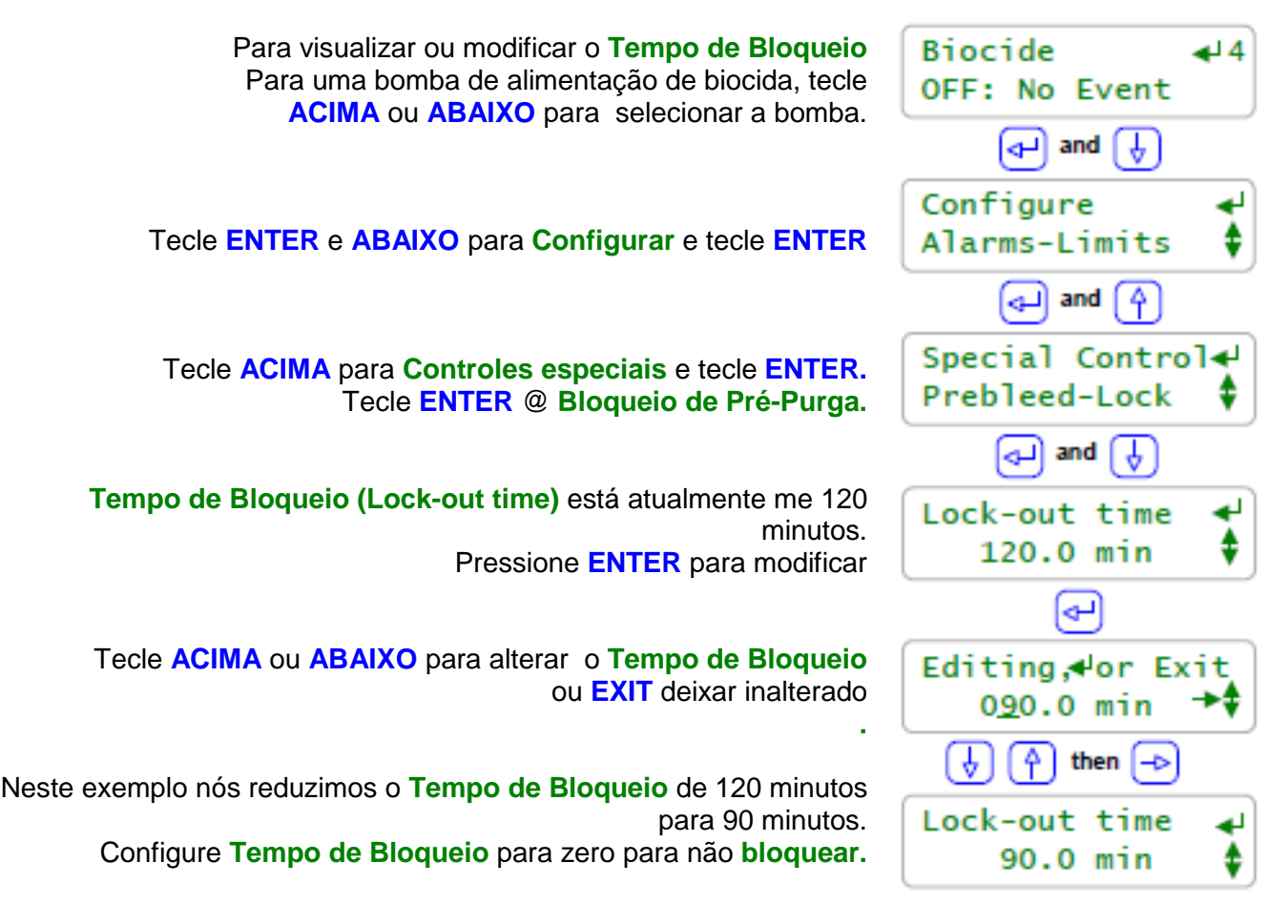

#### **Nota:**

O bloqueio previne a purga durante o tempo necessário para o biocida agir. Pode não ser necessário se o **bloqueio** torres de carga leve. Não **bloqueie** torres de cargast ermicamente pesadas por longos períodos.

**Tempo de bloqueio** inicia quando o **Tempo de prépurga** finaliza e o evento de alimentação inicia. Se você precisa de 90 minutos de tempo de residência para um biocida ser efetivoõotneo o **Tempo de bloqueio =** tempo de alimentação + 90 minutos.

A bomba de biocida acionada pelo Relê '**1**' a '**5**´ deve estar ajustada para o MAX de pulsos e frequência para alimentar desemulficante.

Alimentação de biocida nas frequências de controle'**6**' a '**9**' irão alimentar na frequência MAX. Em ambos os casos, o objetivo de alimentar é chegar a meta de eliminar a concentração rapidamente.

**Tempo de pré-purga e valor de Pré-purga** são visualizados e ajustados do mesmo modo que o **Tempo de bloqueio.**
## **3.2 Bloqueio de Pré-purga**

#### **Saída e pré-purga (Prebleed -Output)**

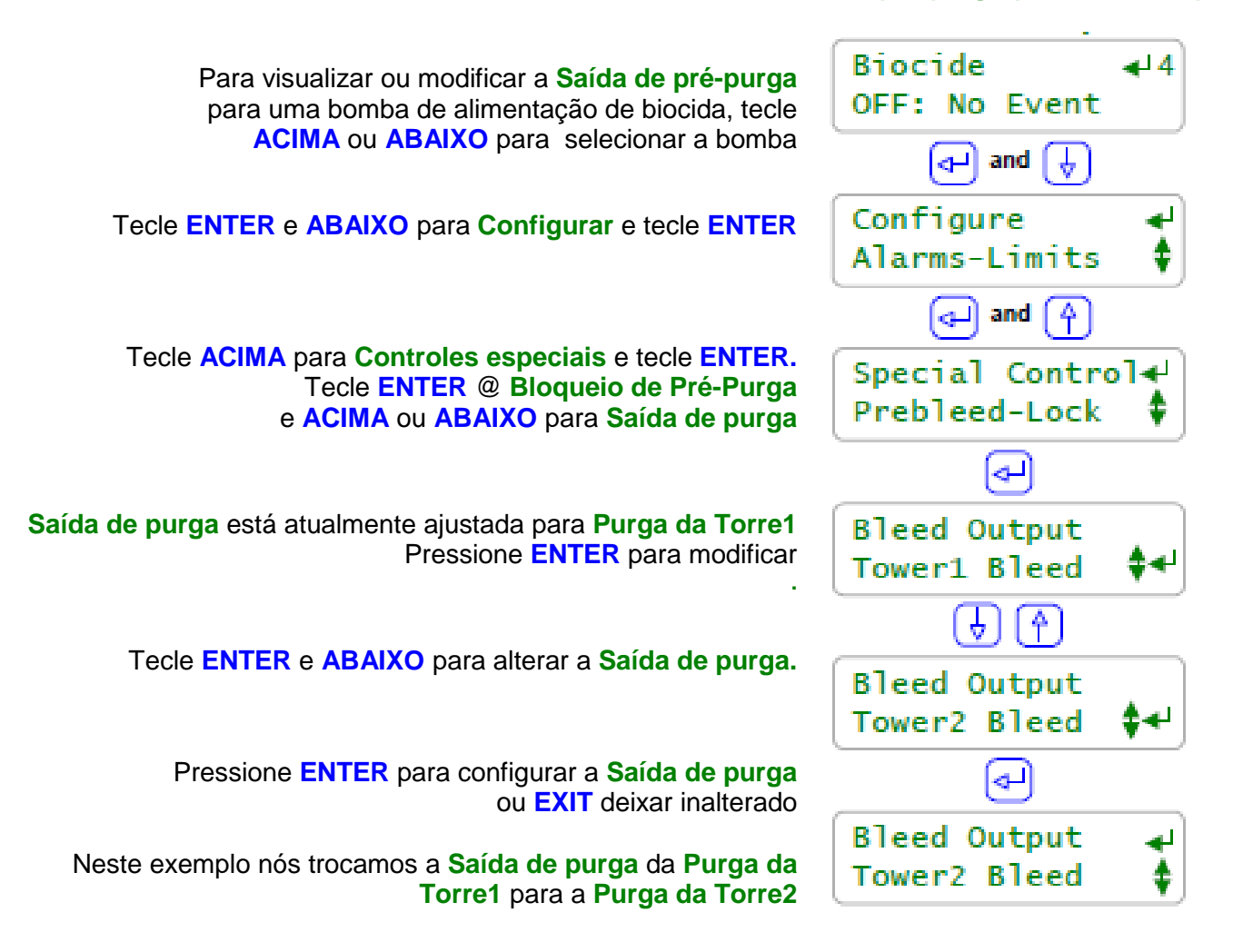

### **Nota:**

Muitos controladores são para uma torre e possuem apenas uma válvula ou solenóide de purga. **Saída de purga** permite locais com mais de um controle de purga conectar uma purga à sua alimentação de biocida.

#### **Método de alimentação alternada:**

Você pode também usar **Pré-purga** para alimentar outro químico importante para cada Biofeed através do acionamento da bomba na **saída de purga.** Este é um modo simples para seqüências de alimentação.

Lembre que você não precisa usar ambos (**Pré-purga** e **Bloqueio**). O uso desses controles irá variar com a alimentação de químico e o modelo do sistema de tratamento de água e a hora do dia em que a alimentação ocorre.

### **Sensor de Pré-purga** é visualizado e ajustado de mesmo modo que a **Saída de purga.**

## **3.3 Evento cíclico Configure: Evento cíclico**

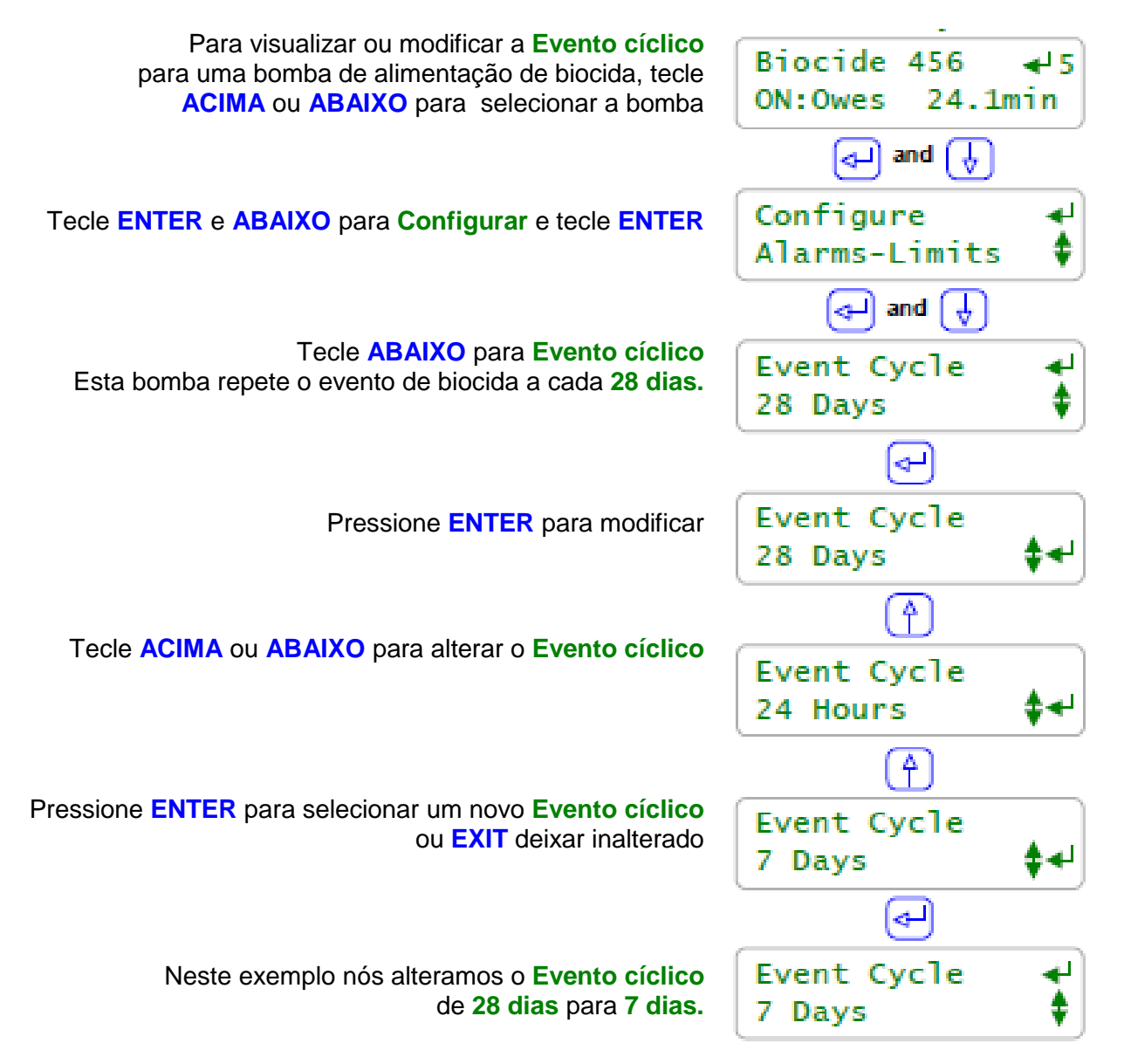

#### **Nota:**

Se você estiver alimentando dois biocidas orgânicos, alternando a cada semana, Você deve usar o **Evento Cíclico padrão de 28 dias.** 

Se você estiver alimentando branqueador ou outro oxidante, você está provavelmente dosando 2 a 3 vezes na semana e nunca no Sábado ou Domingo. Você deve usar o **Evento Cíclico 7 dias.** 

Se você está usando o temporizador Biofeed para um tipo de tarefa de processo como limpeza automática do sensor ou retrolavagem de um filtro, o **Evento Cíclico 24 Horas** pode se ajustar a sua aplicação.

Cada bomba ou solenóide pode ter o seu próprio **Evento Cíclico.**

### **3.4 Diagnóstico do evento**

#### **Diagnóstico**

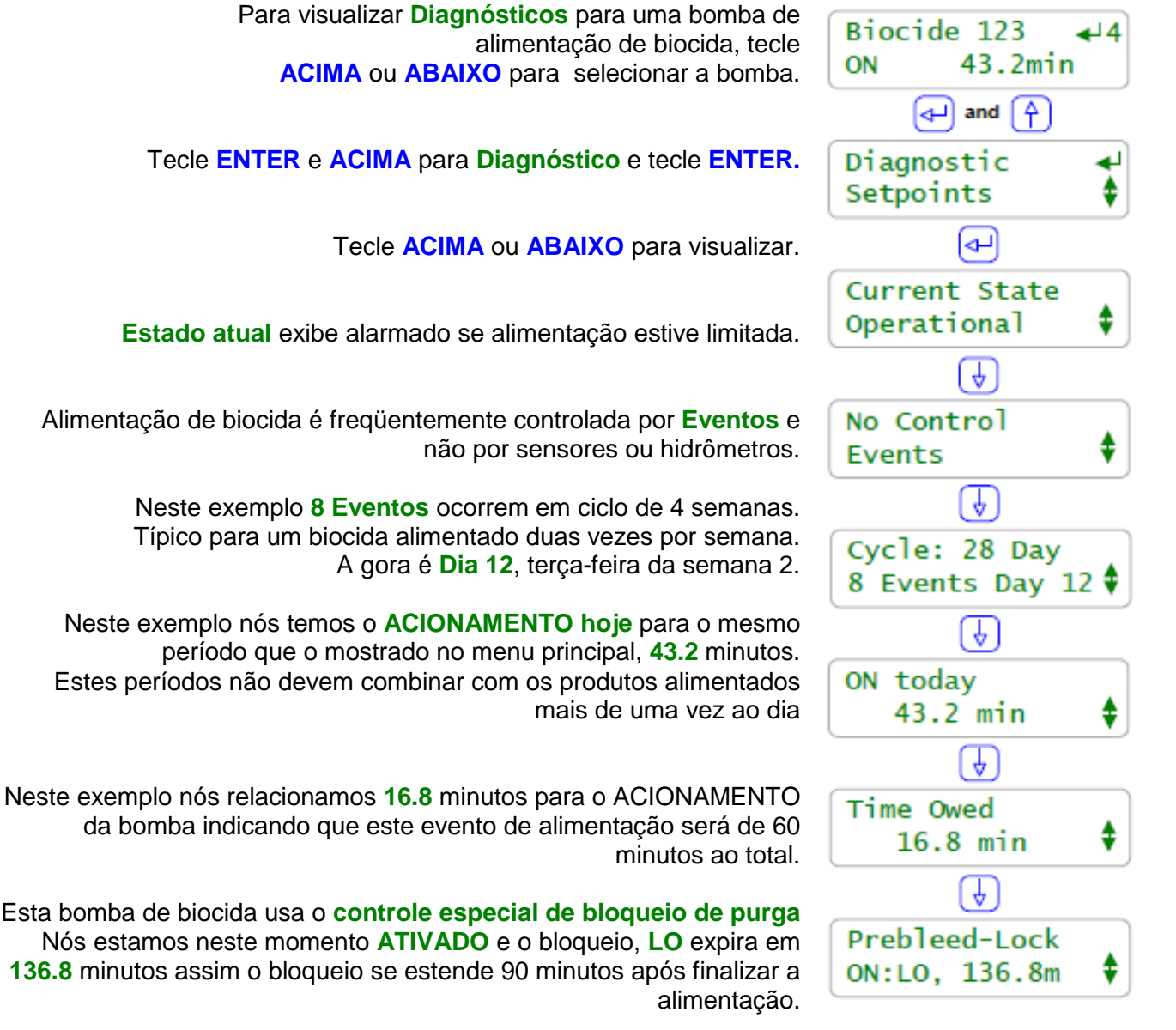

#### **Nota:**

Quando alimentar biocidas baseado no tempo (Relê '**1**' a '**5**') ou volume (Controle de freqüência '**6**' a '9'), você frequentemente quer saber se você alimentou, quando a alimentação acabou ou por que você não alimentou; **Diagnóstico** fornece estas informações. Contagem regressiva de **Pré-purga** no **Diagnóstico** e no início da alimentação. **Bloqueio** pode estender além do fim do período de alimentação, parando a **purga** na torre. Aqui está porque a purga está ACIONADA, mas a condutividade está menor que o ponto de ajuste da

purga.

# **4.0 Sensores: Condutividade, pH, ORP, Corrosão, 4-20mA...**

## **4.1 Sensores**

Entrada de 4-20mA: Sensores especializados para ClO<sub>2</sub>, cloro e outros parâmetros de processo e tratamento de água são conectados a entrada -420mA do controlador onde eles são utilizados para controle, monitoramento e registro de dados.

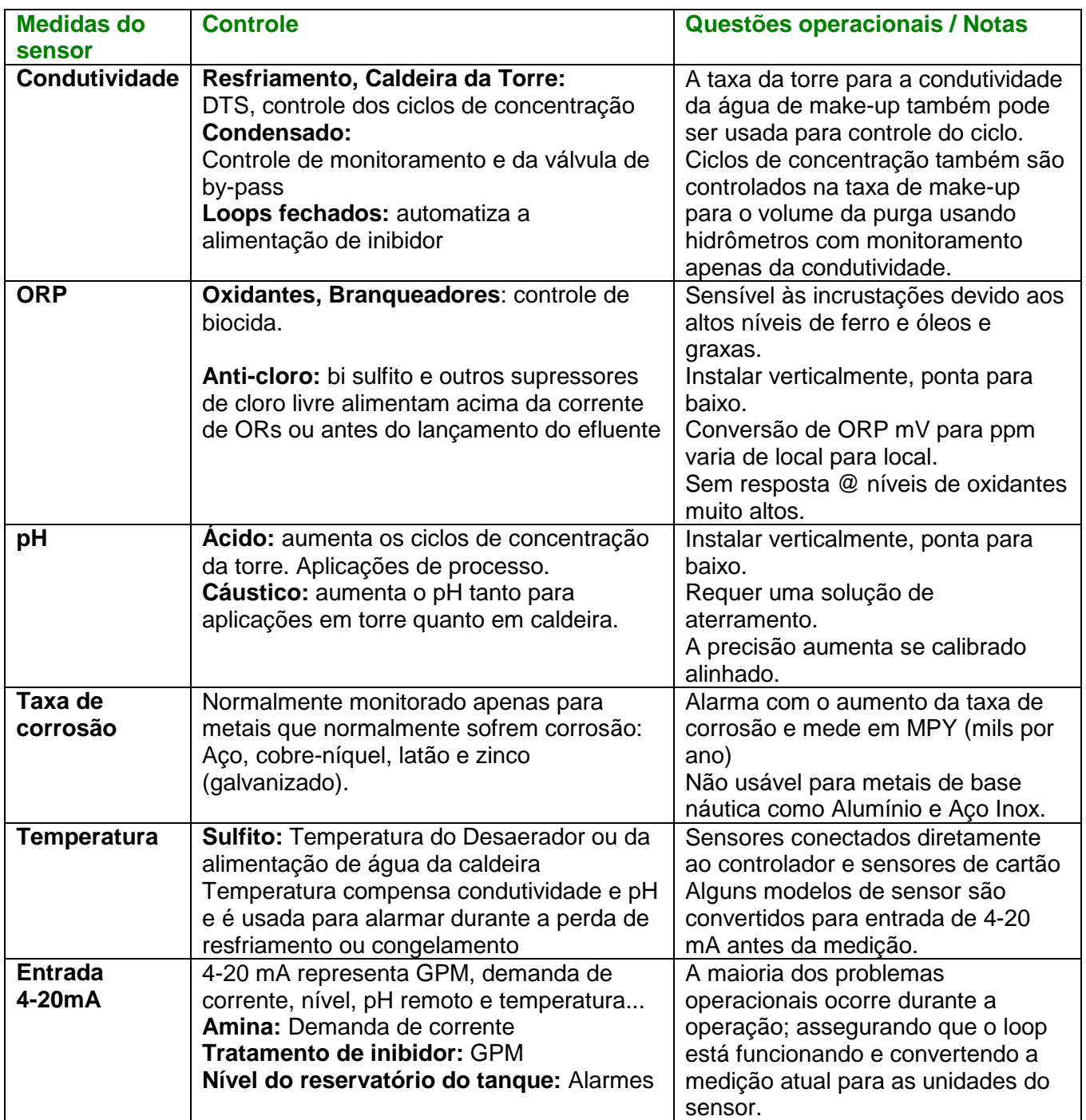

## 41

## **AEGIS Manual do Usuário**

## **4.2 Calibração do Sensor**

### **Calibrar o Sensor**

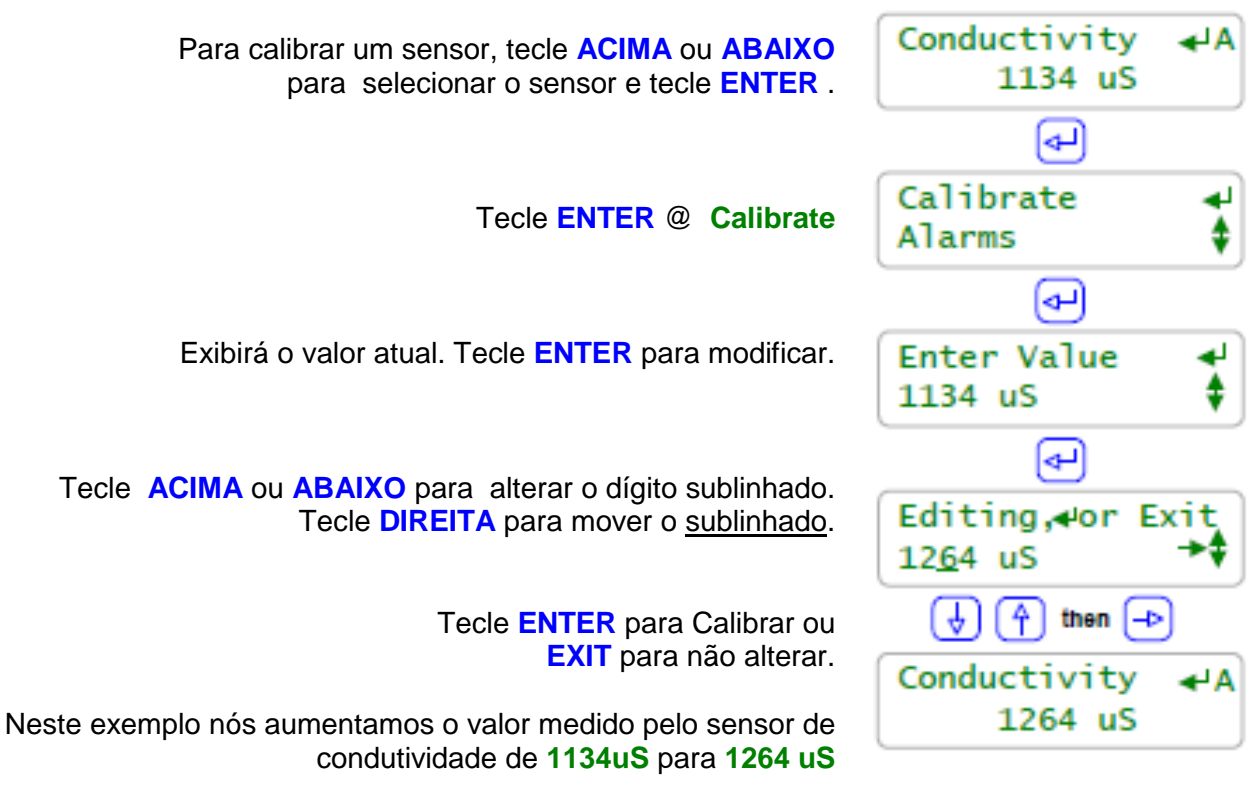

## **Nota:**

**Calibração de um ponto:** todos os sensores mais algumas entradas -024mA podem ser calibradas para um único ponto. Aquatrac recomenda que você meça uma amostra a partir de uma linha de instalação do sensor e calibre o sensor baseado na amostra obtida. Este é o mais simples e o método mais repetitivo.

Sensores de taxa de corrosão não são calibrados.

Sistemas de tratamento de água controlam os pontos de ajustes assim a condutividade, pH ou ORP são controlados em um range estreito, permitindo uma calibração simples de pontos individuais.

O controle de processo e monitoramento apenas dos locais que podem operar sobre um amplo benefício a partir de 2 pontos de calibração. Para esses usuários, o controlador suporta diretamente ajustes do sensor OFFSET e GAIN.

Falhas de calibração: Observe a próxima página para opções sobre falha.

Estoque e sensores de entrada Manual: Use **Calibração** quando você abastecer um tanque para corrigir o nível de estoque Use **Calibração** após você medir uma contagem em queda para atualizar a **Entrada Manual** 

## **4.2 Calibração do Sensor**

#### **Falhas ao calibrar**  Se o controlador não calibra você visualizará este alerta após Sensor Fault لە você modificar o valor do sensor então pressione **ENTER**  Ignore warning (ما Conductivity ⊿∟∡ Pressione **ENTER** para ignorar o alerta ou **EXIT** para retornar ao sensor 1264 uS para o seu valor de pré-calibração. اليه) Calibrate Para zerar o sensor do seu ajuste padrão de fábrica Alarms Pressione **ENTER** e **ABAIXO** para **Factory Reset**  and ا لیے اُ Pressione **ENTER Factory Reset Factory Reset** não corrige o problema Yes que causou o alarme له) Neste exemplo, nós iniciamos em **1134 uS**, له Conductivity Tivemos um aviso quando nós calibramos para**1264 uS** e 846 uS Retornamos para **846 uS** após **Factory Reset.** Parece que este sensor está sujo.

## Nota:

**Falha do sensor:** o controlador verifica o sensor COMPENSAÇÃO ou GAIN necessário para fazer a leitura do sensor do seu novo valor dentro da faixa de operação típica do sensor. Se estiver fora do range, mostrará **Sensor Fault (falha do sensor).** 

## **Causa da Falha** varia com o modelo do sensor.

Condutividade: sujeiras diminuem o valor medido. Remova e inspecione. Depósitos esbranquiçados indicam excesso de ciclos e podem necessitar de limpeza HCl para remover. Se a sujeira não for visível, limpe com álcool ou solvente e então **Factory Reset.** Observe a Seção 7, para sensores de caldeira.

ORP: verifique o cabo do sensor se não encurtou ou se está firmemente conectado. Verifique se não há sujeiras visíveis. Se a corrente contém orgânicos, limpe com álcool ou solvente. Se a corrente tiver alta taxa de ferro ou cobre restaure a superfície platinada do sensor com água Regia ou semelhante.

pH: Verifique solução de aterramento conectado e o excesso de cabo enrolado no sensor, não anexo. Verifique se o cabo do sensor não está reduzido e se está firmemente conectado. Então substitua se não voltar após **Factory Reset**. A vida do sensor de pH diminui com o manuseio e com temperaturas extremas.

Temperatura: verifique o código correto de cor e se os cabos estão corretamente conectados. Inspecione o sensor para danos ou vazamentos.

## **4.3 Alarme de sensor**

## **Alarmes**

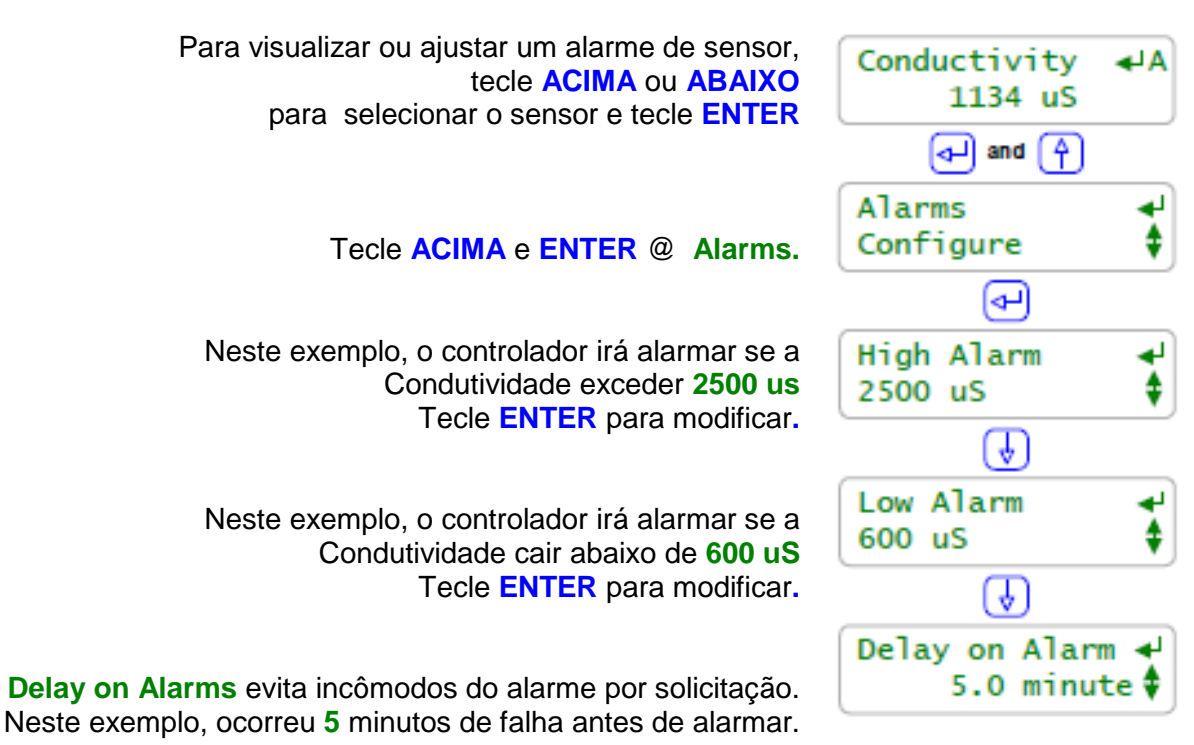

## **Nota:**

**Alarme de Sensor:** incômodos do alarme tendem a ser ignorados. Selecione o limite do alarme que representa uma falha de controle ou uma falha de sensor.

#### **Exemplo:**

Se o make –up da torre é 450uS e você está controlando para 2.5 ciclos ou 1125 uS...

Ajuste o **(alarme inferior) Low Alarm** para 009uS porque se você atingir 009uS você tem um vazamento ou perda de água causando ciclo inferior. Se o seu biocida alimenta **Prebleed** reduza a condutividade abaixo de 900uS, então ajuste o **Low Alarm** para menor.

Ajuste o **(alarme superior) Hight Alarm** para 1300uS porque se você atingir 1300uS o controle de purga falhou. A solenóide de purga falhou: A linha de purga está bloqueada ou a válvula fechada. O fusível do relê de controle foi aberto: Você está sendo punido por um desperdício precipitado. Se o seu biocida alimenta no período de **bloqueio (lockout)** resulta em alta condutividade, aumente o **alarme superior.** Se o seu tratamento opera em escalas de condutividade maiores que 1250uS, reduza o **alarme superior.** 

Se o programa de alimentação tem um limite de temperatura apertado ajuste o alarme de Temperatura para alertar você.

## **4.3 Alarme de sensor**

#### **Ajuste de Alarmes**  Para ajustar um alarme de sensor, tecle **ACIMA** ou **ABAIXO**  Conductivity A لهـ para selecionar o sensor e tecle **ENTER**  1134 uS اً and آ—انہ 4 Tecle **ACIMA** e **ENTER** @ **Alarms.**  Alarms Configure الله، Pressione **ACIMA** ou **ABAIXO** para selecionar **Alarme Superior, Alarme Inferior** ou **atrasar alarme (Del ay on Alarm)**  High Alarm 2500 uS آبها Tecle **ACIMA** ou **ABAIXO** para alterar o dígito sublinhado. Editing wor Exit Tecle **DIREITA** para mover o sublinhado 3000 uS then Pressione **ENTER** para modificar ou **EXIT** para não alterar High Alarm 3000 uS Neste exemplo nós aumentamos o **Alarme Superior**  de **2500uS** para **3000uS**

#### **Nota:**

**Zerar Alarmes:** Seção 1.2 **Limpar Alarmes** zera o tempo de **Atrasar alarme**  Se a função **Atrasar alarme** estiver ajustado para zero minuto e o sensor estiver acima do **Alarme Superior** ou abaixo do **Alarme Inferior,** o alarme do sensor irá imediatamente re-ativar.

#### **Alarmes quando a Torre está desconectada**

Se a instalação do sensor na tubulação de drenagem ou sifão quando a torre DESLIGA e resulta em um alarme de senso, instale uma válvula de checagem na linha do sensor. Uma válvula de checagem irá prevenir alarmes, mas o mais importante é que irá prevenir ciclos úmido-secos de depositar em superfícies secas, causando problemas de calibração e redução do

tempo de vida do sensor.

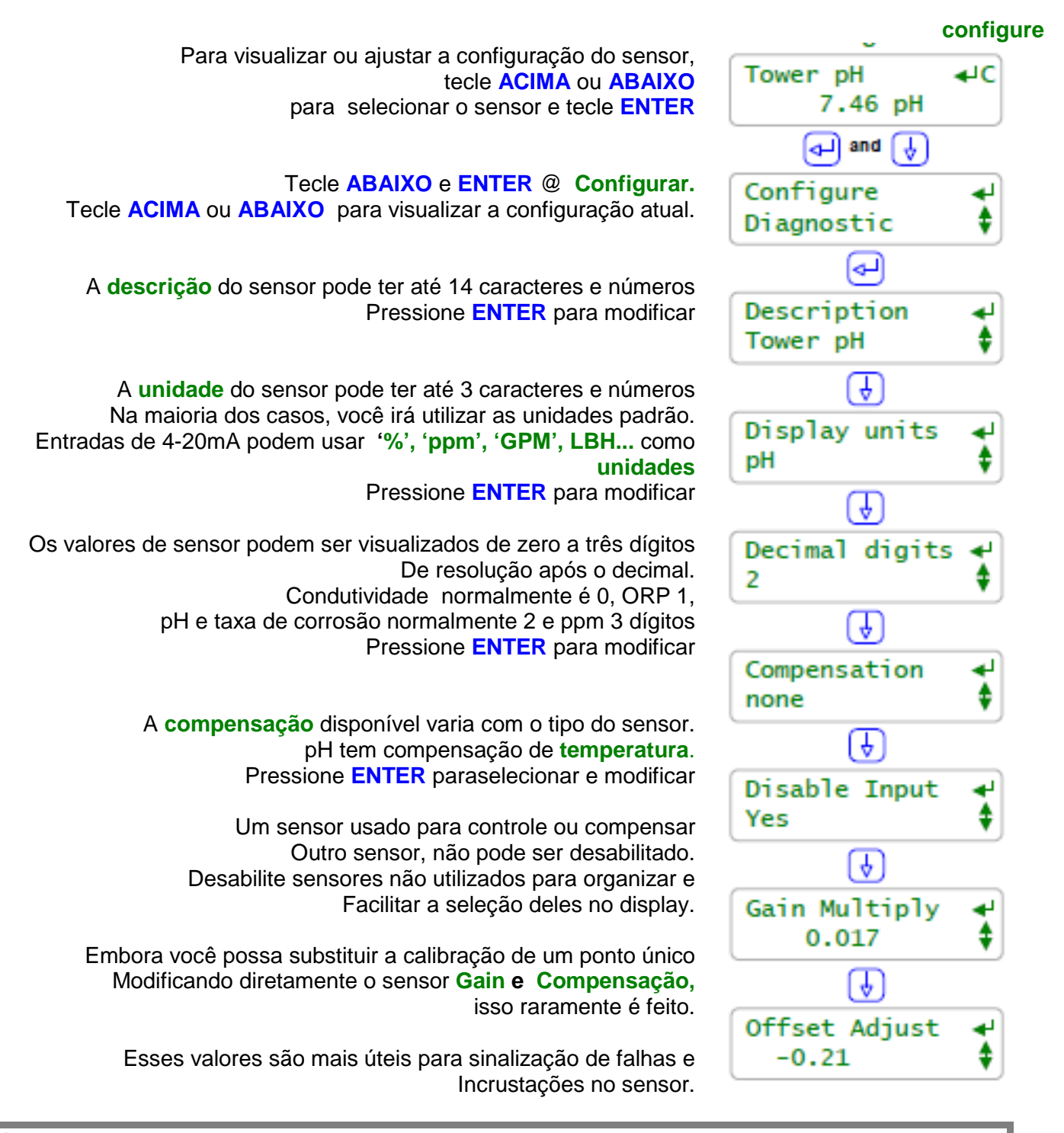

Nota: As seguintes páginas detalham configurações para modificar o sensor.

### **Edite a Descrição**

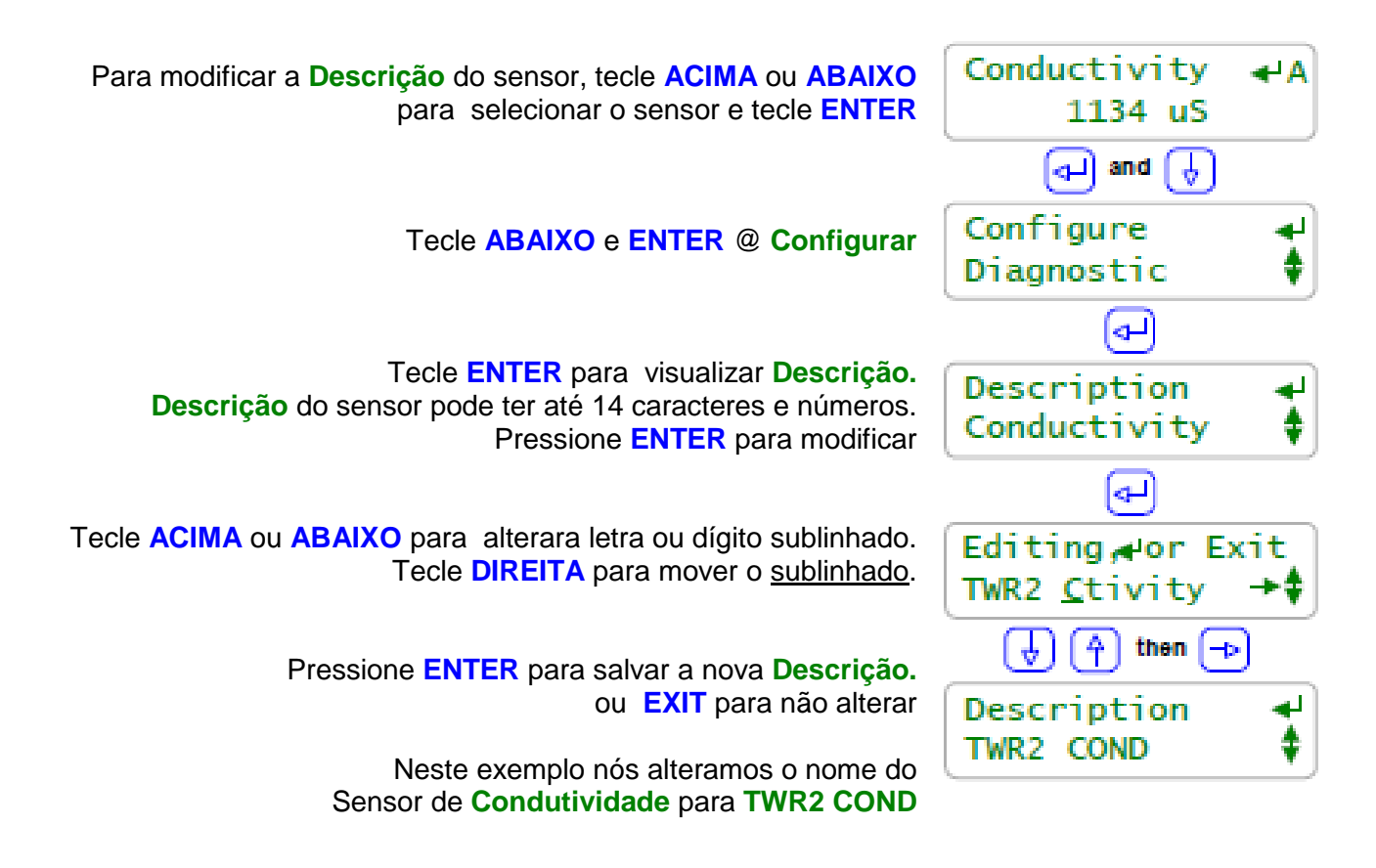

#### **Nota:**

Editar a **Descrição** usando o teclado é limitado para usar letras maiúsculas e números para manter o tempo de rolagem (tela) razoável.

O uso de navegadores (browsers) não é limitado, mas toda a edição de texto do usuário é rejeitada se contiver delimitadores HTML como < >.

Para evitar o registro duplicado ou nomes similares para sensores, requer a identificação do usuário utilizando apenas a letra de identificação de **'A'** a **'N'.** 

Cada sensor possui apenas um nome. È o mesmo tanto para teclado do LCD quanto para usuários de navegadores e é incluído nos dados de registro do controlador.

#### **Ajuste da Resolução**

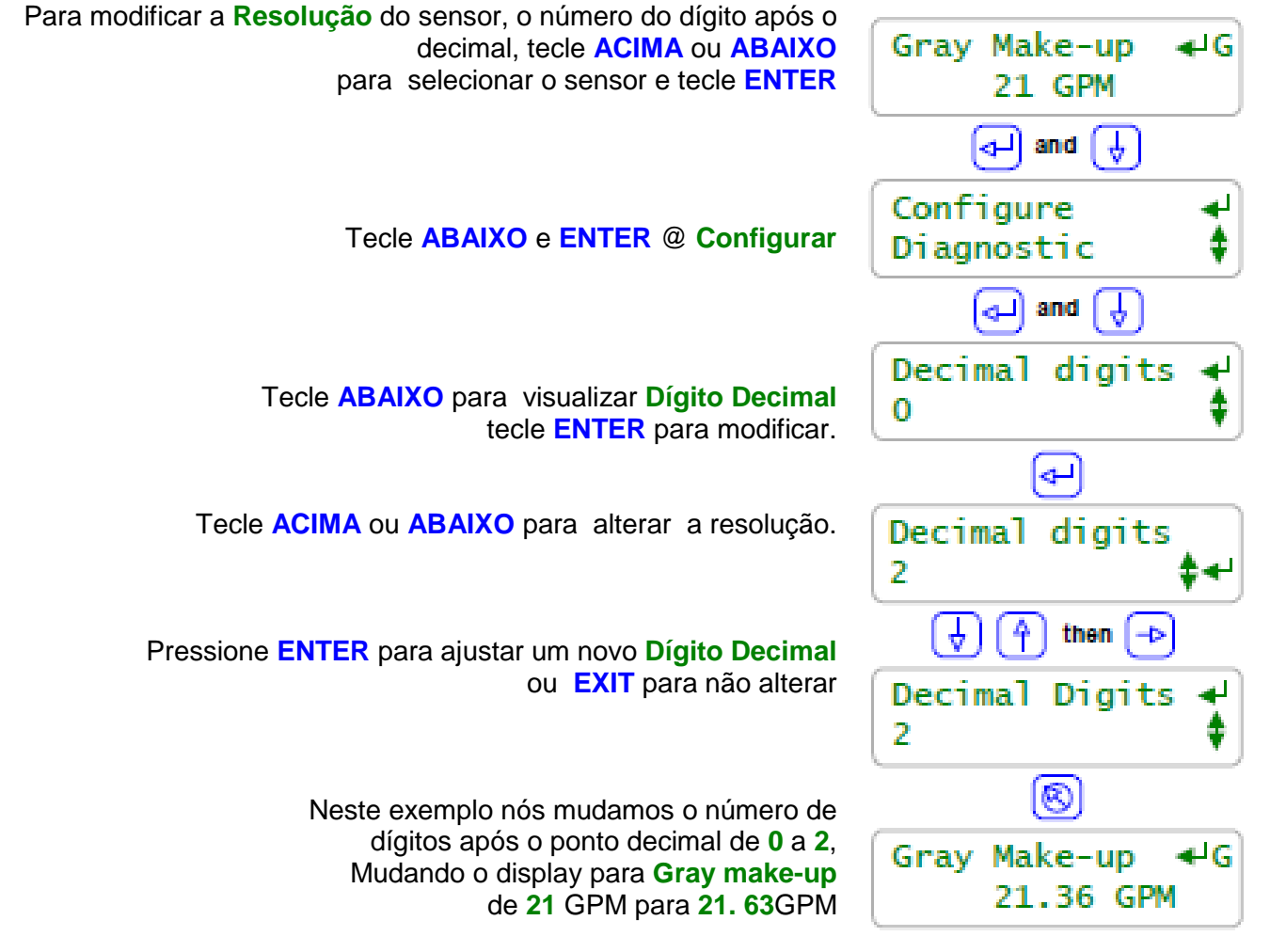

#### **Nota:**

Quando você selecionar o número de dígitos mostrados opôs o decimal:

- 1. Mantenha o número em um mínimo para arrumar a tela, tornando os valores do sensor mais fáceis de ler e lembrar
- 2. Condutividade normalmente não é medida com resolução maior que 1uS e nunca controlada com 1uS assim não é necessário visualizá-la em frações de uS.
- 3. Pequenas mudanças no ppm calculado podem indicar uma grande mudança no químico usado assim é útil visualizar três dígitos após o decimal

A resolução visualizada de um sensor não altera a resolução dos dados de registro ou a resolução usada para controle ou a precisão dos cálculos do sensor.

#### **Desabilitando o sensor**

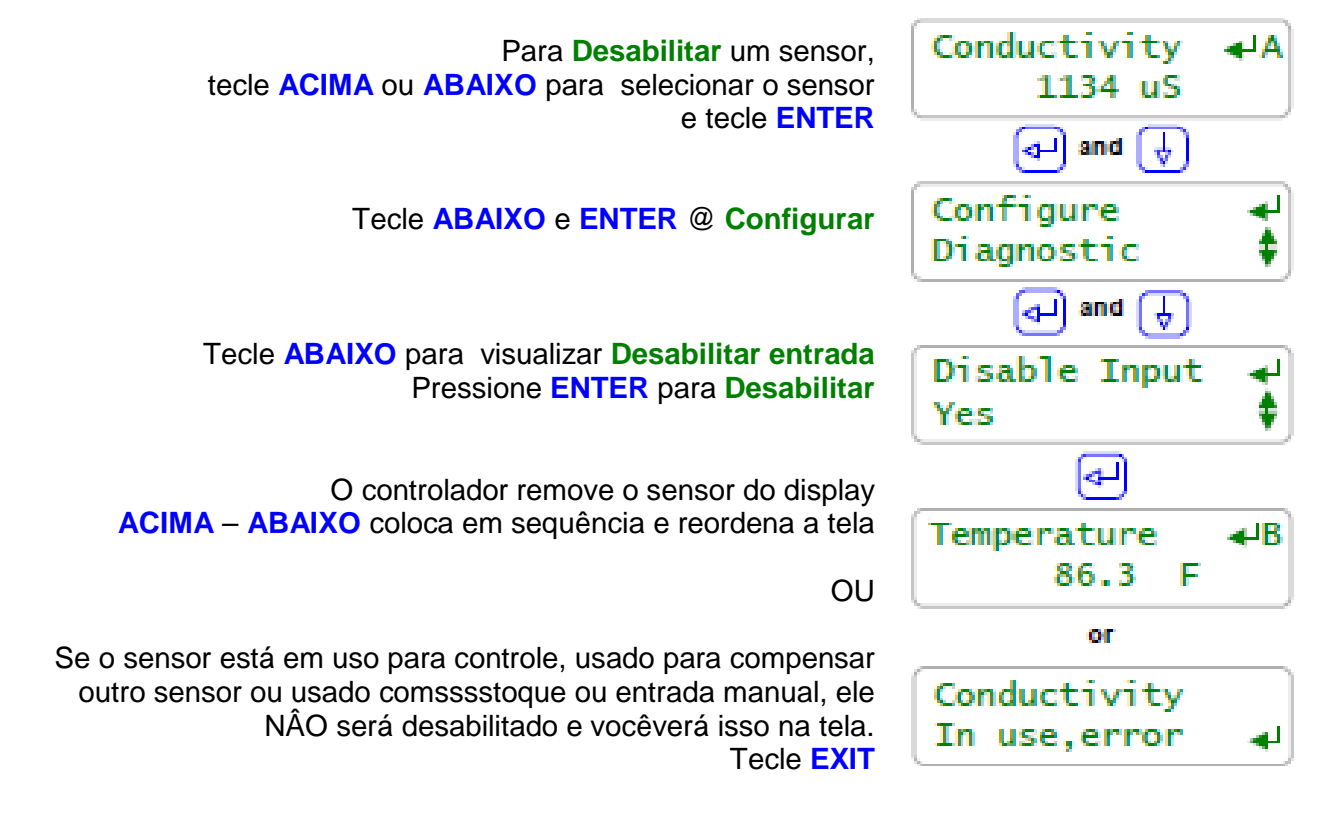

#### **Nota:**

Desabilitar um sensor o remove da tela e de todos os menus de seleção usados para controle e compensação. O registro de dados pára para os sensores desabilitados. Consulte **11.4 Habilitando entradas e saídas** se você precisa reabilitar ou desabilitar um sensor.

Use a entrada desabilitada para organizar a tela, reduzindo os apertos de teclas para rolagem.

Sequência de tela:

O sensor de controle é imediatamente seguido pela bomba o solenóide controlada assim você pode Ir **ACIMA** – **ABAIXO** entre os dois.

Sensores não utilizados para controle estão próximos, seguidos pelas bombas ou solenóides com eventos de BioFeed, seguidas por saídas não utizadas sem controle ou eventos.

Bombas e válvulas controladas por mais de um sensor, usam apenas o primeiro sensor para sequencia na tela.

Se um sensor controla mais de uma saída, então ma is de uma saída irá seguir o sensor na sequência da tela.

## **4.5 Sensor de Compensação**

Algum sensor de compensação, como compensação térmica é selecionável pelo usuário. Outros tipos de compensação são ajustados pelo cartão de acionamento de sensor, como a taxa de corrosão.

Cada tipo de sensor tem seu próprio ajuste de compensação.

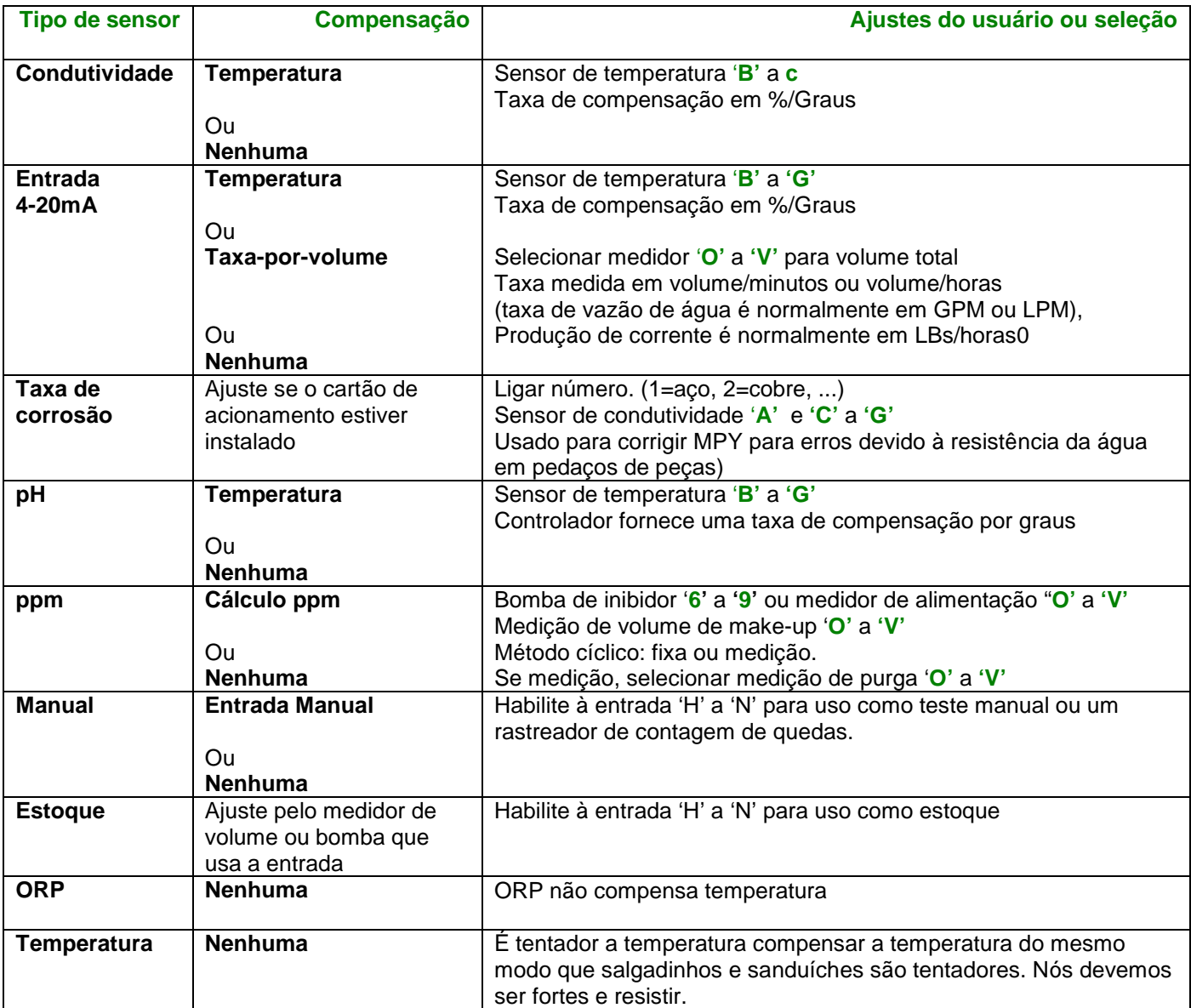

## **4.5 Sensor de compensação**

#### **Compensação Térmica**

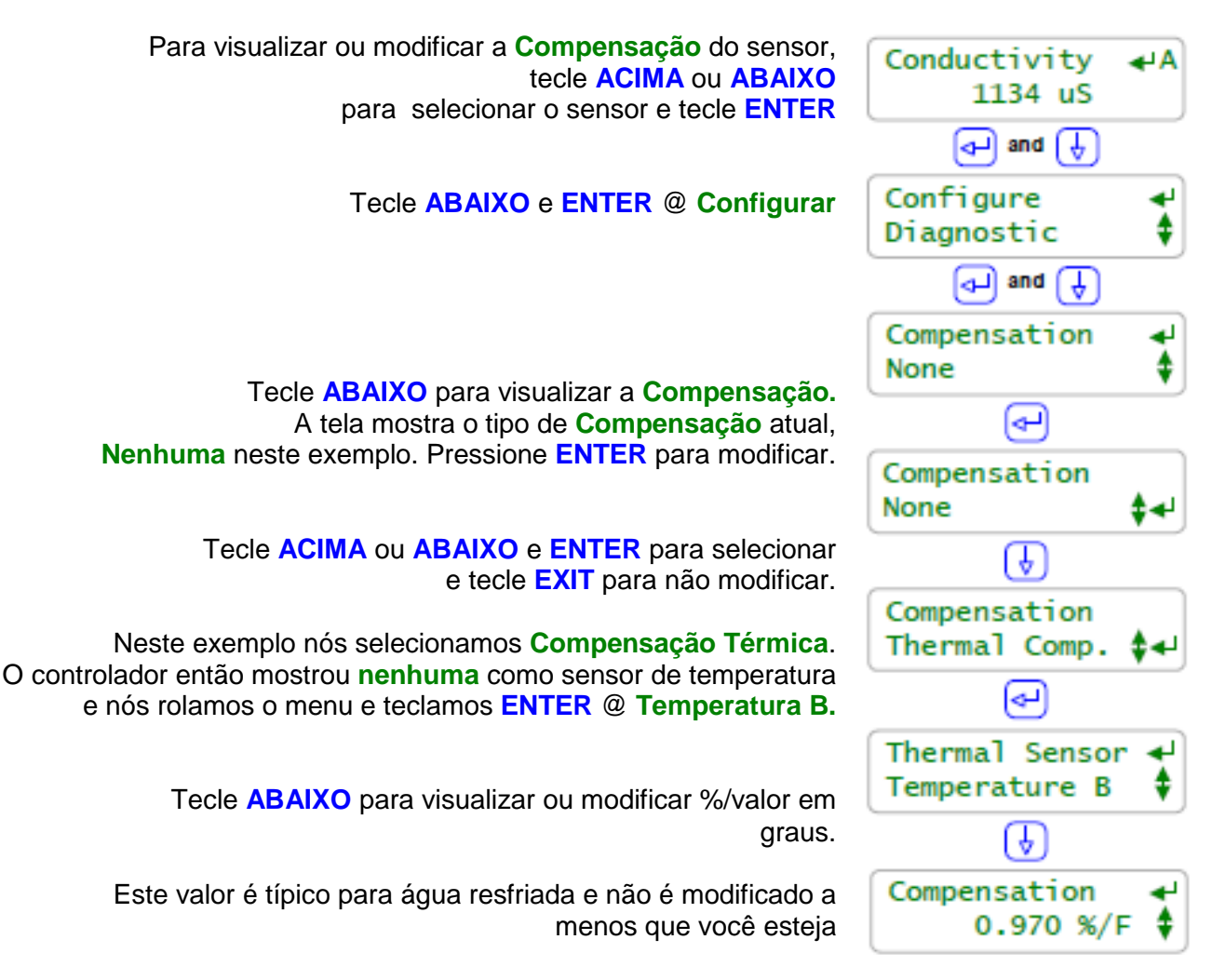

### **Nota:**

#### **Compensação de Condutividade e Temperatura**

Aplicações em torres de resfriamento usam condutividade como uma medida do total de sólidos dissolvidos (TDS). Se nós não compensarmos a temperatura então nós teremos um erro grosseiro de 1%/F no TDS.

Um aumento na temperatura da torre de resfriamento típico de 15 graus F pode causar um erro de 15% em TDS porque a água é mais condutiva com o aumento da temperatura mesmo que o TDS não tenha alterado significantemente.

Temperatura compensa condutividade assim há sinais de TDS, a variável que queremos controlar. **Compensação de pH e Temperatura:** 

 Se o seu local alterna para resfriamento livre e a temperatura da água varia 40-60F em um dia então a temperatura compensando pH vale a pena uma pequena diminuição na precisão geral. Caso contrário você não verá algum benefício em medir temperatura compensando o pH.

### **4.5 Sensor de compensação**

#### **Taxa de corrosão**

**Nota:**

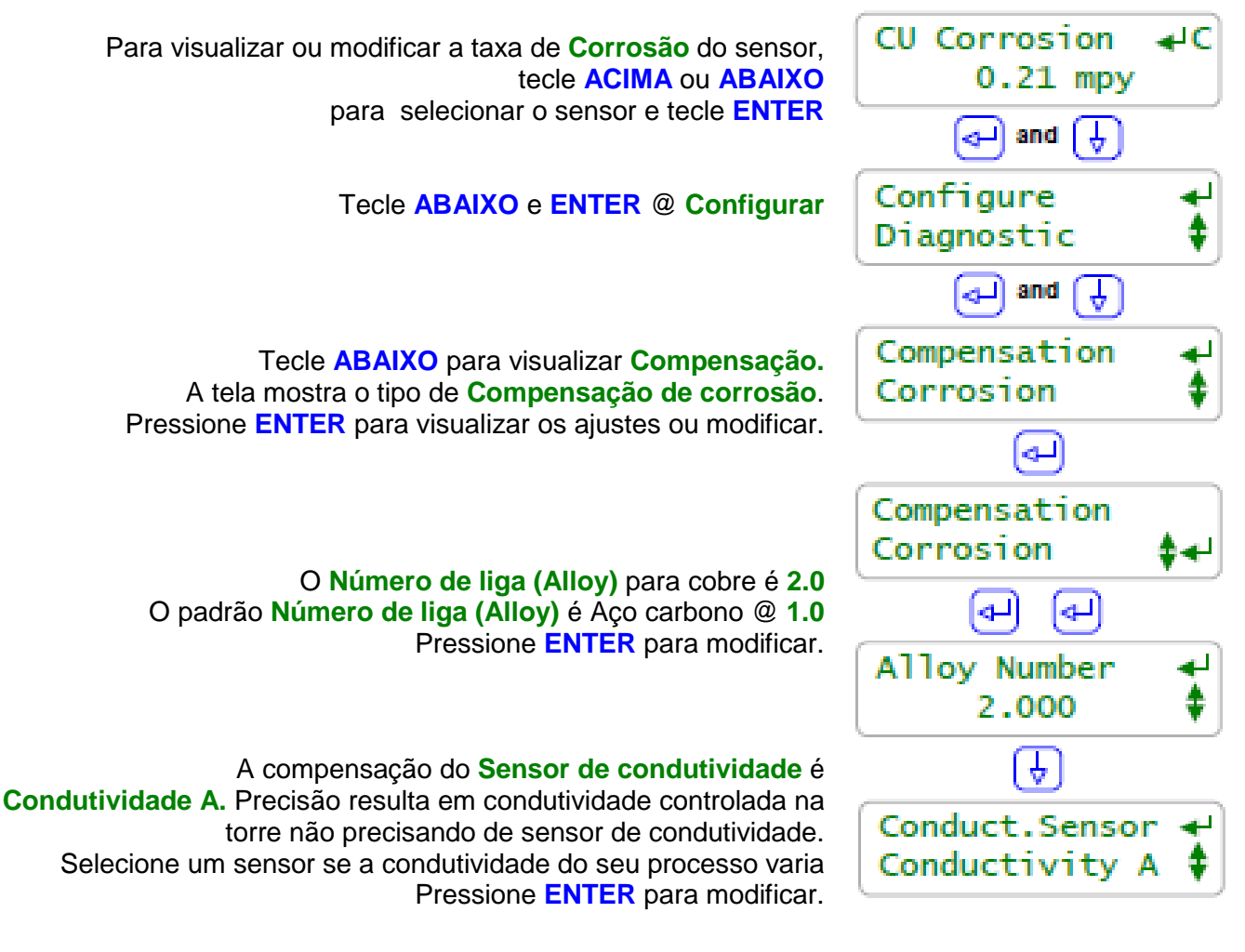

#### **Medição da taxa de corrosão:**

Perda de peso por pedaços de peças perdidas são comumente utilizadas para medir a taxa de corrosão média sobre o período de imersão da peça. A medição da taxa de corrosão AEGIS usa **LPR** (Resistência de Polarização Linear) para uma taxa de corrosão que é atualizada a cada 2 minutos.

Embora não seja tão preciso quanto à perda de peso, ele responde imediatamente às mudanças na corrosão e é suficientemente sensível para detectar quando você está alimentando oxidante, que marginalmente aumenta a taxa de corrosão. A vida do sensor em tratamento de água resfriada é de muitos anos.

Taxas de corrosão são medidas em mils/ano, MPY onde 1 mil=0.001".

**LPR** é uma técnica testada para medição em tempo real de taxas gerais de corrosão para todos os metais e ligas em sistemas típicos de resfriamento de água. Ele não é aplicável para alumínio ou aço inox, que não corroem uniformemente.

**4.5 Sensor de compensação** 

**Cálculo de ppm** 

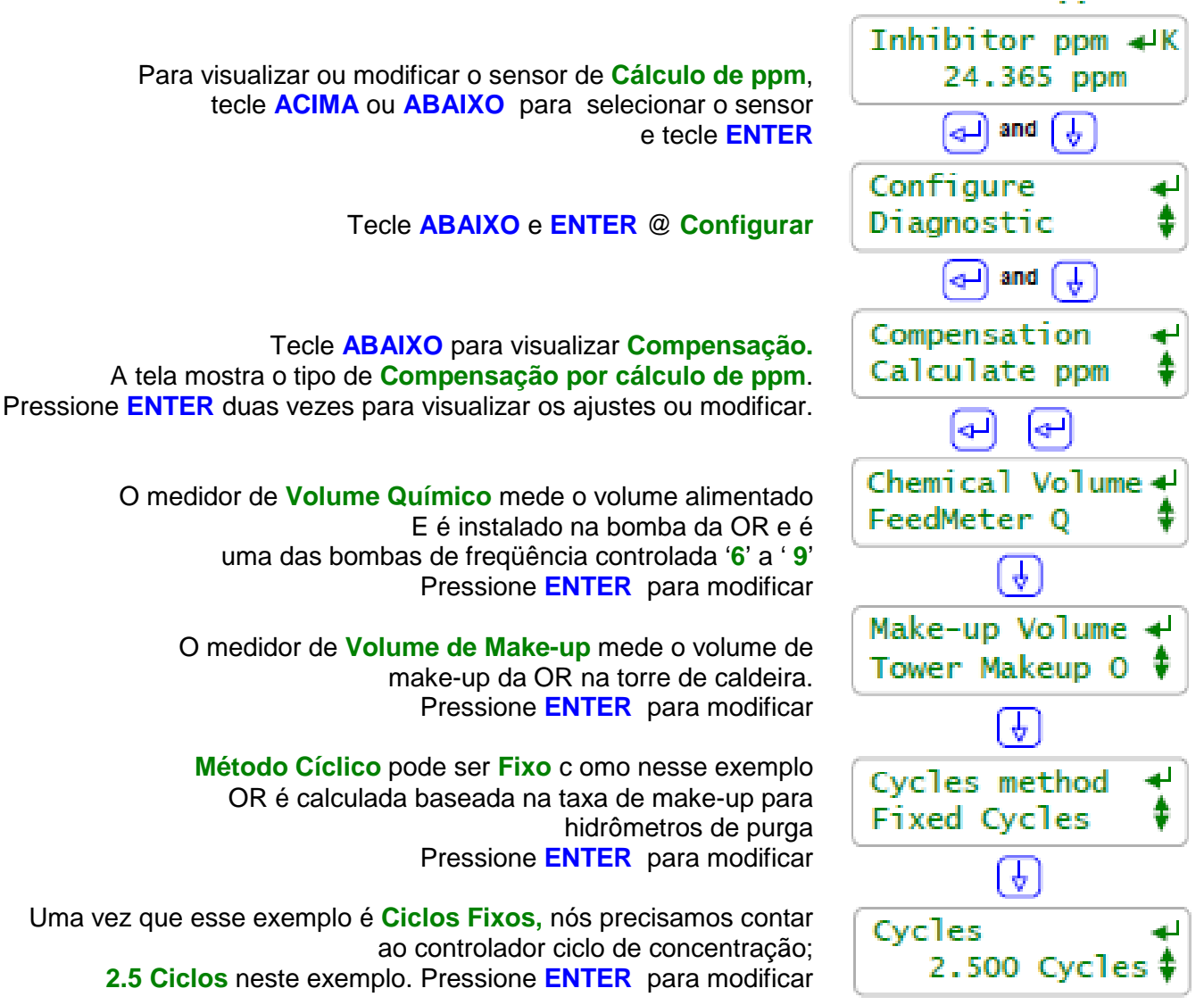

## **Nota:**

## **ppm calculado**

se o controlador conhece o volume de químico alimentado, o volume de make-up e os ciclos de concentração então o ppm do químico alimentado pode ser calculado.

O medidor de alimentação de deslocamento positivo de1ml/pulso Tacmina instalado na saída da bomba ou na entrada da bomba fracional da caldeira HP são modos precisos para medir o volume alimentado.

Neste exemplo, medidor de alimentação está conectado ao controlador na entrada "**Q**'.

### **Entrada ilusória 'H' a 'N'**

Neste exemplo nós habilitamos a entrada de calibração '**K**' para usar como um sensor de pH. **'H' a 'N'** também podem ser usadas como **estoque** ou sensores **de Entrada Manual.** 

## 53

## **AEGIS Manual do Usuário**

## **4.6 Diagnósticos do Sensor**

## **Diagnóstico**

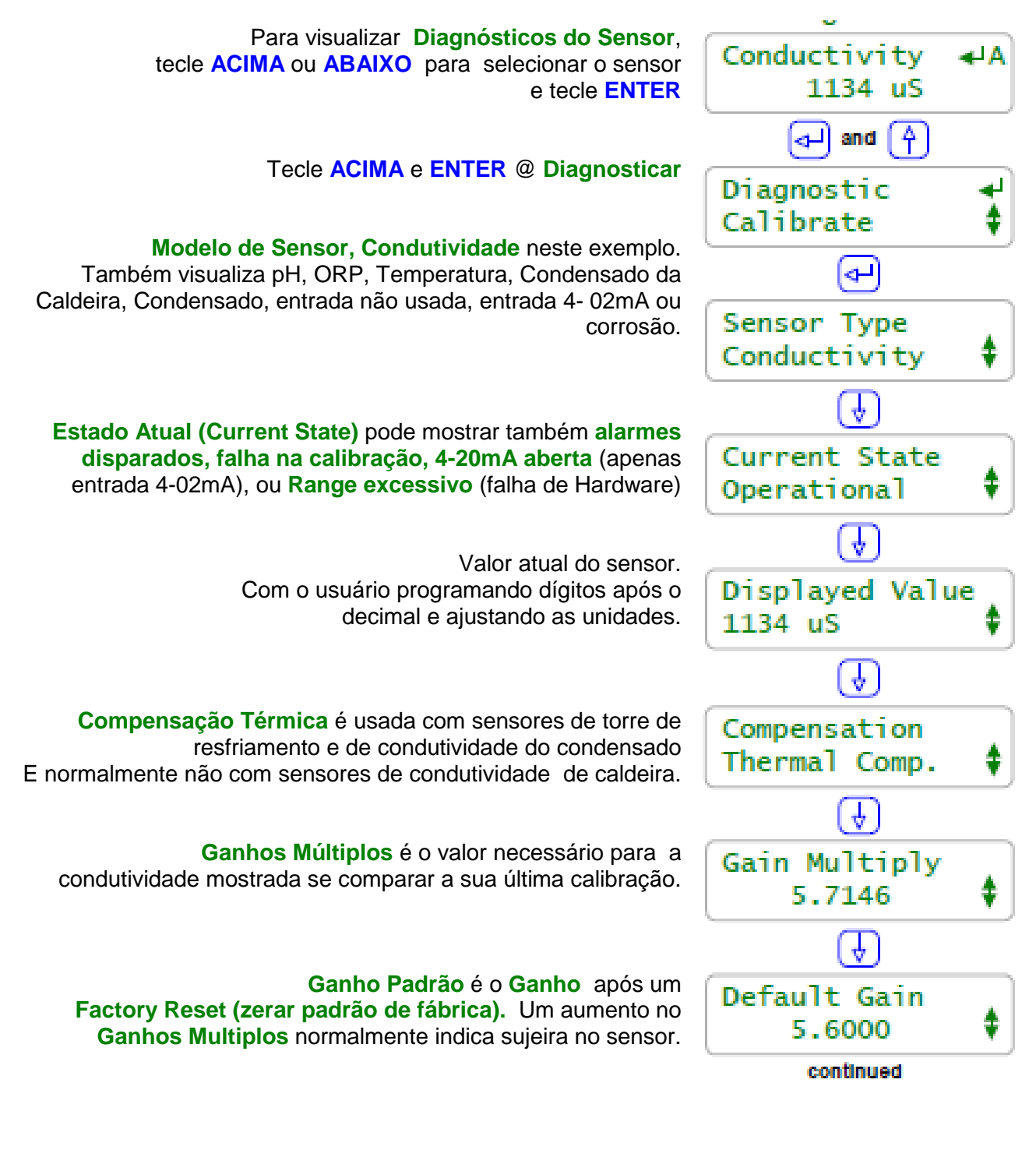

## **Nota:**

**Diagnóstico** mostra como o sensor está configurado, compensado e calibrado. Aqui é onde você vai se você tem um problema não tão óbvio no sensor.

## **4.6 Diagnósticos do Sensor**

#### **Diagnóstico**

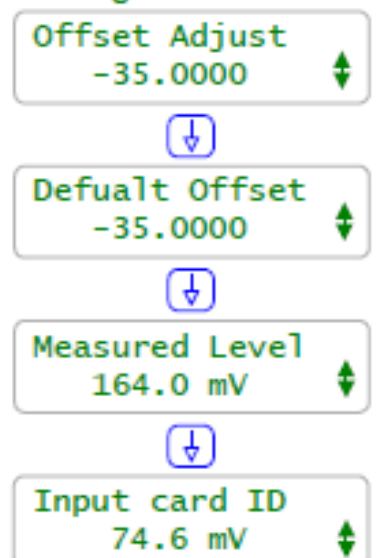

**Ajuste de deslocamento (Offset)** é o valor necessário para fazer o pH, ORP, temperatura ou taxa de corrosão visualizada se comparar a sua última calibração.

**Padrão de deslocamento** é o **deslocamento** após um **Factory Reset (zerar padrão de fábrica).** Sensores pH e ORP com deslocamento de duas vezes o deslocamento padrão não serão normalmente rastreadas e apresentando falhas, contaminadas ou sujas. Verifique a seção **4.2 Falha na calibração** 

> **Nível medido** é a tensão do sensor medido pelo controlador. Útil quando converter correntes 4-20 mA para GPM... e diagnosticar sensor não rastreado.

O controlador usa o **cartão ID** para auto-configurar novos cartões. Alguns cartões também usam este nível para determinar o range.

#### Notas:

**Ganhos e ganhos padrão** 

Quando você calibrar um sensor de condutividade, o controlador ajusta o GANHO (GAIN) para fazer o seu valor medido se adaptar ao valor visualizado.

**Deslocamento e Deslocamento Padrão** 

Quando você calibrar um sensor de pH, ORP, temperatura ou taxa de corrosão, o controlador ajusta o Deslocamento (OFFSET) para fazer a medição do seu valor se adaptar ao valor visualizado.

Quando você calibrar dois pontos na entrada 4-20mA, o controlador ajusta tanto DESLOCAMENTO quanto GANHOS.

Sensores estoque, ppm e manual:

Estes modelos de sensor usam apenas DESLOCAMENTO para ajustar o valor visualizado. O controlador ignora GANHOS para esses modelos de sensor.

Por exemplo, quando você abastece um tanque e **calibra** um sensor de estoque para mostrar 48.5 Galões, **o Ajuste de deslocamento** irá mostrar 48.5.

## **Nível Medido:**

Sensores de pH têm uma relação bem definida de mV e pH.

Exemplo pH7=0mV, pH10=176 mV e pH14=-176mV.

Valor do sensor mostrado = (**GANHO x Nível Medido) + DESLOCAMENTO.** 

Usando esta simples equação, você pode modificar diretamente o DESLOCAMENTE e GANHO para obter a visualização desejada.

Isto raramente é feito, mas é conveniente para alguns tipos não usuais de sensores.

**4.6 Diagnósticos do Sensor** 

**Taxa de Corrosão.** 

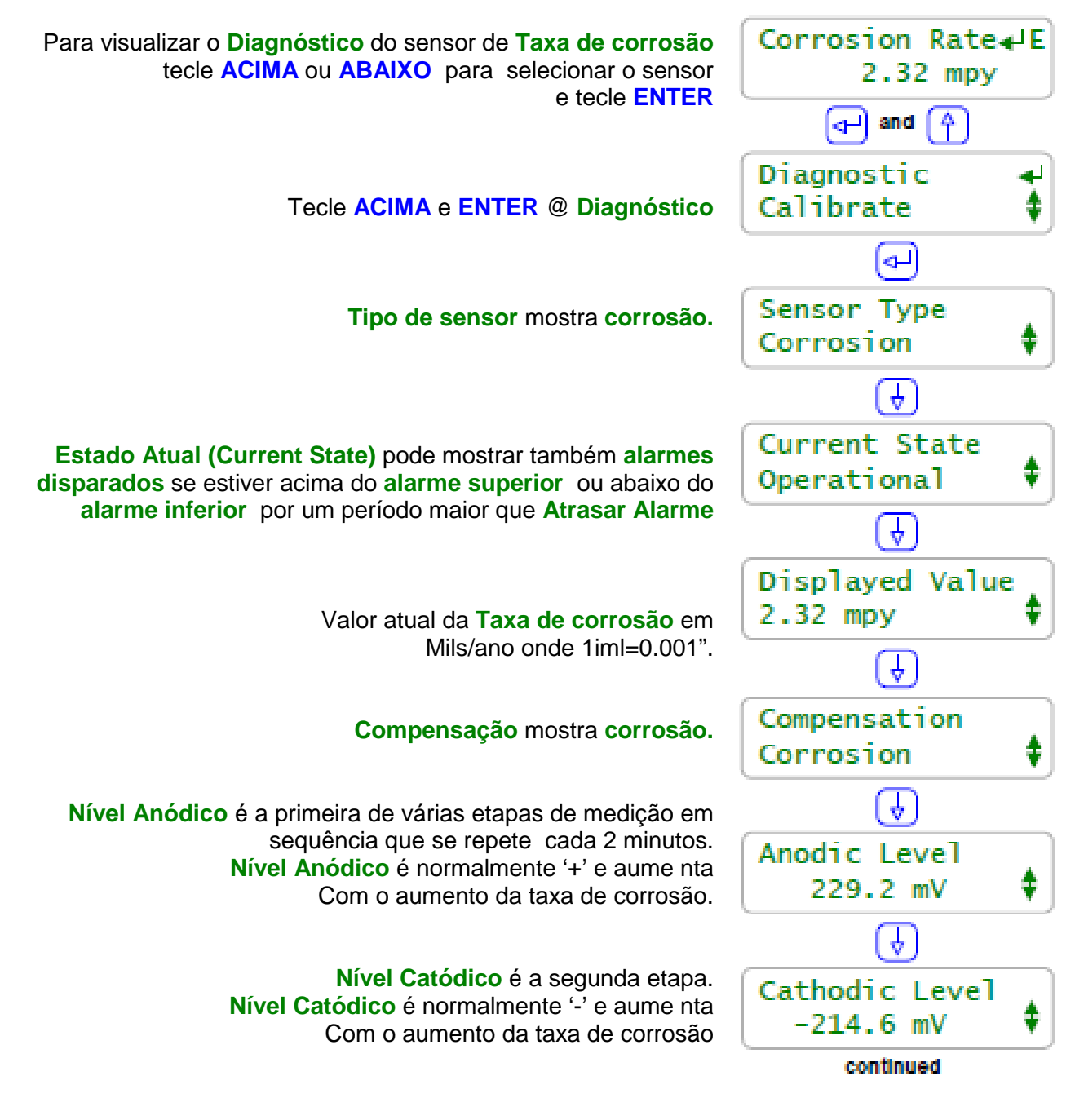

**Nota:** 

**Taxa de corrosão** tem um único ajuste de diagnóstico. **Níveis Anódico e Catódico** devem ter sinais opostos e nominalmente a mesma magnitude. Caso contrário, a ponta do sensor pode estar suja, com detritos bloqueando ou afundado.

## **4.6 Diagnósticos do Sensor**

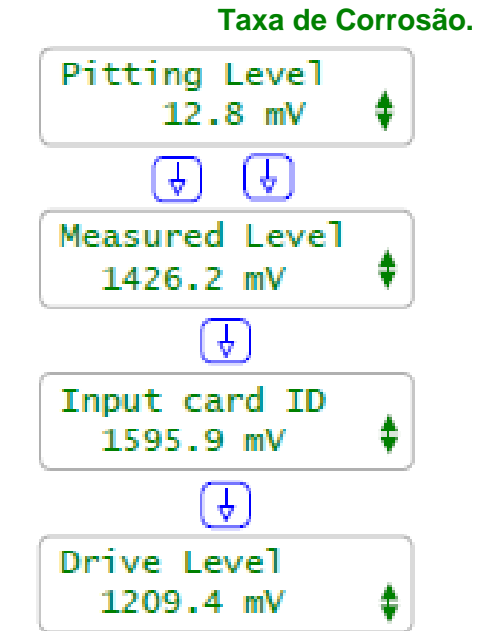

**Nível de Pitting** é normalmente muito menor que O nível **Anódico** ou **Catódico.**

#### Pule **Gain e Compensações.**

**Nível medido** irá mudar 4 vezes com o acionamento da seqüência da taxa de corrosão através da medição; A cada 30 segundos.

**Entrada do cartão ID** é nominalmente 1600mV para ambas as taxas de corrosão e 1510mV para taxa de corrosão única acionada pelo cartão.

**Nível de acionamento** usado para compensar **Nível de medição. Nível Medido** = **Nível de acionamento** + nível **(anódico** ou **catódico** ou **pitting).** 

### **Nota:**

## **Nível de Pitting**

 Sensor de taxa de corrosão de polarização linear opera corretamente a menos que esteja pitted, Pitting normalmente só ocorre sob depósitos em sistemas de água de resfriamento desde o sistema de tratamento de água previna pitting ou superfícies expostas.

#### **Alarmes:**

Se a magnitude do **Nível de Pitting** exceder o nível **anódico** ou **catódico,** o controlador ajusta o alarme de "Pitted Sensor" para taxa de corrosão. 2 mpy.

Se um sensor de condutividade está selecionado e mais de 50% da voltagem for usada para superar a resistência de água, o controlador ajusta o alarme de "baixa condutividade".

Este alarme alerta você para um erro na taxa de corrosão mostrada.

## **5.0 Volume Medido: Hidrômetro, Estoque, Verificação de alimentação 5.1 Medidores 101**

**Entrada de Medição do Controlador:** Quatro entradas de controle '**O**' a '**R**' são padrão para entradas de medição. Quatro entradas de controle'**S**' a '**O**' podem ser configuradas pelo usuário como entradas de medição para um máximo de 8.

Qualquer contato principal, Turbina ou alimentação verificam o modelo de medidor conectado para qualquer entrada de medição do controlador.

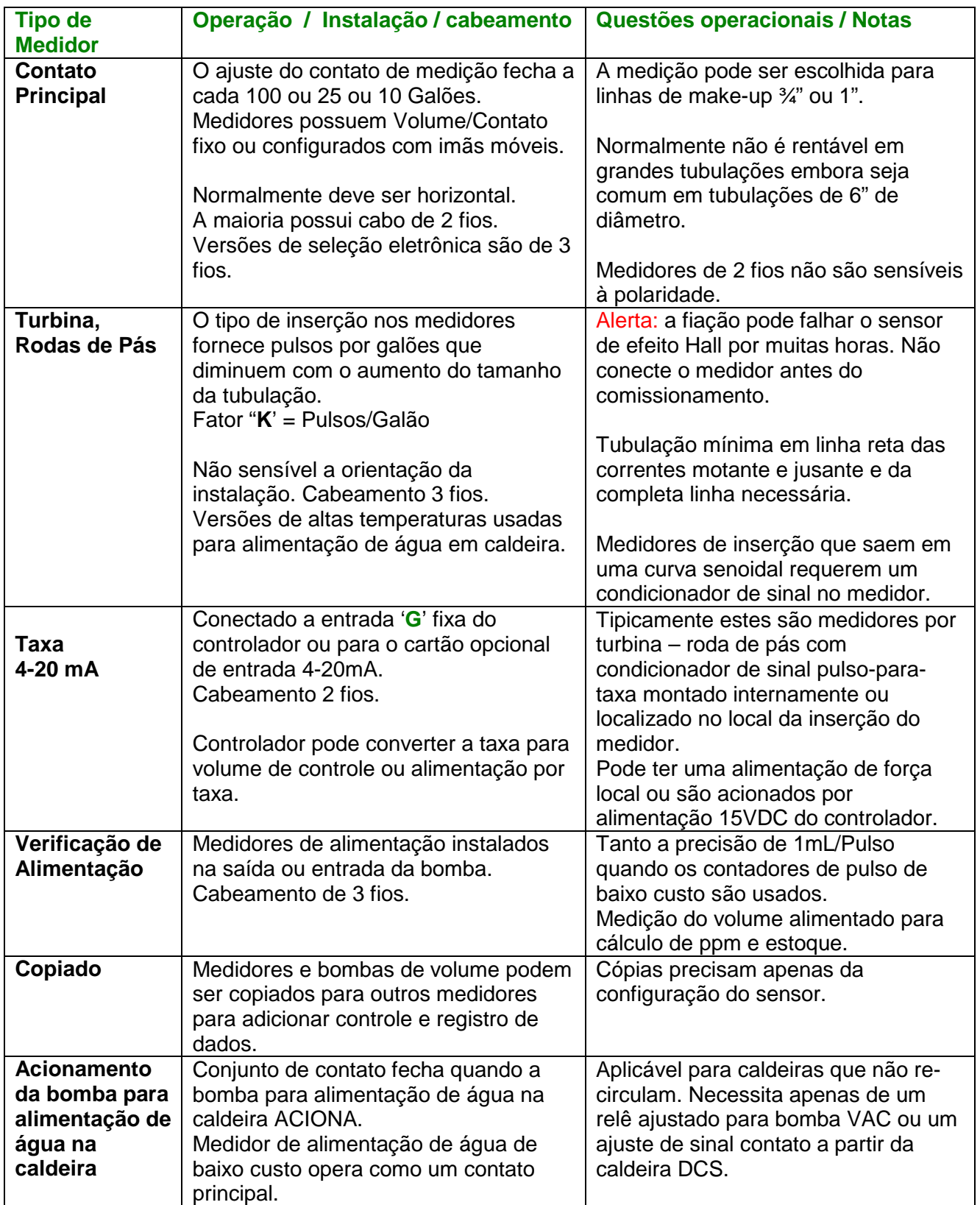

#### **5.2 Configurando um Novo Medidor Configurar**

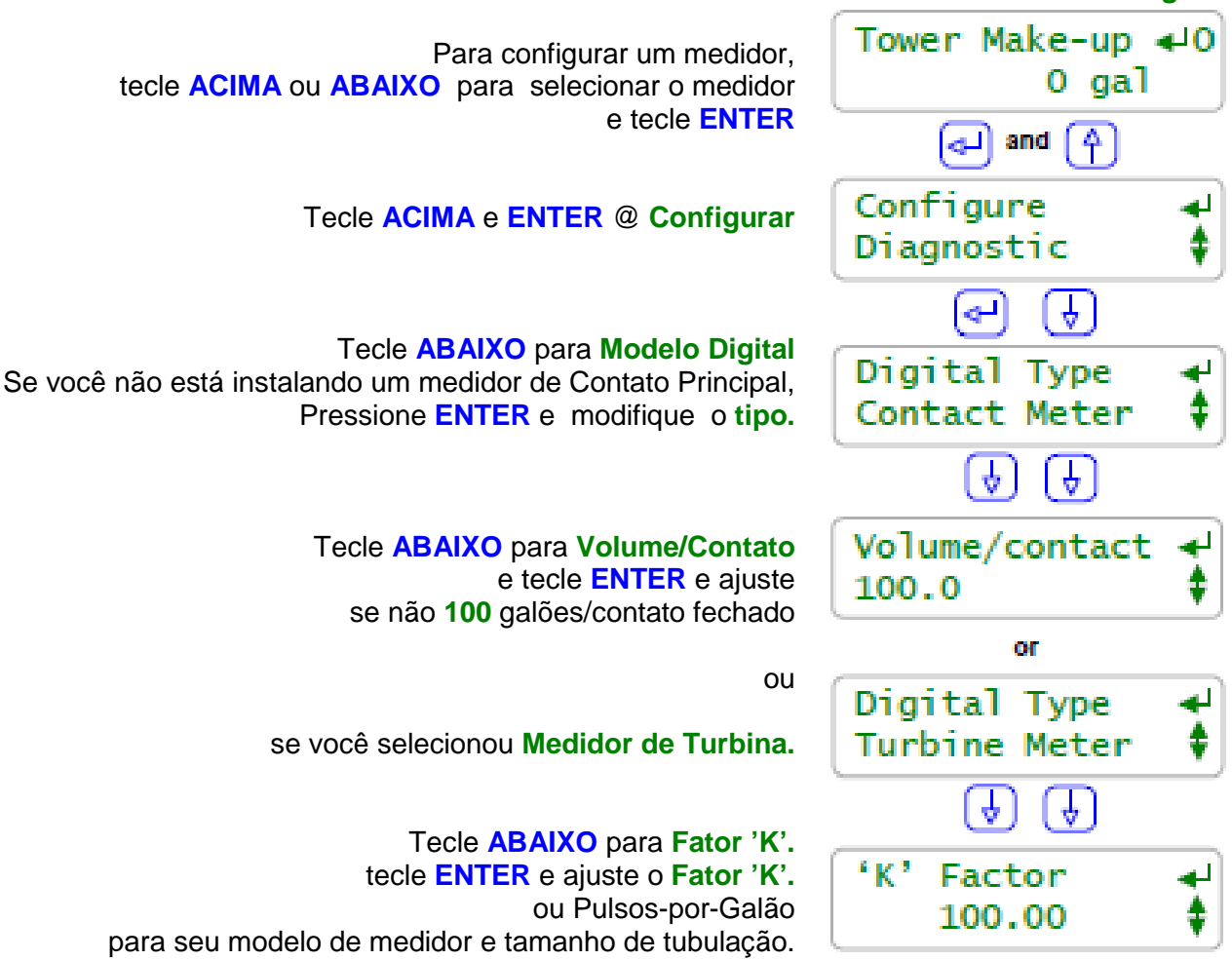

#### **Nota:**

#### **Medidores de contato Principal**

Medidores podem, muitas vezes, ser configurados para o usuário por muitos ajustes Galão/Contato ou Litros/Contato.

Tenha certeza que você obteve o volume/contato correto ou erros de concentração de alimentação irão ocorrer.

## **Medidores de Turbina-rodas de pás**

**Fator nominal 'K'** ou pulsos-por-Galão são listados para cada tamanho de tubulação na web site do fabricante ou no manual de instalação fornecido junto com o medidor.

Quando o medidor é fornecido com ajustes de entrada, o fator "K' atual é freqüentemente nomeado no corpo do medidor.

### **Erros de Cabeamento em Medidores Comuns**

- 1. Alternar as cores dos cabos quando o cabo de 3 vias do medidor for extenso.
- 2. Rotear o cabeamento do medidor no mesmo conduinte que a força AC.

 Cabos de medidores possuem baixa voltagem. Se a prática local permitir, amarre envolvido o cabeamento do medidor ao lado externo do conduinte ao invés de dividir o conduinte com a força AC.

### **5.2 Configurando um Novo Medidor**

#### **Selecione Modelo Digital**

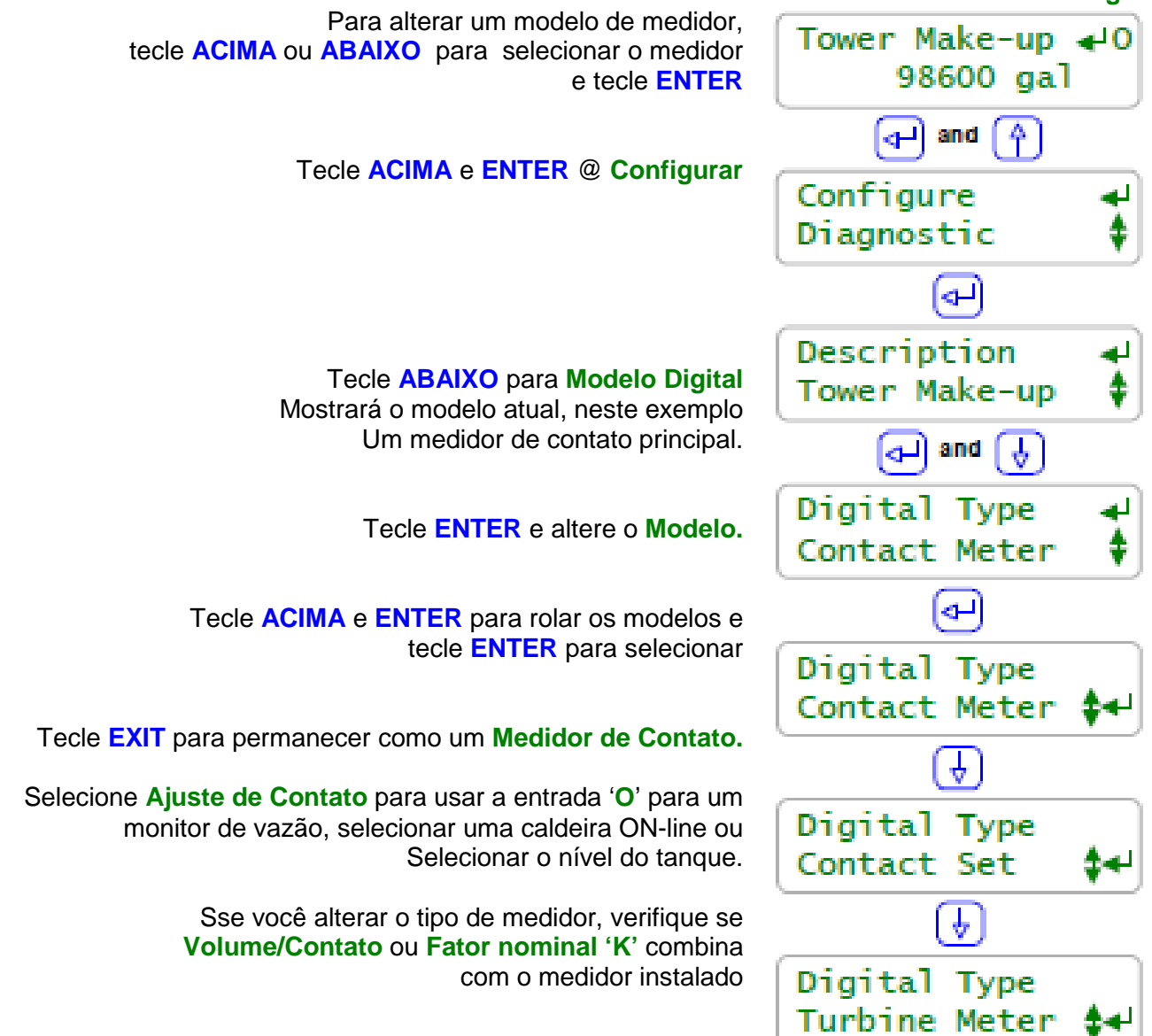

## **Nota:**

### **Modelo Digital**

 As oito entradas do controlador "**O'** a '**V**' podem ser configuradas para qualquer combinação de medidores e ajustes de entrada de contato. Entradas de medição medem volume e ajustes de contato medem estado, ACIONADO ou DESLIGADO.

#### **Ajuste de contato de Debouncing:**

Ajuste de contato de medição mecânica de água salta quando estiver fechando ou abrindo. O software do controlador debounces assim você não medirá contagens extra quando selecionar **Medidor de contato.** 

#### **Taxa máxima de pulso da turbina**

Correntes de pulso da turbina não são debounced e medirão até 400 pulsos/seg o Hertz. 400 Hz. é mais rápido que a corrente de pulso do tipo de medidor modelo Seametric para o máximo **fator 'K'.** 

## **5.3 Verificação de Alimentação e Estoque**

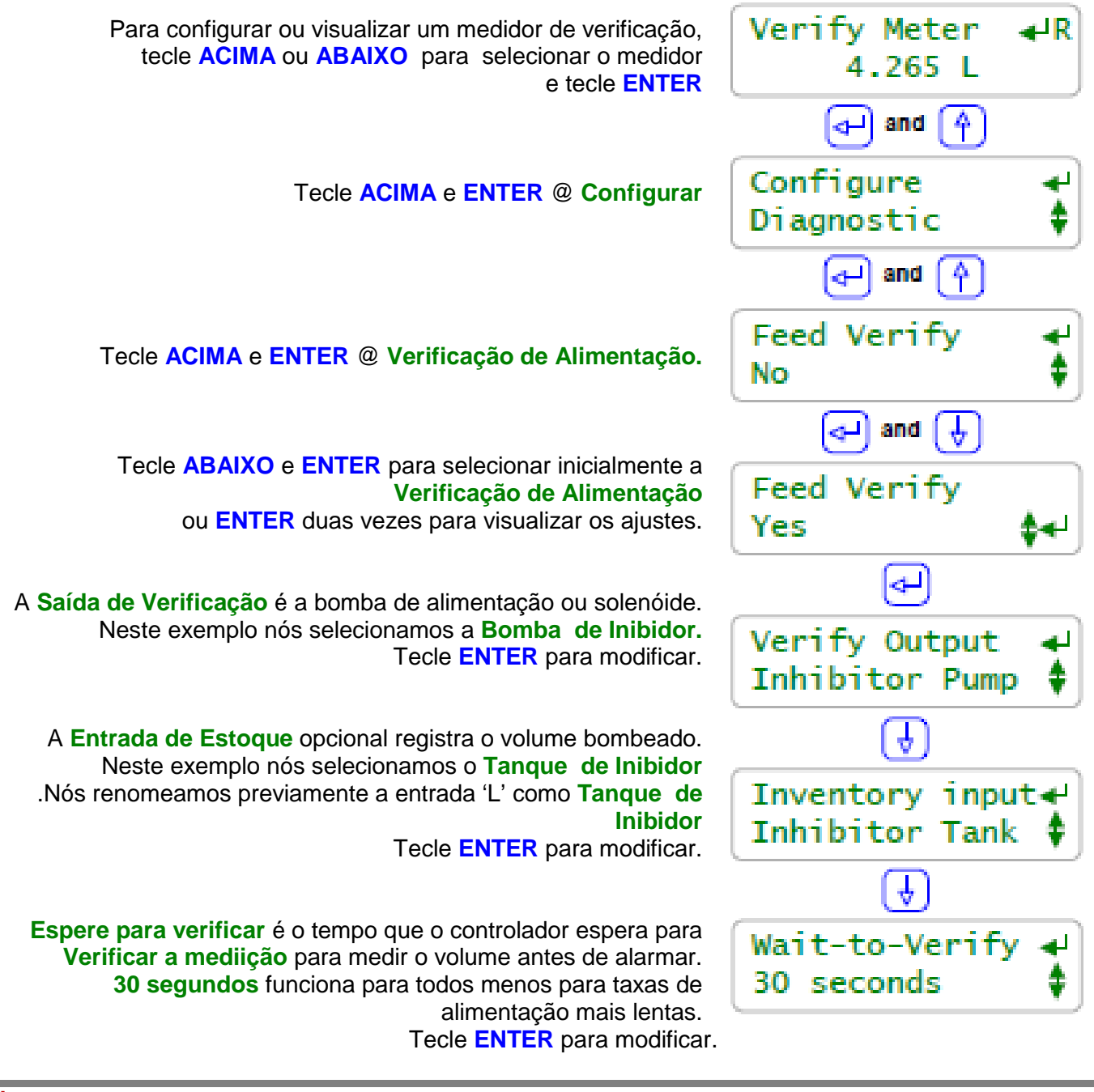

## **Seleção de Verificação de Alimentação**

## **Nota:**

**Verificação de alimentação** usa um medidor de alimentação na bomba para assegurar que o químico é dosado quando a bomba está ACINADA. Qualquer entrada de hidrômetro '**O**' a '**Z**' pode ser usada para um **Medidor de Verificação.** 

Uma vez que você ajustou o **Medidor de Verificação,** você irá precisar informar qual bomba é para verificar e se você quer manter o sinal do químico dosado qual entrada usar para o **Estoque.** 

Mais de um **Medidor de Verificação** pode usar a mesma **Entrada de Estoque** desde que mais de uma bomba possa usar o mesmo tanque ou armazenamento.

Medidores de alimentação podem ser embutidos na bomba, instalado na tubulação de alimentação da bomba ou na tubulação de sucção da bomba para bombas de alimentação fracionada na caldeira HP.

## **5.3 Verificação de Alimentação e Estoque**

#### **Saída de Verificação de Alimentação**

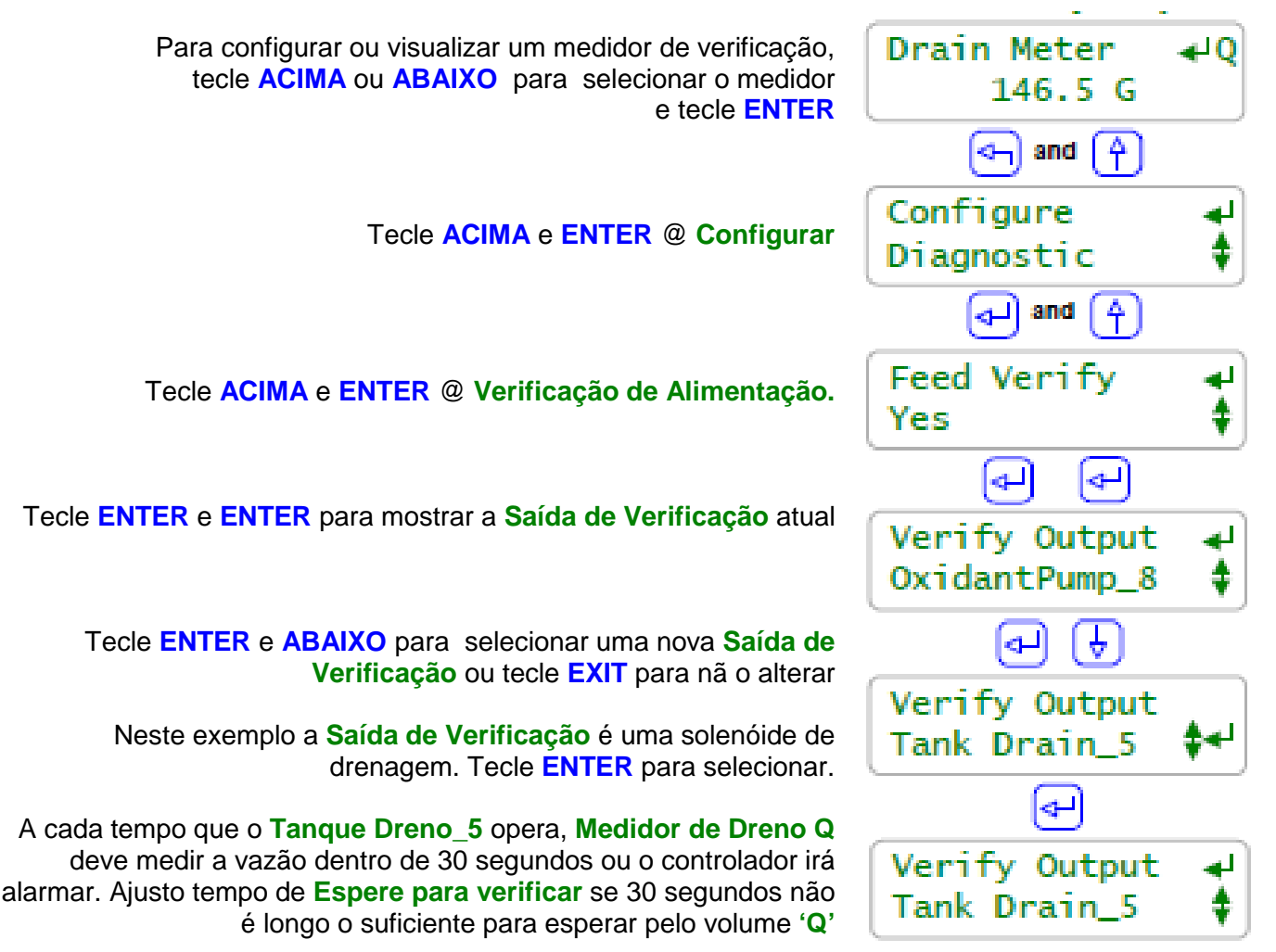

#### **Nota:**

**Verificação de alimentação** pode ser usada para checar qualquer controle ou alimentação com um medidor de água corrente abaixo.

Neste exemplo nós temos um tanque de mistura de produtos ou um recipiente de neutralização com uma solenóide de dreno, **Tanque Dreno\_5** controlado pelo relê 5. **Medidor de Dreno Q** é usado para verificar se a solenóide de dreno operou, o dreno não está bloqueado, a linha de dreno não está obstruída abaixo do fluxo do medidor...

Relês '**1**' a '**5**' e bombas de freqüência controlada '**6**' a '**9**' pode ser alarmadas em falhas de alimentação com **Compensação de verificação de alimentação.** 

Muitas bombas podem ser compradas com uma opção de baixo custo que fornece um contato fechado sempre que a bomba alimentar, normalmente a cada pulso.

Esses ajustes de contato podem **Verificar a Alimentação** se a bomba não perdeu a escorva, ficou desligada ou operou sem químico nas aplicações onde a precisão de um alto custo de medição de1mL/pulso não é necessária.

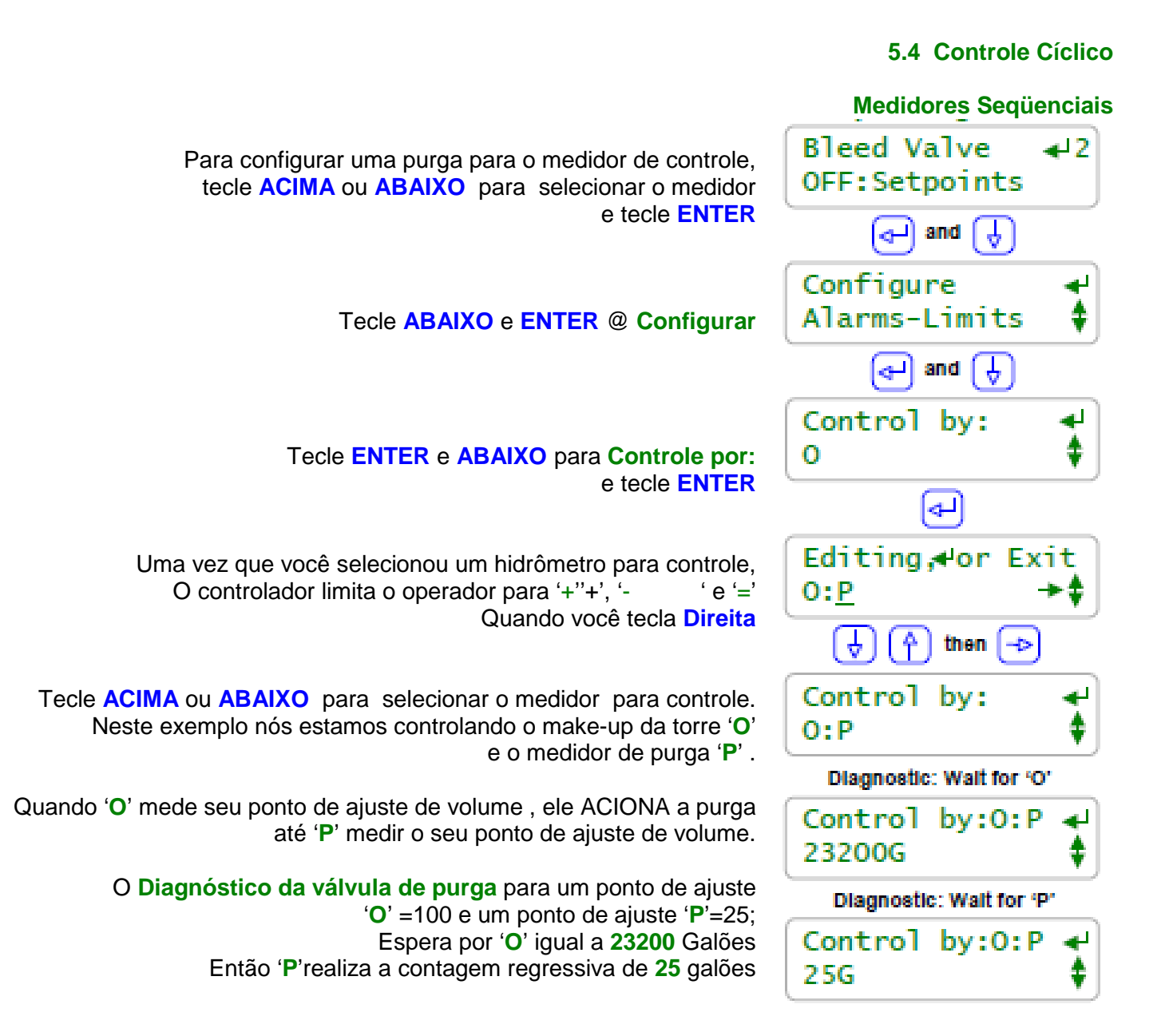

## **Nota:**

Ciclos de concentração normalmente são ajustados pelo controle de condutividade que opera a solenóide de purga. Se a condutividade do make-up e a química for constante dois hidrômetros podem usados para controle dos ciclos de concentração.

Para cada 100 Galões de make-up, o controlador abre a válvula de solenóide até ela medir 25 Galões. O resultado é 4 ciclos de concentração.

Neste exemplo, o sensor de condutividade é usado apenas para monitorar a torre e não opera a solenóide de purga. O ponto de ajuste de volume pode ser ajustado para qualquer ciclo.

Não se preocupe sobre a matemática e cada taxa de volume de medição/contato ou fator 'k', O controlador cuida desses detalhes.

#### **5.5 Copiando Medidores**

#### **Copiar volume Para**

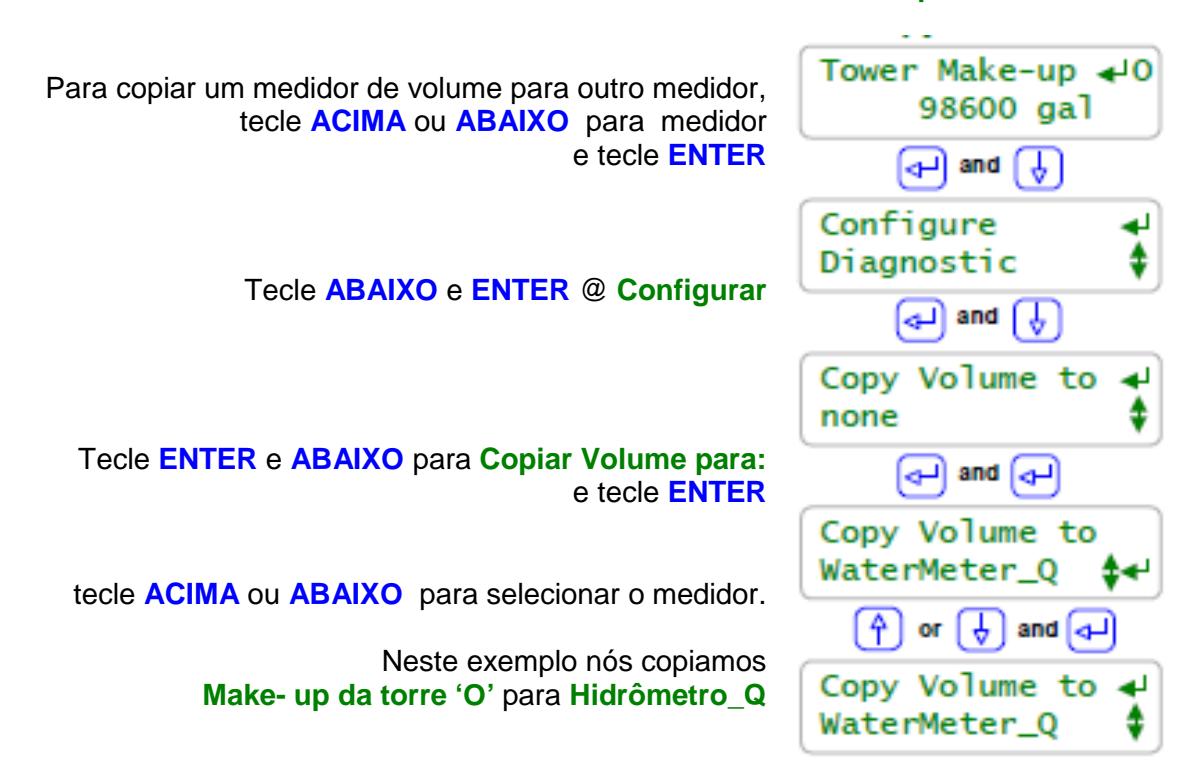

#### **Nota:**

O volume medido por um hidrômetro pode ser copiado para outro.

Existem muitos usos para copiar medidores:

1 Mais de um medidor pode ser somado para cada medidor em um ciclo de controle tipo O: P 2 Muitos Make-ups da torre ou volumes de alimentação de água em caldeiras podem ser somados a um medidor simples com objetivo de registro ou alarme. Se você permite uma entrada de simulação, '**W'** a '**Z**' você não precisa fornecer uma entrada de medição para controlador físico para somar volumes.

Equações de Controle de Medição:

Até 4 medidores podem ser somados ou diferenciados para controlar uma bomba

Sem usar **Copiar volume para.**

**Copiar volume para** adiciona flexibilidade a configuração do controle de volume de alimentação.

#### Operação:

Somente o volume excedente medido é copiado, não o valor total medido diariamente. Copiar inicia quando você programa **Copiar o Volume para.**

## **Restrição:**

O medidor escolhido para **Copiar Volume** não pode ser copiado para prevenir uma fuga de cópia circular. Neste exemplo, você copiou o medidor "**O'** para Medidor '**Q**' e então copiou '**Q**' para '**O**', você obteve rapidamente um volume infinito. O controlador bloqueia este tipo de referência circular. -

## **5.5 Diagnósticos dos Medidores**

**Diagnóstico** 

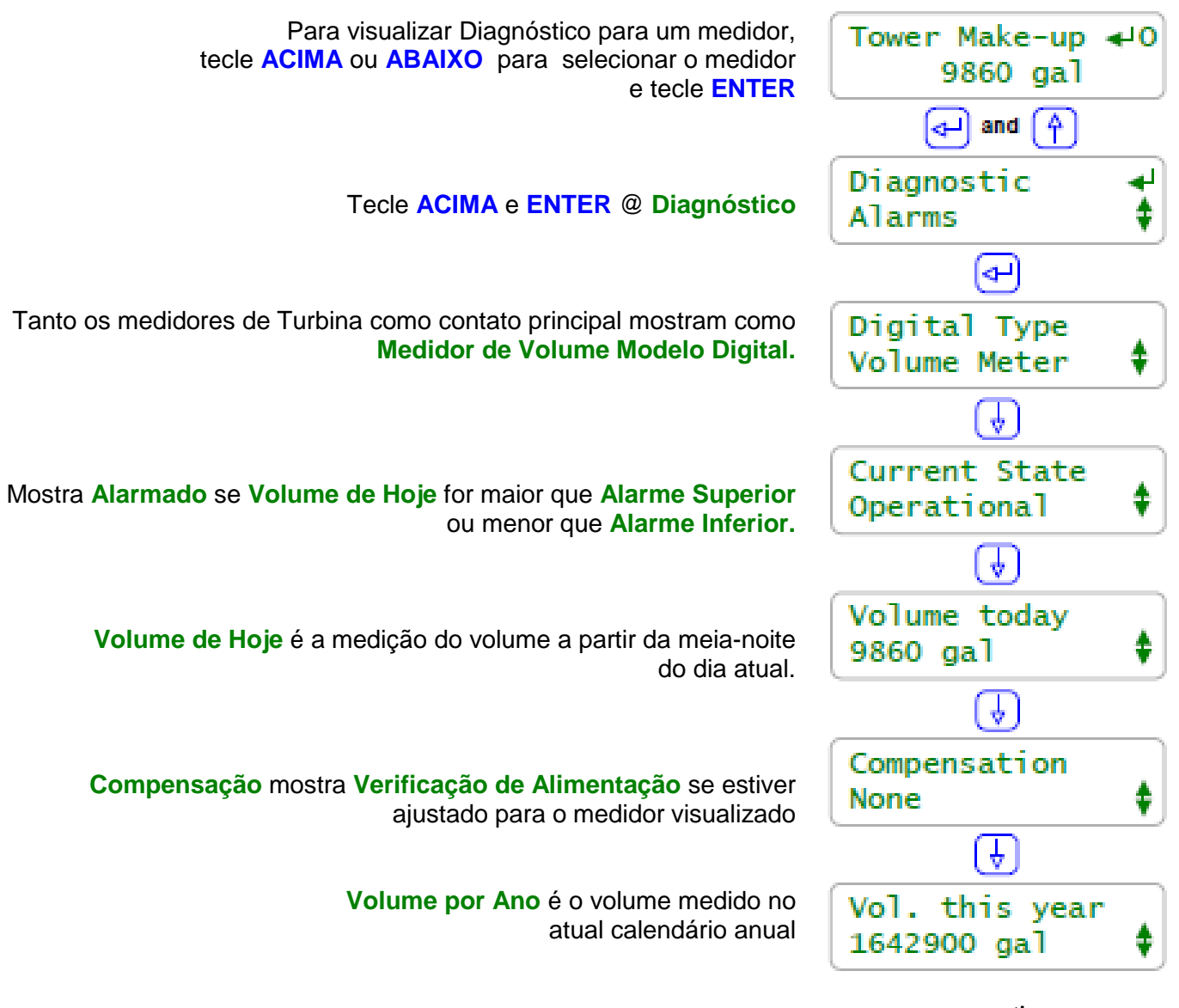

**continua** 

## **Nota:**

Se nós estamos vendo o **volume de Hoje** ao meio-dia e esta torre opera 24 horas por dia, o volume é este o volume esperado para o ciclo de concentração e carga térmica em questão?

Se ele está alto, nós estamos perdendo água? Se ele está baixo a medição de volume /contato está correta? E se está correta, está preciso o controle de condutividade e o funcionamento da purga? Ou estão as premissas dos ciclos de concentração usadas para tratamento de concentração incorreto?

Diagnósticos são úteis apenas se você tirar as conclusões a partir dos dados.

## **5.5 Diagnósticos dos Medidores**

**Diagnóstico Continuação...** 

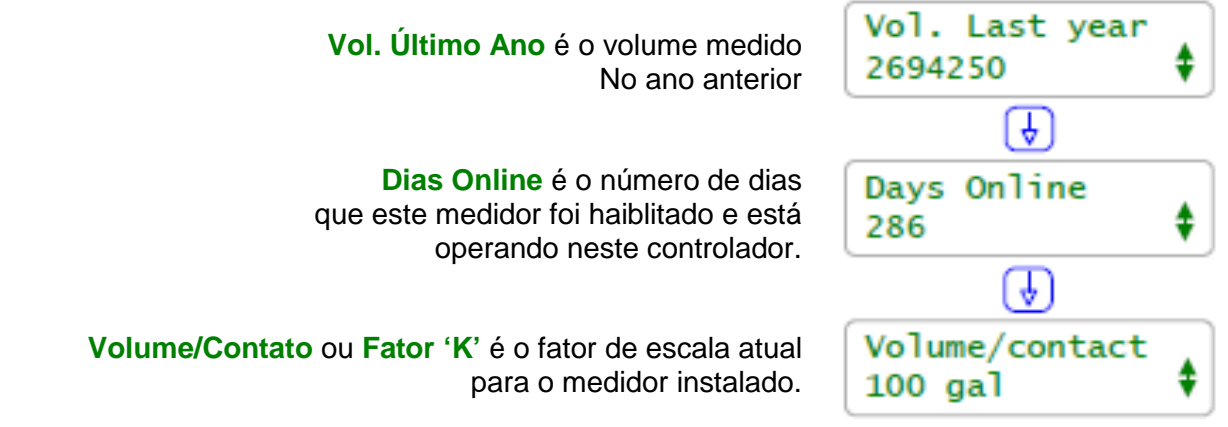

### **Nota:**

Se **Dias OnLine** = 286 e **Vol. Neste Ano** = 1642900 e a torre ou caldeira opera 24/7 então nós estamos em média 5750 Galões/dia.

É este o volume esperado para os ciclos de concentração e carga térmica? Se nós estivermos em média 5750 e ao meio-dia nós obtivermos a medida **Volume de hoje =** 9860 Galões, por que aumentou?

#### **Alarme de medição: Alarme Inferior**

O **Alarme Inferior** para hidrômetro apenas ativa a meia-noite se o medidor não exceder o volume do **Alarme Inferior.** Ajuste **Alarme Inferior** = 0 para prevenir alarmes @ meia-noite

Use **Alarme Inferior** para sinalizar torres ou caldeiras que não tem make-up, torres que não tem tido purga ou químicos que não tem sido alimentados.

#### **Alarme de medição: Alarme Superior**

O **Alarme Superior** para hidrômetros ativa quando o medidor excede o volume de **Alarme superior.** 

Ajuste **Alarme Superior** maior que o volume esperado @carga térmica maior para prevenir alarmes importunos com o fechamento da OR ao uso atual para sinalizar que você está com carga aumentada.

Ajuste **Alarme Superior** sobre a medição de verificação de alimentação para sinalizar a você o uso aumentado.

Observe: zerando o **Alarme superior** do hidrômetro sem ajustar o nível de **Alarme Superior** irá acionar imediatamente outro alarme de medição.

## **6.0 Purga na Torre de Resfriamento 6.1 Faça Purgar 101**

**Objetivo de Controle de Purga:** ajuste de purga para torres de resfriamento de pequeno e médio porte não deve ser maior que 10uS separados, assim pequenas purgas serão seguidas por alimentações curtas.

Uma janela de controle de 10uS normalmente resulta em uma variação mínima em ciclos de concentração e ppm do inibidor. Desde que você calculou o inibidor esperado e o uso de água baseado nos ciclos de concentração, variações mínimas em ciclos aumentam a precisão do cálculo.

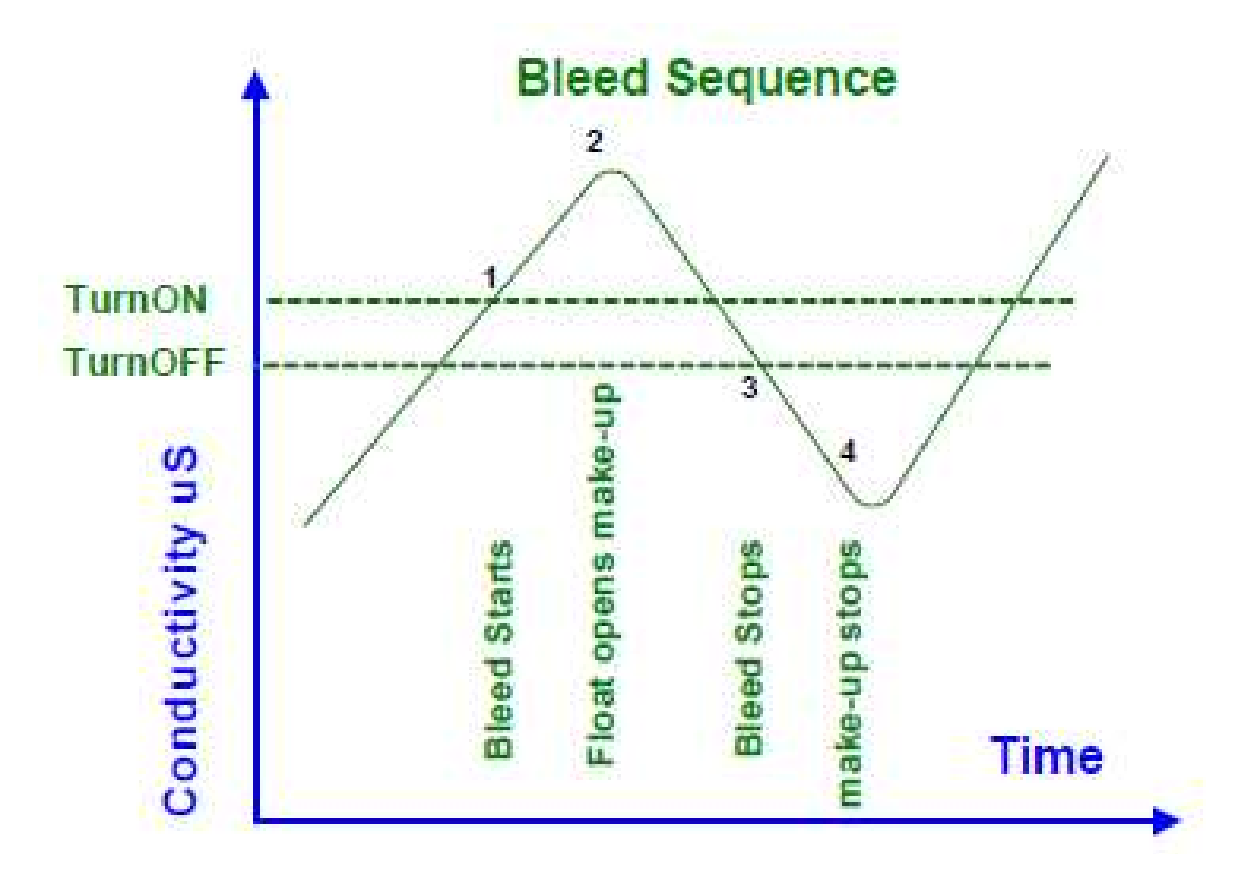

Observe que a condutividade mínima e máxima atual, **2** e **4**, são programadas pela flutuação do make-up e não pelo ajuste do controlador ON e OFF **1** e **3.** 

Observe um ciclo de purga. A quantidade de condutividade superestimada ou subestimada no ajuste mostra a você o efeito ad flutuação e possivelmente onde o make-up entra no reservatório.

O efeito do ciclo de purga em grandes torres de resfriamento é mais variável. Make-up deve ser contínuo e não ON/OFF. O grande volume de água é lento para circular e lento para alterar a condutividade quando válvula de purga opera. A geração de energia na torre freqüentemente usa válvulas modulares para purga assim tanto o make-up quanto a purga devem ser contínuos.

**Construção Nova:** não é incomum subestimar a linha de purga assim a condutividade continua a aumentar mesmo que a purga esteja sempre ACIONADA. Preste atenção nesta deficiência durante o primeiro período quente e ajuste os seus alarmes de purga e condutividade apertados para sinalizar uma possível falha.

## **6.2 Alarme de Purga**

## **Limite de Alarme**

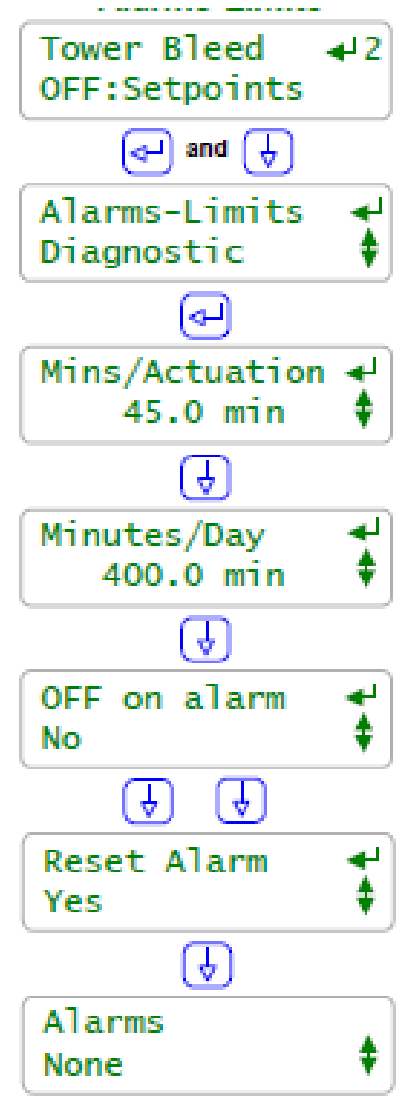

Para visualizar ou ajustar os **Alarmes** de purga, tecle **ACIMA** ou **ABAIXO** para selecionar a válvula ou solenóide e tecle **ENTER**

### Tecle **ABAIXO** e **ENTER** @ **Alarmes.**

## Minutos de **Atuação** é o tempo entre o ajuste de **Acionamento** e **Desligamento.**

Aumenta com a diferença em uS entre pontos de ajustes. Normalmente programe o ciclo de tempo purga 20% a 50% maior do que mais longa. Tecle **ENTER** para modificar**.** 

O alarme Minutos por dia é útil para apanhar o aumento de carga térmica. Neste exemplo, a torre opera 16 horas/dia e quando está carregada, purga 30% do tempo. Tecle **ENTER** para modificar

### **'NENHUM"** em **Alarmes DESLIGADOS**

Registra o alarme mas deixa a purga ACIONADA. Normalmente nunca ajuste SIM para válvulas de purga. Tecle **ENTER** para modificar

Nós saímos de **Zerar a meia-noite ,**raramente usado em alarmes de purga. Tecle **ENTER** para zerar um alarme de purga. Irá re-acionar se o tempo do alarme continuar a exceder.

Mostra a última ocorrência de alarme de purga e a data do sinal.

## **Nota:**

**Alarme**: Devido ao alarme de purga On time não são normalmente programados para DESLIGAR na purga, são tipicamente ajustados bem próximos ao tempo de operação atual para torres sob máxima carga térmica.

Esses alarmes podem ser usados para sinalizar a você um problema de manutenção com purga ou mudanças na carga térmica da torre. Um aumento da condutividade do make-up ou urre mo no ajuste da programação da purga pode também aumentar o tempo de purga e acionar o alarme.

O alarme **minutos/atuação** inicia a contagem de tempo quando a purga ACIONA e retorna ao zero quando a purga DESLIGA. Este alarme não zera o seu temporizador a meia-noite a partir de um período de atuação ou ciclo de purga pode transpor dois dias.

**6.3 Ciclos variáveis** 

# **Configure:**

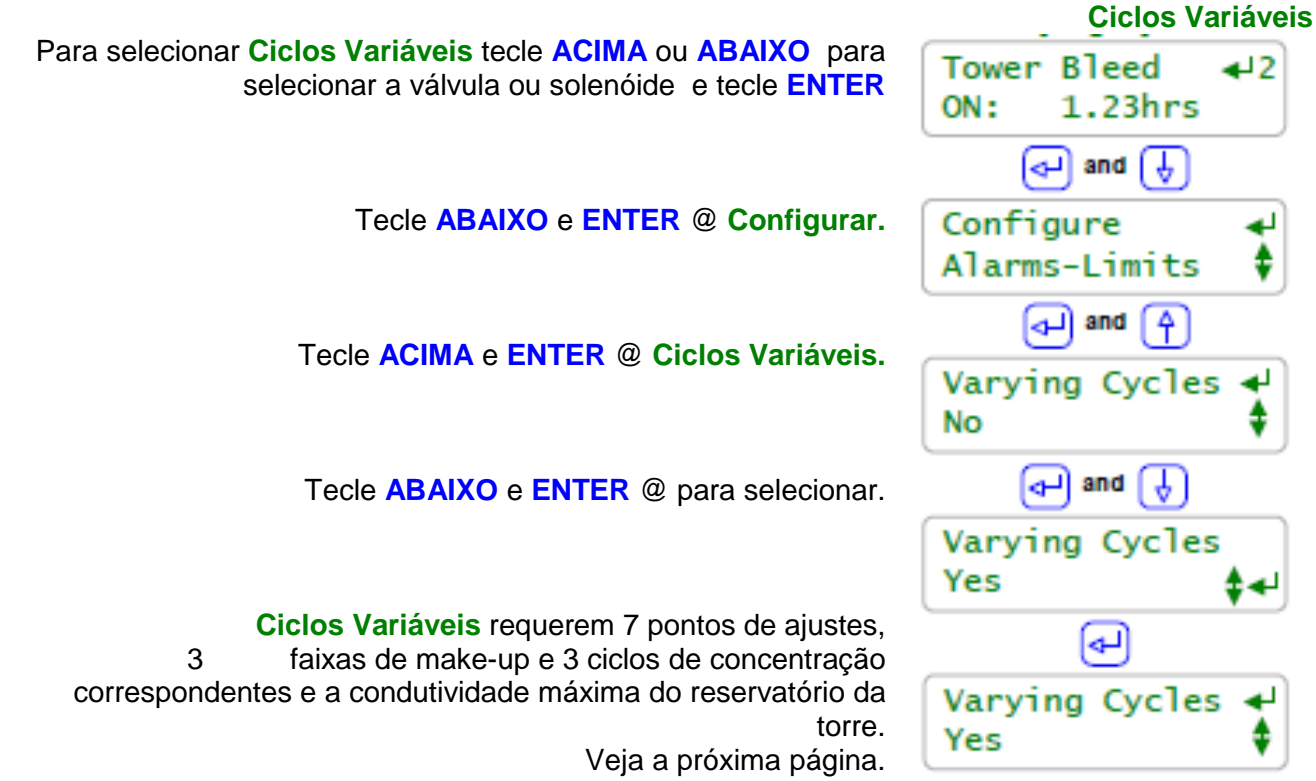

## **Nota:**

**Ciclos Variáveis:** Controla a purga da torre na taxa da torre para condutividade de make-up. O usuário seleciona o ciclo de concentração para três ranges de condutividade de make-up e uma condutividade máxima para o reservatório da torre.

O controlador mede a condutividade do make-up e controla a purga2 um dos três ciclos de concentração. Se o reservatório da torre exceder a condutividade máxima, a condutividade da torre é usada para controlar a purga e reduzir a condutividade do reservatório.

## **Onde usar:**

Se o seu make-up varia sazonalmente ou periodicamente e você tem um segundo sensor de condutividade instalado na linha de make-up da torre você pode controlar usando ciclos variáveis.

## **Onde não usar:**

1. Se o tempo de retenção ou o tempo de mudança da torre for 'long' então o volume de água da torre não foi alterada quando a condutividade do make-up alterou e você deve medir o limite de dureza.

'Long' é específico do local e uma função da temperatura, química da água e programa de tratamento.

2. Se a condutividade do make-up não acompanha o componente que limita o ciclo máximo. Por exemplo, dureza deve aumentar com a condutividade mas a sílica não e você estar limitado para sílica.

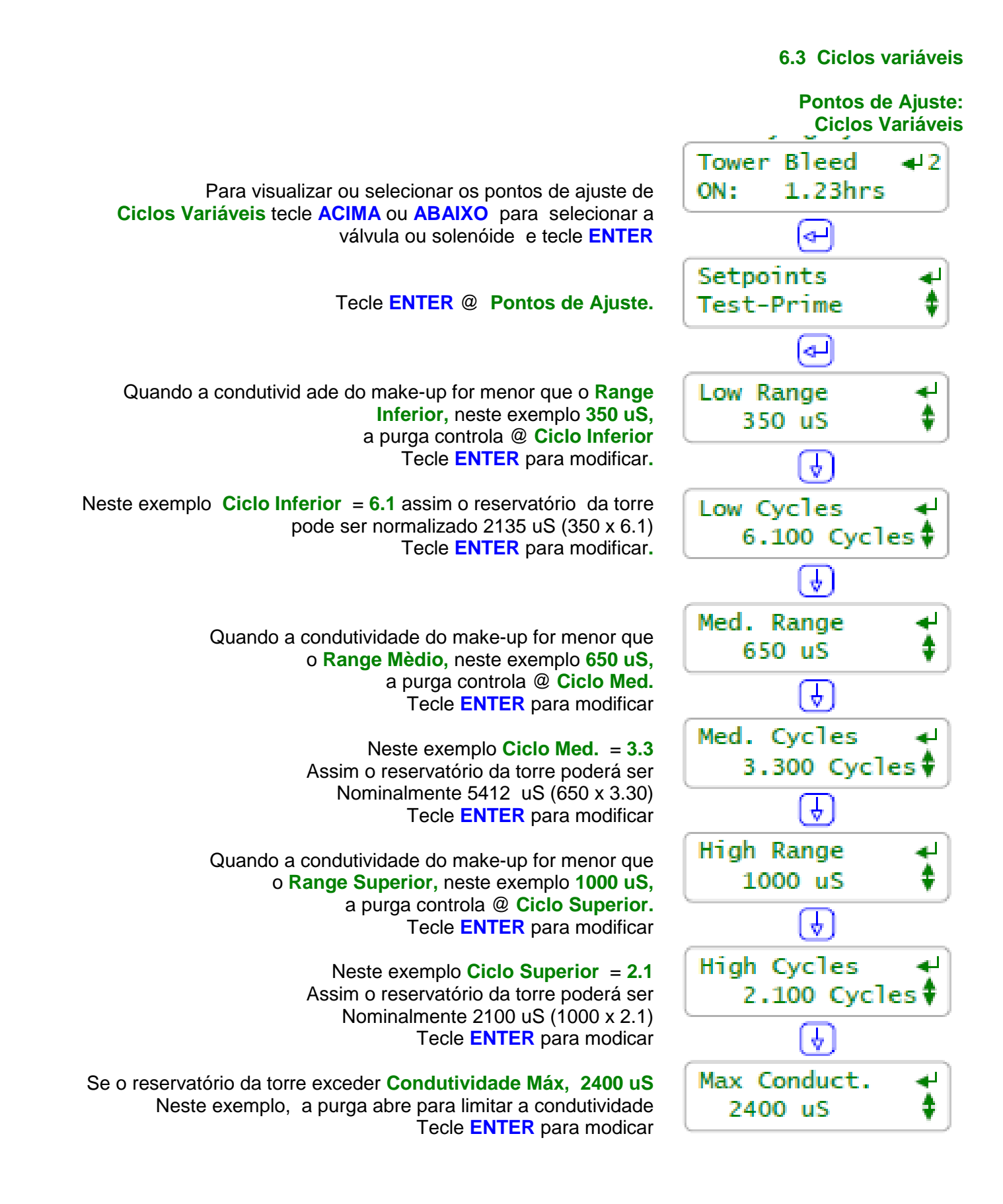

## **6.4 Diagnósticos Diagnóstico**

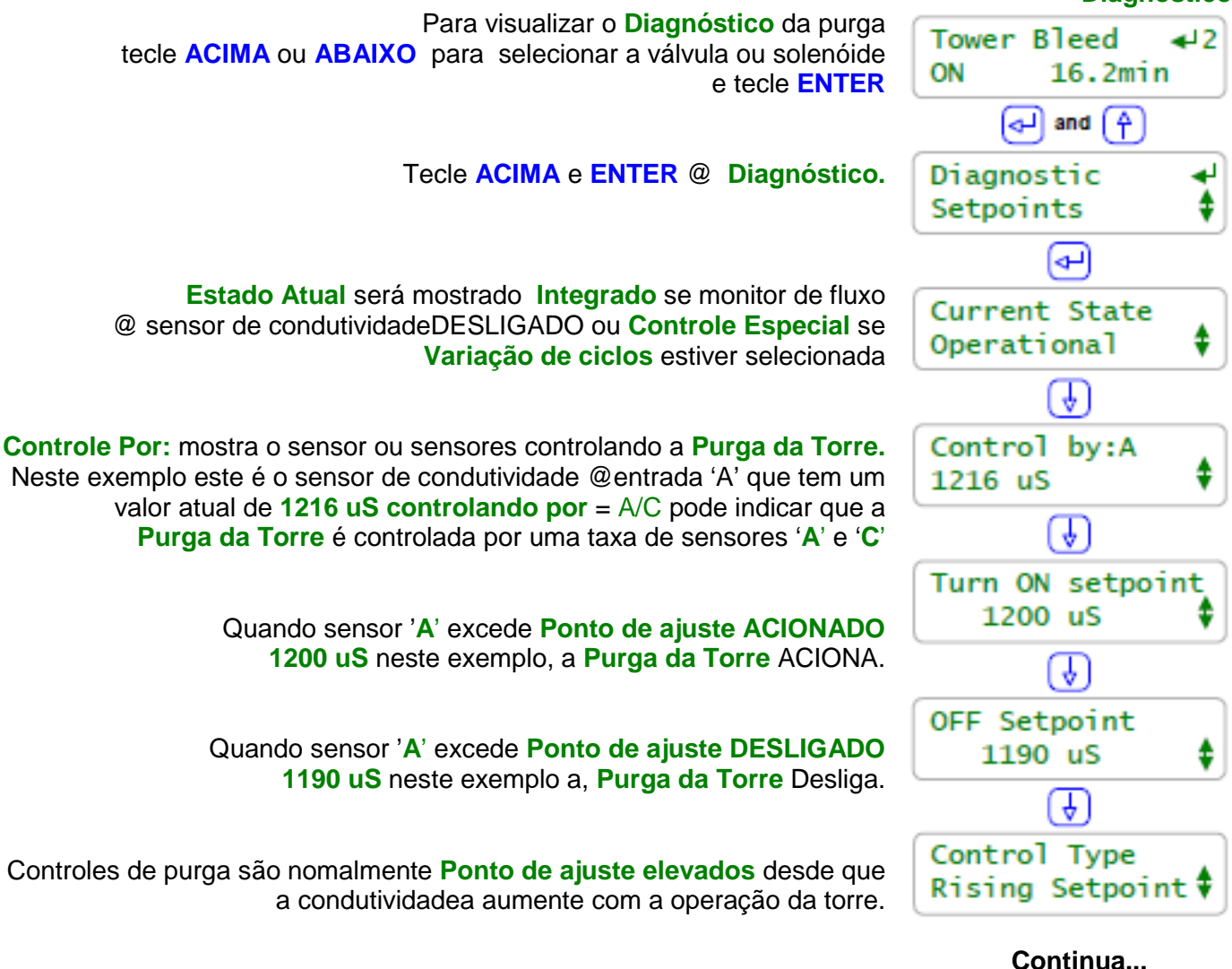

### **Nota:**

**Estado Atual:** Mostra a "**Limitação da alimentação'** sob alarme e **'Bloqueada'** se o relê de purga possui um ou mais bloqueios no ajuste do relê. Normalmente você não deveria **'Bloquear'** purga. **Modo de controle: Ponto de Ajuste Elevado** 

- 1. A evaporação de água da torre, aumentando a condutividade do reservatório até ele exceder o **ponto de ajuste de ACIONAMENTO**
- 2. A Solenóide de purga abre e reduz o nível do reservatório
- 3. A torre flui então abre o make-up, adicionando água de baixa condutividade ao reservatório.
- 4. A condutividade do reservatório falha abaixo do **ponto de ajuste de DESLIGAMENTO** e a solenóide de purga fecha.

## **6.4 Diagnósticos Diagnóstico continuação**

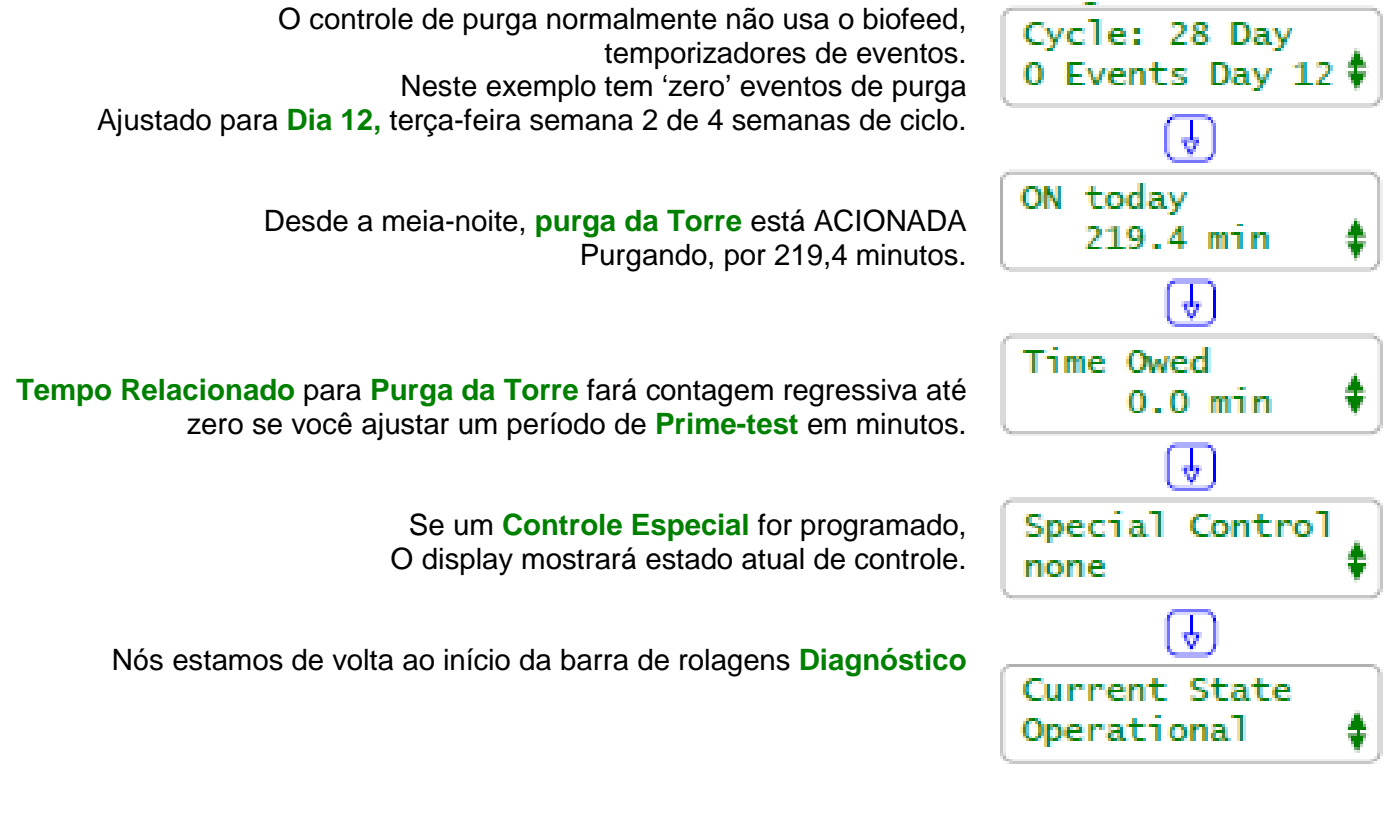

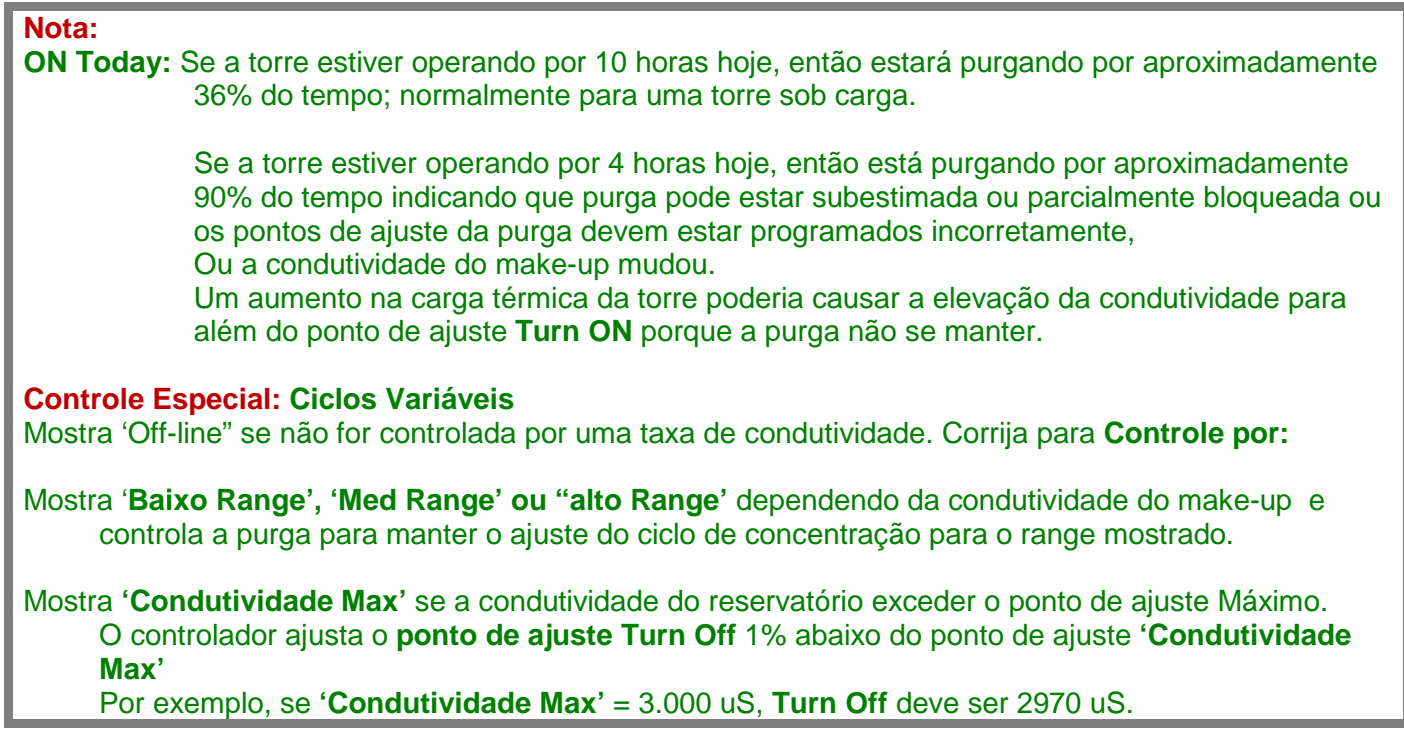

# **7.0 Purga da Caldeira**

## **7.1 Purga da Caldeira 101**

**Purga Contínua da Caldeira:** é comum para caldeiras maiores e de alta pressão e encaminha uma baixa vazão de corrente contínua através de uma amostra da corrente resfriada do sensor de condutividade termicamente compensado. A válvula de purga é instalada na linha paralela ao tanque de vaporização. O controle de purga é configurado como uma purga da torre de resfriamento e, portanto não é detalhada nessa seção do manual.

**Controle de amostra de Purga:** é preferível para caldeiras de pequeno em médio porte pois não precisa de uma corrente contínua de amostra ou um resfriador de amostra. Sensor de condutividade de dois cabos é compensado termicamente pela sequência Amostra-medição com vazão de purga removida pela válvula de redução de fluxo na corrente abaixo ao sensor de condutividade.

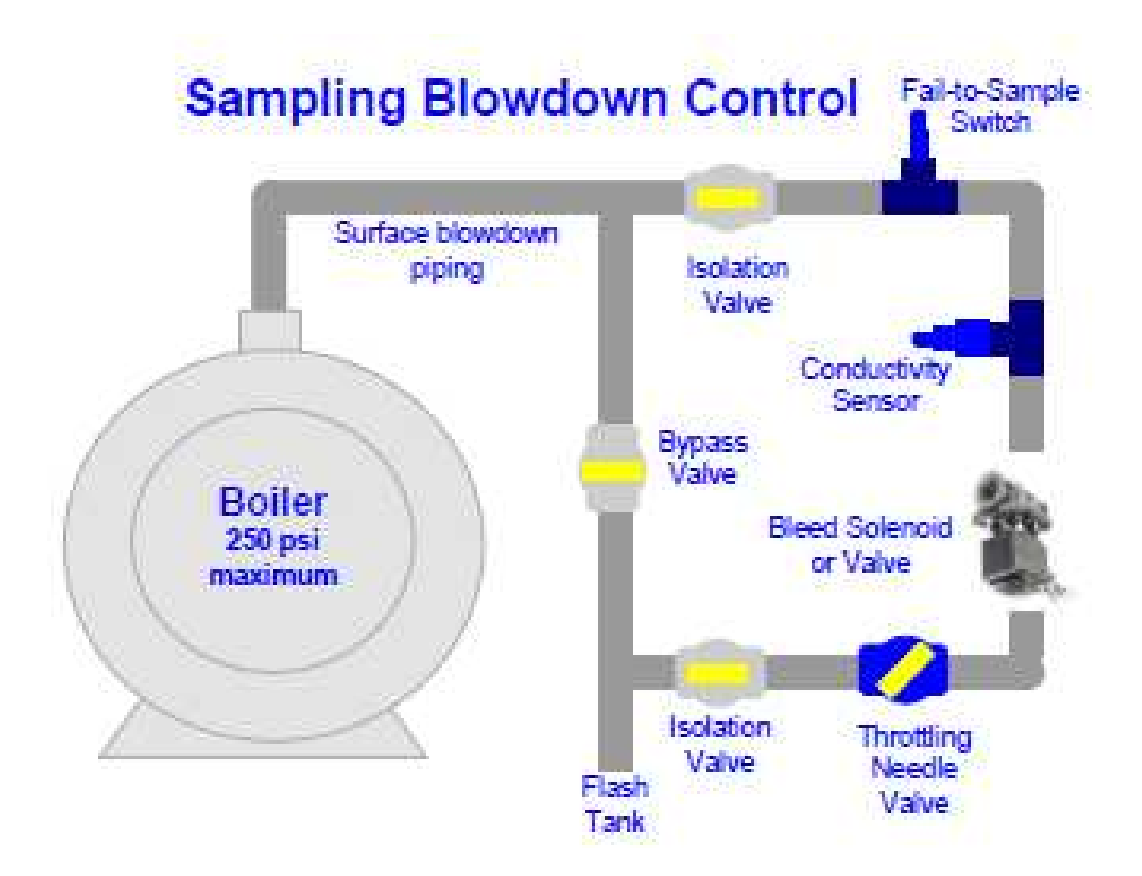

Controle de amostra de Purga requer que não existam restrições na tubulação corrente acima o sensor de condutividade, nenhuma válvula parcialmente fechada e nenhum orifício das uniões. Vaporização corrente acima do sensor causa medições baixas e variáveis da condutividade e resulta em pouco ou nenhum controle de purga. S

Se você não obtiver uma amostra da água da caldeira porque a válvula foi fechada corrente acima ou abaixo sensor de OR a válvula de purga irá falhar, o sensor irá mostrar uma baixa condutividade e você pode não perceber que a condutividade da caldeira está aumentada. O dispositivo opcional de falha da
amostra (fail to sample) aciona um alarme de controle quando o controlador não pode pegar uma amostra da condutividade da água da caldeira.

### **7.1 Purga da Caldeira 101**

**Amostragem, 1 a 2:** abre a válvula de purga tempo suficiente para ter uma **Amostra** recente da água da caldeira para o sensor de condutividade. Durante o tempo de **Amostra** o sensor é aquecido rapidamente assim aparenta que a condutividade está aumentando.

**Medição, 2 a 3:** A válvula de purga fecha e durante o tempo de **Medição** uma quantidade fixa e repetitível de resfriamentos ocorrem, assim aparenta que a condutividade está falhando. **Purga,** ou **Espera, 3:** ao final da medição, se a condutividade for menor que o ponto de ajuste **Turn ON,** 

o controlador **Espera** um ajuste de tempo do usuário, período de tempo **3 a 4**, até a próxima **Amostra.** 

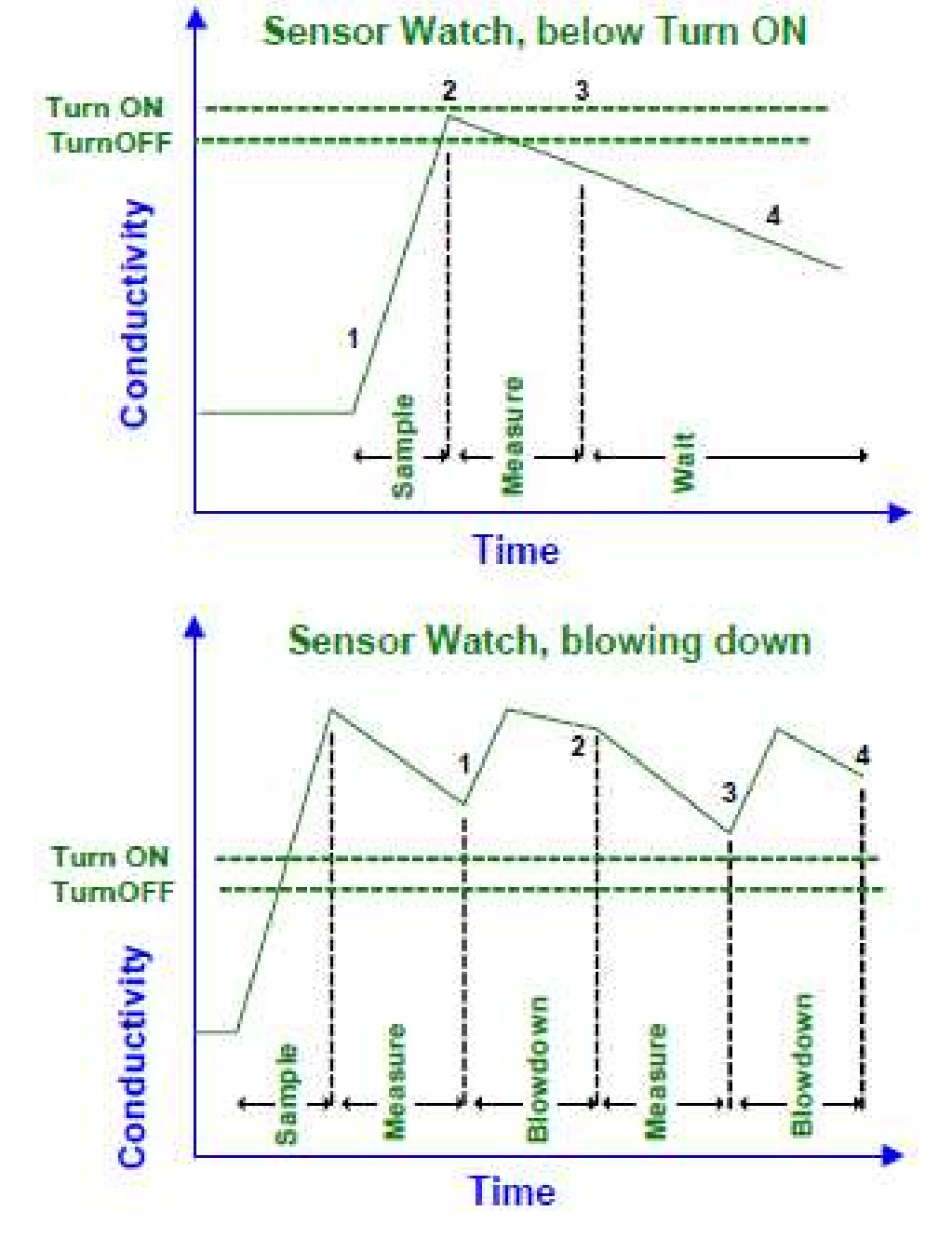

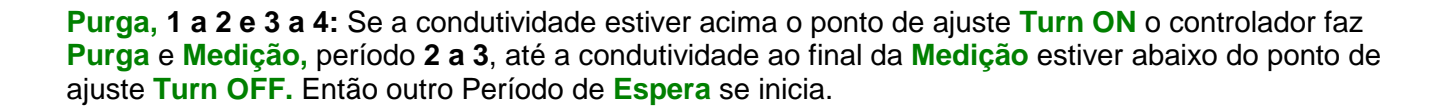

### **7.2 Ajuste o tempo de Purga da Caldeira**

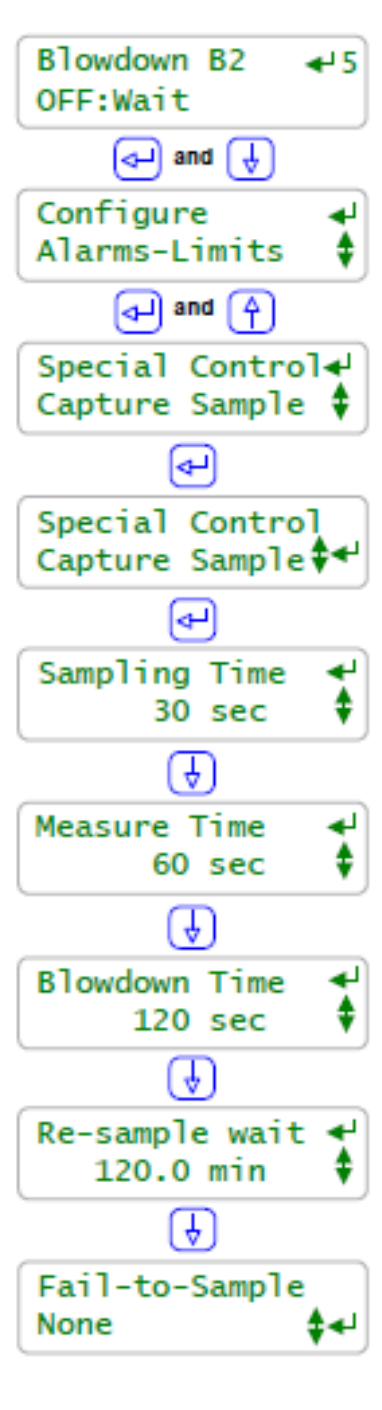

Para visualizar ou ajustar a **Amostra Capturada** da purga no controle de tempo, tecle **ACIMA** ou **ABAIXO** para selecionar a válvula ou solenóide e tecle **ENTER**

Tecle **ABAIXO** e **ENTER** @ **Configurar.** 

Tecle **ACIMA** para **Controle Especial** e verifique se ele exibe **Amostra Capturada** 

Tecle **ENTER** para visualizar ou ajustar o tempo.

**Tempo de amostragem** é o tempo para limpar a superfície da linha de purga entre caldeira e o sensor. O **Tempo de amostragem** aumenta tanto com corridas mais longas na tubulação quanto com estrangulamento reduzido da válvula de vazão. Tecle **ENTER** para ajustar.

**Tempo de medição** é o tempo do sensor de resfriamento e inclui o tempo necessário para o fechamento da válvula. 60 a 120 minutos funcionam para a maioria das purgas. Tecle **ENTER** para ajustar.

**Tempo de purga** é o tempo de a válvula abrir se a condutividade estiver mais elevada que o ponto de ajuste **Turn ON** @ o final do **Tempo de medição.** 

120 a 600 segundos funcionam para a maioria das purgas. Tecle **ENTER** para ajustar

**Tempo de re-amostragem** é o tempo que a válvula permanecer fechada se a condutividade estiver menor que o ponto de ajuste **Turn OFF** @ o final do **Tempo de medição.**  Varia de 15 minutos a 6 horas, 960 minutos. Tecle **ENTER** para ajustar

Tecle **ENTER** para selecionar uma entrada de **falha da amostra (fail to sample)** 

#### **Nota:**

**Tempo de re-amostragem:** varia com o tipo de carga da caldeira. Caldeiras de processo verificam a condutividade frequentemente. Caldeiras ligeiramente carregada ou constantemente carregadas verificam a cada poucas horas.

### **7.2 Ajuste o tempo de Purga da Caldeira**

### **Amostra capturada: Tempo de Ajuste**

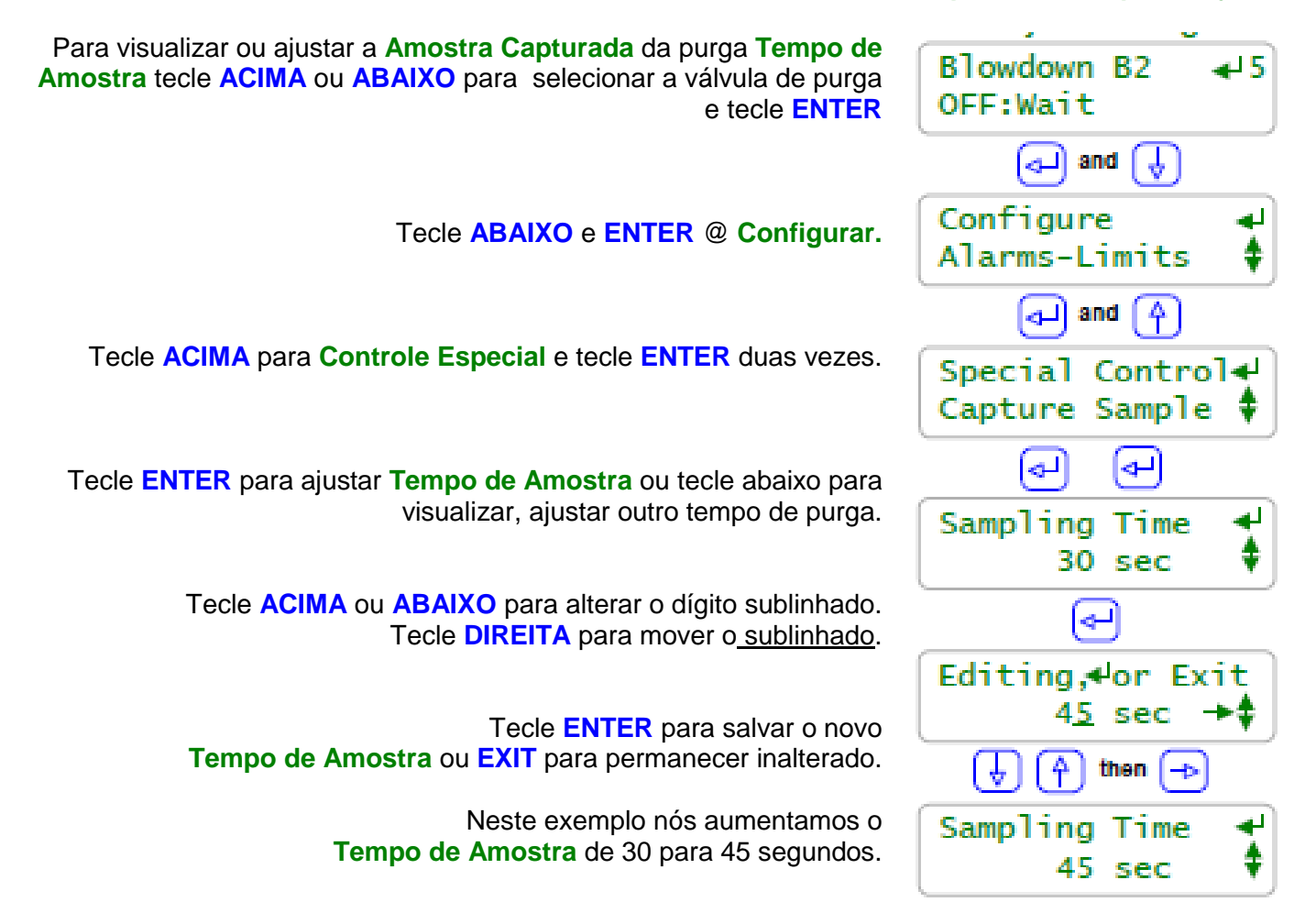

### **Nota:**

**Tempo de Medição, Tempo de Purga** e **Espera de Re-amostragem** são visualizadas e modificadas do mesmo modo que **Tempo de Amostra.** 

Sempre que você modificar tempo **Amostra Capturada** um novo tempo de **Amostra** inicia imediatamente.

#### **Ajustando um tempo de espera de Re-amostragem:**

Energia, make-up abrandado e químicos tratados são perdidos durante cada **Amostra** assim é interessante ajustar um período longo d**e Espera de Re-amostragem.** 

Programe o tempo de **Espera de Re-amostragem** para refletir o tempo que a caldeira leva para aumentar a condutividade no pior caso, cargas mais pesadas e percentuais reduzidos de retorno de condensado.

Um alto percentual de retorno de condensado normalmente significa que demora muito para aumentar a condutividade da água da caldeira.

### **7.3 falha da amostra (fail to sample)**

### **chave falha da amostra (fail to sample)**

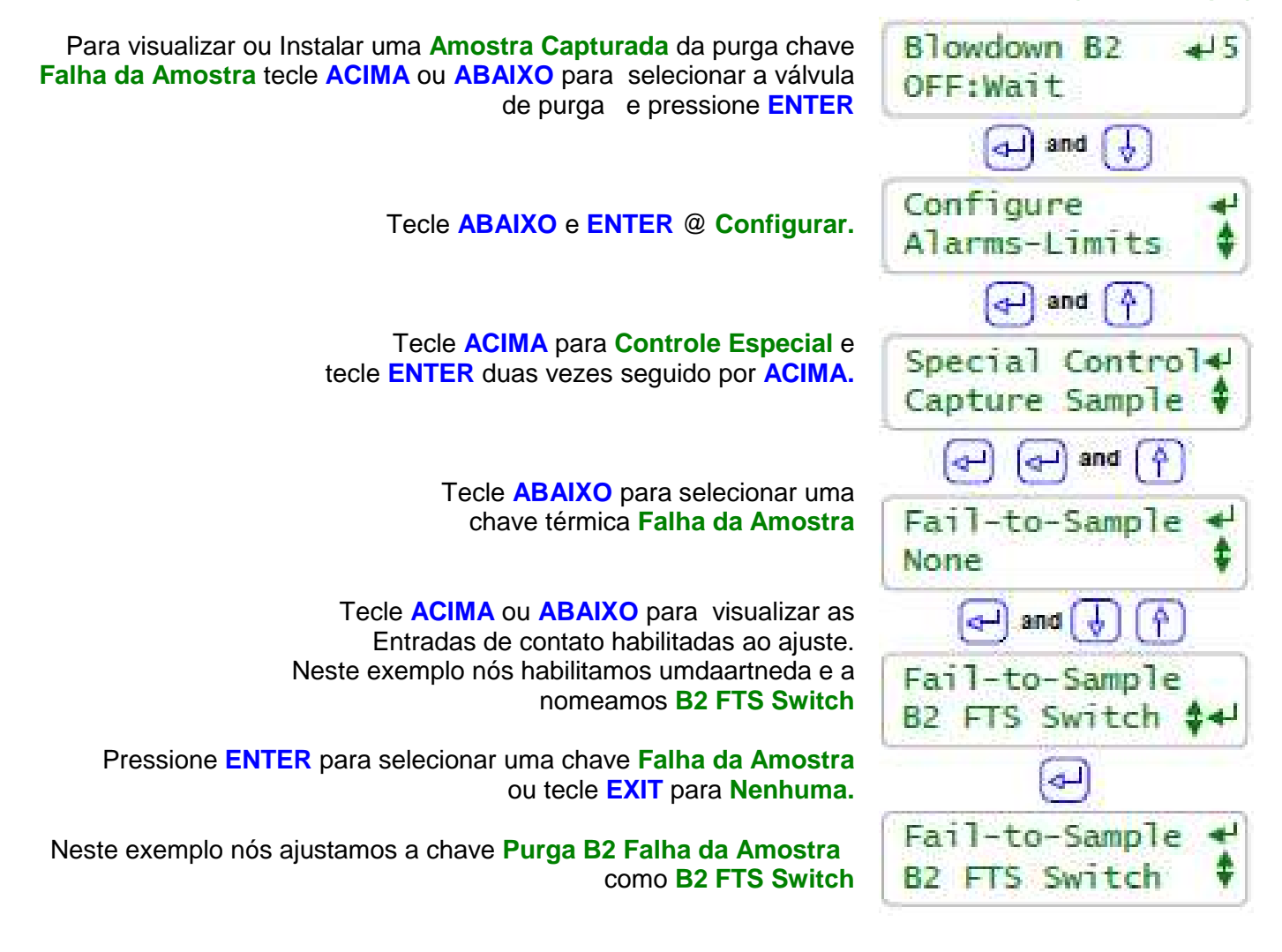

### **Nota:**

**Falha da Amostra:** No final de um período de **Amostra** quando a tubulação e corrente acima do sensor de condutividade está mais quente, o controlador verifica a chave **Falha da Amostra.** Se a chave estiver mais quente que 190F a 200F (88 ºC a 93 ºC) seu contato está fechado. Um contato aberto indica uma **Falha da Amostra** e o controlador programa um alarme.

Se a superfície da linha de purga estiver acidentalmente com a válvula FECHADA corrente acima ou abaixo da chave de **Falha da Amostra** ou a válvula de purga não abre, a tubulação nunca aquece, o contato da chave nunca fecha e o controlador alarma.

A superfície da tubulação de purga esfria com a temperatura ambiente o tempo de **Espera de Reamostragem** o contato de **Falha da Amostra** abre.

### **7.4 Diagnóstico de Sensor de Vigília e Purga**

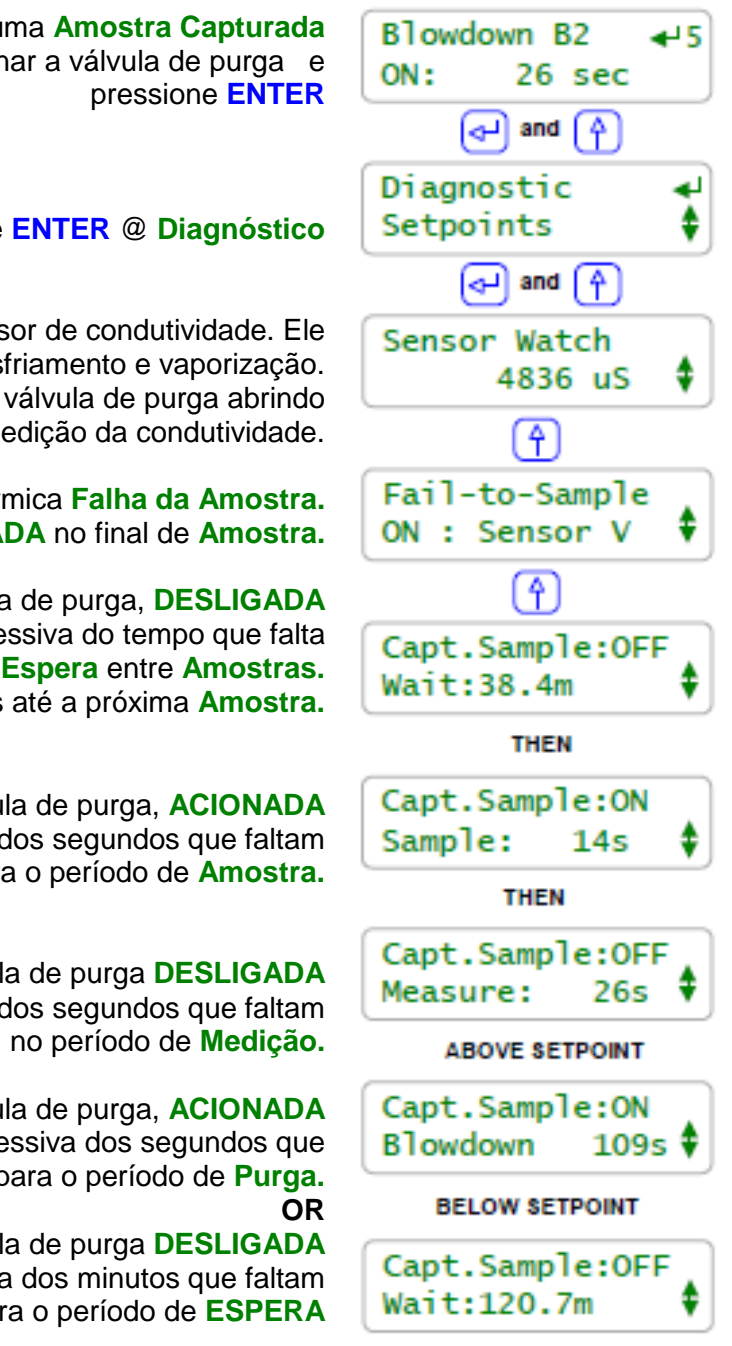

Para visualizar o **Diagnóstico** de uma **Amostra Capturada** da purga tecle **ACIMA** ou **ABAIXO** para selecionar a válvula de purga e

Tecle **ACIMA** e **ENTER** @ **Diagnóstico** 

**Sensor de Vigília** é o valor em tempo real do sensor de condutividade. Ele mostra os efeitos do aquecimento, resfriamento e vaporização. Use o **Sensor de Vigília** para observar o efeito da válvula de purga abrindo e fechando na medição da condutividade.

> Mostra o estado da chave térmica **Falha da Amostra.** Alarma se estiver **DESLIGADA** no final de **Amostra.**

Mostra o estado da válvula de purga, **DESLIGADA** e faz a contagem regressiva do tempo que falta no período **Espera** entre **Amostras.** Neste exemplo nós temos **38.4** minutos até a próxima **Amostra.** 

> Mostra o estado da válvula de purga, **ACIONADA**  e faz a contagem regressiva dos segundos que faltam para o período de **Amostra.**

> Mostra o estado da válvula de purga **DESLIGADA** e faz a contagem regressiva dos segundos que faltam

Mostra o estado da válvula de purga, **ACIONADA**  e faz a contagem regressiva dos segundos que faltam para o período de **Purga.** 

Mostra o estado da válvula de purga **DESLIGADA** e faz a contagem regressiva dos minutos que faltam para o período de **ESPERA**

**Nota:** 

**Valor de condutividade mostrado:** O valor do sensor de controle de purga mostrado na rolagem do menu principal é o valor do final da **medição.** Ele altera apenas no final de cada período de medição.

### **7.4 Diagnóstico de Sensor de Vigília e Purga**

Vamos re-visitar o gráfico mostrado no capítulo **7.1 Purga da Caldeira 101** usando a visualização da condutividade do **Sensor de Vigília** como um diagnóstico.

**Sensor Watch, below Turn ON** Se a condutividade não aumenta durante o período **Turn ON 1-2**, então nós não abrimos a válvula e não TurnOFF **pegamos uma amostra**. Conductivity Se ela estiver instável durante o período **1-2** e cair frequentemente para valores menores então nós estamos vaporizando no sensor. Se a condutividade não cai durante o período **2-3,**  então nós não estamos fechando a válvula ou Time solenóide. Sensor Watch, blowing down Ao final de **Medição, 1** a válvula de **Purga** abre e inicialmente a condutividade aumenta com o **Turn ON** aquecimento do sensor. TumOFF rs Conductivity Em caldeiras menores você então deve ver a falha de condutividade como redução da condutividade da água de alimentação que entra na caldeira. Ao final de cada período de **Purga**, condutividade Time deve tender ao ponto de ajuste de **Turn off.** 

**Nota:** 

**Vaporização:** Vaporização no sensor de condutividade causa baixo controle porque o sensor esta medindo um misto de água e corrente. Frequentemente vaporização deposita sólidos nos sensor, obstruir o sensor causa baixa medição de condutividade.

Em alguns casos você pode limitar evaporação através da redução da vazão até o sufocamento ou a válvula agulha.

Controle efetivo de Purga:

Preciso, controle de purga não conduzida precisa de uma amostra não vaporizada no sensor de condutividade, **medição** fixa e ajuste de válvula de sufocamento.

Qualquer mudança no temporizador ou na tubulação que tenha efeito na temperatura do início ou do final do tempo de **medição** necessita de um sensor de condutividade calibrado.

### **8.0 Monitor de vazão e ajustes de contato 8.1 Ajustes de Contato 101**

**Monitor de vazão:** Fornece um conjunto de ajustes que fecham quando existe um refluxo na vazão ou através do sensor.

> Ajustes de contato do monitor de vazão são usados para permitir a operação de bombas e solenóides

**Travamento:** O conjunto de contato ou monitor de vazão deve estar fechado para permitir a operação. Se o ajuste de contato estiver aberto, a bomba ou válvula mostrará travamento (Interlock)

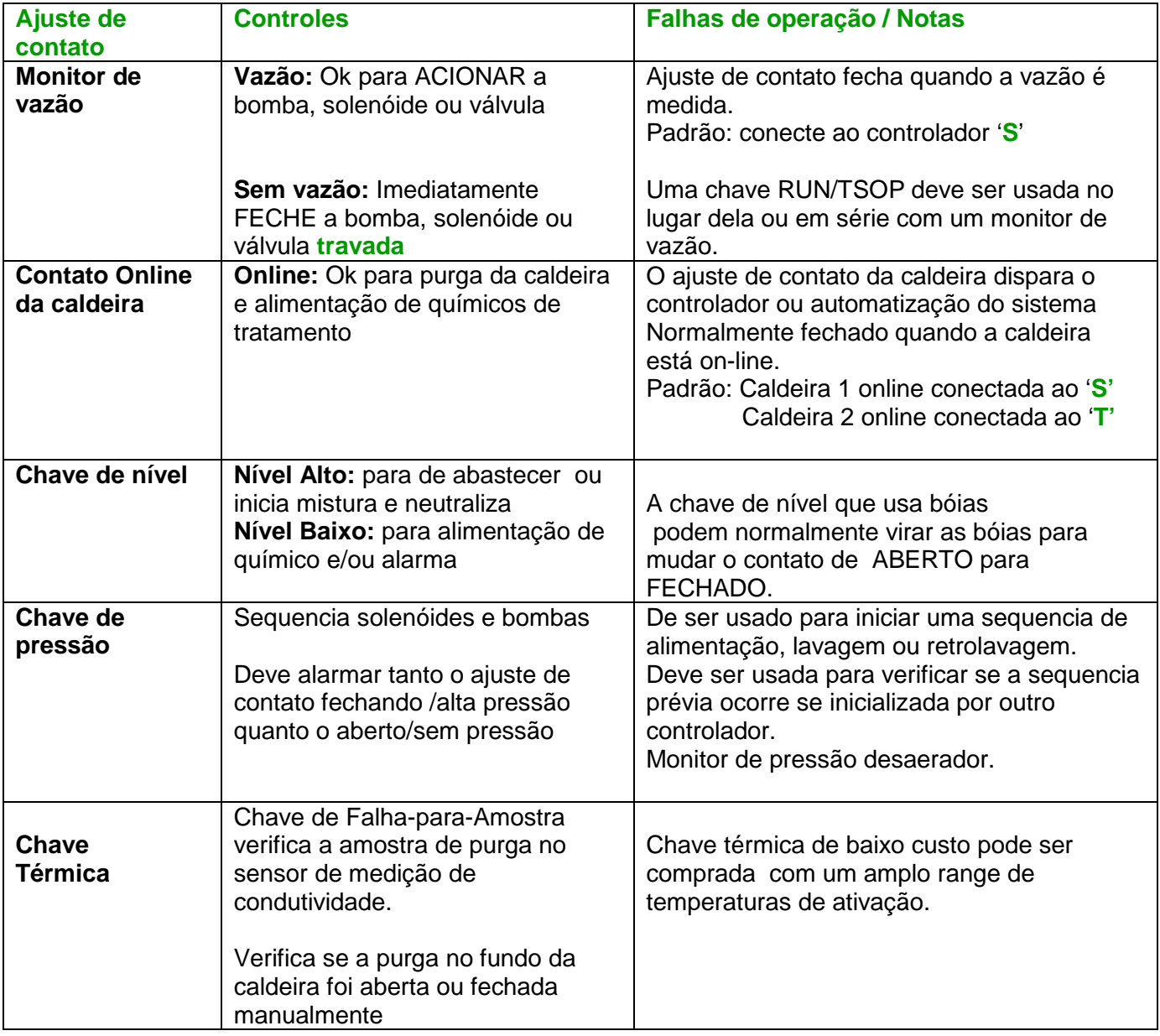

### **Ajuste de contato seco:**

Ajustes de contato conectados ao controlador devem estar 'seco, sem voltagem AC ou DC em cada cabeamento dos contatos. Ajustes de contatos não podem ser divididos entre o controlador e qualquer outro tipo de controlador ou sistema de automação.

### **8.2 chaveamento de Medidores e Ajustes de contato Configuração**

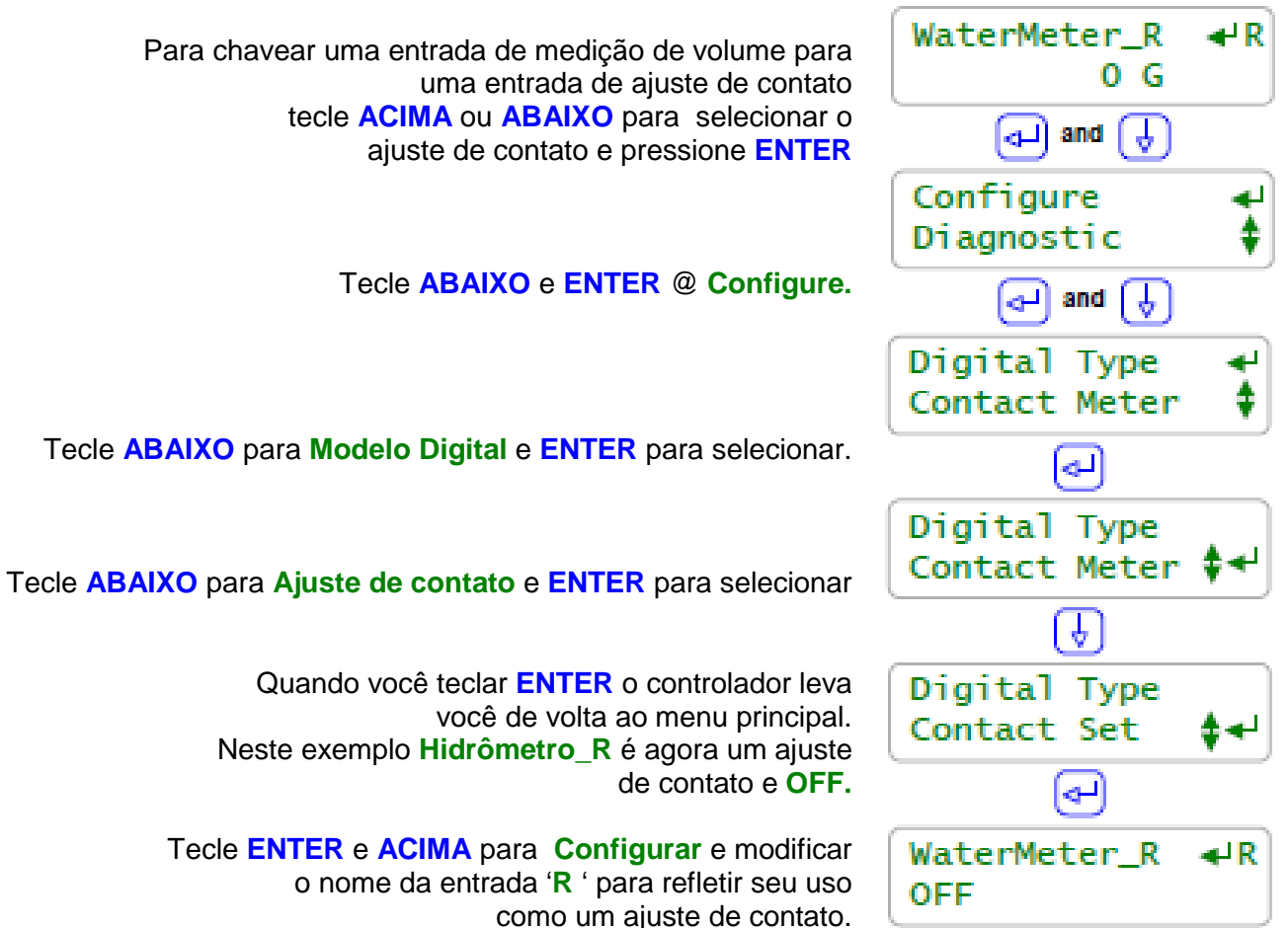

### **Nota:**

#### **Entradas de volume a ajuste de contato:**

As entradas do controlador 'O' a 'V' devem ser ajustadas individualmente para ser um hidrômetro ou ajuste de contato. O controlador é padrão para medir nas entradas 'O' a 'R' e ajustes de contato nas entradas 'S' a 'V'.

#### **Entradas Ilusórias:**

As entradas do controlador '**w'** a '**Z**' não possuem terminais físicos mas

Podem ser habilitadas individualmente tanto como medidor de volume de água quanto para ajuste de contato. Medidores ilusórios são usados com o propósito de "**taxa por volume**' ou **'copiar volume para**' . ajustes de contato ilusórios são usados como saídas de controle '**espelho**' e então seqüenciam ou bloqueiam outras saídas de controle.

### **8.3 Ajustes de Contato de Alarmes Alarmes**

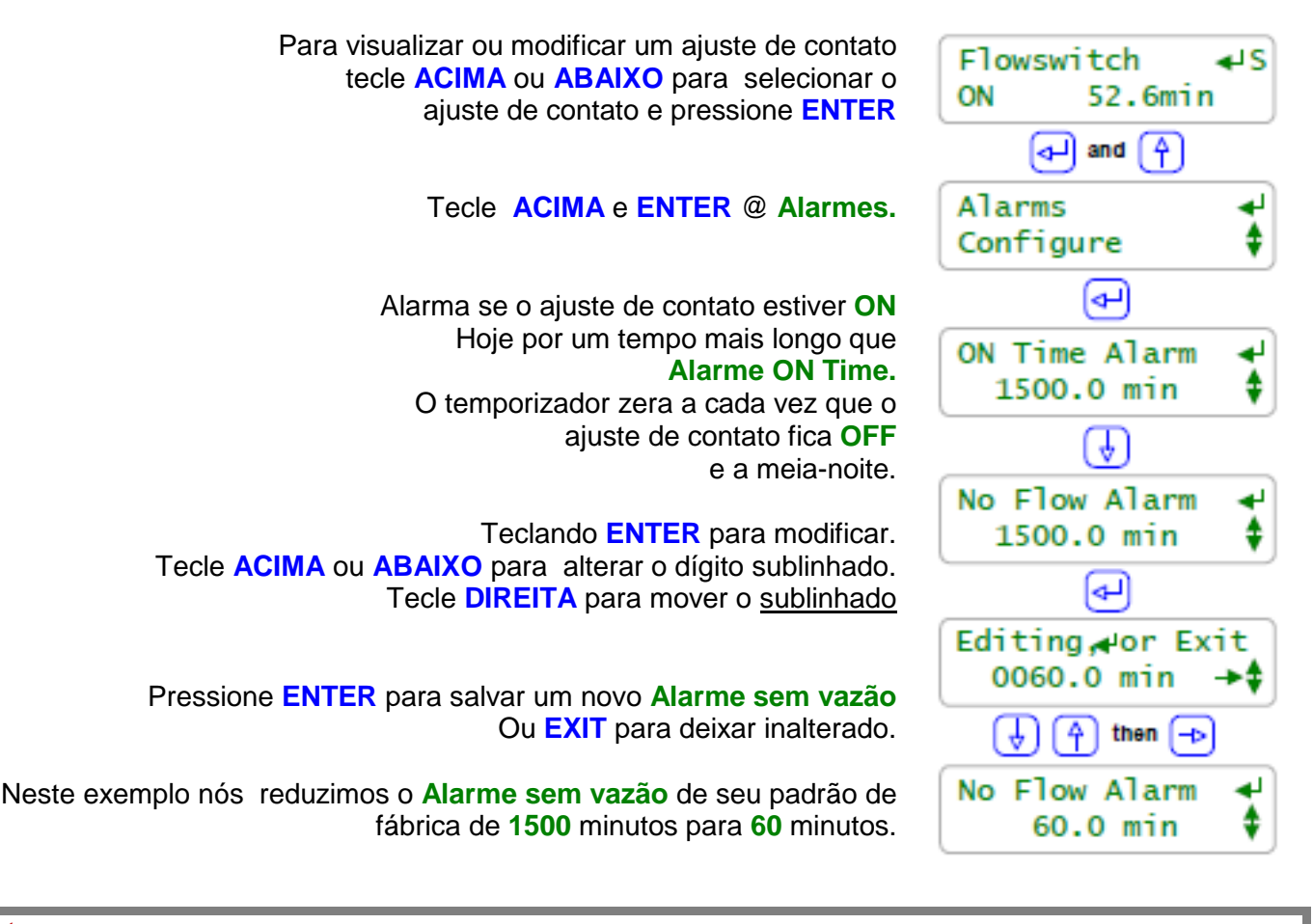

### Nota:

Tempos padrão do alarme são ajustados para que o ajuste de contato não alarme a menos que o usuário configure. É improvável que você programe ambos os alarmes em cada ajuste de contato mas a habilidade para o estado de alarme tanto para ON quanto para OFF dá a você uma grande flexibilidade na aplicação.

### **Alarme ON time:**

Se a chave de pressão na sua OR ou no filtro de fluxo lateral mostra alta pressão por mais de 30 minutos, você deveria registrar um alarme.

Se o monitor de fluxo em uma torre de resfriamento que tipicamente está ON(acionada) entre 6:00AM e 6:00PM está ON (acionada) por mais de 13 horas mesmo que o monitor de fluxo tenha falhado OU a operação da torre tenha mudado.

#### **Alarme sem vazão:**

Se você tem um sistema de tratamento de água que opera 24/7 você deveria ligar um alarme no monitor de vazão que não tem vazão já que ele indica que o sensor ou a linha de injeção está bloqueada ou com a válvula inadvertidamente FECHADA.

**Se você espera uma chave térmica para 'bottom blow" para acionar diariamente quando a válvula BOttom Blow for operada manualmente, você quer um alarme se esta purga na base não ocorrer.** 

### **8.4 Saídas sincronizadas**

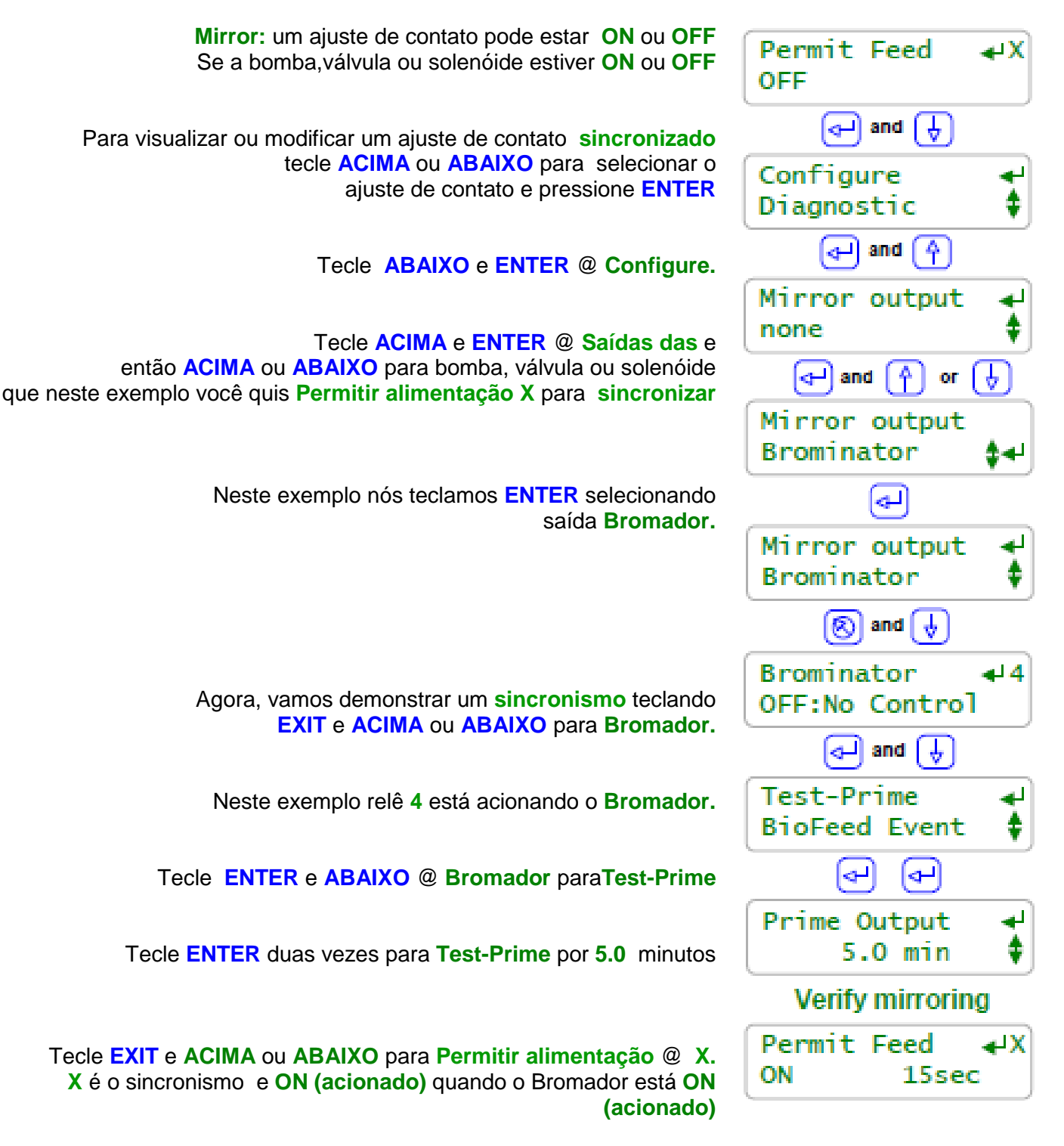

**Nota:** 

**Sincronismo, Inversão e controle de ajustes de contato** suportam aplicações complexas e variadas. Muitos locais não usam essas funções extras de ajustes de contato, mas de qualquer modo, para aqueles locais que precisam desses controles, eles estão embutidos dentro de cada controlador.

### **8.5 Inversão de Ajustes Sentido de Inversão**

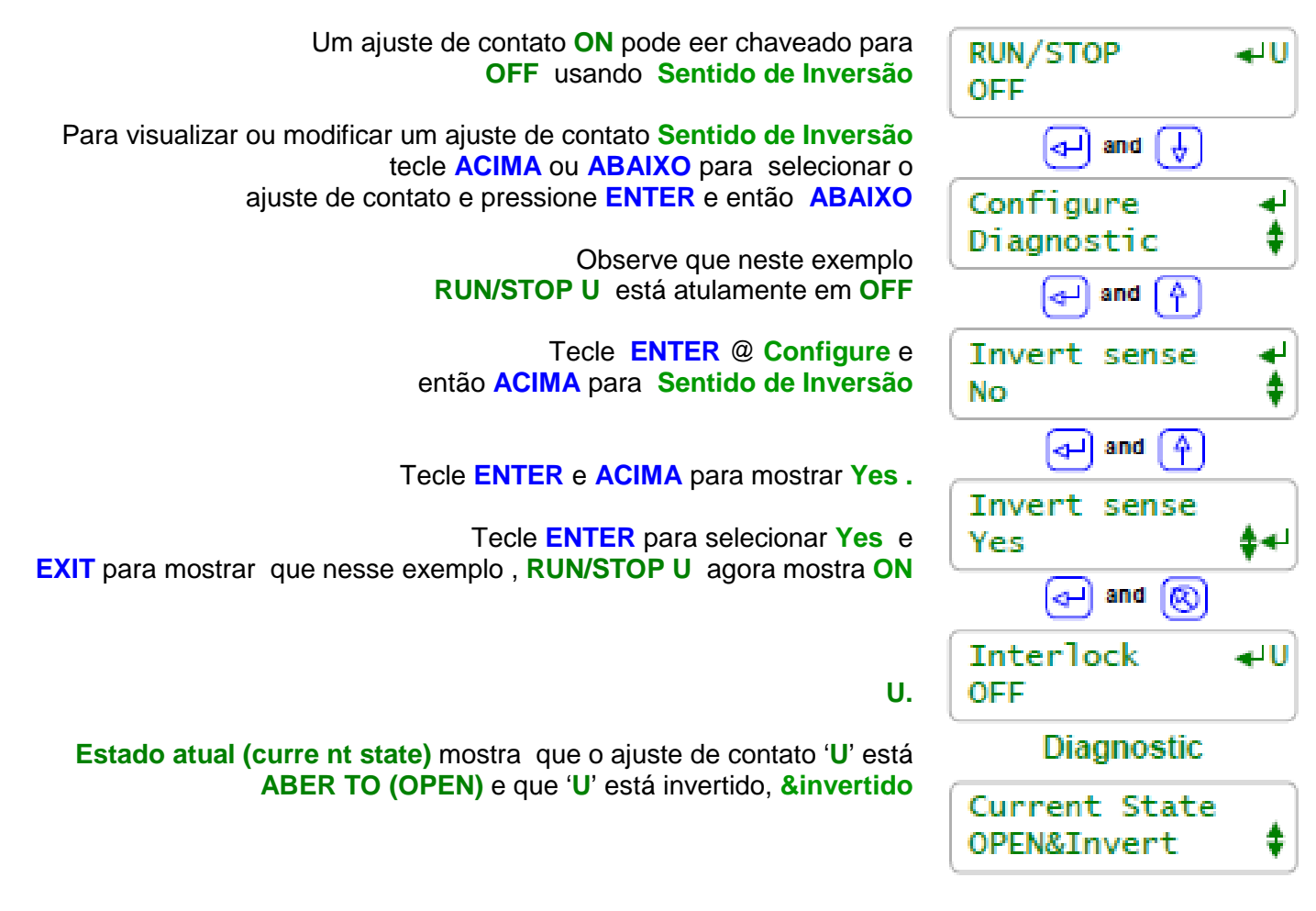

### **Nota:**

**Sentido de Inversão:** 

Os ajustes de contato travam e controlam quando estão **ON (acionados).**  Para ajustes de contato não-invertidos, **ON** é quando o ajuste de contato está fechado.

Se você quer travar ou controlar quando o ajuste de contato está aberto, configure sentido de inversão para YES.

Se seus aiustes de contato estão abertos quando eles estão medindo o estado e eles querem alarmar, usar o controle ou registrar, ajuste o sentido de inversão para YES>

### **RUN/STOP um exemplo de 'Sentido de Inversão:**

O ajuste de contato "**U**' é usado por uma chave RUN/STOP.

As chaves de contato são OPEN (ABERTAS) quando a chave está ajustada para RUN(Operar). **Sentido de inversão** é ajustado para "**U**' assim que RUN for mostrado no controlador como **ON** e dessa forma "**U**' pode ser usado como um monitor de vazão para bombas e solenóides.

### **8.6 Controles de ajustes de contato Configuração dos ajustes de contato**

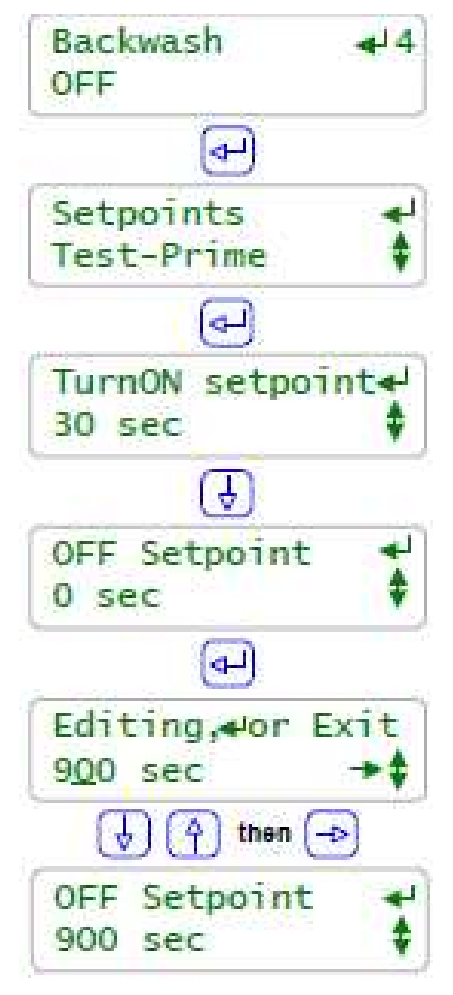

Neste exemplo a solenóide de **Retrolavagem** éacionada pelo relê**4**. Relê **4** é controlado pela **Pressão** do filtro na chave **'V'**

Para visualizar ou modificar os ajustes de contato **Retrolavagem** tecle **ACIMA** ou **ABAIXO** para **Retrolavagem** e pressione **ENTER**

Tecle **ENTER** @ **Pontos de Ajuste** e então **ACIMA** ou **ABAIXO** para **Pontos de Ajuste** que você quer modificar.

> Neste exemplo nós já modificamos **Turn ON** para 30 segundos

Tecle **ENTER** @ **Ponto de Ajuste OFF** para modificar a bomba de frequiencia controlada que mostrará **Then Feed** e um ponto de ajuste em **mL.** 

Tecle **ACIMA** ou **ABAIXO** para alterar o dígito sublinhado. Tecle **DIREITA** para mover o sublinhado

Tecle **ENTER** para salvar os **Pontos de Ajuste OFF**  ou **EXIT** para não alterar

cada vez que você modifica você irá obter um dígito extra. Assim nesse exemplo você terá que editar duas vezes para obter Os 3 dígitos a partir do padrão de1 dígito

Veja a nota seguinte **exemplo de controle de ajuste de contato.** 

### **Nota:**

**Exemplo de controle de ajuste de contato:** 

Uma chave de pressão conectada à entrada do controlador '**V**' ACIONA quando a queda de pressão através de um filtro da linha lateral indica a necessidade de uma sequencia de retrolavagem. O **Ponto de Ajuste TurnON** está ajustado para 30 segundos para previnir estados transitórios de desencadeamento de uma retrolavagem.

O **Ponto de Ajuste TurnOFF** está ajustado para 900 segundos, 15 minutos, o tempo necessário para a retrolavagem do filtro.

Ajuste o **Alarm ON time** na **Pressão 'V'** para 20 minutos, porque se '**V'** não desligar em 20 minutos, então a retrolavagem falhou e a pressão do filtro contuinua alta.

### **Relacionar Tempo ou Volume:**

Ajustes de contato Controlam o trabalho pela adição de tempo ou volume à saída controlada. Ressetar o alarme pararelacionar tempo zero (Relê 1 a 6) ou volume (bombas 6 a 9). Tempo ou volume relacionados adicionam para qualquer relação existente que a cada verz que um controle de ajuste de contato DESLIGAR e então ACIONAR por mais que o **Ponto de Ajuste ACIONAMENTO (TurnON Setpoint),** otempo ou volume relacionado aumenta. Ajustes de contato Controlam o trabalho em paralelo com **Prime-Test** um tempo de evento **Biofeed** ou

um volume relacionado.

### **9.0 Bombas de Frequencia Controlada 9.1 Selecionando uma bomba**

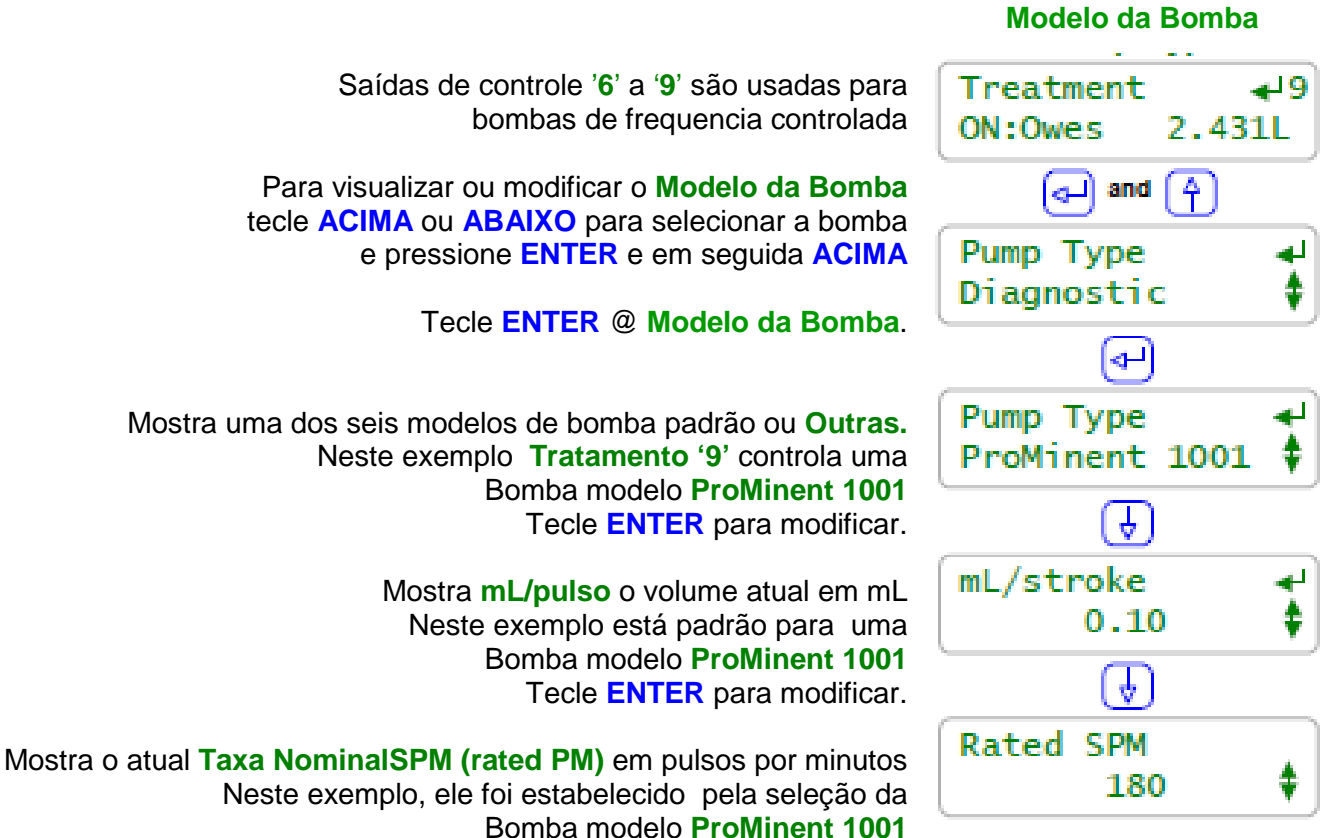

# Saídas de controle '**6**' a '**9**' são usadas para

Para visualizar ou modificar o **Modelo da Bomba** tecle **ACIMA** ou **ABAIXO** para selecionar a bomba e pressione **ENTER** e em seguida **ACIMA** 

**Nota:** 

### **Modelo da Bomba:**

Se você selecionar uma das 6 bombas ProMinent incorporadas, o volume de alimentação em mL/pulso e a freqüência máxima são devidamente e automaticamente presumidas para uma pressão nominal de 40pis na linha de alimentação.

Se você selecionar "**Outra´** com modelo de bomba, você precisará fornecer tanto a ml/pulso nominal quanto a taxa de frequencia máxima. Bombas com taxas máximas de pulsos de 50SPM a 400 SPM são suportadas pelo controlador.

### **Relê de Controle:**

Bombas de freqüência controlada podem ter acionamento ON/OFF através de um dos relês de controle '**1**' a '**5**' . Desconecte e remova o cabo de controle de freqüência e ligue o cabo de alimentação da bomba no controlador.

Este não é o melhor uso para uma bomba de freqüência controlada mas se você precisa mais que quatro freqüências de controle do controlador, esta é uma opção.

#### **9.1 Selecionando uma bomba**

#### **Bomba Nova**

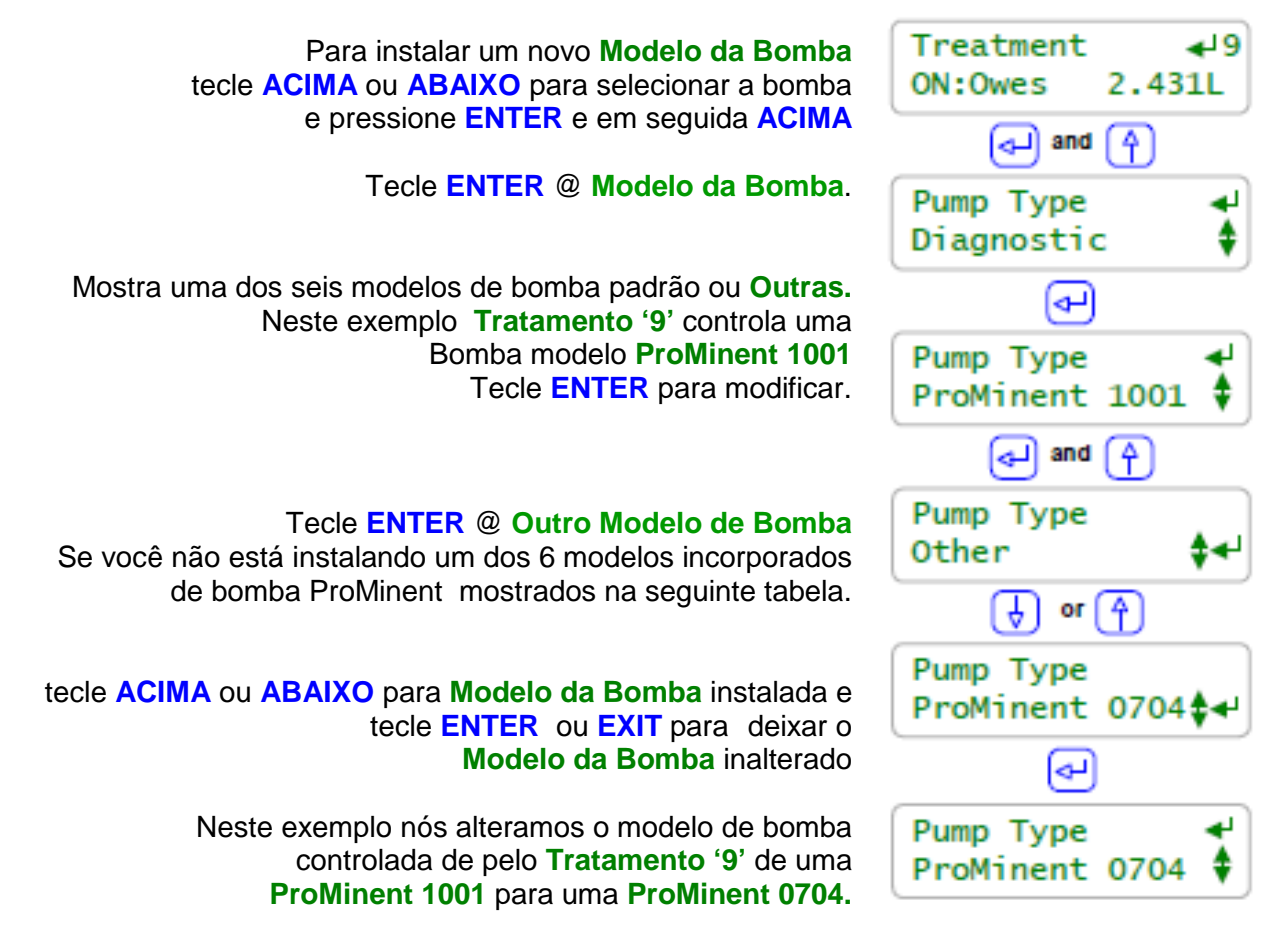

### **Modelos de bombas incorporadas**

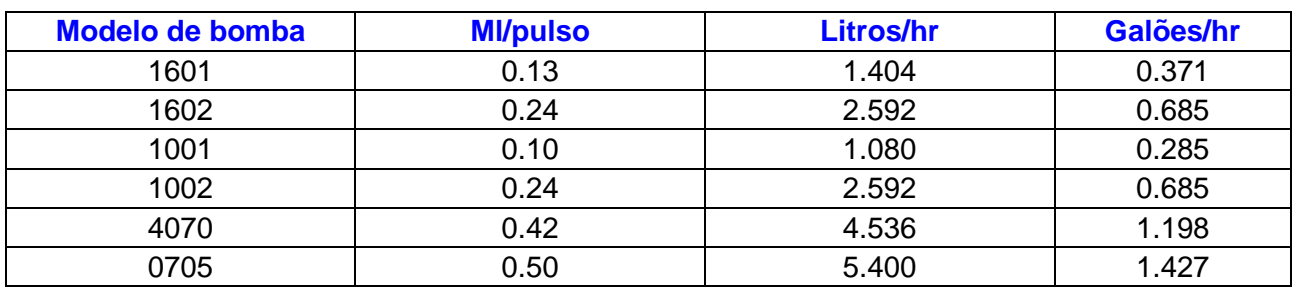

O seu modelo de bomba pode ser diferente. Essas bombas são comuns para torres de resfriamento e caldeiras de pequeno e médio porte.

### **9.2 Copiando o volume de uma bomba**

### **Copiar Volume**

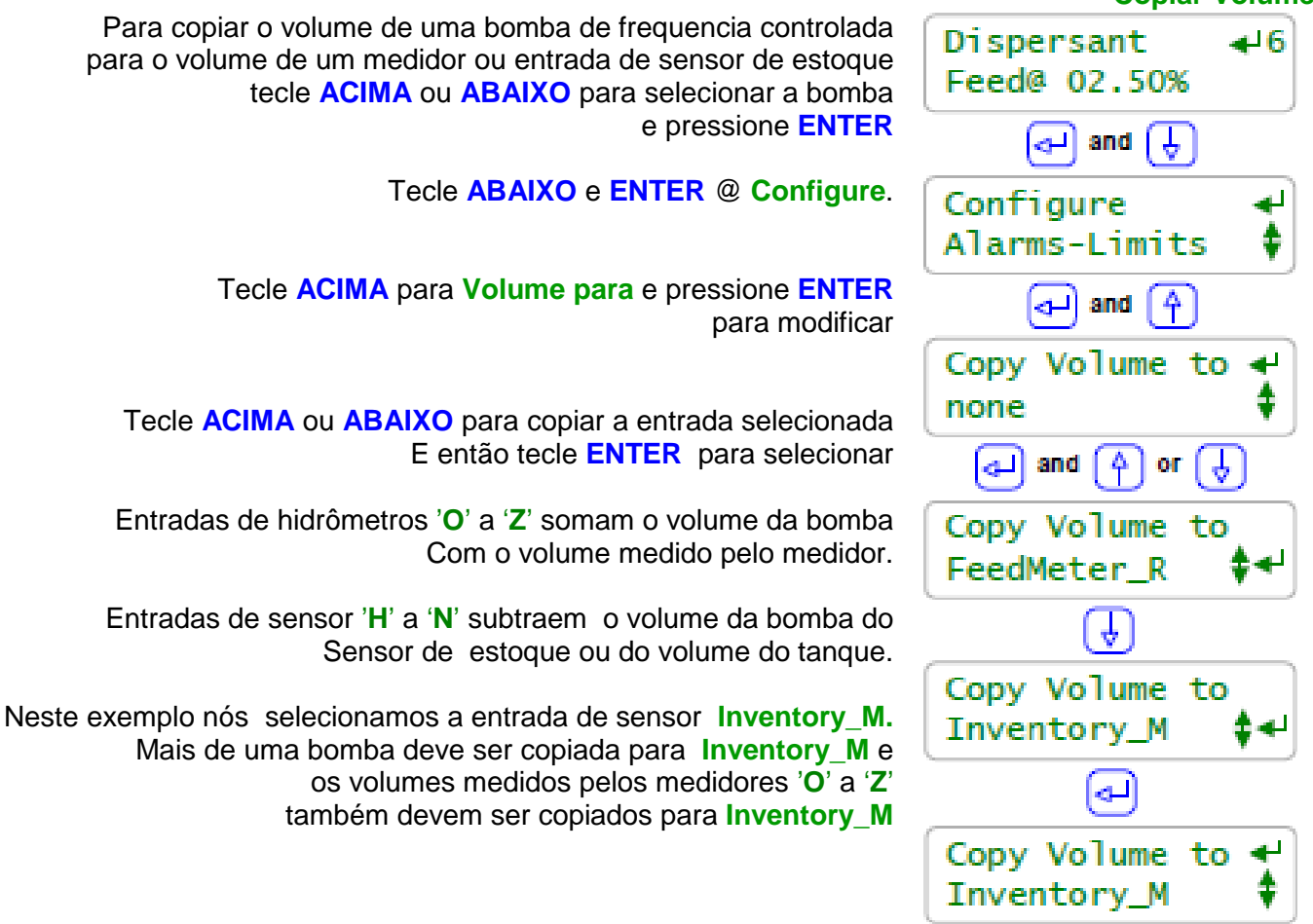

#### **Nota:**

**Copiando volumes:** 

Volumes dosados são somados ao volume medido pelas entradas '**O**' a '**Z**' E subtraídos das entradas do sensor de estoque **H**' a '**N**'

Aplicações de estoque: Somando ao sensor

Se mais de uma bomba de frequencia controlada está alimentando a partir de um mesmo tanque, ambas as bombas pode ser ajustadas para copiar o volume para o mesmo tanque para visualizar e alarmar com o volume calculado do tanque.

Um medidor de verificação de alimentação(feed verfify) também pode compartilhar o mesmo valor calculado.

Aplicações de alimentação Proporcional: somando ao medidor

Se você deseja uma alimentação de 100 mL de dispersante após cada 1000mL de inibidor,

Copie o volume da bomba de inibidor para um hidrômetro.

Então use o hidrômetro para alimentar 100ml de dispersante cada vez que medir 1000mL.

O medidor não precisa existir fisicamente, assim você pode habilitar e usar uma das entradas ilusória '**W**' a "**Z**' para evitar usar uma das entradas existentes para ajuste de medição de contato '**O**' a '**V**'.

### **9.3 Ajustando mL/pulso**

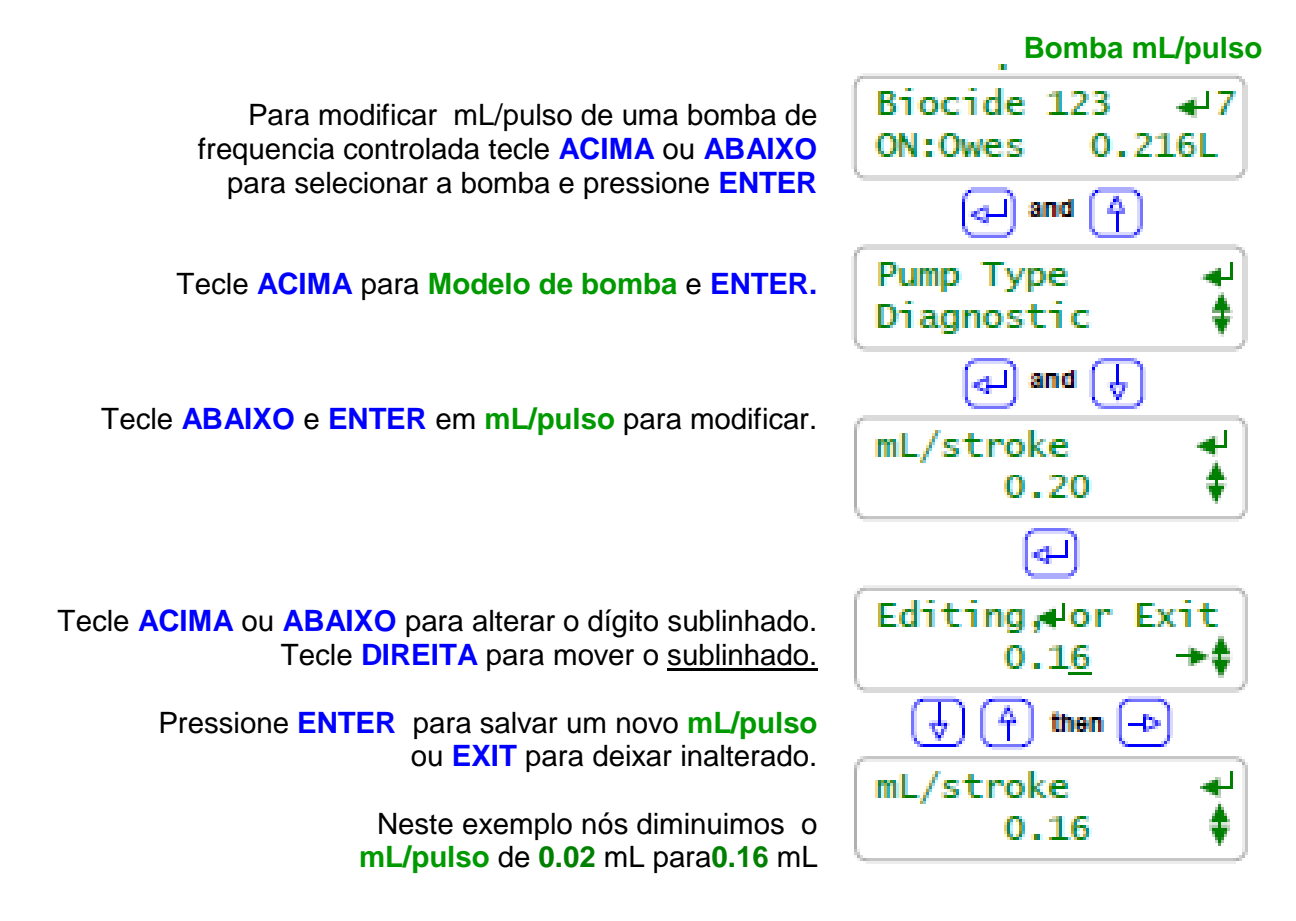

### **Nota:**

### **Erro de Concentração de produto na fonte**

Erros de nível de ppm podem ser causados por: formulação imprecisa do produto, perda de atividade do produto devido ao extenso tempo de armazenagem, ajuste de preparação ou temperatura, reação do produto com outro químico alimentado, erros nos métodos de teste de ppm ou seu reagente, scaling incorreta ou imprecisa do make-up ou medidor de água de alimentação **e** erros no ajuste de mL/pulso da alimentação da bomba.

### **Calibração do Volume de Pulsos:**

Quando o seu teste de ppm do químico não combinar com o ajuste de ppm alimentado ou o estoque calculado não combinar com o volume atual do tanque, então considere calibrar o mL/pulso da bomba. Se você achar que está corrigindo frequentemente o valor de mL/pulso, então é muito provável que a fonte de erro não seja o ajuste mL/pulso já que a alimentação principal não alterou.

### **cálculo de ajuste:**

 se você testou 5%acima do ponto de ajuste de alimentação ppm , então ajuste o mL/pulso x 1.05. este método é um esforço mínimos mas pode mascarar outras contribuições nos erros de concentração.

### **Bomba de um cilindro graduado**

Bomba 100 a 250 mL de um cilindro graduado e observe a mudança no estoque ou no volume alimentado. Corrija mL/pulso adequadamente.

### **Calibração de Limites:**  O controlador limita o range de calibração **mL/pulso** para as bombas ProMinent incorporadas.

**9.4 Ajustando a capacidadeSPM (Pulsos Por Minuto) Bomba SPM** 

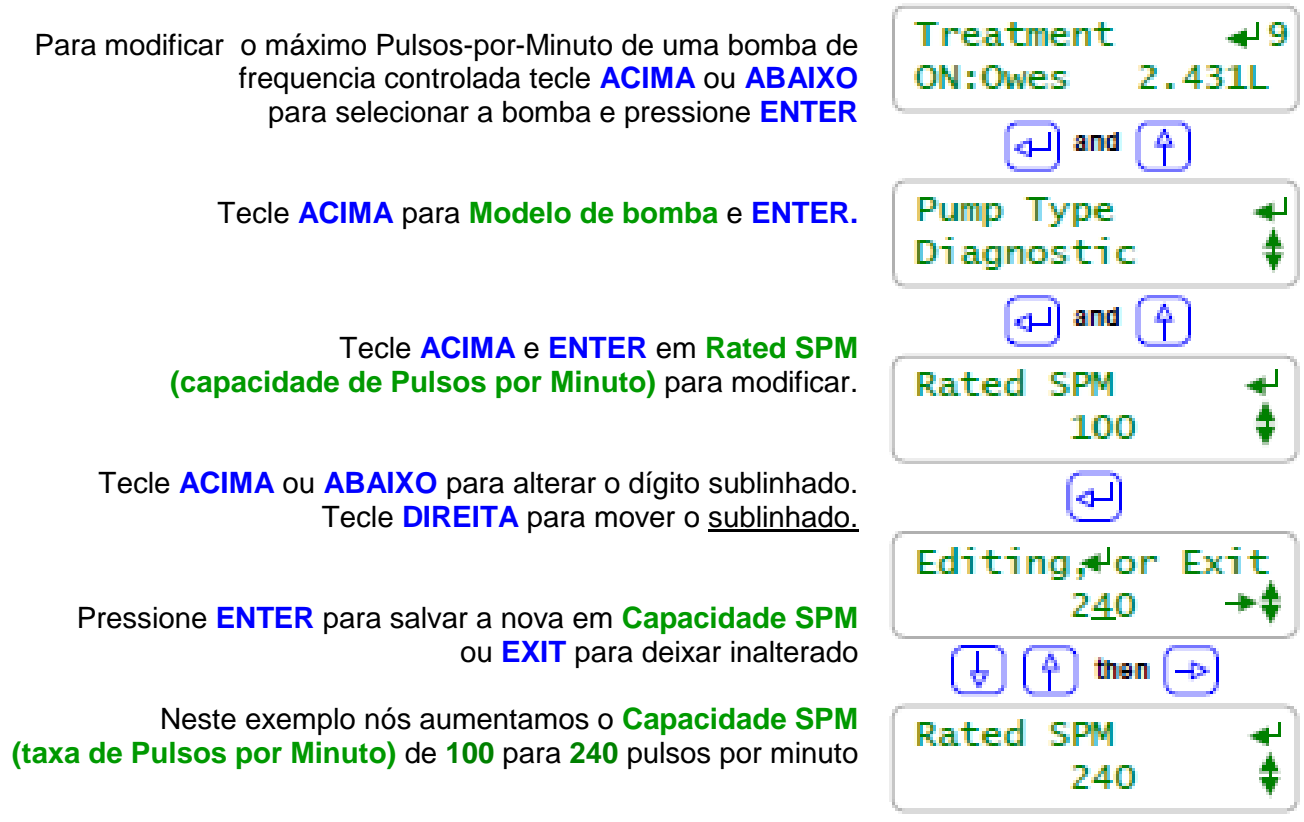

### **Nota:**

#### **Pulsos por Minuto:**

Apenas **Outros** modelos de bomba podem ajustar a **Capacidade SPM** de 05 para 400 pulsos por minutos. As bombas incorporadas ProMInent possuem capacidade SPM pré ajustadas.

O controlador usa a **Capacidade SPM** e **mL/pulsos** para verificar que ajuste de alimentação **mL/minuto** pode ser fornecido.

Não ajuste a **capacidade SPM** para uma bomba além do que está na placa de identificação já que a ação da bomba em sobrevelocidade não deve ser definida e no pior cãs ao bomba deve enguiçar. Não é o caso para as bombas incorporadas ProMinent.

### **10.0 Saídas 4-20mA 10.1 Ajustes de saídas 4-20 mA**

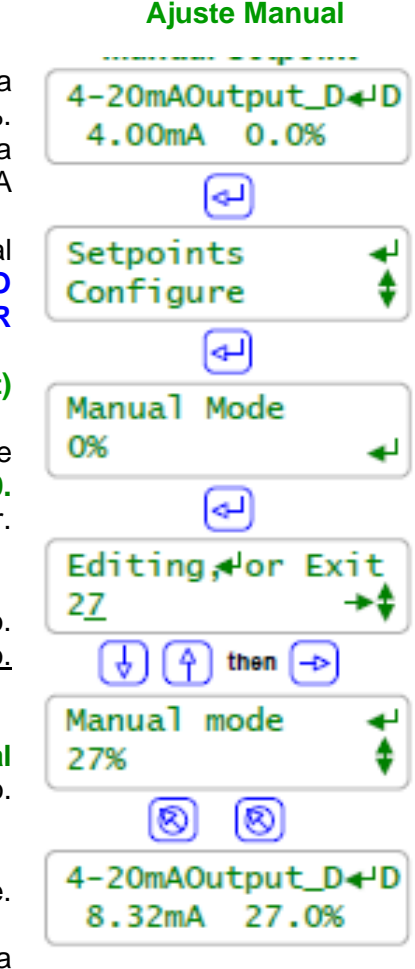

Saídas 4-20 mA mostram tanto a corrente de circuito quanto sua correspondente de 0-100%. Nesta exemplo de tela ocorre a instalação de uma nova Saída de cartão 4-20 mA

> Para visualizar ou modificar o ponto de ajuste atual de uma saída **Manual** tecle **ACIMA** ou **ABAIXO**  para selecionar a bomba e pressione **ENTER**

Tecle **ENTER** @ **Pontos de Ajustes** (**setpoint)**

 **Manual** = Ajuste atual do usuário. **Auto** = sensor de controle de corrente. Mostra o ajuste atual **0%** a **100.**  Tecle **ENTER** para modificar.

Tecle **ACIMA** ou **ABAIXO** para alterar o dígito sublinhado. Tecle **DIREITA** para mover o sublinhado.

Pressione **ENTER** para salvar o novo ajuste **Modo Manual**  ou **EXIT** para deixar inalterado.

Tecle **EXIT** duas vezes para visualizar o efeito do novo ajuste.

Neste exemplo nós aumentamos a corrente de circuito de **4.00** mA para **8.32** mA.

### **Nota:**

### **Modo Manual:**

Use o **modo Manual** para verificar o 100% no=20ma ou operação modular da bomba proporcional ou válvula que a saída de 4-20 mA está controlando.

Use o **modo Manual** para verificar a entrada de monitoramento que está usando o valor da corrente de circuito para representar um controlador de condutividade, pH, ORP ou sensor de taxa de corrosão ou cálculo de ppm.

### **Carga acioanda de circuito 4-20 mA**

Saídas de corrente 4-20 mA são acionadas pela carga do circuito ou pela alimentação do controlador 15VDC. Sistemas de automação construídos normalmente fornecem 24VDC para alimentar correntes de circuito.

### **Alarme de circuito aberto:**

O isolamento DC da saí da 4-20 mA alarma para circuito aberto ou para perda de força do circuito.

### **10.1 Ajustes de saídas 4-20 mA**

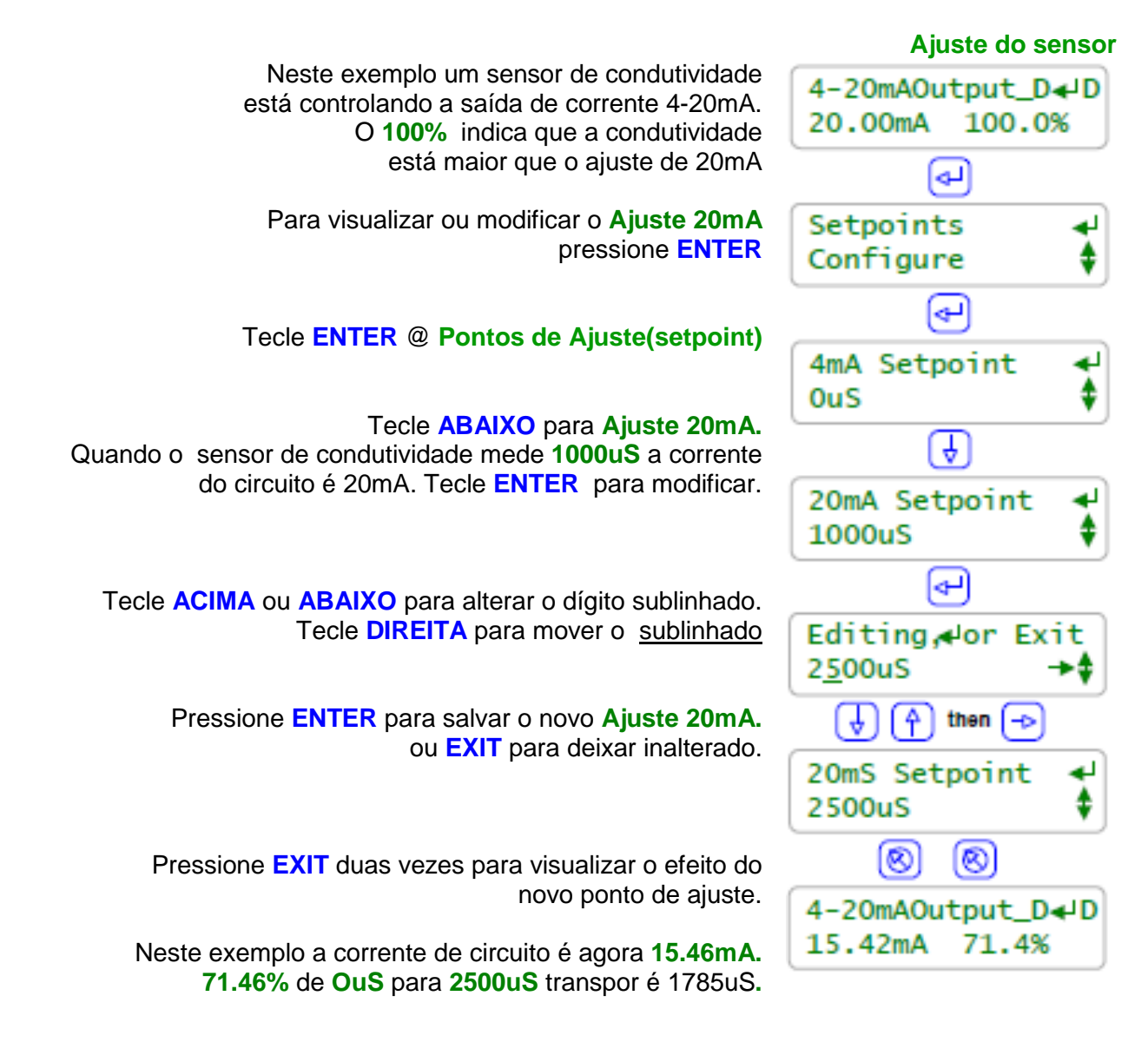

### **Nota:**

**Pontos de Ajuste:** Pontos de ajuste podem ser números positivos ou negativos. O ponto de ajuste 4mA deve ser maior ou menor que o ponto de ajuste de 20mA assim a corrente de circuito deve também aumentar ou diminuir com o aumento do controle do sensor. Um sensor de pH pode controlar uma bomba de ácido em uma saída 4-20mA e uma bomba cáustica em outra saída 4-20mA.

### **Cálculo da corrente de circuito:**

Saída de corrente 4-20mA (mA) = 4 + 16 x (válvula do sensor / (**Ponto de Ajuste 20mA - 4 mA Ponto de Ajuste**)) Use o valor absoluto da diferença de pontos de ajuste para **Ponto de Ajuste 20mA < Ponto de Ajuste 4mA.** 

Para o exemplo dessa página **15.42mA** = 4 + 16 (1785 / (**2500 - 0)** 

### **10.2 Configuração 4-20 mA**

### **Selecione o sensor**

Para visualizar ou modificar o sensor de controle da saída de corrente 4-20mA , tecle **ACIMA** ou **ABAIXO** para selecionar a saída 4-20mA e pressione **ENTER**

Tecle **ACIMA** e **ENTER** @ **Configure**

Nós estamos atualmente no modo **Manual** Tecle **ENTER** para **retornar ao Automático** e então tecle **ACIMA** para **Controle por:**

Tecle **ENTER** para modificar **Controle por:** 

Tecle **ACIMA** ou **ABAIXO** para rolar o menu por todos Os sensores habilitados. Tecle **ENTER** para s **EXIT** para deixar inalterado

Neste exemplo nós selecionamos **Condutividade**  para controle de saída de corrente 4-20mA

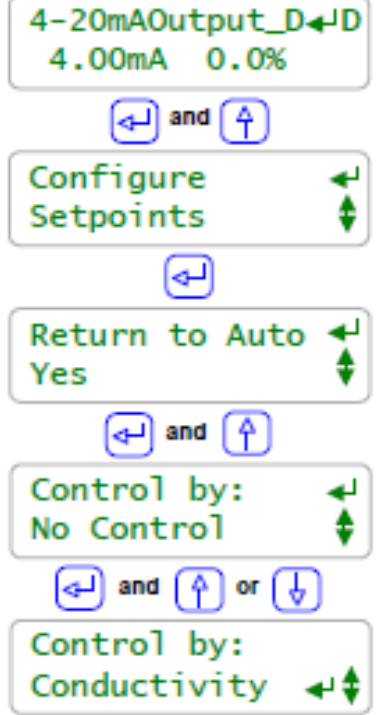

#### **Nota:**

**Controle por:** qualquer sensor habilitado do tipo 'A' a 'N' podem ser usados para controlar a corrente de circuito 4-20mA.

Uma vez que você selecionou um sensor de controle, ajuste o **ponto de ajuste 4mA** e **o ponto de ajuste 20mA** para refletir o range para cada controle da bomba ou válvula ou para a entrada de monitoramento remoto DCS.

**Exemplo:** Você está controlando a saída de corrente 4-20mA usando um sensor de pH.

Se a corrente 4-20mA está controlando uma bomba de alimentação de ácido você pode ajustar  $4mA = 7.0pH e 20mA = 8.0pH.$ A bomba deve estar OFF(desligada) em 7.0pH e em 100% em 8.0pH.

Se a corrente de 4-20mA é monitorada por um sistema construído de automatização ou sistema de controle distribuído, você pode ajustar 4mA = 6.0pH e 20mA = 10pH desde que sua transposição represente de forma semelhante o range de pH medido.

### **10.2 Configuração 4-20 mA**

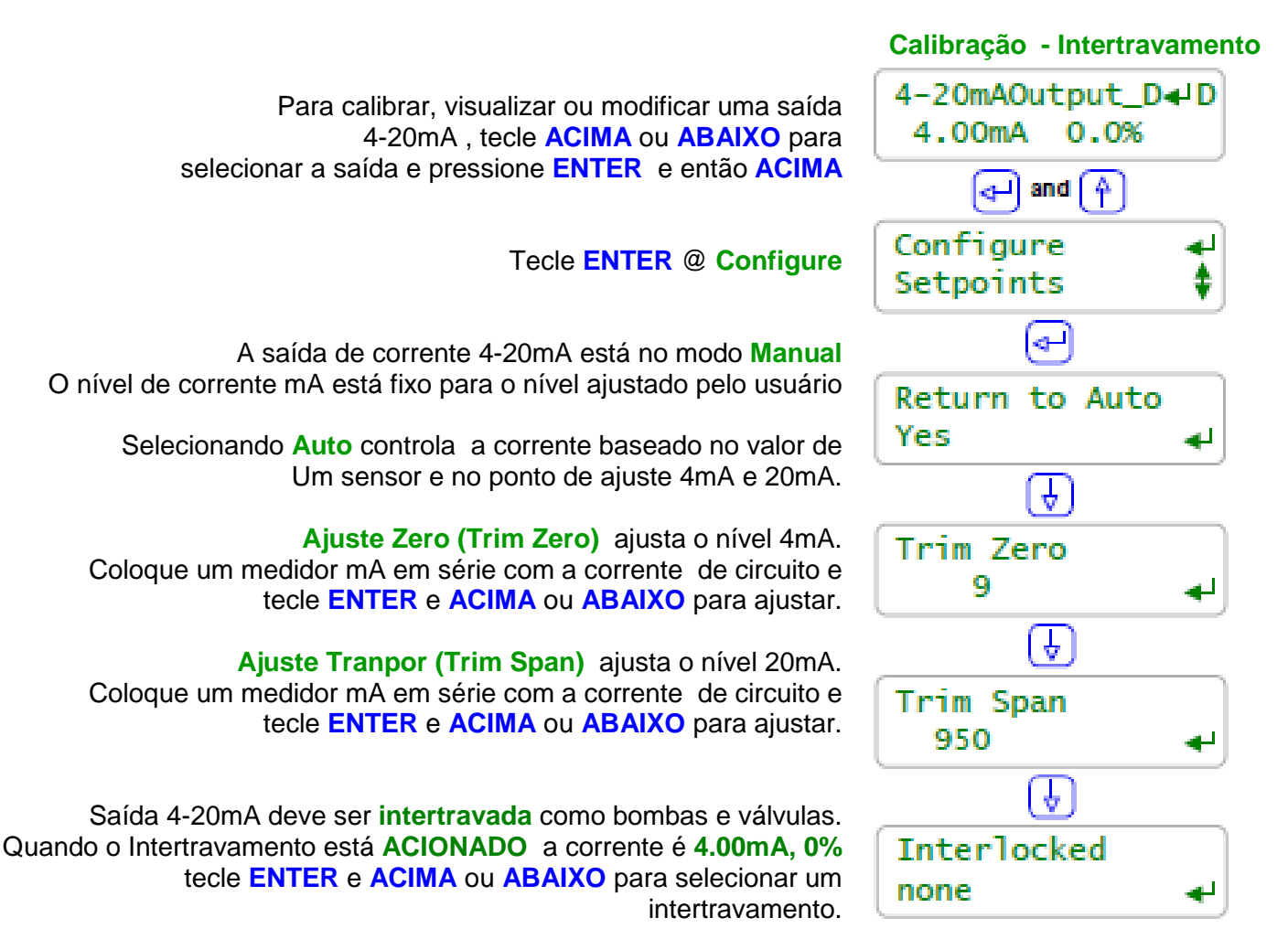

### Nota:

Calibração:

**Trim zero** e **Trim span** posicionam a corrente de circuito dentro do modo **Manual** então ajustam o nivel zero, 4mA ou span, 20mA

Ajuste o seu voltímetro digital para medir mA e instale ele em série o com a fiação da corrente de circuito.

(series: desconecte um cabo 4-20mA do terminal do controlador.

Conecte o cabo ao DVM '-' ou comum e conecte o DVM '+' ao terminal do cabo)

Se **ACIMA** ou **ABAIXO** param de mudar a medição de corrente é porque você atingiu os limites de ajuste de circuito.

Resolução: A resolução nominal do circuito de corrente é 0.1%.

**Exemplo: se** 4mA = 0uS e 20mA = 1000uS o circuito de corrente possui 1uS de resolução

Se 4mA = 0uS e 20mA = 10000uS, o circuito de corrente tem 10uS de resolução.

### **11.0 Ajustes do Sistema 11 Senhas**

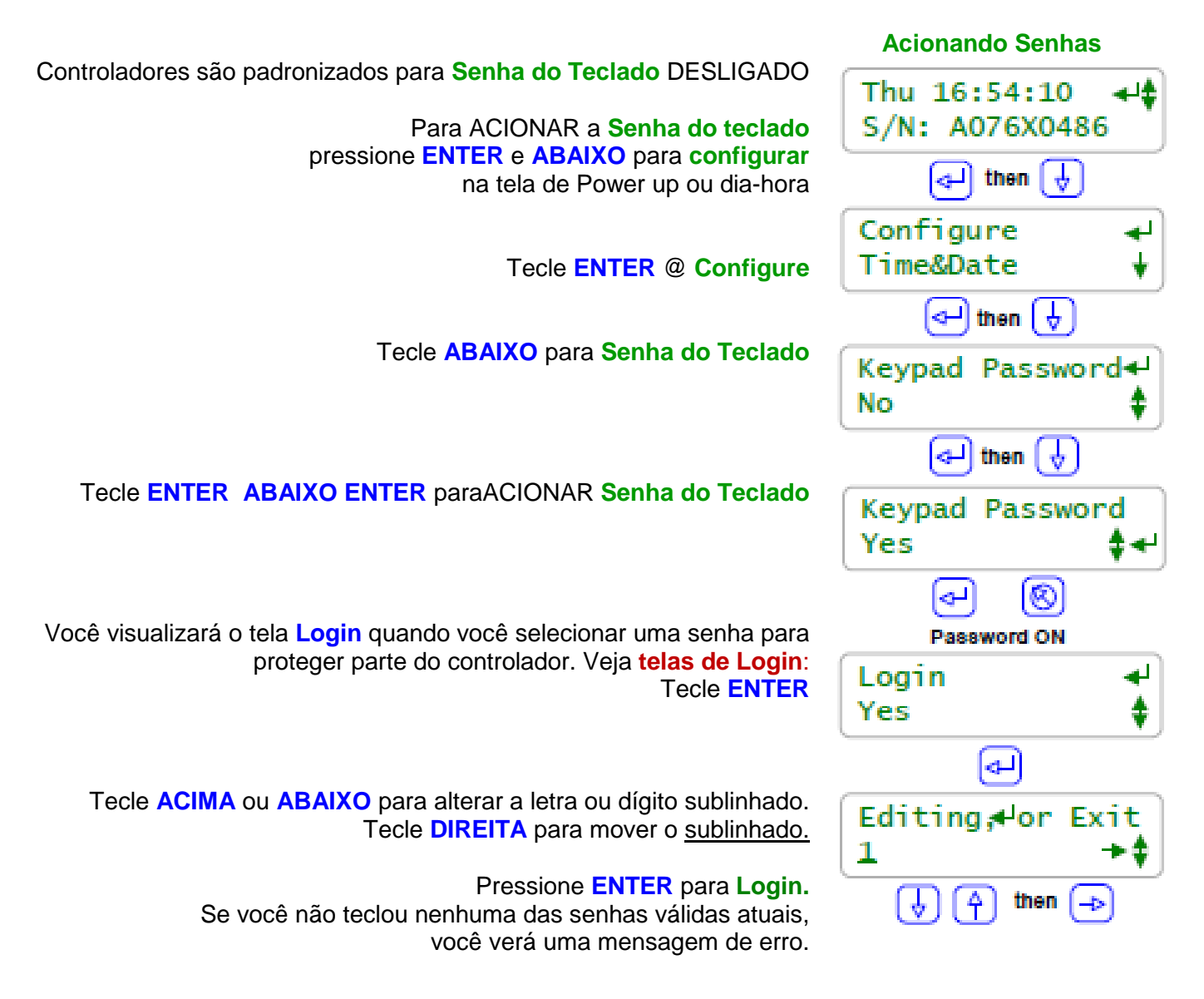

### **Nota:**

**Senhas Padrão:**  A primeira vez que você ACIONAR **a senha do teclado** as 8 senhas padrão são: Operador1= **1** Operador2= **2** Operador3= **3** Operador4= **4**  Configurar5=**5** Configurar6=**6** Configurar7=**7** Administrador = **AAAA**  Existem três níveis de senha, Operador, Configurar e Administrador. Os 8 IDs padrão de usuário são usados no registro do teclado do controlador.

**Modificar a Senha:** Uma vez que você fez o Login você pode modificar a senha. Consulte a próxima página.

**Tela de Login:** Mostra a você o nível de senha solicitado. **Login@Adm, Config** ou **Operate** dependendo qual a tecla de atividade você pressionou precisará de uma determinada senha.

### **11.1 Senhas**

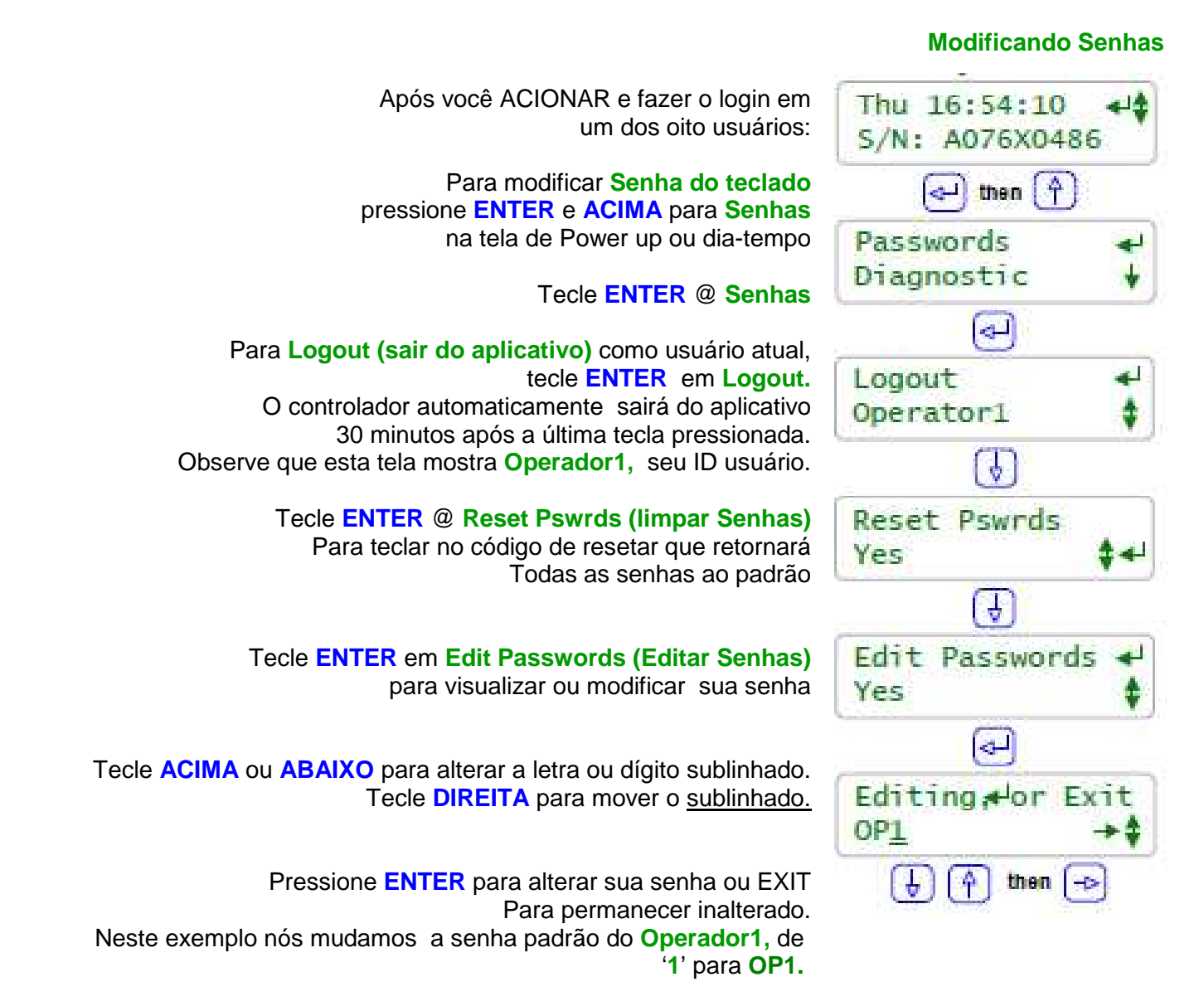

#### **Nota: Modificar Senhas:**

Porque todas as 8 senhas padrão estão listadas na página anterior. Você deve modificar todas as 8 senhas quando você iniciar o ACIONAMENTO de senhas As senhas são limitadas a 8 letras maiúsculas e números. Qualquer espaço na senha finaliza a senha tanto na edição quanto na entrada de **Login** da senha.

Dois usuários não podem compartilhar a mesma senha porque a senha é usada para identificar o usuário. A tela do controlador mostra **Password Fail (Falha na senha**) para senhas duplicadas.

**Reset Senhas:** Se você esqueceu a sua senha , um **Reset Senhas** está disponível em Aquatrac e é específico para o número de série do seu controlador que ajustas todas senhas de volta à senhas

### padrão.

**Senhas:** Este item de menu somente aparece no controlador que teve o **Teclado de Senhas**  ACIONADO.

### **11.2 Hora e Data**

#### **Hora e Data**  Thu 16:54:10  $-12$ Para visualizar ou modificar o **Hora e Data**  S/N: A076X0486 pressione **ENTER** e **ABAIXO** para **Hora e Data** na tela Power up ou dia-tempo then  $\frac{1}{2}$ انی ا **Time&Date** Enable  $I/0$ Tecle **ENTER** @ **Time&Date**  Veja **resposta do controlador ao novo Time&date**: DD/MM/YY HH:MM Nesta página em Notas antes de ajustes. 20/08/07 14:20+ Mostra a data e hora atuais. then 45 Tecle **ACIMA** ou **ABAIXO** para alterar a letra ou dígito sublinhado. Tecle **DIREITA** para mover o sublinhado. Thu 16:54:10 S/N: A041X0486 Pressione **ENTER** para salvar a nova **Time&Date**

ou **EXIT** para não alterar

### **Nota:**

**Time & Date (Tempo e Data):** 

Quando você altera a **Hora e Data,** o controlador:

- 1. DESLIGA todas as saídas, resseta todos os controles temporizados e reinicia o período de registro para cada l/O
- 2. Finaliza as pré-purga, travas e zera o tempo e volume relacionado que finaliza todos os eventos de BioFeed.
- 3. Faz o resset a meia-noite que deverá ajustar o Alarme inferior de medição de volume e irá ressetar qualquer saída de alarme ajustada para ressetar @meia-noite.
- 4. Ajusta o Dia 1 de Biocida para o Domingo mais recente.

Exemplo: Se você está no Dia 19, terça-feira da semana 3, em um ciclo de 28 dias de biocida. Após uma alteração em **Time&Date** você está agora no Dia 5, Quinta-feira da semana 1

### **11.3 Digitar –Alarme de Registro**

### **Visualizar atividades de Registro**

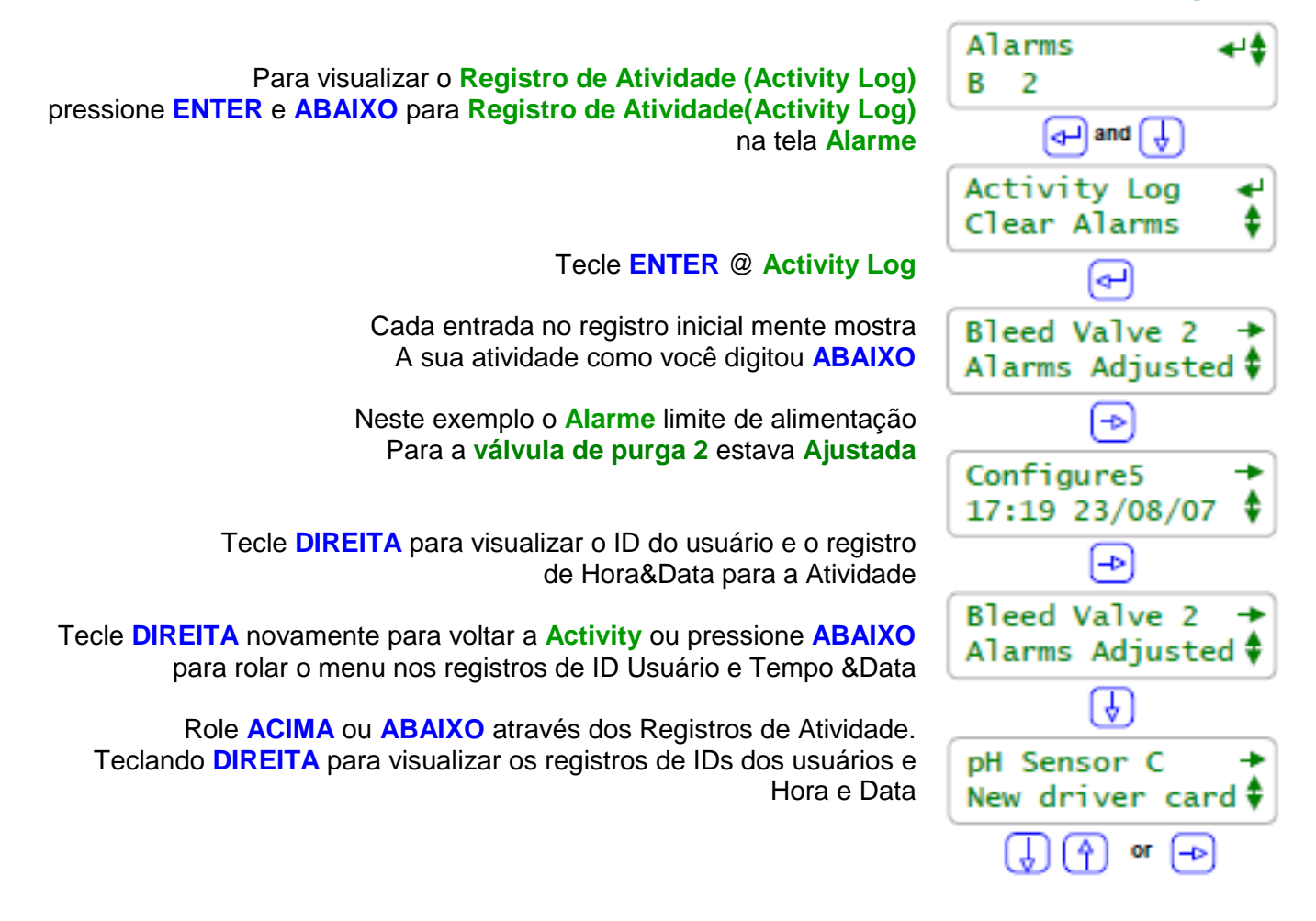

### **Nota:**

### **Digitar – Alarme de Registro:**

O registro (log) contém as últimas 25 atividades executadas na operação do controlador. Primeiro as atividades mais recentes. Tanto as atividades do teclado quanto dos usuários de navegadores são registradas.

### **IDs de Usuários:**

**Senha do teclado** ACIONADA: registros de IDs de usuário na **seção 11.1 Nota::Senhas Padrão Senha do teclado** DESLIGADA: registros de todos os IDs de usuário como **Teclado.**  IDs de usuários de navegadores são sempre registrados porque o login é necessário para navegação Ações tomadas pelo controlador, como configurar um novo driver de cartão, usar o sistema utilizado pelo ID.

### **11.4 Habilitando Entradas e Saídas**

### **Habilitar l/O**

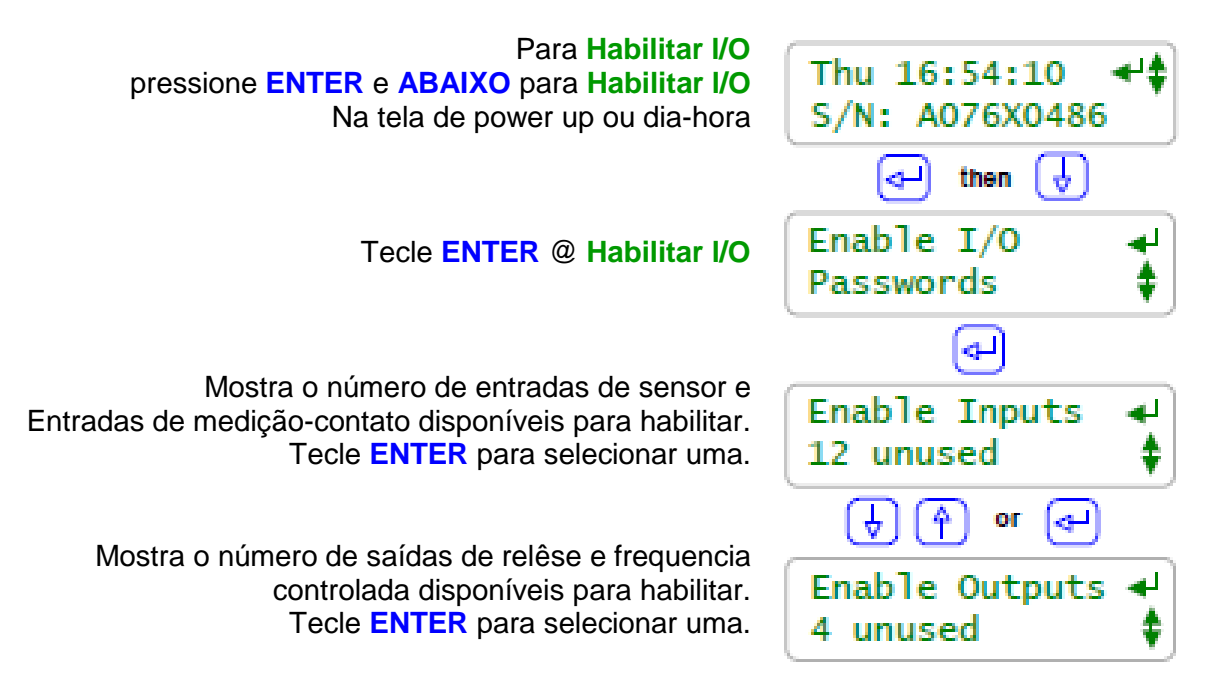

### **Nota:**

### **Desabilitando l/O:**

Entradas e saídas individuais são desabilitadas pressionando **ENTER** para selecionar l/O na tela e selecionar uma opção no sub-menu **Configurar.** 

l/O em uso pelo controlador para controle ou sensor de compensação não pode ser desabilitado. l/O desabilitado não aparece na tela, não é registrado não aparece nas seleções usadas para compensar e configurar outra saída habilitada l/O.

### **Habilitando Entradas:**

Entrada de sensor **A**: Condutividade, **B**: Temperatura e **G**:entrada de 4-20mA são fixas.

**A, B e G** podem ser habilitadas e desabilitadas mas suas funções são fixas.

A função da entrada do Sensor **C-D** e **E-F** é ajustada pelo sensor-cartão driver a para ser outra condutividade ou um pH, ORP, taxa de corrosão...

Entradas de sensor ilusórias '**H**' a '**N**' são habilitadas conforme a necessidade do tanque de estoque e dos cálculos de ppm e para registrar manualmente entradas a contagem de gotas.

Medição-Volume e Entradas de ajuste de contato **'O'** a **'V'** são habilitadas e configuradas tanto para medidores de volume de água OU monitores de vazão, caldeira ON line ajustes de contato, monitor de nível e pressão...

Entradas ilusórias Medição-volume ou ajustes de contato **'W'** a **'Z'** são habilitadas conforme necessidade de escolha **'Taxa –por-volume'** e **'copiar volume para'** ou como escolha **"Saída sincronizada".** 

### **Habilitando Saídas:**

Saídas **1** a **5** são relês de chaveamento de força AC que são habilitados para acionar bombas, solenóides ou válvulas motorizadas.

Saídas **6** a **9** são saídas de frequencia controlada que são habilitadas para controle proporcional das bombas.

### **11.4 Habilitando Entradas e Saídas**

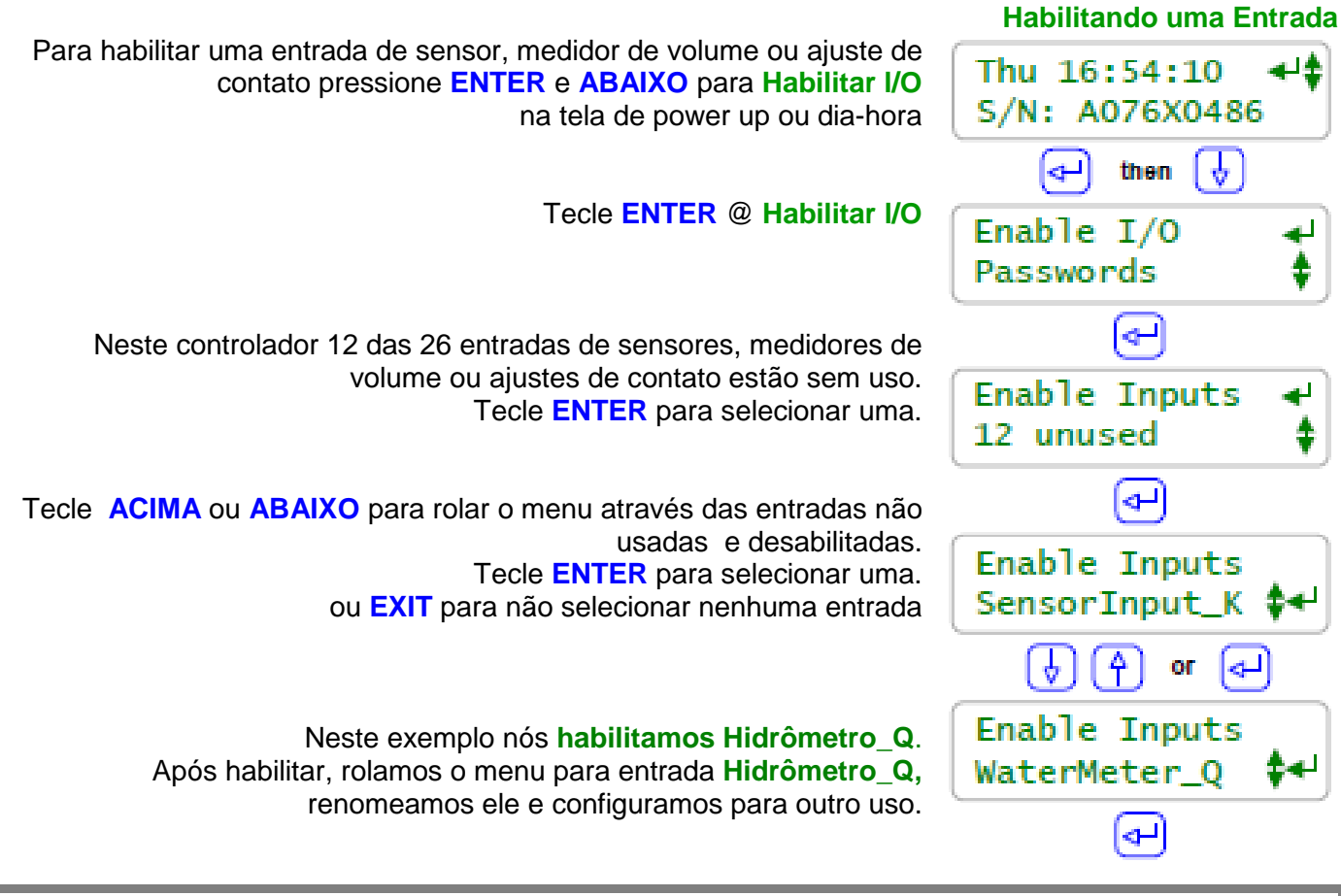

### **Nota:**

**Habilitando entradas:** 

Em cada controlador existem 26 entradas; 14 sensores '**A**' a '**N**' e 12 medidores-Volume ou ajustes de contato '**O**' a **'Z**'.

Dos 14 sensores, 7, **A-G**, possuem bloqueio térmico onde você pode conectar o sensor atual e 7, **H-N**, são 'ilusórias' e são usadas para valores manual e calculados.

Dos 12 medidores-volume ou ajustes de contato, 8, **O-V**, possuem bloqueio térmico onde você pode conectar o medidor ou o ajuste de contato atual e 4, **W-Z** são 'ilusórias' são usadas para copiar seleções e sincronismos.

### **Habilitando saídas:**

Saídas são habilitadas do mesmo modo que as entradas. Cada controlador possui 9 saídas. Saídas **1-5** são relês que chaveiam a força AC do controlador para ACIONAR ou DESLIGAR bombas, válvulas e solenóides.

Saídas **6-9** são controle de frequencia que são conectados às bombas de frequencia controlada por um cabo de controle de 2 vias. As bombas são conectadas dentro da força AC e o controlador modifica a taxa de alimentação alterando a frequencia de pulso da bomba.

### **11.5 Unidades Métrica e U.S**

### **Seleção para Métrica**

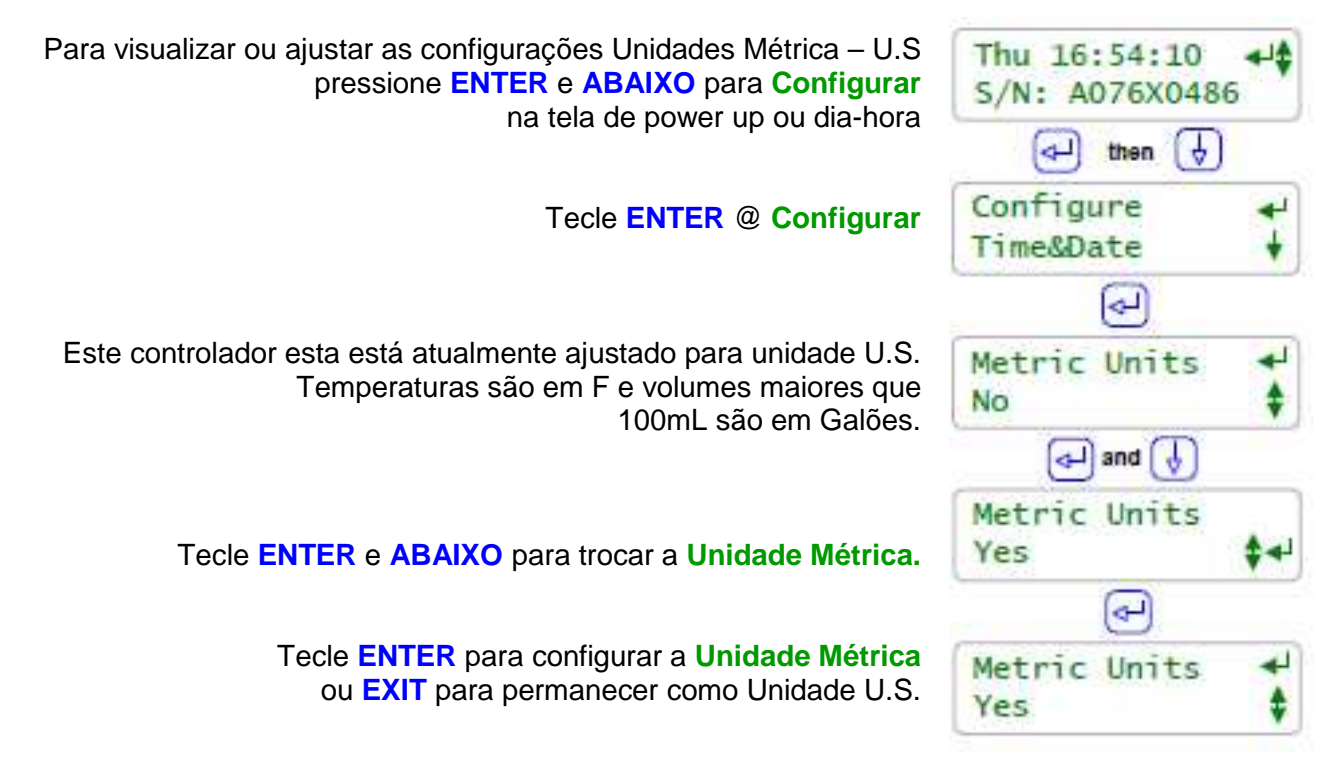

### **Nota:**

#### **Comissionamento:**

Selecione U.S. ou Unidade Métricas quando você comissionar ou instalar o controlador. O registro de dados usa a configuração de Unidades para o registro das unidades de volumes e temperaturas.

Alterando as unidades não altera a data já registrada.

#### **Entradas Métricas:**

Nenhuma entrada 4-20mA de temperatura será convertida para Centígrados usando a compensação padrão e Gainpara cada uma dos modelos de entradas térmicas.

Se você trocar de volta par unidade U.S., as temperaturas serão convertidas para Fahrenheit usando a compensação padrão e Gain, removendo o efeito de qualquer calibração de usuário.

Os volumes de estoque são calculados em Litros mas as unidades não são alteradas.

Cálculos de ppm agora presumem volumes medidos em Litros e não em Galões.

### **Saídas Métricas:**

Volumes dosados são reportados em mL e Litros.

Volumes de eventos Biofeed são em Litros e não em Galões.

O controlador usa a unidade do sensor de controle para regular.

Se um hidrômetro foi ajustado para medir e Galões anteriormente para selecionar a **Unidade Métrica,**  ele continuará a mostrar Galões no medidor e em todo lugar que ele seja usado para controle.

### **11.6 Configurações**

Para visualizar ou ajustar a configuração de todo o controlador pressione **ENTER** e **ABAIXO** para **Configurar**  na tela de power up ou dia-hora

Tecle **ENTER** @ **Configurar** 

### **Requer opção 'LB'**

**Load Factory(padrão de fábrica)** configura o controlador para uma das 1 a 15 configurações fornecidas com o controlador. Este controlador está atualmente operando COT2OX, condutividade, biocida duplo e ORP, configuração. Visualizar e selecionar uma configuração de controle alternativa Pressionando **ENTER** 

**Load Config.(padrão de configuração)** retorna à última configuração salva. Tecle **ENTER**, selecione **Yes** e **ENTER** 

Após você ter modificado o controlador para o seu local e Programado o seu tratamento de água, **Save config. (Salve)** teclando **ENTER** e selecionando **Yes**  Uma vez salvo, você pode sempre recuperar usando **Load Config.(padrão de configuração)** 

As entradas do controlad or **A&B** podem ser configuradas para muitos tipos de sensores. Normalmente isto é feito uma vez/local. Tecle **ENTER**, para visualizar ou modificar o modelo atual do **sensor A&B.**

#### **Nota:**

Alerta: re-configuração do controlador por **Load Factory e Load Config.** Pode alterar sensores, Medidores e ajustes de contato, bombas e controles de solenóide, evetos BIofeed. Reconfiguração e operação ocorrem assim que todas as opções forem selecionadas.

### **Load Factory: Opção 'LB'**

Até 15 configurações podem ser incluídas no controlador.

A configuração fornecida de fábrica com o controlador deve facilitar a adição de uma segunda purga na caldeira, uma condutividade de make-up ou um ORP controlado por alimentação de branqueador. Elas também podem incluir pré-ajustes completos de programas de alimentação com ponto de ajuste, seleção do modelo da bomba e temporizador de biofeed.

### **Recomendado:**

Acione a senha do teclado (seção 11.4 do manual). Faça o login como o 'admin' e modifique a senha se o seu controlador corre o risco de ser acessado por

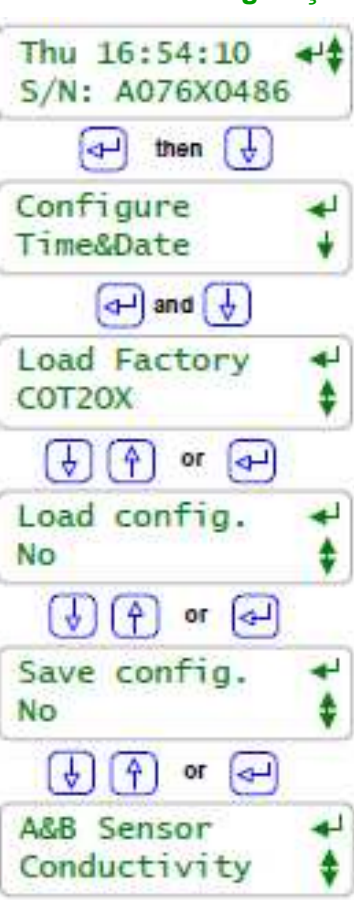

pessoas desinformadas. Faça esse procedimento para prevenir acidentes ou reconfigurações maliciosas no controlador.

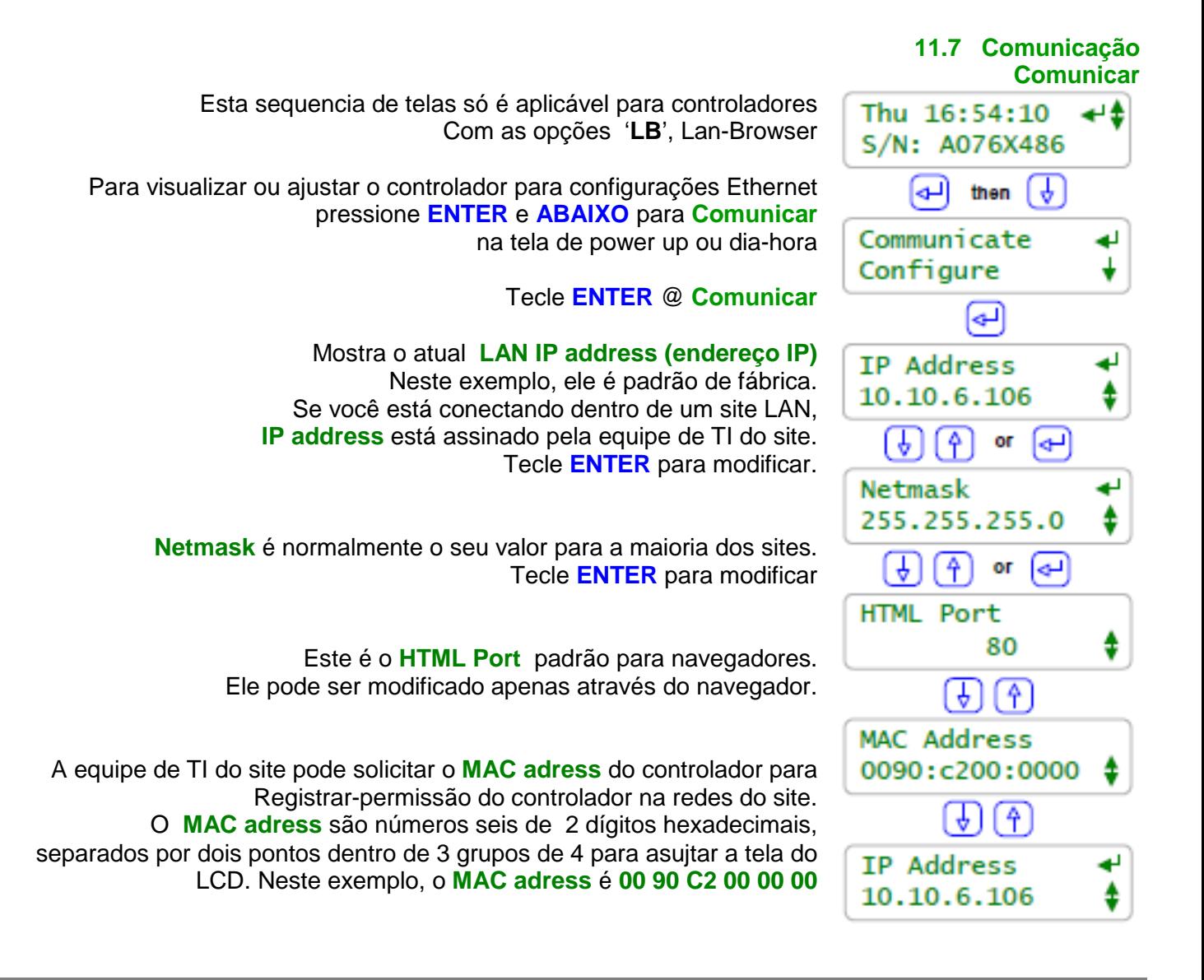

### **Nota:**

Alerta: **Não conecte a conexão Ethernet do controlador dentro de um site LAN até que a equipe IT do site tenha assinado um endereço IP válido.** 

### **Não conectar ao site LAN:**

Deixe o endereço IP me10.10.6.106. Conecte um cabo crossover do seu notebook PC para o controlador e navegador 10.10.6.106. Senha do navegador são as mesmas das senhas padrão do teclado listadas Na seção **11.1 Senhas** do manual. Você precisará configurar o seu notebook para conectar. Consulte o Apêndice '**C' 'LB' Opção de navegação LAN** na parte de trás desse manual.

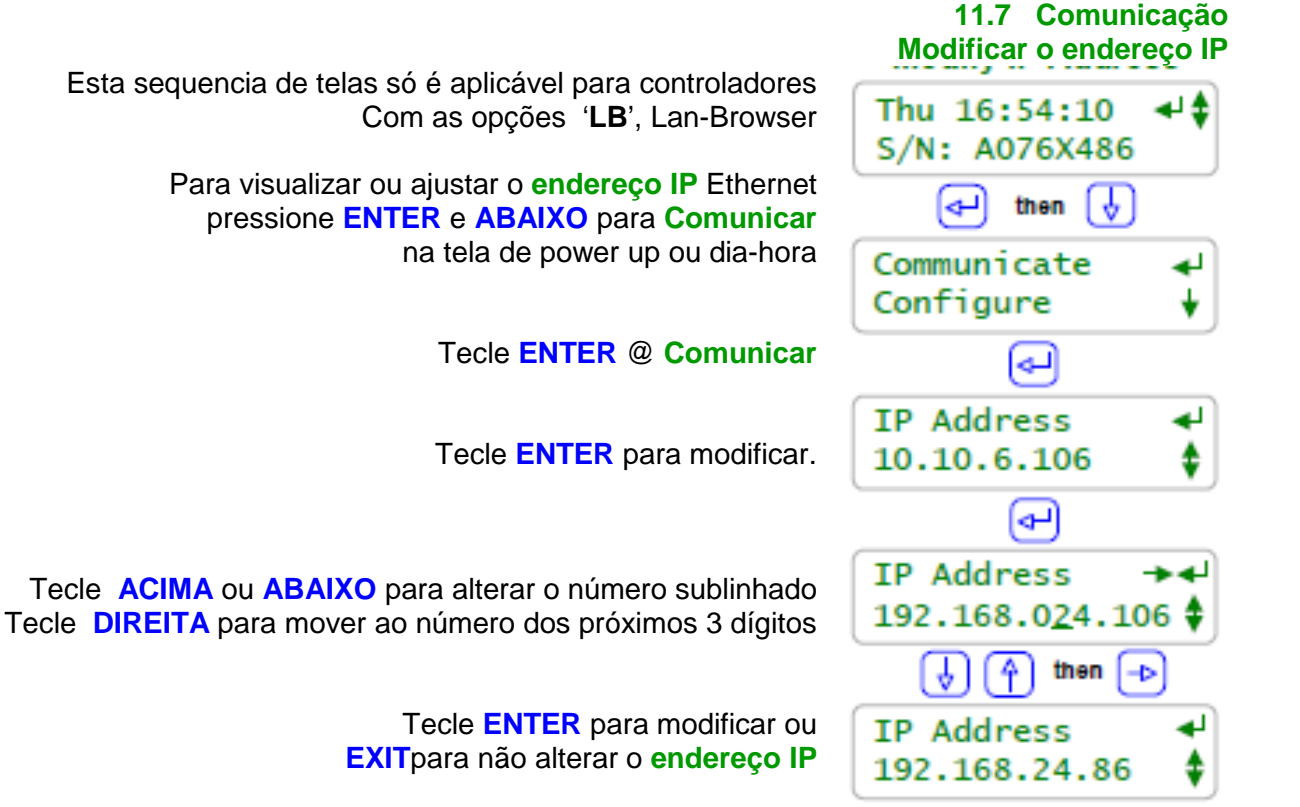

Neste exemplo nós alteramos o **endereço IP** de **10.10.6.106** para **192.168.24.86**

#### **Nota:**

Alerta: **Não conecte a conexão Ethernet do controlador dentro de um site LAN até que a equipe IT do site tenha assinado um endereço IP válido.** 

### **Utilizando um cabo crossover Ehternet:**

Você irá precisar ajustar oendereço de IP do seu notebook PC à mesma rede do navegador do controlador usando o cabo crossover. Esta página exemplifica, o **endereço IP** do controlador é **192.168.24.86.** Para ser o mesmo da rede, o seu notebook precisa de um **endereço IP 192.861.24.xxx**  onde xxx pode ser qualquer número de 1 a 525, menos **86.** 

### **11.8 Diagnóstico do Problema**

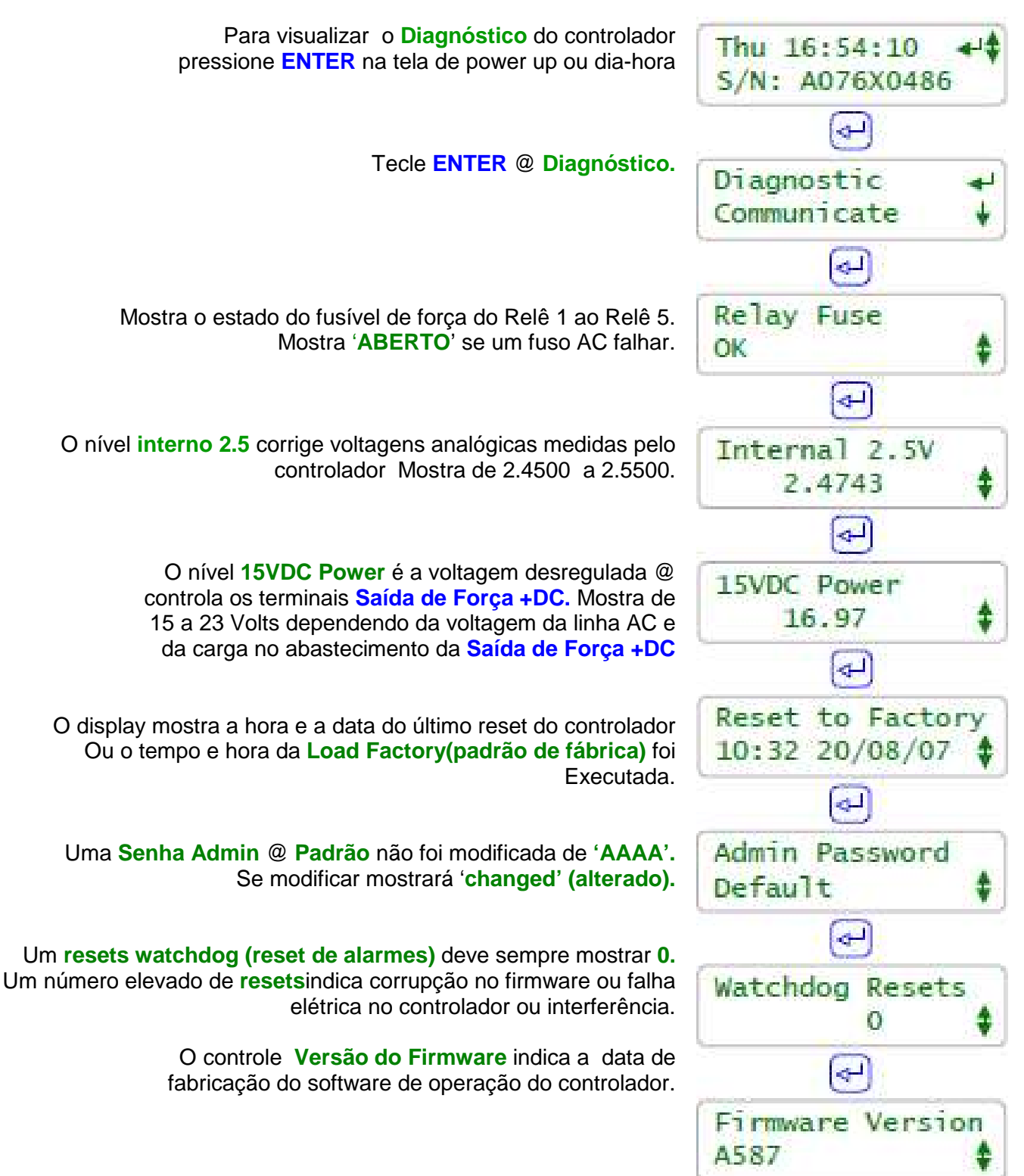

**Nota:** 

**Reset to Factory:** ajusta todas medições totais de volume-água para este ano e o ano anterior para zero.

### **12.0 Suporte ao Produto 12.1 Aplicações e Suporte Técnico**

#### **www.aquatrac.com**

Aquatrac Instrutnems, Inc. 1957 Cedar Street Ontario, CA 91761

ProMinent Brasil Ltda Av. Alfredo Dumont Villares, 115 São Bernardo do Campo –SP CEP 09672-070 Telefone: +55 (11) 4176-0722 Fax: +55 (11) 4363-2292

Controladores AEGIS são fornecidos em muitas configurações algumas com controles especializados O Número de Série do controlador e o código das peças está disponível no topo centralizado da placa de circuito do controlador, nos ajude ajudar você.

#### **Substituição de sensores e peças: Controles de usuário e Manuais Técnicos**  Clique no ícone do controlador AEGIS @ **www.aquatrac.com**

### **Kits de melhoria**

Controles e sensores podem ser adicionados e instalados nos controladores. Um kit de melhoria inclui sensor, ajuste de entrada, driver card e instruções de instalação. Clique no ícone do controlador AEGIS @ **www.aquatrac.com** 

### **Fusível de força AC**

Este fusível fornece força AC para as bombas, solenóides ou válvulas conectadas aos relês '**1**' a '**5'**

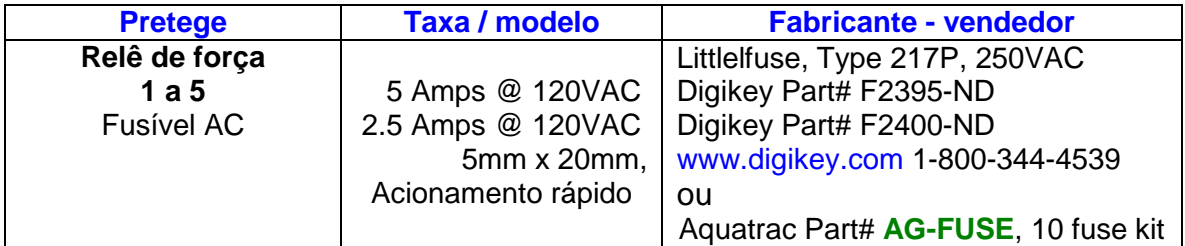

### **12.1 Aplicações e Suporte Técnico**

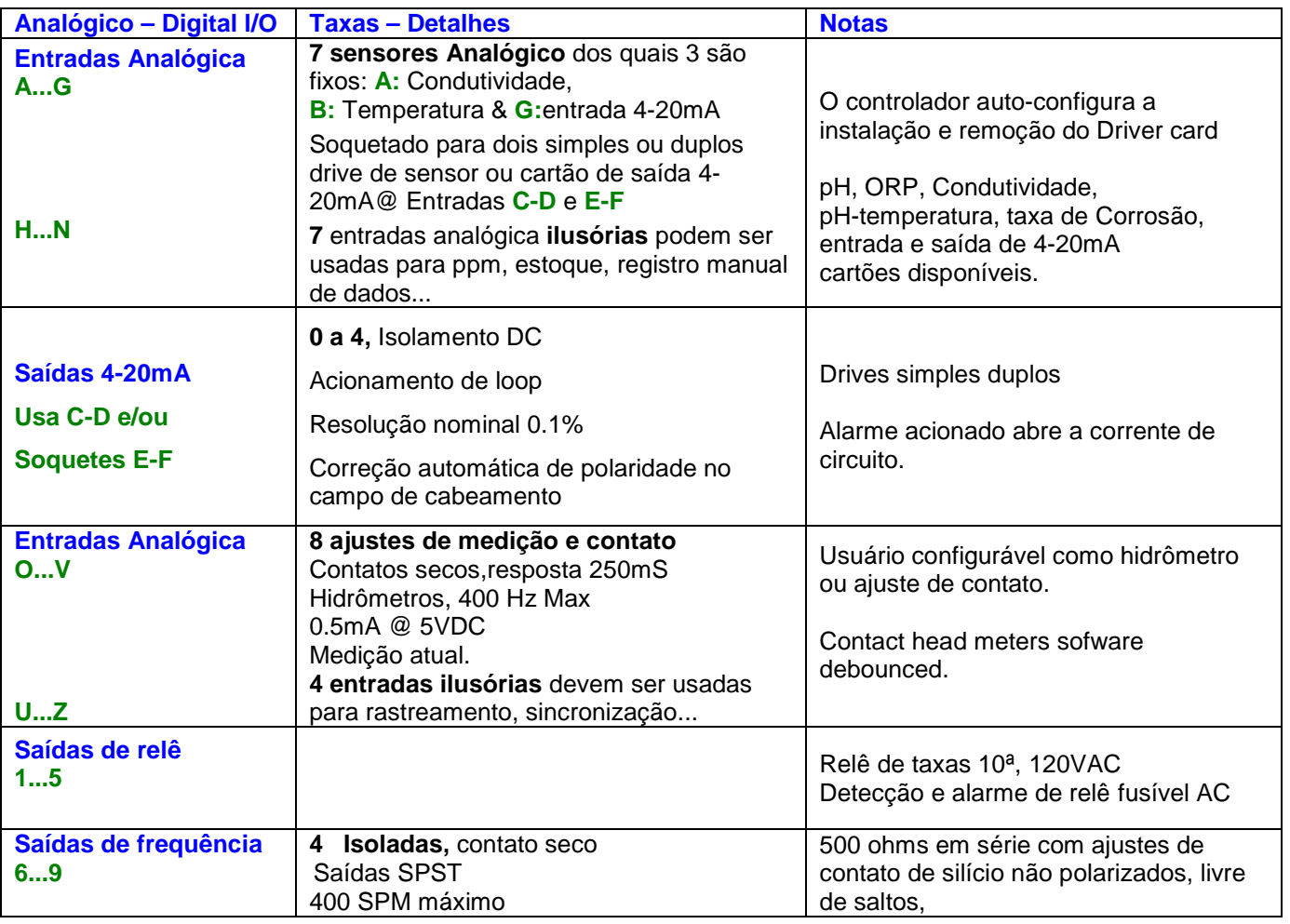

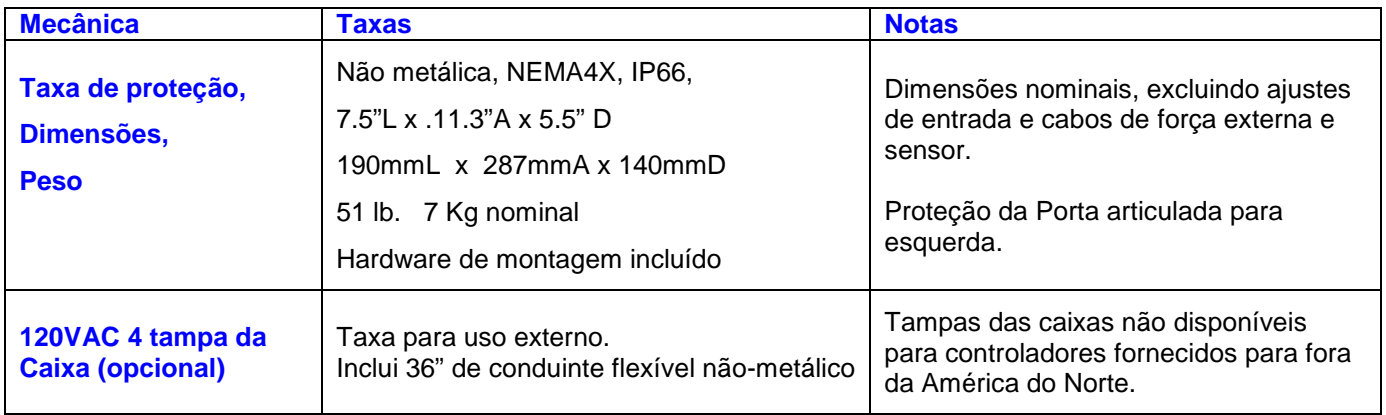

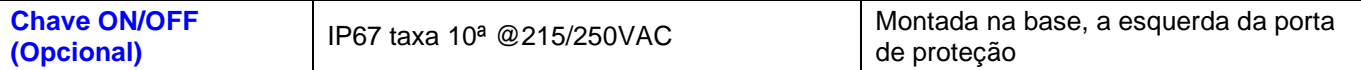

**12.3 Especificações** 

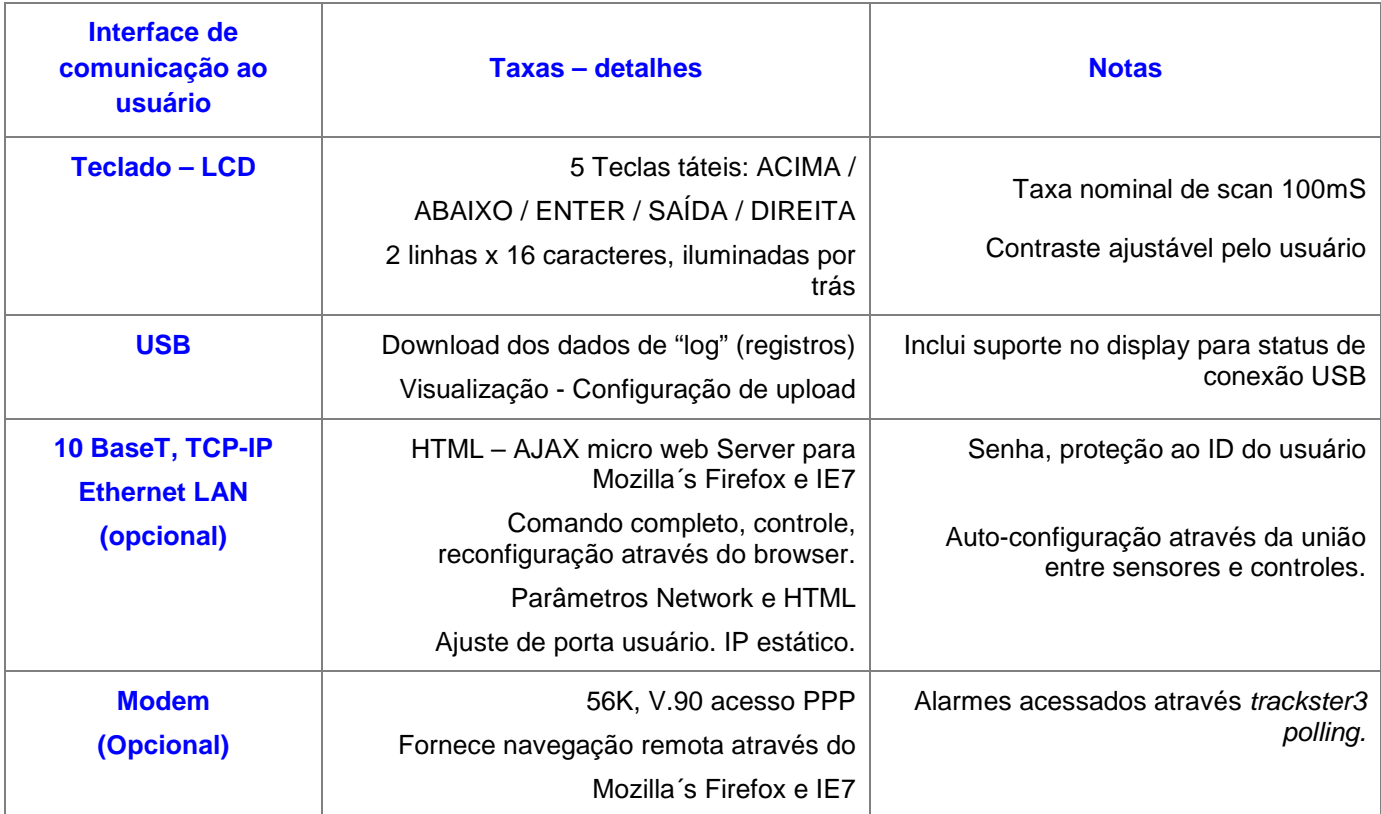

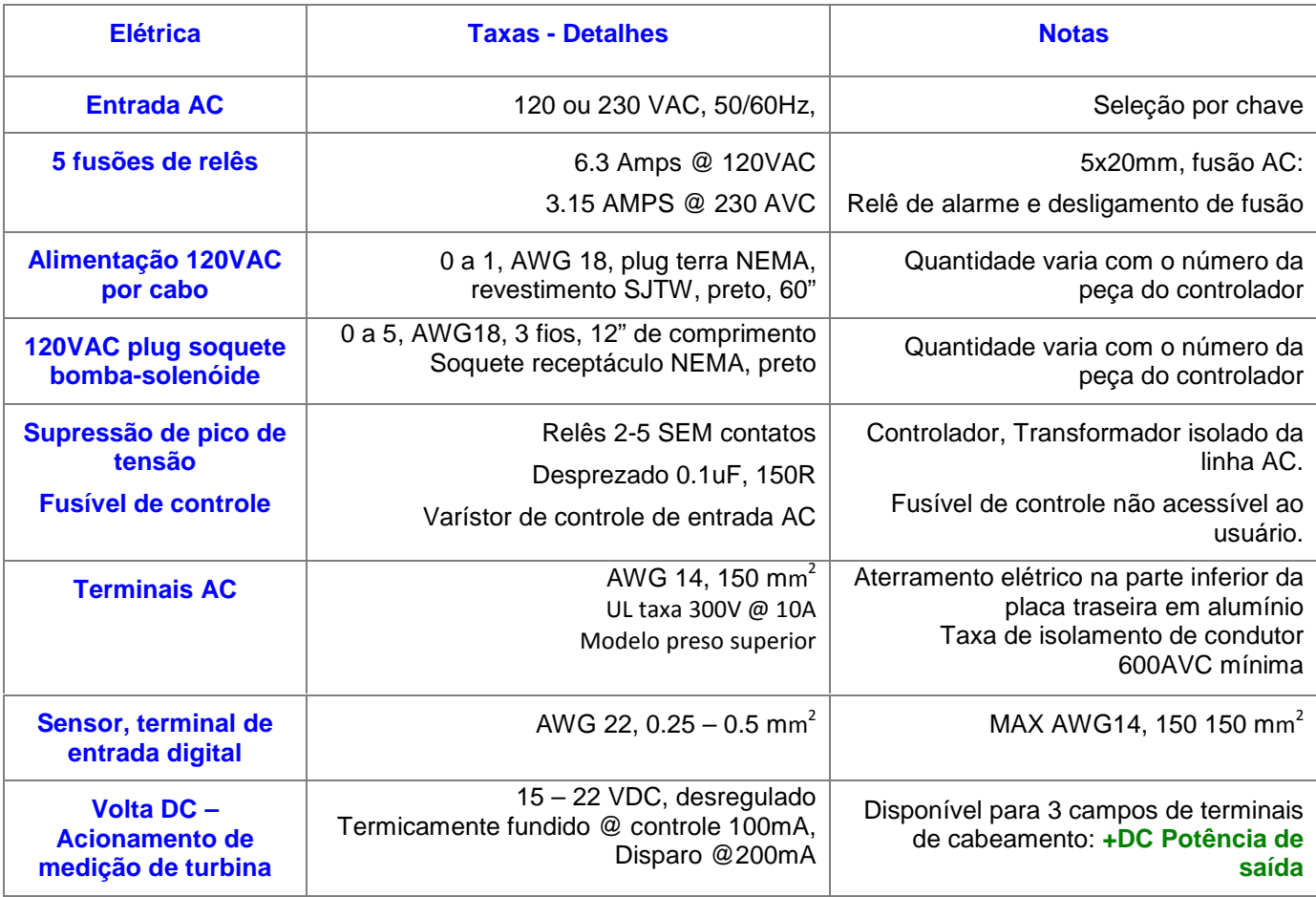